# <sup>©</sup> BD Phoenix<sup>™</sup> M50 **Automated Microbiology System User's Manual**

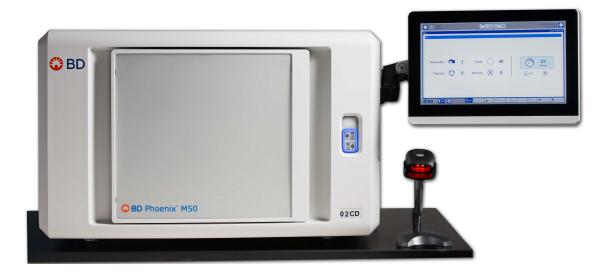

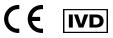

Becton, Dickinson and Company 7 Loveton Circle Sparks, MD 21152 USA

> 500008940(06) 2018-11 443575 English Not for sale in USA

www.bd.com/e-labeling Key-code: 443575

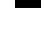

REF

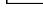

i

**Benex Limited** Pottery Road, Dun Laoghaire Co. Dublin, Ireland

Macquarie University Research Park

North Ryde, NSW 2113 Australia

Australian Sponsor: Becton Dickinson Pty Ltd.

4 Research Park Drive

EC REP

# **Change History**

| Revision | Sections           | Change Summary                                                                                                    |
|----------|--------------------|----------------------------------------------------------------------------------------------------|
| 04       | 1.3, 1.8, 7.1, 7.4 | Added information on detection of BD Phoenix<br>high level Mupirocin resistance (HLMUPH) and<br>the CPO detect test; Updated Bibliography and<br>performance characteristics; Added performance<br>information on new drugs. |
| 05       | 2.2.1, 2.3.1       | Added supported languages and terminology clarification for environmental requirements.                                                                                                    |
| Revision | Date               | Change Summary                                                                                                    |
| 06       | 2018-11            | Content flow changed and updated images.                                                                                                    |

© 2018 BD. BD, the BD Logo and all other trademarks are property of Becton, Dickinson and Company.

All rights reserved. No part of this publication may be reproduced, transmitted, transcribed, stored in retrieval systems, or translated into any language or computer language, in any form or by any means, electronic, mechanical, magnetic, optical, chemical, manual, or otherwise, without the prior written permission of BD, 7 Loveton Circle, Sparks, MD, 21152, USA.

# **Table of Contents**

| 1 | Instr | uctions for Use Guidance                                                                    | . 7         |
|---|-------|---------------------------------------------------------------------------------------------|-------------|
|   | 1.1   | Conventions                                                                                 | . 7         |
|   | 1.2   | Symbols Used                                                                                |             |
|   | 1.3   | Notes, Cautions, and Warnings                                                               |             |
| 2 | Intro | duction                                                                                     | 0           |
| 2 |       |                                                                                             |             |
|   | 2.1   |                                                                                             |             |
|   | 2.2   | Scientific Principle                                                                        |             |
|   | 2.3   | Procedural Principles                                                                       |             |
|   |       |                                                                                             |             |
|   |       | 2.3.1.1Organism Identification2.3.1.2Antimicrobial Susceptibility Testing                   | . I I<br>11 |
|   | 2.4   | System Overview                                                                             |             |
|   | 2.7   | 2.4.1 Carousel Assembly                                                                     |             |
|   |       | 2.4.2 Incubation System                                                                     |             |
|   |       | 2.4.3 Panel Status and Internal Barcode Scanner Assembly                                    |             |
|   |       | 2.4.4 External Barcode Scanner                                                              |             |
|   |       | 2.4.5 Panel Overview                                                                        | .17         |
|   |       | 2.4.6 Testing Overview                                                                      |             |
|   |       | 2.4.7 Normalizers                                                                           |             |
|   | 2.5   | Safety and Precautions                                                                      |             |
|   |       | 2.5.1 Summary of Cautions and Warnings                                                      |             |
|   | 2.6   | Warranty                                                                                    |             |
|   | 2.7   | Bibliography                                                                                | . 21        |
| 3 | Syste | em Components                                                                               | . 25        |
|   | 3.1   | BD Phoenix M50 System                                                                       | . 25        |
|   |       | 3.1.1 AIO PC                                                                                | .25         |
|   |       | 3.1.2 Printer                                                                               |             |
|   |       | 3.1.3 Barcode Scanners                                                                      |             |
|   |       | 3.1.4 Touchscreen Keyboard                                                                  |             |
|   | 3.2   | Navigating Touchscreen Fields                                                               |             |
|   | 3.3   | Switches, Ports, Buttons, and Panels                                                        |             |
|   |       | 3.3.1 Power Switch, Inputs / Outputs, and Connector Plate                                   |             |
|   |       | <ul> <li>3.3.2 All-in-one (AIO) PC Function Keys</li> <li>3.3.3 AIO PC I/O Ports</li> </ul> |             |
|   |       | 3.3.4 Instrument Indicators                                                                 |             |
|   |       | 3.3.5 Other Indicators                                                                      |             |
|   |       |                                                                                             |             |
| 4 | -     | em Configuration and User Interface                                                         |             |
|   | 4.1   | User Access Management                                                                      |             |
|   |       | 4.1.1 Log On                                                                                |             |
|   |       | 4.1.2 User Role Summary                                                                     |             |
|   |       | 4.1.3       User Management         4.1.3.1       Lab Administrator Users                   |             |
|   |       | 4.1.3.1 Lab Administrator Osers                                                             |             |
|   |       | 4.1.3.3 To change passwords (for Lab Administrators and General Lab Users):                 |             |
|   |       |                                                                                             |             |

|   |        | 4.1.4     | Username Management                           | 34  |
|---|--------|-----------|-----------------------------------------------|-----|
|   |        |           | Password Management                           |     |
|   |        |           | 4.1.5.1 Password Management Criteria          | 34  |
|   |        | 4.1.6     | Log Off                                       |     |
|   | 4.2    |           | e Setup                                       |     |
|   |        | 4.2.1     | Software Updates                              |     |
|   | 4.3    | Indicato  | vrs                                           |     |
|   |        | 4.3.1     | Instrument Alert Indicator                    |     |
|   |        | 4.3.2     | Instrument Door/Panel Button Status Indicator |     |
|   |        | 4.3.3     | Audible Tones and Alarms                      |     |
|   |        | 4.3.4     | System Alerts                                 |     |
|   |        | 4.3.5     | Station Indicators                            |     |
|   |        | 4.3.6     | Software Icons                                |     |
|   | 4.4    | Isolation | n Mode                                        |     |
|   |        |           | Isolation Mode Troubleshooting                |     |
|   | 4.5    |           | Center                                        |     |
|   | 4.6    |           | t Rules                                       |     |
|   | 4.7    |           | erations                                      |     |
|   |        |           | Results Upload Records                        |     |
|   |        |           | Results Record                                |     |
|   |        |           | Key Concepts About LIS                        |     |
|   |        |           | Routine System Operation                      |     |
| _ |        |           |                                               |     |
| 5 | Instru | ment O    | perations                                     | 49  |
|   | 5.1    | Status 7  | Гар                                           | .50 |
|   | 5.2    | Panel Lo  | ogin Tab                                      | .51 |
|   |        |           | Panel Login Fields                            | .52 |
|   |        | 5.2.2     | Logging in Panels                             | .54 |
|   |        |           | Inserting Panels in the Instrument            |     |
|   |        | 5.2.4     | Unloading and Discarding Panels               | .58 |
|   | 5.3    | Results   | Tab                                           | 58  |
|   |        | 5.3.1     | Adding/Modifying ID Results                   | .61 |
|   |        | 5.3.2     | AST Results Sub-Tab                           |     |
|   |        |           | 5.3.2.1 Modifying AST Results                 |     |
|   |        | 5.3.3     | ID and Biochemicals Sub Tab                   | .65 |
|   |        | 5.3.4     | Panel Results Fields                          | 68  |
|   |        | 5.3.5     | Modify Panel Usage Sub-Tab                    | 71  |
|   |        | 5.3.6     | BDXpert Rules Sub-Tab                         | 73  |
|   |        | 5.3.7     | Lot Information Sub-Tab                       | 74  |
|   |        | 5.3.8     | Special Messages Sub-Tab                      |     |
|   |        |           | Needs Attention Sub-Tab                       |     |
|   |        | 5.3.10    | Lab Report                                    | 80  |
|   | 5.4    |           | tion Tab                                      |     |
|   | 5.5    |           | Attention Tab                                 |     |
|   | 5.6    |           | ry Tab                                        |     |
|   | 5.7    |           | : Tab                                         |     |
|   |        |           | How to Print Reports                          | .87 |
|   |        | 5.7.2     | Completed Lab Report                          |     |
|   |        |           | Accession Lab Report                          |     |
|   |        | 5.7.4     | Needs Attention List Report                   |     |
|   |        | 5.7.5     | Resident Panel Report                         |     |
|   |        | 5.7.6     | QC Lab Report                                 |     |
|   |        | 5.7.7     | Cumulative QC Report                          |     |
|   |        | 5.7.8     | Daily Instrument Report                       | .91 |
|   |        | 5.7.9     | Custom Interpretation Rule Set Report         | .91 |

|   |                          | 5.7.10                                                                                                    |                                                                                                    |                                                                                                    |
|---|--------------------------|----------------------------------------------------------------------------------------------------|----------------------------------------------------------------------------------------------------|----------------------------------------------------------------------------------------------------|
|   |                          | 5.7.11                                                                                                    | Organism ID Code List Report                                                                                                    |                                                                                                    |
|   |                          | 5.7.12                                                                                                    | Antimicrobial Code Report                                                                                                    |                                                                                                    |
|   |                          | 5.7.13                                                                                                    | Lab Report/QC Lab Report                                                                                                    |                                                                                                    |
|   |                          | 5.7.14                                                                                                    | Finalization Summary Report                                                                                                    |                                                                                                    |
|   |                          | 5.7.15                                                                                                    | Custom Breakpoint Difference Report                                                                                                    | 94                                                                                                    |
|   |                          | 5.7.16                                                                                                    | Current QC Panel Lot Report                                                                                                    |                                                                                                    |
|   |                          | 5.7.17                                                                                                    | Historical QC Panel Lot Report                                                                                                    |                                                                                                    |
|   |                          | 5.7.18                                                                                                    | Panel Lot Report                                                                                                    |                                                                                                    |
|   |                          | 5.7.19                                                                                                    | Panel Lot Database Report                                                                                                    |                                                                                                    |
|   | 5.8                      | Mainte                                                                                                    | nance Tab                                                                                                    |                                                                                                    |
|   |                          | 5.8.1                                                                                                    | Maintenance Hardware Functions                                                                                                    |                                                                                                    |
|   |                          | 5.8.2                                                                                                    | Maintenance Software Functions                                                                                                    |                                                                                                    |
|   |                          | 5.8.3                                                                                                    | Maintenance of LIS Functions                                                                                                    |                                                                                                    |
|   |                          | 5.8.4                                                                                                    | Maintenance Panel Functions                                                                                                    |                                                                                                    |
|   |                          | 5.8.5                                                                                                    | Maintenance Field Service Functions                                                                                                    |                                                                                                    |
|   |                          | 5.8.6                                                                                                    | Maintenance Internal BD Use Functions                                                                                                    | 100                                                                                                    |
|   |                          | 5.8.7                                                                                                    | Maintenance Event Log Tab (confirm if active)                                                                                                    |                                                                                                    |
|   | 5.9                      | Config                                                                                                    | uration Tab                                                                                                    |                                                                                                    |
|   |                          | 5.9.1                                                                                                    | Users Sub-Tab                                                                                                    |                                                                                                    |
|   |                          | 5.9.2                                                                                                    | System Configuration Sub-Tab                                                                                                    |                                                                                                    |
|   |                          |                                                                                                    | 5.9.2.1 GENERAL System Settings                                                                                                    |                                                                                                    |
|   |                          |                                                                                                    | 5.9.2.2 OPTIONS                                                                                                    |                                                                                                    |
|   |                          | 5.9.3                                                                                                    | Communications Sub-Tab                                                                                                    |                                                                                                    |
|   |                          | 5.9.4                                                                                                    | Organism Configuration Sub-Tab                                                                                                    |                                                                                                    |
|   |                          | 5.9.5                                                                                                    | Antimicrobial Configuration Sub-Tab                                                                                                    |                                                                                                    |
|   |                          | 5.9.6                                                                                                    | Custom Interpretation Rule Set Sub-Tab                                                                                                    |                                                                                                    |
|   |                          | 5.9.7                                                                                                    | BDXpert Rules Sub-Tab                                                                                                    |                                                                                                    |
|   |                          | 5.9.8                                                                                                    | Rapid Reporting Sub-Tab                                                                                                    |                                                                                                    |
|   |                          | 5.9.9                                                                                                    | Panel Lot Definition Sub-Tab                                                                                                    |                                                                                                    |
|   |                          | 5.9.10                                                                                                    | Instrument Sub-Tab                                                                                                    |                                                                                                    |
| ~ | David                    |                                                                                                    | al On anotic n                                                                                                    |                                                                                                    |
| 6 |                          | In a Dam                                                                                                    |                                                                                                    | 404                                                                                                    |
|   |                          |                                                                                                    | el Operation                                                                                                    |                                                                                                    |
|   | 6.1                      | Storage                                                                                                    | e and Handling                                                                                                    | 121                                                                                                    |
|   |                          | Storag<br>Prepari                                                                                                    | e and Handling<br>ing Panels                                                                                                    | 121<br>124                                                                                                    |
|   | 6.1                      | Storage<br>Prepari<br>6.2.1                                                                                                    | e and Handling<br>ing Panels<br>Materials Required                                                                                                    |                                                                                                    |
|   | 6.1                      | Storage<br>Prepari<br>6.2.1<br>6.2.2                                                                                                    | e and Handling<br>ing Panels<br>Materials Required<br>Materials Required but Not Provided                                                                                                    |                                                                                                    |
|   | 6.1                      | Storage<br>Prepari<br>6.2.1                                                                                                    | e and Handling<br>ing Panels<br>Materials Required<br>Materials Required but Not Provided<br>Preparing General Panels                                                                                                    |                                                                                                    |
|   | 6.1                      | Storage<br>Prepari<br>6.2.1<br>6.2.2<br>6.2.3<br>6.2.4                                                                                                    | e and Handling<br>ing Panels<br>Materials Required<br>Materials Required but Not Provided<br>Preparing General Panels<br>Preparing BD Phoenix Strep Panels                                                                                                    |                                                                                                    |
|   | 6.1                      | Storage<br>Prepari<br>6.2.1<br>6.2.2<br>6.2.3<br>6.2.4<br>6.2.5                                                                                                    | e and Handling<br>ing Panels<br>Materials Required<br>Materials Required but Not Provided<br>Preparing General Panels<br>Preparing BD Phoenix Strep Panels<br>ID Inoculum Density Flexibility                                                                                                    |                                                                                                    |
|   | 6.1                      | Storage<br>Prepari<br>6.2.1<br>6.2.2<br>6.2.3<br>6.2.4<br>6.2.5<br>6.2.6                                                                                                    | e and Handling<br>ing Panels<br>Materials Required<br>Materials Required but Not Provided<br>Preparing General Panels<br>Preparing BD Phoenix Strep Panels<br>ID Inoculum Density Flexibility<br>Preparing BD Phoenix Yeast ID Panels                                                                                                    | 121<br>124<br>126<br>127<br>127<br>127<br>131<br>133<br>133                                                                                            |
|   | 6.1                      | Storage<br>Prepari<br>6.2.1<br>6.2.2<br>6.2.3<br>6.2.4<br>6.2.5<br>6.2.6<br>6.2.7                                                                                                    | e and Handling<br>ing Panels<br>Materials Required<br>Materials Required but Not Provided<br>Preparing General Panels<br>Preparing BD Phoenix Strep Panels<br>ID Inoculum Density Flexibility<br>Preparing BD Phoenix Yeast ID Panels<br>Preparing BD Phoenix Emerge Panels                                                                                                    |                                                                                                    |
|   | 6.1<br>6.2               | Storage<br>Prepari<br>6.2.1<br>6.2.2<br>6.2.3<br>6.2.4<br>6.2.5<br>6.2.6<br>6.2.7<br>6.2.8                                                                                                    | e and Handling<br>ing Panels<br>Materials Required<br>Materials Required but Not Provided<br>Preparing General Panels<br>Preparing BD Phoenix Strep Panels<br>ID Inoculum Density Flexibility<br>Preparing BD Phoenix Yeast ID Panels<br>Preparing BD Phoenix Emerge Panels<br>Using BD Phoenix Inoculum Broth                                                                                                    | 121<br>124<br>126<br>127<br>127<br>127<br>131<br>133<br>133<br>135<br>136<br>136                                                                       |
|   | 6.1<br>6.2<br>6.3        | Storage<br>Prepari<br>6.2.1<br>6.2.2<br>6.2.3<br>6.2.4<br>6.2.5<br>6.2.6<br>6.2.7<br>6.2.8<br>Quality                                                                                            | e and Handling<br>ing Panels<br>Materials Required<br>Materials Required but Not Provided<br>Preparing General Panels<br>Preparing BD Phoenix Strep Panels<br>ID Inoculum Density Flexibility<br>Preparing BD Phoenix Yeast ID Panels<br>Preparing BD Phoenix Emerge Panels<br>Using BD Phoenix Inoculum Broth                                                                                                    | 121<br>124<br>126<br>127<br>127<br>131<br>133<br>133<br>135<br>136<br>136<br>136<br>137                                                                |
|   | 6.1<br>6.2               | Storage<br>Prepari<br>6.2.1<br>6.2.2<br>6.2.3<br>6.2.4<br>6.2.5<br>6.2.6<br>6.2.7<br>6.2.8<br>Quality<br>Automa                                                                                  | e and Handling<br>ing Panels<br>Materials Required<br>Materials Required but Not Provided<br>Preparing General Panels<br>Preparing BD Phoenix Strep Panels<br>ID Inoculum Density Flexibility<br>Preparing BD Phoenix Yeast ID Panels<br>Preparing BD Phoenix Emerge Panels<br>Using BD Phoenix Inoculum Broth<br>/ Control                                                                                                    | 121<br>124<br>126<br>127<br>127<br>127<br>131<br>133<br>135<br>136<br>136<br>136<br>137<br>139                                                         |
|   | 6.1<br>6.2<br>6.3        | Storage<br>Prepari<br>6.2.1<br>6.2.2<br>6.2.3<br>6.2.4<br>6.2.5<br>6.2.6<br>6.2.7<br>6.2.8<br>Quality<br>Automa<br>6.4.1                                                                         | e and Handling<br>ing Panels<br>Materials Required<br>Materials Required but Not Provided<br>Preparing General Panels<br>Preparing BD Phoenix Strep Panels<br>ID Inoculum Density Flexibility<br>Preparing BD Phoenix Yeast ID Panels<br>Preparing BD Phoenix Emerge Panels<br>Using BD Phoenix Inoculum Broth<br>/ Control                                                                                                    | 121<br>124<br>126<br>127<br>127<br>127<br>131<br>133<br>135<br>136<br>136<br>136<br>137<br>139<br>140                                                  |
|   | 6.1<br>6.2<br>6.3        | Storage<br>Prepari<br>6.2.1<br>6.2.2<br>6.2.3<br>6.2.4<br>6.2.5<br>6.2.6<br>6.2.7<br>6.2.8<br>Quality<br>Automa<br>6.4.1<br>6.4.2                                                                | e and Handling<br>ing Panels<br>Materials Required<br>Materials Required but Not Provided<br>Preparing General Panels<br>Preparing BD Phoenix Strep Panels<br>ID Inoculum Density Flexibility<br>Preparing BD Phoenix Yeast ID Panels<br>Preparing BD Phoenix Emerge Panels<br>Using BD Phoenix Inoculum Broth<br>/ Control<br>atic Association of Panels<br>Panel Types<br>When Auto Association Is Not Performed                                                                                                    | 121<br>124<br>126<br>127<br>127<br>131<br>133<br>135<br>136<br>136<br>136<br>136<br>137<br>139<br>140<br>140                                           |
|   | 6.1<br>6.2<br>6.3        | Storage<br>Prepari<br>6.2.1<br>6.2.2<br>6.2.3<br>6.2.4<br>6.2.5<br>6.2.6<br>6.2.7<br>6.2.8<br>Quality<br>Automa<br>6.4.1<br>6.4.2<br>6.4.3                                                       | e and Handling<br>ing Panels<br>Materials Required<br>Materials Required but Not Provided<br>Preparing General Panels<br>Preparing BD Phoenix Strep Panels<br>ID Inoculum Density Flexibility<br>Preparing BD Phoenix Yeast ID Panels<br>Preparing BD Phoenix Emerge Panels<br>Using BD Phoenix Inoculum Broth<br>/ Control<br>atic Association of Panels<br>Panel Types<br>When Auto Association Is Not Performed<br>Organism ID Conflict Checking                                                                                                    | 121<br>124<br>126<br>127<br>127<br>131<br>133<br>135<br>136<br>136<br>136<br>136<br>137<br>139<br>140<br>140<br>140                                    |
|   | 6.1<br>6.2<br>6.3        | Storagy<br>Prepari<br>6.2.1<br>6.2.2<br>6.2.3<br>6.2.4<br>6.2.5<br>6.2.6<br>6.2.7<br>6.2.8<br>Quality<br>Automa<br>6.4.1<br>6.4.2<br>6.4.3<br>6.4.4                                              | e and Handling<br>ing Panels<br>Materials Required<br>Materials Required but Not Provided<br>Preparing General Panels<br>Preparing BD Phoenix Strep Panels<br>ID Inoculum Density Flexibility<br>Preparing BD Phoenix Yeast ID Panels<br>Preparing BD Phoenix Emerge Panels<br>Using BD Phoenix Inoculum Broth<br>/ Control<br>atic Association of Panels<br>Panel Types<br>When Auto Association Is Not Performed<br>Organism ID Conflict Checking<br>Auto Association and Related Actions                                                                                              | 121<br>124<br>126<br>127<br>127<br>131<br>133<br>135<br>136<br>136<br>136<br>137<br>139<br>140<br>140<br>140                                           |
|   | 6.1<br>6.2<br>6.3        | Storage<br>Prepari<br>6.2.1<br>6.2.2<br>6.2.3<br>6.2.4<br>6.2.5<br>6.2.6<br>6.2.7<br>6.2.8<br>Quality<br>Automs<br>6.4.1<br>6.4.2<br>6.4.3<br>6.4.4<br>6.4.5                                     | e and Handling<br>ing Panels<br>Materials Required<br>Materials Required but Not Provided<br>Preparing General Panels<br>Preparing BD Phoenix Strep Panels<br>ID Inoculum Density Flexibility<br>Preparing BD Phoenix Yeast ID Panels<br>Preparing BD Phoenix Emerge Panels<br>Using BD Phoenix Inoculum Broth<br>/ Control<br>atic Association of Panels<br>Panel Types<br>When Auto Association Is Not Performed<br>Organism ID Conflict Checking<br>Auto Association and Related Actions<br>Typical Auto Association Examples                                                         | 121<br>124<br>126<br>127<br>127<br>131<br>133<br>135<br>136<br>136<br>136<br>137<br>139<br>140<br>140<br>140<br>140                                    |
|   | 6.1<br>6.2<br>6.3        | Storage<br>Prepari<br>6.2.1<br>6.2.2<br>6.2.3<br>6.2.4<br>6.2.5<br>6.2.6<br>6.2.7<br>6.2.8<br>Quality<br>Automs<br>6.4.1<br>6.4.2<br>6.4.3<br>6.4.4<br>6.4.5<br>6.4.6                            | e and Handling<br>ing Panels<br>Materials Required<br>Materials Required but Not Provided<br>Preparing General Panels<br>Preparing BD Phoenix Strep Panels<br>ID Inoculum Density Flexibility<br>Preparing BD Phoenix Yeast ID Panels<br>Preparing BD Phoenix Emerge Panels<br>Using BD Phoenix Inoculum Broth<br>/ Control<br>atic Association of Panels<br>Panel Types<br>When Auto Association Is Not Performed<br>Organism ID Conflict Checking<br>Auto Association and Related Actions<br>Typical Auto Association Examples<br>BDXpert Triggered Rules Screen                       | 121<br>124<br>126<br>127<br>127<br>131<br>133<br>135<br>136<br>136<br>136<br>139<br>140<br>140<br>140<br>140<br>141<br>143                             |
|   | 6.1<br>6.2<br>6.3        | Storage<br>Prepari<br>6.2.1<br>6.2.2<br>6.2.3<br>6.2.4<br>6.2.5<br>6.2.6<br>6.2.7<br>6.2.8<br>Quality<br>Automs<br>6.4.1<br>6.4.2<br>6.4.3<br>6.4.4<br>6.4.5                                     | e and Handling<br>ing Panels<br>Materials Required<br>Materials Required but Not Provided<br>Preparing General Panels<br>Preparing BD Phoenix Strep Panels<br>ID Inoculum Density Flexibility<br>Preparing BD Phoenix Yeast ID Panels<br>Preparing BD Phoenix Emerge Panels<br>Using BD Phoenix Inoculum Broth<br>/ Control<br>atic Association of Panels<br>Panel Types<br>When Auto Association Is Not Performed<br>Organism ID Conflict Checking<br>Auto Association and Related Actions<br>Typical Auto Association Examples                                                         | 121<br>124<br>126<br>127<br>127<br>131<br>133<br>135<br>136<br>136<br>136<br>139<br>140<br>140<br>140<br>140<br>141<br>143                             |
| 7 | 6.1<br>6.2<br>6.3<br>6.4 | Storage<br>Prepari<br>6.2.1<br>6.2.2<br>6.2.3<br>6.2.4<br>6.2.5<br>6.2.6<br>6.2.7<br>6.2.8<br>Quality<br>Automa<br>6.4.1<br>6.4.2<br>6.4.3<br>6.4.4<br>6.4.5<br>6.4.6<br>6.4.7                   | e and Handling<br>ing Panels<br>Materials Required<br>Materials Required but Not Provided<br>Preparing General Panels<br>Preparing BD Phoenix Strep Panels<br>ID Inoculum Density Flexibility<br>Preparing BD Phoenix Yeast ID Panels<br>Preparing BD Phoenix Emerge Panels<br>Using BD Phoenix Inoculum Broth<br>/ Control<br>atic Association of Panels<br>Panel Types<br>When Auto Association Is Not Performed<br>Organism ID Conflict Checking<br>Auto Association and Related Actions<br>Typical Auto Association Examples<br>BDXpert Triggered Rules Screen<br>Resistance Markers | 121<br>124<br>126<br>127<br>127<br>131<br>133<br>135<br>136<br>136<br>136<br>136<br>137<br>140<br>140<br>140<br>140<br>141<br>143                      |
| 7 | 6.1<br>6.2<br>6.3<br>6.4 | Storage<br>Prepari<br>6.2.1<br>6.2.2<br>6.2.3<br>6.2.4<br>6.2.5<br>6.2.6<br>6.2.7<br>6.2.8<br>Quality<br>Automa<br>6.4.1<br>6.4.2<br>6.4.3<br>6.4.4<br>6.4.5<br>6.4.6<br>6.4.7<br><b>tenance</b> | e and Handling<br>ing Panels<br>Materials Required<br>Materials Required but Not Provided<br>Preparing General Panels<br>Preparing BD Phoenix Strep Panels<br>ID Inoculum Density Flexibility<br>Preparing BD Phoenix Yeast ID Panels<br>Preparing BD Phoenix Emerge Panels<br>Using BD Phoenix Inoculum Broth<br>/ Control<br>atic Association of Panels<br>Panel Types<br>When Auto Association Is Not Performed<br>Organism ID Conflict Checking<br>Auto Association and Related Actions<br>Typical Auto Association Examples<br>BDXpert Triggered Rules Screen                       | 121<br>124<br>126<br>127<br>127<br>131<br>133<br>135<br>136<br>136<br>136<br>136<br>137<br>139<br>140<br>140<br>140<br>140<br>140<br>141<br>143<br>143 |

| 8  | 7.2<br>7.3<br><b>Syste</b><br>8.1<br>8.2<br>8.3<br>8.4 | 7.2.1<br>7.2.2<br>Softwar<br>m Alert<br>Error / A<br>System<br>Workflo<br>Event L | Cleaning and Checking the Air Filter<br>Removing the Air Filter<br>Cleaning the Air Filter<br>Daily Instrument Report<br>Cleaning / Decontamination<br>Replacement<br>Thermometer Removal<br>Reuniting Separated Liquid in the Thermometer<br>re Update<br>Messages<br>Alert Messages<br>Alert Messages<br>Alerts (E error codes)<br>w Alerts (W error codes)<br>og Messages<br>LIS Related Messages | 147<br>148<br>148<br>150<br>151<br>151<br>152<br>152<br>153<br>153<br>154<br>164<br>174 |
|----|--------------------------------------------------------|-----------------------------------------------------------------------------------|----------------------------------------------------------------------------------------------------|-----------------------------------------------------------------------------------------|
| 9  | Perfo                                                  | rmance.                                                                           | Limitations, Organism Codes, and Panel Information                                                                                                    |                                                                                         |
|    | 9.1                                                    |                                                                                   | nental ID Test Abbreviations                                                                                                    |                                                                                         |
|    | 9.2                                                    |                                                                                   | nance Characteristics                                                                                                    |                                                                                         |
|    | 0.2                                                    | 9.2.1                                                                             | Gram Negative Performance                                                                                                    |                                                                                         |
|    |                                                        | 9.2.2                                                                             | Gram Positive Performance                                                                                                    |                                                                                         |
|    |                                                        | 9.2.3                                                                             | Streptococci Performance (with BD Phoenix SMIC/ID, SMIC Panels)                                                                                                    |                                                                                         |
|    |                                                        | 9.2.4                                                                             | Identification of Yeast Species                                                                                                    |                                                                                         |
|    | 9.3                                                    | Limitatio                                                                         | ons of the Procedure                                                                                                    |                                                                                         |
|    | 9.4                                                    | Organis                                                                           | m Codes, Short Names, Long Names                                                                                                    | 195                                                                                     |
|    | 9.5                                                    | Panel Ir                                                                          | nformation                                                                                                    |                                                                                         |
|    |                                                        | 9.5.1                                                                             | Panel Information: Intended Use                                                                                                    |                                                                                         |
|    |                                                        | 9.5.2                                                                             | Summary and Explanation of the Test                                                                                                    |                                                                                         |
|    |                                                        | 9.5.3                                                                             | Principles of Procedure                                                                                                    |                                                                                         |
|    |                                                        | 9.5.4                                                                             | List of Antimicrobial Agents in BD Phoenix Panels                                                                                                    |                                                                                         |
|    | 9.6                                                    |                                                                                   | Reagents and Principles Employed in the BD Phoenix System                                                                                                    |                                                                                         |
|    |                                                        | 9.6.1                                                                             | Gram Negative                                                                                                    |                                                                                         |
|    |                                                        | 9.6.2                                                                             | Gram Positive                                                                                                    |                                                                                         |
|    |                                                        | 9.6.3<br>9.6.4                                                                    | Streptococci Panel                                                                                                    |                                                                                         |
|    | 9.7                                                    |                                                                                   | r ID/AST Determination                                                                                                    |                                                                                         |
|    | 9.7                                                    | 9.7.1                                                                             | Gram Negative (0.5 McFarland)                                                                                                    |                                                                                         |
|    |                                                        | 9.7.1                                                                             | Gram Negative (0.25 McFarland)                                                                                                    |                                                                                         |
|    |                                                        | 9.7.3                                                                             | Gram Positive (0.5 McFarland)                                                                                                    |                                                                                         |
|    |                                                        | 9.7.4                                                                             | Gram Positive (0.25 McFarland)                                                                                                    |                                                                                         |
|    |                                                        | 9.7.5                                                                             | Streptococci                                                                                                    |                                                                                         |
|    |                                                        | 9.7.6                                                                             | Yeast                                                                                                    |                                                                                         |
| 10 | Repla                                                  |                                                                                   | Parts                                                                                                    |                                                                                         |
| 11 | Anne                                                   | ndix <sup>.</sup> Ind                                                             | stallation                                                                                                    | 259                                                                                     |
| •• |                                                        |                                                                                   |                                                                                                    |                                                                                         |
|    | 11.1                                                   |                                                                                   | ent Installation                                                                                                    |                                                                                         |
|    | 11.2                                                   |                                                                                   | I Startup                                                                                                    |                                                                                         |
|    | 11.3                                                   |                                                                                   | ge Selection                                                                                                    |                                                                                         |
|    | 11.4                                                   | instrum                                                                           | ent Specification Charts                                                                                                    | 261                                                                                     |
| 12 | Intern                                                 | ational                                                                           | Contacts                                                                                                    | 263                                                                                     |
| 13 | Gloss                                                  | sary                                                                              |                                                                                                    | 265                                                                                     |
| 14 | Index                                                  |                                                                                   |                                                                                                    | 271                                                                                     |

# **1** Instructions for Use Guidance

Before operating the BD Phoenix<sup>TM</sup> M50 system, it is recommended that all users become thoroughly familiar with the contents of the instructions for use.

These instructions for use are a reference tool for personnel who operate and maintain the BD Phoenix M50 system on a regular basis. Every attempt has been made to include all information which would be required during normal use and maintenance. Should a question arise that is not answered in these instructions, please contact your local BD representative.

# 1.1 Conventions

The following conventions are used in this guide:

| Convention                                                                 | Example                                                                    |
|----------------------------------------------------------------------------|----------------------------------------------------------------------------|
| Bold type is used for software button labels.                              | Select Save and select OK.                                                 |
| Bold type is used for software options and to indicate a menu option path. | Select File > Save As.                                                     |
| Underlined blue type is used for active links to topics.                   | See <u>User Management</u> .                                               |
| Italics type is used for names of documents.                               | For more information, refer to the BD Phoenix AP Instrument User's Manual. |

# 1.2 Symbols Used

US Customers only: For symbol glossary, refer to www.bd.com/symbols-glossary.

| Meaning             | Symbol                                                                                                    |
|---------------------|----------------------------------------------------------------------------------------------------|
|                     | Manufacturer                                                                                                    |
| REF                 | Catalog Number                                                                                                    |
| EC REP              | Authorized Representative in the European<br>Community                                                                       |
| IVD                 | In Vitro Diagnostic Medical Device                                                                                           |
| R <sub>x</sub> Only | This only applies to US: "Caution: Federal Law restricts this device to sale by or on the order of a licensed practitioner." |

# 1.3 Notes, Cautions, and Warnings

Throughout this manual, important information is presented in boxes offset from the regular text, and is labeled as either a NOTE, CAUTION, or WARNING. These messages are formatted as shown below and bear the following significance:

NOTE

Important information about system use worthy of special attention is presented as a NOTE.

#### CAUTION

Information on an activity which potentially could cause damage to the system is presented as a CAUTION.

#### WARNING

INFORMATION ON AN ACTIVITY WHICH POTENTIALLY COULD CAUSE INJURY TO THE USER IS PRESENTED AS A WARNING.

# 2 Introduction

This section provides the following functions:

- Section 2.1 Intended Use
- Section 2.2 Scientific Principle
- Section 2.3 Procedural Principles
- Section 2.4 System Overview
- Section 2.5 Safety and Precautions
- Section 2.6 Warranty
- Section 2.7 Bibliography

#### 2.1 Intended Use

The BD Phoenix<sup>™</sup> Automated Microbiology System is intended for the rapid identification (ID) and Antimicrobial Susceptibility Testing (AST) of clinically significant bacteria. This system provides rapid results for most aerobic and facultative anaerobic gram-positive bacteria as well as most aerobic and facultative anaerobic gram-negative bacteria of human origin. The BD Phoenix system also facilitates the rapid identification of yeast and yeast-like organisms.

#### 2.2 Scientific Principle

Micromethods for the biochemical identification of microorganisms were reported in 1918.<sup>1</sup> Several publications reported on the use of the reagent-impregnated paper discs and micro-tube methods for differentiating enteric bacteria.<sup>1–9</sup> The interest in miniaturized identification systems led to the introduction of several commercial systems in the late 1960s, and they provided advantages in requiring little storage space, extended shelf life, standardized quality control, and ease of use.

The modern broth microdilution test used today has origins in the tube dilution test used in 1942 by Rammelkamp and Maxon to determine *in vitro* antimicrobial susceptibility testing of bacterial isolates from clinical specimens.<sup>12</sup> The broth dilution technique involves exposing bacteria to decreasing concentrations of antimicrobial agents in liquid media by serial two-fold dilution. The lowest concentration of an antimicrobial agent in which no visible growth occurs is defined as the minimal inhibitory concentration (MIC).

In 1956, the introduction of a microtitrator system (using calibrated precision spiral wire loops and droppers for making accurate dilutions) rapidly allowed Marymont and Wentz to develop a serial dilution AST test.<sup>13</sup> The microtitrator system was accurate and allowed the reduction in volumes of antimicrobial agents. The term microdilution appeared in 1970 to describe the MIC tests performed in volumes of 0.1 mL or less of antimicrobial solution.<sup>14</sup>

## 2.3 Procedural Principles

The classical micromethods for the biochemical identification of microorganisms have been modified and are now used in BD for fermentation, oxidation, degradation and hydrolysis of various substrates. The BD Phoenix system also utilizes chromogenic and fluorogenic substrates, and single carbon source substrates in the identification of organisms.<sup>10, 11, 26–28</sup>

The BD Phoenix AST is a modified miniaturized version of the micro-broth doubling dilution technique. Susceptibility testing in the BD Phoenix System is performed through determination of bacterial growth in the presence of various concentrations of the antimicrobial agent tested with the aid of the AST indicator in continuously incubated and read micro-wells in the BD Phoenix panels.

#### 2.3.1 Overview of the Phoenix ID/AST System

A maximum of 50 identification and antimicrobial susceptibility tests can be performed in the BD Phoenix M50 instrument at a time, using BD Phoenix combination panels. A sealed and self-inoculating molded polystyrene tray with 136 micro-wells containing dried reagents, serves as the BD Phoenix disposable panel. The combination panel includes an ID side and an AST side.

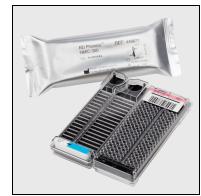

Figure 1 Example of ID/AST Panel

The BD Phoenix Panel is comprised of a 51 well ID side and an 85 well AST side. The ID side contains 45 wells with dried biochemical substrates and 2 fluorescent control wells for bacterial or yeast identification. The AST side contains up to 84 wells with varying concentrations of antimicrobial agents and 1 growth control well with fluorescent controls. The BD Phoenix system utilizes an optimized colorimetric redox indicator for AST, and a variety of colorimetric and fluorometric indicators for ID. The AST broth is cation-adjusted (e.g., Ca++ and Mg++) to optimize susceptibility testing performance.

Panels are available as Emerge, ID only, AST only, or ID/AST combination. Unused wells are reserved for future use. BD Phoenix panels are inoculated with an organism suspension adjusted to a specific McFarland standard

Once inoculated, panels are placed inside the instrument and continuously incubated at 35 °C. The instrument tests panels every 20 minutes for up to 16 hours if necessary. BD Phoenix panels are read only by the BD Phoenix M50 instrument and the Phoenix 100 instrument. BD Phoenix panels cannot be read manually.

#### 2.3.1.1 Organism Identification

The ID side of the BD Phoenix panel utilizes a series of conventional, chromogenic, and fluorogenic biochemical tests to determine the identification of the organism. Both growth-based and enzymatic substrates are employed to cover the different types of reactivity within the range of taxa. The tests are based on microbial utilization and degradation of specific substrates detected by various indicator systems. Acid production is indicated by a change in indicator color (from red to yellow) when an isolate is able to utilize a carbohydrate substrate. Chromogenic substrates produce a yellow color upon enzymatic hydrolysis of either p-Nitrophenyl or p-Nitroanilide compounds. Enzymatic hydrolysis of fluorogenic substrates results in the release of a fluorescent coumarin derivative. Organisms that utilize a specific carbon source reduce the resazurin-based indicator. In addition, there are other tests that detect the ability of an organism to hydrolyze, degrade, reduce, or otherwise utilize a substrate.

#### NOTE

A complete list of taxa that comprises the BD Phoenix Database is provided in <u>Section 9.7 Taxa for ID/AST Determination</u>. Reactions employed by various substrates and a brief explanation of the principles employed in the BD Phoenix Gram Negative, Gram Positive, Streptococcus, and Yeast ID reactions are described in <u>Section 9.6 List of Reagents and Principles</u> <u>Employed in the BD Phoenix System</u>

#### 2.3.1.2 Antimicrobial Susceptibility Testing

The AST method used by the BD Phoenix M50 system is a broth based microdilution test. The system utilizes a redox indicator for the detection of organism growth in the presence of an antimicrobial agent.<sup>15</sup> Continuous measurements of changes to the indicator as well as bacterial turbidity are used in the determination of bacterial growth. Each AST panel configuration contains several antimicrobial agents with a wide range of two-fold doubling dilution concentrations. Organism identification is used in the interpretation of the MIC (Minimum Inhibitory Concentration) values of each antimicrobial agent.

#### NOTE

A complete list of taxa for which the BD Phoenix panels can provide AST results is shown in <u>Section 9.7 Taxa for ID/AST</u> <u>Determination</u>. The list of antimicrobial agents and concentrations available for susceptibility testing in the BD Phoenix system is provided in <u>Section 9.5 Panel Information</u>.

#### Principles of BD Phoenix AST Tests for the Detection of Resistance Markers

The following sections outline the principles of the BD Phoenix AST System in the detection of resistance markers in gram-negative or gram-positive organisms, including:

- 1. detection of ESBL production among species of Enterobacteriaceae;
- 2. detection of vancomycin resistance in Enterococcus species (VRE);
- 3. detection of high-level aminoglycoside resistance in *Enterococcus* and *Streptococcus* species (HLAR);
- 4. detection of methicillin-resistance in staphylococci (MRS);
- 5. detection of β-lactamase production in *Staphylococcus* species (BL);
- 6. detection of macrolide resistance in Streptococcus species (MLSb);
- 7. detection of mecA-mediated Resistance with S. aureus S. lugdunensis(mecA);
- 8. detection of Vancomycin Resistant Staphylococcus aureus (VRSA);
- 9. detection of BD Phoenix Inducible Macrolide Resistance (iMLSb) in Staphylococcus spp.
- 10. detection of BD Phoenix high level Mupirocin resistance (HLMUPH);
- 11. detection of Carbapenemase-Producing Organism (CPO) detect test for *Enterobacteriaceae, Pseudomonas aeruginosa* and *Acinetobacter baumannii.*
- 12. BD Phoenix Extended Spectrum β-Lactamase (ESBL) Test<sup>16</sup>: The BD Phoenix ESBL test evolved from published data of known ESBL antibiogram patterns in the current literature.<sup>18–21</sup> Selected strains of various species with known β-lactamase genotype/phenotypes in the family Enterobacteriaceae, including Escherichia coli, Klebsiella species (spp.), Citrobacter spp., Enterobacter spp., Proteus spp., and Serratia spp., were used to develop the BD Phoenix ESBL test. The BD Phoenix ESBL test is based on the principle of a differential response between the inhibitory effect of selected second or third generation cephalosporins in the presence or absence of a β-lactamase inhibitor, clavulanic acid. The principles of BD Phoenix ESBL test is similar to the CLSI ESBL broth microdilution confirmatory test.<sup>22</sup> The BD Phoenix ESBL test is applied to E. coli, K. pneumoniae and K. oxytoca. Additionally, at the customer's discretion, it can be applied to other enteric species where production of ESBL has been reported in literature. When a test result of ESBL is positive, the categorical interpretation of all penicillins, cephalosporins (except cephamycins), and aztreonam on the same BD Phoenix panel will be changed to R with BDXpert rule 1529. Carbapenem results will not change for positive ESBL tests. Customers can enable specific rules to report listed drugs as tested.
- 13. BD Phoenix Vancomycin Resistant Enterococci (VRE) Test: The BD Phoenix VRE test is based on the SIR interpretation of vancomycin. The breakpoint selected in the instrument configuration is used for the categorical interpretation. The BD Phoenix VRE test was developed and optimized to match the CLSI standard broth microdilution test.<sup>22, 23</sup> Selection of a breakpoint other than CLSI may result in less than optimal performance due to differences in categorical interpretations. Only *Enterococcus faecalis* and *E. faecium* with acquired resistance (vanA or vanB) will be reported as positive.<sup>22</sup>

14. BD Phoenix High-Level Aminoglycoside Resistance (HLAR) Tests: The BD Phoenix HLAR tests for *Enterococcus* are based on the growth response in a single well containing either a high-level concentration of gentamicin or streptomycin. These tests were developed and optimized against both the CLSI standard broth microdilution and the CLSI screening agar test.<sup>22</sup>

The BD Phoenix HLAR tests for Streptococcus are based on the growth response in a single well containing gentamicin, kanamycin, or streptomycin. These tests were developed and optimized using the CLSI recommended standard broth microdilution.

- 15. BD Phoenix Methicillin-Resistance in Staphylococci (MRS) Test: The BD Phoenix MRS test is based on the SIR interpretation of oxacillin with *Staphylococcus* species. When an MRS test result is positive, several BDXpert rules are designed to handle the reporting and the interpretations of all beta-lactam drugs. A special BDXpert rule is designed to report MRS using cefoxitin results for *Staphylococcus aureus*. The surrogate drug, cefoxitin, has been validated as a better indicator for the presence of mecA in staphylococci.
- 16. BD Phoenix Gram-Positive β-lactamase (BL) Test<sup>16</sup>: The BL test available in the BD Phoenix AST System is a nitrocefin based β-lactamase test. The nitrocefin based test is a direct detection method located on the ID side of the BD Phoenix panel. The performance of this test was established against the results of testing with BD BBL Cefinase<sup>™</sup> Discs (Cat. No. 231650) as the reference method. Currently, only *Staphylococcus* species will be evaluated with these tests. When the result of BL test is positive, the categorical interpretation of all penicillinase labile penicillins on the same Phoenix panels will be changed to resistant.<sup>22</sup>
- 17. BD Phoenix Macrolide Resistance in Streptococci (MLSb) Test: The BD Phoenix Macrolide Resistance test is based on SIR interpretation of erythromycin and clindamycin. The breakpoint selected in the instrument configuration is used for the categorical interpretation. Erythromycin resistant and clindamycin resistant *Streptococcus* isolates will be reported as macrolide/lincosamide/streptogramin B (MLSb) phenotype.
- 18. BD Phoenix mecA-mediated Resistance Marker for Staphylococcus aureus (mecA): The BD Phoenix mecA test is used to predict mecA-mediated resistance in *Staphylococcus aureus* and *S. lugdunensis*. The principle is similar to the CLSI-recommended Disk Diffusion test, which uses a cefoxitin (FOX) disk to predict mecA-mediated resistance. The performance of the test was established against multiplex PCR methods<sup>25</sup> as well as the Disk Diffusion test. With the BD Phoenix mecA test, the mecA-specific FOX MICs used for detection of the resistance marker will be configured in the instrument. When the mecA resistance marker is detected, the interpretations for all beta-lactam drugs on the same BD Phoenix panel are changed to resistant,<sup>22</sup> and the BD Phoenix mecA resistance marker is set.

- 19. BD Phoenix Vancomycin Resistant Staphylococcus aureus (VRSA) Test: The BD Phoenix VRSA detection is based on the SIR interpretation of vancomycin when testing *Staphylococcus aureus*. The breakpoint selected in the instrument configuration is used for the categorical interpretation. The BD Phoenix VRSA test was developed and optimized to match the CLSI standard broth microdilution test, and verified with known VRSA isolates. Selection of a breakpoint other than those found in CLSI M100 may result in less than optimal performance due to differences in categorical interpretations. Only *Staphylococcus aureus* with true resistance (isolates containing resistance marker such as vanA gene) will be reported as VRSA. Strains of S. aureus with vancomycin intermediate results (GISA/VISA) will be identified and reported by separate BDXpert rules. The BD Phoenix Gram Positive AST panel detected vancomycin resistance in the VRSA S. aureus strains available at the time of comparative testing. The ability to detect resistance in other S. aureus strains is unknown due to the limited number of resistant strains available for comparative testing.
- 20. BD Phoenix Inducible Macrolide Resistance (iMLSb) Test in Staphylococcus species: The BD Phoenix Inducible Macrolide Resistance (iMLSb) Test is used to detect inducible macrolide lincosamide-streptogramin B (iMLSb) resistance in *Staphylococcus* species. iMLSb resistance, usually encoded by ermA or ermC genes, may be either constitutive (always expressed) or inducible after exposure to a macrolide antibiotic (e.g. erythromycin, clarithromycin, etc.). The BD Phoenix Inducible Macrolide Resistance Test is based on the same principle as the CLSI recommended Disk Approximation Test (D-Test) for the detection of inducible clindamycin resistance. When the BD Phoenix Inducible Macrolide Resistance Test result is positive, the categorical interpretation of clindamycin on the same BD Phoenix panel will be reported as resistant to both erythromycin and clindamycin on initial testing will be reported as constitutive MLSb resistance to distinguish them from isolates that are resistant to macrolides alone by efflux mechanism.
- 21. BD Phoenix high level Mupirocin resistance (HLMUPH): The BD Phoenix high level Mupirocin resistance test is based on the growth response in a single well containing 256 mcg/mL of the topical antibiotic Mupirocin that is frequently used for eradication of *Staphylococcus* colonization, particularly for nasal carriage of MRSA. The breakpoint selected in the instrument configuration is used for the categorical interpretation of Susceptible (no growth in 256 mcg/mL well) or Resistant (growth in 256 mcg/mL well). High level Mupirocin resistant *Staphylococcus* isolates will be reported as the (HLMUPH) phenotype resistance marker.

22. BD Phoenix<sup>™</sup> CPO detect Test: Carbapenem non-susceptibility among Enterobacteriaceae, Pseudomonas aeruginosa and Acinetobacter baumannii can result from two main mechanisms: production of a β-lactamase (carbapenemase) or production of a β-lactamase (cephalosporinase or ESBL) coupled with decreased permeability through porin mutations<sup>.(17, 29)</sup> World-wide, the most common Ambler classification of carbapenemases with corresponding genes in the Enterobacteriaceae are: Class A (blaKPC), Class B (blaNDM, blaVIM, blaIMP) and Class D (blaOXA-48).(29) The most common in Pseudomonas aeruginosa are Class B (blaVIM and blaIMP).(30, 31) The most common in Acinetobacter baumannii are Class D (blaOXA-23, blaOXA-24, blaOXA-58).<sup>(29, 32)</sup>

The BD Phoenix<sup>™</sup> CPO detect test is a qualitative confirmatory growth-based test intended to phenotypically detect carbapenemase enzyme expression in *Enterobacteriaceae*, *P. aeruginosa* and *A. baumannii*. The test is intended to determine whether an organism is positive or negative for carbapenemase production and, when positive, provide the Ambler classification (i.e., Class A, Class B or Class D). Test performance was established utilizing multiple reference methods.

For more information, refer to the BDXpert™ System User's Manual.

# 2.4 System Overview

Other than the incubation blower and electronics cooling fan, the cylindrical carousel and its drive are the only moving parts within the main instrument incubation bay. The carousel is divided vertically into two tiers, each of which functions as an independent optical source and detection system for panels placed on that tier. Each tier has its own microcontroller to control data acquisition and transmission. The two microcontrollers communicate with the central processor over a serial communications link. The carousel speed, acceleration and deceleration are controlled by the central processor.

Visible illumination in the red, green and blue spectral regions for each tier is provided by a Light Emitting Diode (LED) source board (see **Figure 18 Station Indicators**). The LED source currents are programmable in order to compensate for signal loss at the panel extremes due to parallax and other factors. A source monitor system averages signal from two onboard photodiodes to monitor visible source output. UV (ultraviolet) LEDs provide UV excitation for fluorescent measurements.

For detailed information see Section 3 System Components.

## 2.4.1 Carousel Assembly

The Carousel Assembly is a cage-like structure comprising of aluminum rings and vertical ribs bolted together to form a circular cylinder. The carousel has 52 panel holders in two tiers, where each tier has one normalizer panel and 25 sample panels. The carousel rotates counterclockwise. Following a door closure, an inventory scan is performed to identify panels within the instrument.

Under normal conditions, the carousel is driven at either 1.0 RPM or 2.0 RPM for the current/ongoing operation. During panel location, it can rotate at up to 10.0 RPM. A complete test cycle requires 7 minutes.

# 2.4.2 Incubation System

The Incubation System maintains the carousel, panel carriers, and panels at a constant nominal temperature of 35 °C. The system is a recirculating forced-air convection design. There is a single filter to remove dust from the electronics bay. The system consists of a cross-flow /incubation blower powered by a brushless DC motor, a resistance style heater bar with automatic over-temperature shut-off, thermoformed inlet and return ductwork, and a user-replaceable polyester fiber air filter.

# 2.4.3 Panel Status and Internal Barcode Scanner Assembly

Panel Status is indicated by red, green, and amber LEDs mounted on a panel behind the carousel that shine through the light pipes and panels. Eight panel carriers are exposed when the instrument door is open. See **Figure 18 Station Indicators**.

Two barcode scanners, one for each tier, are located inside of the carousel. These scanners read the BD panel sequence barcode located on the back top of the BD Phoenix panel.

#### 2.4.4 External Barcode Scanner

The external barcode scanner can be used to read barcoded accession numbers that have been placed on the panels, as well as the panel's own sequence number barcodes. The accession barcodes can be used to link specimen identification information to specific panels in the instrument.

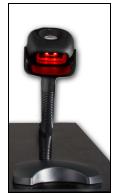

Figure 2 External Barcode Scanner

#### NOTE

The placement of customer barcode labels must not interfere with panel reading.

# 2.4.5 Panel Overview

The BD Phoenix panel is available in four formats: EMERGE, ID only, AST only, and combination ID/AST testing. The pour, serpentine fill motion and seal design is optimized for safety and leak-resistance. Each well in the disposable contains approximately 50  $\mu$ L of inoculum in an environment that prevents significant evaporation during the course of incubation.

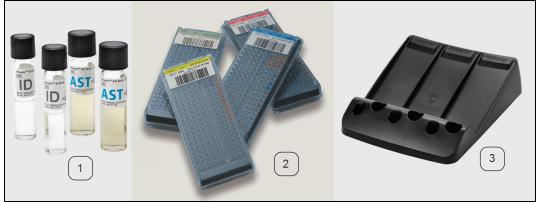

Figure 3 Components Used for Panel Inoculation

| Panel Inoculation Components |                           |  |
|------------------------------|---------------------------|--|
| Number                       | Description               |  |
| 1                            | ID and AST broth tubes    |  |
| 2                            | Panels                    |  |
| 3                            | Empty Inoculation Station |  |

Table 1 Components Required for Panel Inoculation

A Panel inoculation station holds six tubes of broth (ID, AST) and three panels held at an angle of 24° in order to provide proper gravity-driven inoculum flow through the panel.

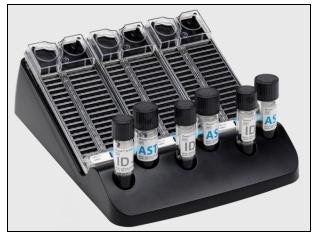

**Figure 4 Panel Inoculation Station** 

A Panel Transportation Caddy is a molded plastic tray used to transport filled and sealed BD Phoenix panels from the preparation bench to the BD Phoenix M50 instrument. The caddy capacity is 20 panels. See figure below.

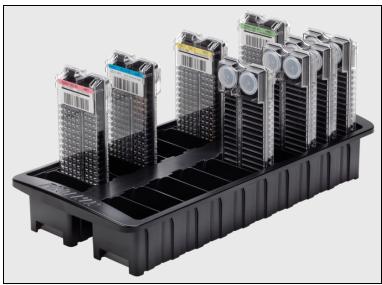

Figure 5 Panel Transportation Caddy

#### 2.4.6 **Testing Overview**

After the panels are loaded into the carousel, and the door is closed, the instrument reads the panel barcode labels, and performs a scan using the red LEDs. Here, it is determined if panels are actually present in the holders, and well positions are mapped and located. Panel reading occurs immediately after the test cycle begins and readings are taken every 20 minutes for up to 16 hours. The instrument test sequence begins with the system checking that the door is locked and the current time is read. Tiers perform dark readings, then the UV LEDs are turned on and allowed to warm up. UV readings are then taken for one complete revolution. The UV LEDs are turned off. Next the red LEDs are turned on, allowed to warm up, and red LED readings are taken. Then the green LEDs go through the same sequence. Finally, the blue LEDs go through this sequence.

If the test cycle completes successfully, the time is recorded and saved.

A successful test cycle occurs when there are no carousel errors and the user does not preempt the test by initiating any of the following operations:

- Load Panels
- Unload Panels
- Locate Panel

When the user initiates these operations, the current time is compared to the last test cycle's start time. If 30 minutes or more have not elapsed, the requested operation (for example: Load Panels, Unload Panels) is performed.

If more than 30 minutes have elapsed since the last test cycle's start time, the user must allow the test cycle to successfully complete before starting an operation (Load Panels, Unload Panels, or Locate Panel). The Panel In/Out indicator is off and a "cannot get into instrument" tone sounds when a panel operation is requested.

After each test:

- The summary counters on the Status screen are adjusted to indicate current statuses
- · Panels/records that require user action have a Needs Attention set
- System alerts are reported in the System Alerts list
- Auto Association occurs

The screen displays the icon below when a panel test is taking place. The number next to the icon indicates the number of minutes remaining in the test cycle.

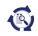

# 2.4.7 Normalizers

Normalizers serve as reference panels for adjustment of the instrument's optical detection system and they are used for adjustment of the LEDs (red, green, blue and UV). They expire two years after installation. A system alert will occur before expiration to allow for scheduling replacement.

When the number of days before normalizers are set to expire are less than 60 and more than 30, the alert appears once every week. When only 30 days are left for the normalizers to expire, the message appears every day.

The normalizer panels are always located in station number 0 of each tier. These panels are not presented to the user during normal workflow operations. The normalizer panel is constrained in its carrier to prevent inadvertent removal.

#### Automatic Adjustment of Light Sources

Automatic light source adjustment attempts to bring normalizer readings within acceptable ranges. It is performed when the instrument is:

- warmed up,
- idle,
- there are no ongoing panels.

UV and RGB light source adjustment process prohibits access to the instrument for activities such as entering panels into unaffected tiers, removing panels, and performing maintenance checks.

Based on the results of the system's Built-In-Test (BIT), as well as time and power cycling factors, the system is capable of detecting if readings from the ultraviolet (UV) and visible light sources (testing LEDs) are out of tolerance. There are two main levels to this condition:

- 1. The deviation is great enough that panel results are invalidated (panel testing for the tier is aborted), the tier's stations are blocked and an automatic light source adjustment is performed as soon as all panels in the instrument complete testing.
- The deviation is within limits that do not affect panel results; however available stations are blocked; as soon as all panels on the tier complete testing or are removed, and an automatic light source adjustment is performed.

If any of the above conditions occur, E type error codes, and sub-codes will provide information for each of the tiers.

# 2.5 Safety and Precautions

For in vitro Diagnostic Use.

All patient specimens and microbial cultures are potentially infectious and should be treated with universal precautions. Please refer to CDC manual *Biosafety in Microbiological and Biomedical Laboratories*, 5th Edition, 2009, as well as other recommended literature.

Panels once inoculated should be handled carefully until placed in the instrument.

#### 2.5.1 Summary of Cautions and Warnings

- Protection provided by this equipment may be impaired if the equipment is used in a manner not consistent with the instructions in this manual.
- Due to the size and weight of the BD Phoenix M50 instrument, two people are required to lift the instrument in the absence of mechanical lifting devices.
- All system users should become thoroughly familiar with all controls and indicators before attempting to operate the instrument.
- Observe established precautions against microbiological hazards throughout all procedures. All specimens should be handled according to CDC-NIH recommendations, CLSI guidelines, or local institution guidelines for any potentially infectious human serum, blood, or other body fluids. Prior to discarding, sterilize specimen containers and other contaminated materials by autoclaving.
- In addition to wearing gloves, the use of disposable lab coats or gowns and protective glasses or goggles is recommended when working around the instrument.
- The instrument door is electromagnetically latched and is controlled by the instrument software. Never attempt to defeat the door latching mechanism, or to open the door when the unlocked icon is not displayed. Serious injury can be caused by the rotating carousel manually. If the carousel is not completely stopped when the door is opened, immediately contact BD for service. Never attempt to rotate the carousel manually or serious injury may result.
- When the system displays alerts and errors, immediately respond to the condition.
- All maintenance and repair other than the procedures described in <u>Section 7 Maintenance</u> must be performed by qualified service personnel. Non-compliance with this warning may result in personal injury or instrument malfunction.
- All portions of the body that could possibly come into contact with the affected instrument surfaces must be completely covered before beginning the decontamination process.
- If any error sub-codes other than those listed here appear, note the sub-code and contact BD for assistance.
- If the recommended corrective actions do not solve the problem, contact BD.

#### 2.6 Warranty

This warranty details specific legal rights. Additionally, there may be other rights that vary from region to region.

The BD Phoenix M50 Automated Microbiology System is warranted to the original purchaser to be free from defects in materials and workmanship for a period of one year following installation. BD's sole responsibility under this warranty shall be to repair or replace any instrument or its components (except for expendable supplies such as printer cartridges, paper, or filters) which under normal operating conditions, prove to be defective within one year of delivery.

BD will furnish new or re-manufactured components upon its option. All replacements shall meet new part specifications and shall be warranted as above for the remainder of the one year period. Replaced components become the property of BD.

It is understood that the equipment covered by this Agreement has been installed in accordance with the recommendations and instructions in the BD Phoenix M50 System User's Manual.

Any damage to a BD Phoenix M50 instrument resulting from the insertion or removal of cables that connect this instrument to systems other than those approved or supplied by BD, or the failure of the owner to maintain reasonable care and precautions in the operation and maintenance of the system, will void this warranty and terminate the obligations of the manufacturer as stated herein.

This warranty is in lieu of all other warranties, whether express or implied, including but not limited to, warranties of merchantability, or fitness for a particular use. In no event will BD be liable for indirect, incidental, special or consequential damages regardless of whether BD has been advised of such.

## 2.7 Bibliography

- 1. Bronfenbrenner, J., and M.J. Schlesginer. 1918. A rapid method for the identification of bacteria fermenting carbohydrates. Am. J. Public. Health. 8:922-923.
- Arnold, W.M., Jr., and R.H. Weaver. 1948. Quick microtechniques for the identification of cultures. I. Indole production. J. Lab. Clin. Med. 33:195-195.
- Bachmann, B., and R.H. Weaver. 1951. Rapid microtechniques for identification of cultures. V. Reduction of nitrates. Am. J. Clin. Pathol. 21:195-196.
- 4. Hannan, J., and R.H. Weaver. 1949. Quick microtechniques for the identification of cultures II. Germentations. J. Lab. Clin. Med. 33:1338-1341.
- 5. Hartman, P.A. 1968. Miniaturized microbiological methods. Academic Press, New York.
- Sanders, A.C., J.E. Faber, and T.M. Cook. 1957. A rapid method for the characterization of enteric pathogen using paper discs. Appl. Microbiol. 5:36-40.
- Snyder, M.L. 1954. Paper discs containing entire culture medium for the differentiation of bacteria. Pathol. Bacteriol. 67:217-226.
- 8. Soto, O.B. 1949. Fermentation reactions with dried paper discs containing carbohydrate and indicator. Puerto Rican J. Publ. Hlth. Trop. Med. 25:96-100.
- 9. Weaver. R.H. 1954. Quicker bacteriological results. Am. J. Med. Technol. 20:14-26.
- 10. Kampfer, P., O. Rauhoff, And W. Dott. 1991. Glycosidase profiles of members of the family *Enterobacteriaceae*. J. Clin. Microbiol. 29:2877-2879.

- 11. Manafi, M., W. Kneifel, and S. Bascomb. 1991. Fluorogenic and chromogenic substrates used in bacterial diagnostics. Microbiol. Rev. 55:335-348.
- 12. Rammelkamp, C.H., and T. Maxon. 1942. Resistance of *Staphylococcus aureus* to the action of penicillin. Proc. Soc. Biol. And Med. 51:386-389.
- 13. Marymont, J.H. and R.M. Wentz. 1966. Serial dilution antibiotic sensitivity testing with the microtitrator system. Am. J. Clin. Pathol. 45:548-551.
- 14. Gavan, R.L., and M.A. Town. 1970. A microdilution method for antibiotic susceptibility testing: an evaluation. Am. J. Clin. Pathol. 53:880-885.
- 15. Lancaster, M.V. and D. Rebecca. 1996. Antibiotic and cytotoxic drug susceptibility assays using resazurin and poising agents. US Patent #5,501,959.
- 16. Data on file at Becton, Dickinson and Company.
- 17. Jorgensen, James H., et al. ed., Manual of Clinical Microbiology, 11th Edition, ASM Press, Washington, D.C., 2015.
- DM Livermore. 1995. Beta-Lactamases in laboratory and clinical resistance. Clin. Microbiol. Rev. 8: 557-584.
- K Bush, GA Jacoby, and AA Medeiros. 1995. A functional classification scheme for betalactamases and its correlation with molecular structure. Antimicrob. Agents Chemother. 39: 1211-1233.
- 20. GA Jacoby and P Han. 1996. Detection of extended-spectrum beta-lactamases in clinical isolates of *Klebsiella pneumoniae* and *Escherichia coli*. J. Clin. Microbiol. 34: 908-911.
- Kenneth S. Thomson, Christine C. Sanders, and Ellen Smith Moland. 1999. Use of Microdilution Panels with and without Beta-Lactamase Inhibitors as a Phenotypic Test for Beta-Lactamase Production among *Escherichia coli*, *Klebsiella* spp., *Enterobacter* spp., *Citrobacter freundii*, and *Serratia marcescens*. Antimicrob. Agents Chemother. 43: 1393-1400.
- 22. CLSI. M100-S26 Performance Standards for Antimicrobial Susceptibility Testing; Twentysixth Informational Supplement. January 2016.
- 23. CLSI. M07-A10 Methods for Dilution Antimicrobial Susceptibility Tests for Bacteria That Grow Aerobically; Approved Standard Tenth Edition. January 2015.
- 24. Livermore, D.M., T.G. Winstanley, and K.P. Shannon. 2001. Interpretative reading: recognizing the unusual and inferring resistance mechanisms from resistance phenotypes. J. Antimicrob. Chemother. 48, Suppl. S1, 87-102.
- 25. Cauwelier, et al. "Evaluation of a disk diffusion method with cefoxitin (30 mcg) for detection of methicillin-resistant *Staphylococcus aureus*." Eur J. Clin. Microbiol Infect Dis. May 2004,23(5):389-392.
- 26. Barnett, J.A., Payne, R.W. and Yarrow, D., Yeasts: Characteristics and Identification, 3rd Edition, Cambridge University Press, Cambridge, U.K. 2000.
- 27. Larone, D. H., Medically Important Fungi, A Guide to Identification, 5th Edition, ASM Press, Washington, D.C. 2011.
- 28. de Hoog, G.S., Guarro, J., Gené, J. and Figueras, M.J., Atlas of Clinical Fungi, 4th Edition, Centraalbureau voor Schimmelcultures, Utrecht, the Netherlands/Universita Rovira I Virgili, Reus, Spain, 2014.

- 29. Djahmi, N., C. Dunyach-Remy, A. Pantel, M. Dekhil, A.Sotto, and J. Lavigne. 2014. Epidemology of Carbapenemase-Producing *Enterobacteriaceae* and *Acinetobacter baumannii* in Mediterranean Countries. BioMed Research International. Article ID 305784, 11 pages.
- Liakopoulos, A., A. Mavroidi, E.A. Katsifas, A. Theodosiou, A.D. Karagouni, V. Miriagou and E. Petinaki. 2013. Carbapenemase-producing Pseudomonas aeruginosa from central Greece: molecular epidemiology and genetic analysis of class I integrons. BCM Infectious Diseases. 13: 505.
- Maya, J.J., S.J. Ruiz, V.M. Blanco, E. Gotuzzo, M. Guzman-Blanco, J. Labarca, M. Salles, J.P. Quinn, and M.V. Villegas. 2013. Current Status of Carbapenemaseses in Latin America. Expert Rev Anti Infect Ther. 11(7): 657-667.
- 32. Naas, T., M. Levy, C. Hirschauer, H. Marchandin and P. Nordmann. 2005. Outbreak of Carbapenem-Resistant Acinetobacter baumannii Producing the carbapenemase OXA-23 in a Tertiary Care Hospital of Papeete, French Polynesia. Journal Clinical Microbiology. 43(9): 4826-4829.

# 3 System Components

This section describes the following components and functions:

- Section 3.1 BD Phoenix M50 System
- Section 3.2 Navigating Touchscreen Fields
- Section 3.3 Switches, Ports, Buttons, and Panels

#### 3.1 BD Phoenix M50 System

The BD Phoenix M50 system comprises several parts. The figure below describes the system in detail.

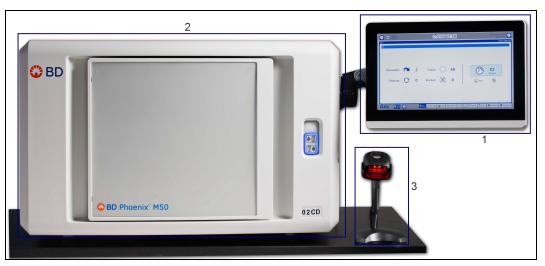

#### Figure 6 BD Phoenix M50 Instrument

The table below lists all the components of the BD Phoenix M50 system.

| ltem<br>Number | Description             |
|----------------|-------------------------|
| 1              | AIO PC                  |
| 2              | Phoenix M50 instrument* |
| 3              | Barcode Scanner         |

 $^{\ast}$  The BD Phoenix M50 instrument and the AIO PC together form the BD Phoenix M50 system.

# 3.1.1 AIO PC

The All-in-one PC (AIO PC) allows you to perform all the tasks in the BDPhoenixM50 system. There are several control icons (see <u>Section 3.3.2 All-in-one (AIO) PC Function Keys</u>) that you can access with the help of the AIO PC.

## 3.1.2 Printer

For an explanation of controls and indicators on the printer, refer to the manufacturer's operating instructions which is furnished separately. Note that a local printer should be connected to one of the instrument's USB ports. One printer can serve two BD Phoenix M50 instruments connected via one AIO PC.

#### 3.1.3 Barcode Scanners

The external hand-held barcode scanner can be used to read barcoded accession numbers that have been placed on the panels, as well as the panel's own sequence number barcodes. The accession barcodes can be used to link specimen identification information to specific panels in the instrument.

To scan a barcode press the trigger on the bottom side of the scanner. A single beep indicates a successful scan. Press the trigger to scan each additional barcode

#### 3.1.4 Touchscreen Keyboard

A touchscreen keyboard is available on the AIO PC for typing data directly into screen fields. To access the touchscreen keyboard touch the field where data is to be entered. Then touch the keyboard icon that appears to expose a full size touchscreen keyboard. When all data is entered via the touchscreen, touch the return key to close the touchscreen keyboard.

## 3.2 Navigating Touchscreen Fields

The user cannot enable or disable any field via touch. The fields are enabled/disabled by the actions taken by the user with respect to the panels. If a field is disabled, it appears grayed out as opposed to the active fields that are blue. When the user touches an active (enabled) field, the virtual keypad appears, thus allowing the user to type in data.

#### To enter data to a field:

- 1. Touch the field where you intend to enter data. The virtual keypad appears.
- 2. Type in the data from this keypad.
- 3. Touch outside the field when you are done and have saved the data.

#### 3.3 Switches, Ports, Buttons, and Panels

The BD Phoenix M50 system has several buttons, ports, controls, indicators, and icons that will be discussed in the following sections.

# 

## 3.3.1 **Power Switch, Inputs / Outputs, and Connector Plate**

Figure 7 BD Phoenix M50 Connector Plate and Power Switches

| Item Number | Description                                 |
|-------------|---------------------------------------------|
| 1           | USB Connector                               |
| 2           | Not Used                                    |
| 3           | USB Connector                               |
| 4           | Remote Alarm Connector                      |
| 5           | USB Host Connector (to All-in-one Computer) |
| 6           | Not Used                                    |
| 7           | Power On/Off Switch                         |
| 8           | Power Cord Connector                        |

 Table 2 List of BD Phoenix M50 Power Ports and Switches

# 3.3.2 All-in-one (AIO) PC Function Keys

The AIO icons are located on the lower front portion of the PC. The control buttons can be found directly under each icon on the bottom portion of the AIO PC.

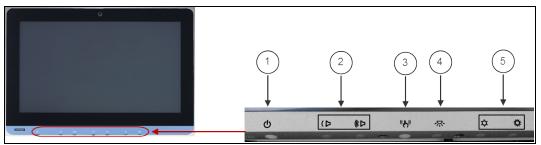

Figure 8 All-in-one Controls

| Number | Description                        |
|--------|------------------------------------|
| 1      | Power                              |
| 2      | Decrease/Increase Volume           |
| 3      | Touchscreen Status Control         |
| 4      | Light On/Off                       |
| 5      | Decrease/Increase Screen Intensity |

Table 3 AIO PC Function Keys

## 3.3.3 AIO PC I/O Ports

The AIO PC has the following input output ports at the bottom:

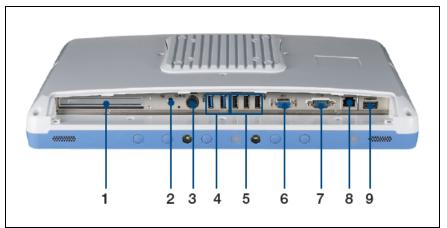

Figure 9 I/O Ports in the AIO PC

| Item Number | Description                         |
|-------------|-------------------------------------|
| 1           | PCIe (x4) card slot                 |
| 2           | Equipotential Terminal Pin          |
| 3           | Power DC-in                         |
| 4           | 2 x USB 3.0 ports                   |
| 5           | 3 x USB 2.0 ports                   |
| 6           | VGA port                            |
| 7           | COM port                            |
| 8           | Gigabit Ethernet Interfaces (RJ-45) |
| 9           | HDMI-out port                       |

Table 4 Input/Output Ports in the AIO PC

# 3.3.4 Instrument Indicators

On the right side of the instrument door, there are the following indicators:

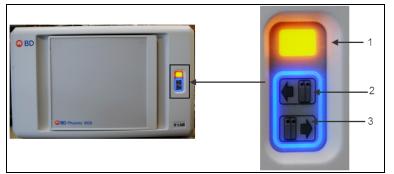

Figure 10 Alert Light on BD Phoenix M50 Instrument Door

| Item Number | Description      | Action                                                   |  |
|-------------|------------------|----------------------------------------------------------|--|
| 1           | Alert Indicator  | LED appearance changes                                   |  |
| 2           | Panels In Button | Lights up to indicate Panel operations available or Door |  |
| 3           | Panel Out Button | Latch status (see Section )                              |  |

Table 5 Light Indicators on BD Phoenix M50 Instrument Door

For more information see Section 4.3.1 Instrument Alert Indicator.

# 3.3.5 Other Indicators

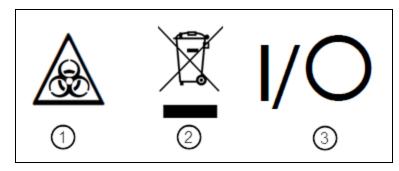

Figure 11 Symbols on Body of BD Phoenix M50 Instrument

| Item Number | Description                   |  |
|-------------|-------------------------------|--|
| 1           | Biohazard                     |  |
| 2           | Electrical Recycling required |  |
| 3           | On/Off                        |  |

Table 6 Description of Indicators Used in the BD Phoenix M50 Instrument

# 4 System Configuration and User Interface

This section describes the following components and functions:

- Section 4.1 User Access Management
- Section 4.2 Software Setup
- Section 4.3 Indicators
- Section 4.4 Isolation Mode
- Section 4.5 BD EpiCenter
- Section 4.7 LIS Operations

#### 4.1 User Access Management

In order to access **User login**, select **Log In** on the Status screen of the BD Phoenix M50 instrument application.

| GN 0.5<br>GP 0.5 |                                                                                         | 9/12/2018 2:10:51 PM ?  |
|------------------|-----------------------------------------------------------------------------------------|-------------------------|
| Status<br>AB     |                                                                                         | 1.0.77.0 / V6.35A (FDA) |
| Removable:       | 6       Empty:       30         14       Blocked:       Solution                        | 7<br>Minutes            |
| СD               |                                                                                         |                         |
| Removable: 💌     | 2 Empty: 41                                                                             | 7<br>Minutes            |
| Ongoing: 🜔       | 7 Blocked:                                                                              | <b>B</b>                |
| 🛞 BD 🔋 Log Out   | 🗙 Status 🛗 Panel Login 👔 Results 🍂 Finalization 🙀 Needs Attention 👘 Inventory 🚖 Reports | Maintenance             |

Figure 12 Logging in from Status Screen

When a user is logged in, the text changes to **Log Out**. The current user name is displayed in the upper right corner of application header region.

| GN 0.5<br>GP 0.5 |                                                           | 9/12/2018 2:10:51 PM 🕐    |
|------------------|-----------------------------------------------------------|---------------------------|
| Status           |                                                           | 1.1.80.0 / V6.35A (x-US)  |
| Removable:       | 6       Empty:       30         14       Blocked:       X | 7<br>Minutes              |
| CD               |                                                           |                           |
| Removable:       | 2 Empty: 41                                               | 7<br>Minutes              |
| Ongoing: 🜔       | 7 Blocked: 🗙                                              | <b>B</b>                  |
| *BD F Log Out    | Status Panel Login A Results A Finalization               | Maintenance Configuration |

Figure 13 Log In changes to Log Out once logged in

# 4.1.1 Log On

1. Select Log In to access the user log in screen. The user name is the full user name.

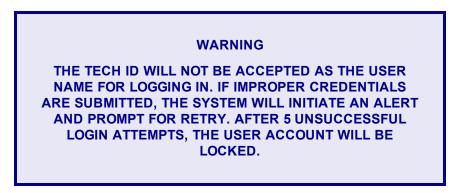

2. Select **Cancel** from the main screen if the user lands at this screen inadvertently or intends to exit without logging in.

#### NOTE

If the Administrator has logged in, but the screen is idle for 15 minutes, the user will be logged out and any unsaved data will be lost.

For General users (see below) this time is configurable for a span of 15 through 240 minutes in increments of 5 minutes.

# 4.1.2 User Role Summary

There are two types of user roles that can be assigned:

- Administrator: Lab administrator for lab location. All system functionality is accessible including system configuration. Administrators can create and delete other lab administrators and general lab users.
- General User: All system functionality is accessible except system configuration, which is read only. Users can reset their own password.

#### 4.1.3 User Management

Navigate to the **Configuration** tab to access the user management features. On the Configuration screen, the **Users** tab is the first to appear on the tab list.

|                       | <b>(</b> #7) | GN 0.5<br>GP 0.5 |                                    |                      | 8/2/2018 1:34:46 PM 🕐                                       |  |  |  |  |
|-----------------------|--------------|------------------|------------------------------------|----------------------|-------------------------------------------------------------|--|--|--|--|
| Configuration > Users |              |                  |                                    |                      |                                                             |  |  |  |  |
|                       | User Active  | User Name        | User Role                          | Tech ID              | New User Details                                            |  |  |  |  |
|                       | $\checkmark$ | sysadmin         | Internal BD User                   | ADM                  |                                                             |  |  |  |  |
|                       |              | BDadmin          | Internal BD User                   | BDA                  | User Role:                                                  |  |  |  |  |
|                       |              | M50Admin         | Lab Administrator                  | M5A                  | Tech ID:                                                    |  |  |  |  |
|                       |              | M50User          | Lab User                           | M50                  | Password:                                                   |  |  |  |  |
|                       |              | BDFS             | BD Field Service                   | BFS                  | Confirm Password:                                           |  |  |  |  |
|                       |              | ۹ ۲              |                                    |                      | Add Cancel Manage Users Add User                            |  |  |  |  |
|                       |              |                  | Users System Configurat            |                      | pretation Rule Set BDXpert Rules Rapid Reporting Instrument |  |  |  |  |
|                       | BD           | 🔒 Log Out 🔕      | Status Panel Login Results Results | tion Needs Attention | wentory 📋 Reports 5 Maintenance                             |  |  |  |  |

Figure 14 Configuration Tab Selected

#### 4.1.3.1 Lab Administrator Users

Users who are at the Lab Administrator level will be able to access the full set of user management features.

A list of both active and inactive users of the system is displayed for Lab Administrators. User Details show the User ID Role, and Tech ID for the selected user.

Administrators can select a user from the list and perform one of the following actions:

- Reset a user's password.
- Deactivate/disable a user account. Deactivated User accounts still appear in the list.
- Add new users to the system.

#### 4.1.3.2 General Lab Users

The only management feature available to General Lab users is the ability to change their passwords. All users must change their passwords at certain intervals.

#### 4.1.3.3 To change passwords (for Lab Administrators and General Lab Users):

- 1. Enter the new password and enter it again in the confirm field.
- 2. Select **Update Password**.

#### 4.1.4 Username Management

While creating a username, the user must make sure that the username:

- contains at least 8 alphanumeric characters
- must not exceed 90 alphanumeric characters
- can have a combination of upper and lower case alphabets and numbers
- can have special characters like dash(-), underscore(\_), apostrophe('), period(.)
- must not have any special character not mentioned above or two periods in a row

#### 4.1.5 Password Management

Each account has a password cache of the last 10 passwords used.

#### To change password:

- 1. Enter the new password and enter it again in the confirm field.
- 2. Select **Update Password**; the password has been updated.

#### 4.1.5.1 Password Management Criteria

The password that the user creates must have:

- a minimum of 8 and a maximum of 100 characters appropriate for the selected language
- at least 1 lower case and 1 upper case alphabet
- at least 1 number and
- at least 1 special character [dash(-), underscore(\_), apostrophe('), period(.)]

#### NOTE

Passwords cannot have two periods in a row.

It must be remembered that:

- The user will not be allowed to reuse the 10 most recent passwords.
- Every 120 days, the password must be changed and the user will receive a notification for the same, each day, for 15 days prior to the due date.
- In case the password has been created by the system administrator, the user must change the password after the first login.

#### WARNING

USERS MUST CHANGE THE FIRST PASSWORD AFTER THEIR FIRST LOGIN; THIS PASSWORD WILL BE VALID FOR THE NEXT 120 DAYS.

## 4.1.6 Log Off

- 1. Select **Log Out** from the Status screen; a confirmation will appear verifying that the user wishes to log out.
- 2. Select **Cancel** to navigate back to the main application screen to remain logged in.

#### 4.2 Software Setup

The system ships with all setup parameters preset to factory default values. However, before using the instrument for panel testing, review the setup parameters to see if they are suitable for the laboratory. When the BD Phoenix M50 system is connected to BD EpiCenter, features like BDXpert Rules, Custom Interpretation Rule Set and certain functions of Rapid Reporting are not available to the user.

These parameters are grouped in the following categories:

- User Management (Section 4.1.4 Username Management)
- System Configuration (Section 5.9.2 System Configuration Sub-Tab)
- Communications Configuration (Section 5.9.3 Communications Sub-Tab)
- Custom Interpretation Rule Set (Section 5.9.6 Custom Interpretation Rule Set Sub-Tab)
- BDXpert Rule Configuration (Section 5.3.6 BDXpert Rules Sub-Tab)
- Rapid Reporting Configuration (Section 5.9.8 Rapid Reporting Sub-Tab)
- Panel Lot Definition (Section 5.9.9 Panel Lot Definition Sub-Tab)

Instrument setup parameters are explained below. The Status screen, which is the default screen when no activity has been initiated, is active immediately after instrument startup, and is shown in <u>Section Figure 15 Status Screen</u>. This screen's tabs are explained in detail in <u>Section 5 Instrument Operations</u>.

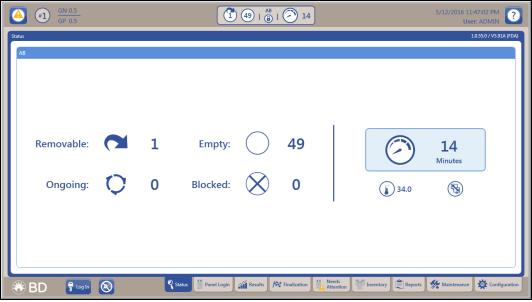

Figure 15 Status Screen

#### 4.2.1 Software Updates

Software updates are user installable. Insert the BD provided USB key in the USB connector on the AIO PC. On the **Maintenance** tab, select Task Category: **Software**, Task: **Upgrade Tap Button: Execute**. The software update will be recorded on the Daily Instrument Report for reference. See **Section 5.8 Maintenance Tab** for step by step instructions.

#### NOTE

The local BD services department is responsible for governing the policies that are required to maintain the software of the instrument. Currently, none of the regions allow the end user to update the software in the device.

#### 4.3 Indicators

There are light and sound indicators in the BD Phoenix M50 instrument along with several icons (that appear on the AIO PC) that alert the user of various conditions and status. They are:

- Section 4.3.1 Instrument Alert Indicator
- Section 4.3.2 Instrument Door/Panel Button Status Indicator
- Section 4.3.3 Audible Tones and Alarms
- Section 4.3.4 System Alerts
- Section 4.3.5 Station Indicators
- Section 4.3.6 Software Icons

# 4.3.1 Instrument Alert Indicator

The instrument alert indicator represents the current alert status.

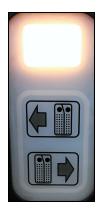

Figure 16 Instrument Alert indicator

See the table below for status details.

| Instrument Alert Indicator |                                         |                                                                                                    |  |  |  |
|----------------------------|-----------------------------------------|----------------------------------------------------------------------------------------------------|--|--|--|
| LED Appearance             | State                                   | Meaning                                                                                                    |  |  |  |
| Off                        | No Alerts / Instrument<br>Communicating | The instrument does not have any outstanding alerts at this time and is connected to the AIO PC.                                                                                |  |  |  |
| Blinking                   | Instrument not connected                | The instrument is not connected or it<br>is not communicating with the AIO<br>PC showing the instrument to be in<br>Isolation Mode (see<br><u>Section 4.4 Isolation Mode</u> ). |  |  |  |
| Solid On                   | Instrument Alert                        | The instrument has outstanding alerts. Details are available via the alert screen. The instrument is connected to the AIO PC.                                                   |  |  |  |

Table 7 Instrument Alert Indicator Conditions

# 4.3.2 Instrument Door/Panel Button Status Indicator

The instrument has an indicator that provides the current panel button and door status to the user.

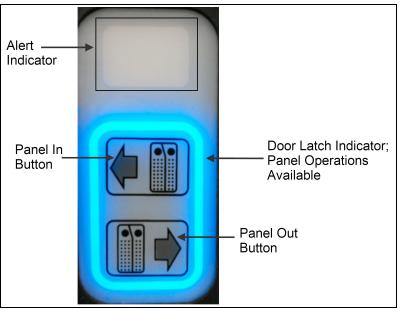

Figure 17 Door Status Indicator

See the table below for status details.

|                | Panel In/Out Indicator                       |                                                                                                    |  |  |  |  |
|----------------|----------------------------------------------|----------------------------------------------------------------------------------------------------|--|--|--|--|
| LED Appearance | State                                        | Meaning                                                                                                    |  |  |  |  |
|                |                                              | If the instrument is powered: Panels In/Panels<br>Out are not available at this time.                                                                                                    |  |  |  |  |
| Off            | Panels In/Panels Out<br>not available        | The door is locked and may not be opened by<br>the user. The indicator is off when the<br>instrument is performing an operation that may<br>not be interrupted by a Panels In or Panels Out<br>operation. |  |  |  |  |
| Blinking       | The door on the<br>instrument is<br>unlocked | The door is unlocked and the user may open the door to access the panels.                                                                                                    |  |  |  |  |
| Solid On       | Panels In/Panels Out                         | The Door is locked and may not be opened by the user.                                                                                                    |  |  |  |  |
|                | active                                       | The user may press either the Panels In or Panels Out button.                                                                                                    |  |  |  |  |

 Table 8 Panel Indicator Description

# 4.3.3 Audible Tones and Alarms

Audible tones and alarms sound to inform the user of various operational states of the instrument. The table below provides a detailed description of such tones and alarms.

| Sound                                                                                                    | Example                                                                                                    | Туре                                              |
|----------------------------------------------------------------------------------------------------|----------------------------------------------------------------------------------------------------|---------------------------------------------------|
|                                                                                                    |                                                                                                    | Informational                                     |
| Single short high beep                                                                                                    | Scanning a barcode                                                                                                    | Acknowledge                                       |
| Three tones progressing from high to low ("Figaro")                                                                                                    | In Configuration<br>mode, the audible<br>alert volume was<br>adjusted                                                                 | Sample audible alert                              |
| Three tones progressing from low to high                                                                                                    | The carousel has stopped, the door can be opened                                                                                      | Carousel halted                                   |
| Two short high beeps                                                                                                    | The door has been<br>completely closed<br>and latched                                                                                 | Door closed                                       |
| Three short high beeps                                                                                                    | An operation has been completed                                                                                                    | Activity completed                                |
|                                                                                                    |                                                                                                    | Alarm                                             |
| Short high beep then short low beep – sequence repeated four times                                                                                                    | Incorrect barcode scanned                                                                                                    | Activity error<br>(volume configurable)           |
| Single medium beep – one second on, three seconds off, repeating                                                                                                    | Optical failure                                                                                                    | System alert<br>(volume configurable)             |
| Short high beep then short low beep                                                                                                    | The attempted action cannot be performed                                                                                              | Error tone                                        |
| Continuous shrill trill                                                                                                    | Door has remained<br>open longer than 5<br>minutes                                                                                    | Door open alarm                                   |
| Single low beep                                                                                                    | A higher priority<br>activity prevents<br>user access to the<br>instrument                                                            | Cannot get into instrument                        |
| Tone 1 (Medium frequency): Long<br>beep, short beep, long beep, short<br>beep; Tones 2 (low frequency) and 3<br>(very high frequency): Long beep,<br>short beep, long beep, long beep | Critical Panel: partial<br>results, panel<br>completes, or ID is<br>determined;<br>Resistance Marker:<br>marker has been<br>triggered | Critical Panel/ Resistance<br>Marker notification |
| High pitched trill                                                                                                    | Carousel motion is<br>impeded                                                                                                    | Carousel jammed                                   |

# 4.3.4 System Alerts

When the BD Phoenix M50 instrument is in use, and as testing progresses, system alerts and errors may occur. Different types of alerts and errors are flagged by one or more of the following:

- E error codes (see Section 8.2 System Alerts (E error codes))
- W error codes (see Section 8.3 Workflow Alerts (W error codes))
- Audible tones (see <u>Section 4.3.3 Audible Tones and Alarms</u>)

When these errors occur, the system Alert icon appears on the LCD screen, or the instrument's System Alert indicator flashes.

The appearance of a System Alert icon in the upper left corner of the screen indicates the presence of a system alert. Touch the icon to display the System Alerts screen. This screen enables the user to review any existing system alerts that may have occurred or that may still exist in the instrument.

The list of system alerts will appear only when the user is logged in.

Touch the >> Error / Alert Messages. Detailed information about the error is provided in this space. All the E type errors are listed under E error codes (see <u>Section 8.2 System Alerts (E</u> error codes)). The user will not be able to address or resolve all error sub-codes.

Contact your local BD service representative to resolve the errors.

### 4.3.5 Station Indicators

Each accessible station has a set of LED indicators that provide the station or panel's status. The station indicators are located in the center of the station (see Figure 18 Station Indicators) and their colors vary between green, amber, or red indicating the conditions for a given station. The table below describes the condition indicated by each color.

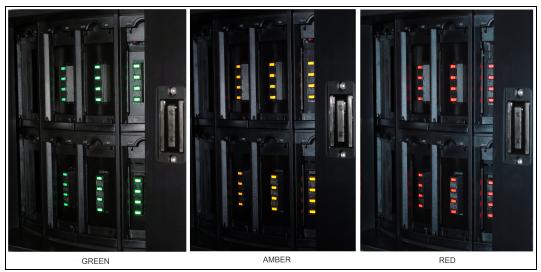

**Figure 18 Station Indicators** 

| Station Status Indicators |                                                                                      |  |  |  |
|---------------------------|--------------------------------------------------------------------------------------|--|--|--|
| LED Appearance            | Meaning                                                                              |  |  |  |
| Off                       | Ongoing Panel (if panel is in station) or Available<br>Station (if station is empty) |  |  |  |
| Green                     | Removable Panel                                                                      |  |  |  |
| Amber                     | Panel found using locate panel function                                              |  |  |  |
| Red                       | Blocked Station (also Temperature Standard Panel)                                    |  |  |  |

### Table 9 Station Indicators and Status Descriptions

# 4.3.6 Software Icons

\*Icon does not appear when connected to BD EpiCenter™ \*\* Icon does not appear when in standalone mode

|           | GENERA   | L            |       |      |
|-----------|----------|--------------|-------|------|
| »         | ×        | $\checkmark$ |       | ?    |
| Collapsed | Expanded | Enabled      | Print | Help |

| STATUS SCREEN   |               |           |             |  |  |  |  |
|-----------------|---------------|-----------|-------------|--|--|--|--|
| Ð               | 8             | Q         | ••          |  |  |  |  |
| Log In/ Log Out | Silence Alarm | Status    | Panel login |  |  |  |  |
| í               | R             |           |             |  |  |  |  |
| Results         | *Finalization | Inventory | Reports     |  |  |  |  |

| AI                  | LERTS/NOTIFICATIONS | STATUS STATION     |                 |               |
|---------------------|---------------------|--------------------|-----------------|---------------|
| $\otimes$           | A                   |                    | $\otimes$       | $\bigcirc$    |
| *Cannot<br>Finalize | System Alert        | Special<br>Message | Blocked Station | Empty Station |

|                  |                                  | NE                                          | EDS ATTENTI           | ON                |                 |                                  |                              |
|------------------|----------------------------------|---------------------------------------------|-----------------------|-------------------|-----------------|----------------------------------|------------------------------|
| 0                | 2                                |                                             | R                     | Ŧ                 |                 |                                  |                              |
| Ongoing<br>Panel | Removable<br>Panels,<br>Complete | Final ID<br>Edited, AST<br>Result<br>Edited | *Resistance<br>Marker | Rapid<br>Complete | Active<br>Alert | Not Active<br>Needs<br>Attention | Active<br>Needs<br>Attention |

|                                                   | INSTRUMENT STATUS                   |                                         |                                                                                          |                                                                                     |                                               |  |  |  |
|---------------------------------------------------|-------------------------------------|-----------------------------------------|------------------------------------------------------------------------------------------|-------------------------------------------------------------------------------------|-----------------------------------------------|--|--|--|
|                                                   |                                     | $\bigcirc$                              | Ś                                                                                        |                                                                                     |                                               |  |  |  |
| Door Locked                                       | Door Unlocked                       | Idle                                    | Processing<br>Data                                                                       | Warming Up                                                                          | Temperature                                   |  |  |  |
| <b></b>                                           | #1                                  |                                         | ¢                                                                                        |                                                                                     | epp                                           |  |  |  |
| Testing                                           | Instrument<br>Number                | Light Source<br>Adjustment<br>(RBG, UV) | Inventory<br>Scan                                                                        | Isolation Recovery<br>(Uploading Data)                                              | **EpiCenter<br>Configured<br>and<br>Connected |  |  |  |
| ep?                                               |                                     |                                         |                                                                                          |                                                                                     |                                               |  |  |  |
| **EpiCenter<br>Configured<br>but not<br>Connected | *LIS<br>Configured and<br>Connected | *LIS Configured<br>but<br>Disconnected  | Instrument<br>Connection<br>Status –<br>Connected<br>(All-in-One<br>PC to<br>Instrument) | Instrument Connection<br>Status – Disconnected (All-<br>in-One PC<br>to Instrument) |                                               |  |  |  |

# 4.4 Isolation Mode

Isolation Mode is the condition that exists when communication between the BD Phoenix M50 instrument and the AIO PC is lost. It is designed to allow the ID/AST system to avoid test cycle gaps when the AIO PC is temporarily disconnected from the instrument. During this time the instrument continues to collect panel test cycle data and incubate the panels.

During isolation mode, the user can log in panels. The system holds data for approximately 5 days when in Isolation Mode. Hence most routine workflows such as unloading and discarding panels (see <u>Section 5.2.4 Unloading and Discarding Panels</u>) are stopped. Since panel result analysis occurs at the AIO PC, no panel results are available for completed panels while the system is in Isolation Mode.

The following conditions about Isolation Mode are related to system operation:

- The yellow light will blink when the instrument is in Isolation Mode (see Section 4.3.1 Instrument Alert Indicator).
- The AIO PC displays errors when communication is lost with the instrument. On the Status screen, instrument status is not available.

| (A) (B) (B) (C) (C) (C) (C) (C) (C) (C) (C) (C) (C |                                                          | 6/6/2016 9:58:53 AM 2   |
|----------------------------------------------------|----------------------------------------------------------|-------------------------|
| Status                                             |                                                          | 1.0.55.0 / V5.91A (FDA) |
| AB<br>Removable:<br>Ongoing:                       | <ul> <li>Empty:</li> <li>Blocked: X</li> <li></li> </ul> | Minutes                 |
| Factorgale Sep<br>BD Flogin                        | Needs Attention                                          | 👯 Maintenance           |

Figure 19 Isolation Mode

• For a stack of BD Phoenix M50 instruments connected to the same AIO PC, each instrument can be in Isolation Mode independent of the other instrument.

| (I) (I) (I) (I) (I) (I) (I) (I) (I) (I) |   | 6               | ) 38   🔞   🏹 | 05            | · •            | CD 0         | -                 | 6/21/2016 9:1<br>User | 5:22 AM ?             |
|-----------------------------------------|---|-----------------|--------------|---------------|----------------|--------------|-------------------|-----------------------|-----------------------|
| Status<br>AB                            |   |                 |              |               |                |              |                   | 1                     | 0.55.0 / V5.91A (FDA) |
| Removable:                              |   | 12              | Empty:       | $\bigcirc$    | 38             |              |                   | 05<br>Minutes         |                       |
| Ongoing:                                | Q | 0               | Blocked:     | $\bigotimes$  | 0              |              | 34.0              | 8                     |                       |
| СD                                      |   |                 |              |               |                |              |                   |                       |                       |
| Removable:                              |   |                 | Empty:       | $\bigcirc$    |                |              |                   | <b>— —</b><br>Minutes |                       |
| Ongoing:                                | Q |                 | Blocked:     | $\otimes$     |                |              |                   | <b>9</b>              |                       |
| 🛞 BD 🕴 🔒 😵 🕅                            | 8 | <b>?</b> Status | Panel Login  | esults 🧖 Fina | alization Need | ds Attention | Inventory Reports | Maintenance           | Configuration         |

Figure 20 Isolation Mode for One Instrument

- The AIO PC handles the transition of each instrument into and out of Isolation Mode independently.
- In Isolation Mode, when you open the instrument door, no station status indicators are lit. Routine workflow is not supported in Isolation Mode.
- The instrument and the AIO PC both return to normal operations when communication between the two is reestablished. During transition, test cycle data collected by the instrument while in Isolation Mode, is transferred to the AIO PC and processed. Panel results are evaluated at this time for all panels that are still in the instrument when recovering from Isolation Mode.

### WARNING

PANELS SHOULD NOT BE REMOVED OR LOADED WHEN THE INSTRUMENT IS IN THE ISOLATION MODE.

## 4.4.1 Isolation Mode Troubleshooting

Isolation Mode can be caused by the following conditions:

- AIO PC power or communication (USB) cable disconnected
- BD Phoenix M50 instrument application on the AIO PC has stopped working
- AIO PC malfunction

### To return to normal operating mode:

- 1. Check the USB and power cables and reconnect if needed.
- 2. Reboot the AIO PC and/or instrument if necessary.

If these actions do not correct the problem, contact your local BD representative.

### 4.5 BD EpiCenter

The BD Phoenix M50 can connect to the BD EpiCenter. BD EpiCenter is BD's single point data management solution. It allows end users to correlate data across multiple platforms. Another major advantage of using BD EpiCenter with the BD Phoenix M50 is longer data retention. The BD Phoenix M50 itself is limited to 31 days of data. The BD EpiCenter can retain data for a much longer time period.

### 4.6 BDXpert Rules

The BDXpert<sup>™</sup> System is a rule-based software tool that provides expert advice based on organism ID and AST results obtained by broth micro-dilution in the BD Phoenix System. In addition, ID/AST results obtained from other systems can be expertized via BD EpiCenter. BDXpert rule development is based on published information available through standard organizations and current scientific literature. Reference standards organizations include:

- CLSI (Clinical and Laboratory Standards Institute)
- SFM (Antibiotic Committee of the French Society for Microbiology)
- EUCAST (European Committee on Antimicrobial Susceptibility Testing)

BDXpert rules interpret isolate ID and corresponding Minimum Inhibitory Concentration (MIC) data to the user-selected standard. The resulting instrument report contains necessary and actionable information. Patient management is further enhanced by the application of specimen source and/or patient demographics information contained in the BDEpiCenter database. Distribution of the expertized final report through the Laboratory Information System (LIS) interface facilitates timely communication to assist the clinician in selection of appropriate antimicrobial agent therapy.

Expert analysis takes place in two stages:

- 1. In the first stage, a susceptible, intermediate, or resistant (SIR) result is determined based on specific standard-driven interpretive breakpoints applicable for the organism ID and MIC.
- In the final stage of analysis, the BDXpert rule logic is applied to the SIR result. When rule logic criteria are met, the rule is triggered. The outcome is the "BDXpert interpretation" of the AST. Refer to the BDXpert Information Flow diagram (for schematic representation) below:

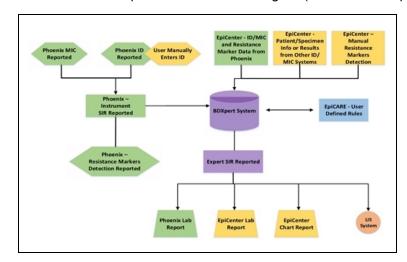

For more information on BDXpert Rules, refer to the BDXpert™ System User's Manual.

# 4.7 LIS Operations

The Laboratory Information System (LIS) communications feature enables the BD Phoenix M50 instrument to exchange information with a compatible LIS. These communications can be configured to exchange Order records and Results records at a variety of times.

Order records can be downloaded from the LIS to the BD Phoenix M50 instrument. These Order records can include the information listed below. If all this information is sent from the LIS, then the panel is automatically logged in just as if the login were done at the instrument. If the panel sequence number is omitted, the Order record can be associated to a specific panel manually in Panel Login. Order records can also be configured to be uploaded to the LIS.

The LIS Communications function is based on the American Society of Testing and Materials (ASTM) LIS Communications Standards (1381 and 1394), and is compatible with a number of popular LIS systems. For specific information on which LIS systems are compatible, contact your local BD representative. The LIS Vendor Interface Specification (available upon request) provides complete details on the BD Phoenix implementation of LIS Communications.

### NOTE

If the BD Phoenix M50 instrument is connected to a LIS, it cannot be connected to the BD EpiCenter system. However, if the BD Phoenix M50 instrument is connected to BD EpiCenter, then a LIS connection can be established via BD EpiCenter.

# 4.7.1 Results Upload Records

Results records are uploaded from the BD Phoenix M50 instrument to the LIS. These records consist of:

- Header record (Delimiter fields, sender name, version number, message date/time)
- Order record (Accession number, Isolate number, Organism, Test ID, Sequence number, Priority, Report type)
- Comment record (contains Special Messages and/or BDXpert Rules)

### 4.7.2 Results Record

These records have the following information:

- Panel sequence number
- Instrument number
- Instrument type
- Instrument location (Station)
- Time to result for identification or MIC produced
- Test start time
- Test end time
- Test status (ongoing, complete, partial complete, complete with needs attention reason, complete with all ignored needs attention reasons, complete QC Pass, complete QC Review, pending, or rapid complete)
- Result type
- Antimicrobial code
- MIC value
- S/I/R/No Interp/Error value
- Resistance marker
- ID or Final ID
- Results status (finalized or unfinalized)

## 4.7.3 Key Concepts About LIS

LIS communication is able to send

- Results records from the instrument to the LIS (upload),
- Order records when panels are placed into the instrument, and
- queries to (and from) the LIS for Order records.

Results upload can be configured to include or exclude Interpretation (SIR) results. The instrument can be set up to upload Results records only when the LIS requests them (solicited upload) or at one of the following unsolicited upload times:

- when panels are finalized;
- when panels complete testing or when complete panel records change;

- when ID or AST results are determined;
- at a fixed time.

QC panels and orphan panels are uploaded only when solicited by the LIS. If the instrument is configured for unsolicited upload, it still responds to requests from the LIS for results (solicitations or queries). If the instrument is configured for unsolicited uploads, the LIS must always be ready to receive data from the instrument.

Organism Configuration and Antimicrobial Configuration enable the user to enter the specific codes required by your LIS for the organisms and antimicrobials uploaded in Results records. (These functions are not available to the user when the BD Phoenix M50 system is connected to BD EpiCenter.) See <u>Section 5.9.2 System Configuration Sub-Tab</u> for additional information. LIS configuration settings are independent of critical panel configuration settings (e.g. if LIS configuration is set to send results only when the panel is complete, the results are not uploaded if the panel is critical and rapid reporting configuration is set for notification on ID results or partial results.)

# 4.7.4 Routine System Operation

The routine operations of the BD Phoenix M50 have very minor differences from the operations of the system when it is connected to an LIS interface. The one difference that should be noted is the ability to enter panel/accession data via the LIS into the system. With LIS communications, patient information can be logged in at the LIS and transferred to the BD Phoenix M50 instrument. Consult your LIS manufacturer's operation manual for complete instructions on data entry and downloading records.

LIS systems operate either in real-time mode, where the system automatically downloads each Order as it is logged in, or in batch mode where multiple Orders in a group are logged in and downloaded by the user. After patient records are logged in, download them to the BD Phoenix M50 instrument. Any data sent to the instrument that does not directly correlate to one of the fields defined as the Order record is ignored by the system. Any information sent from the LIS for a Finalized panel is rejected.

After the Order records have been downloaded, and the panels have been attached to those records, routine system operation does not differ in any way. For example, the user can continue to perform tasks such as: loading the instrument, printing reports, monitoring the system for complete panels, and performing maintenance; however, it is recommended that the user be especially alert and quickly respond to any system or activity alerts that occur.

# 5 Instrument Operations

The touchscreen presents all of the information needed to:

- monitor instrument status
- log in panels
- configure the instrument
- print reports
- perform routine instrument maintenance

For more information on how to use the touchscreen see <u>Section 3.2 Navigating Touchscreen</u> <u>Fields</u>.

Operations are presented in the form of tabs which, when selected, produce functional, interactive screens, as well as icons that graphically represent the information (e.g., a thermometer indicates the current temperature). The screen's application header presents instrument status information that is updated every few seconds. The middle region of the screen initially presents station status information. Display regions are discussed in greater detail in <u>Section 3.1.1 AIO PC</u>.

| (#7) GN 0.5<br>GP 0.5 |                                                                                         | 9/12/2018 2:10:51 PM ?  |
|-----------------------|-----------------------------------------------------------------------------------------|-------------------------|
| Status<br>AB          |                                                                                         | 1.0.77.0 / V6.35A (FDA) |
|                       | 6       Empty:       30         14       Blocked:       Solution                        | 7<br>Minutes            |
| СР                    | · · · · · · · · · · · · · · · · · · ·                                                   |                         |
| Removable: 🔁          | 2 Empty: 41                                                                             | <b>7</b><br>Minutes     |
| Ongoing: 🜔            | 7 Blocked:                                                                              | <b>B</b>                |
| 🛞 BD 🔋 tog Out        | 🗙 Status 👔 Panel Login 🎢 Results 🕅 Finalization 👔 Needs Attention 📲 Inventory 🜊 Reports | Maintenance             |
|                       |                                                                                         | 8 9                     |

Figure 21 Tabs available for instrument operations

| Number | Tab Name        |
|--------|-----------------|
| 1      | Status Tab      |
| 2      | Panel Login Tab |
| 3      | Results Tab     |

| Number | Tab Name            |  |  |
|--------|---------------------|--|--|
| 4      | Finalization Tab    |  |  |
| 5      | Needs Attention Tab |  |  |
| 6      | nventory Tab        |  |  |
| 7      | Reports Tab         |  |  |
| 8      | Maintenance Tab     |  |  |
| 9      | Configuration Tab   |  |  |

### Table 10 Tab Identification

This section describes in detail the following:

- Section 5.1 Status Tab
- Section 5.2 Panel Login Tab
- Section 5.3 Results Tab
- Section 5.4 Finalization Tab
- Section 5.5 Needs Attention Tab
- Section 5.6 Inventory Tab
- Section 5.7 Reports Tab
- Section 5.8 Maintenance Tab
- Section 5.9 Configuration Tab

### 5.1 Status Tab

The status tab shows the status for each configured instrument and displays the following information:

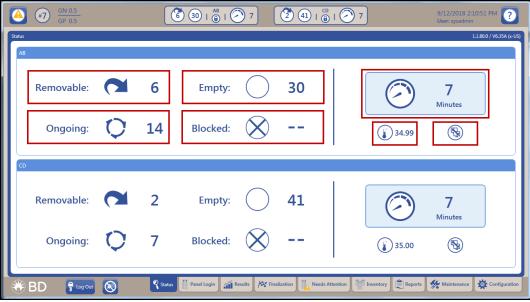

Figure 22 Status Screen Description

| Item Number | Name                 | Description                                                                                                 |
|-------------|----------------------|----------------------------------------------------------------------------------------------------|
| 1           | Removable            | number of panels ready for removal                                                                          |
| 2           | Ongoing              | number of panels in testing progress                                                                        |
| 3           | Empty                | number of empty panels                                                                                      |
| 4           | Blocked              | available stations that cannot be used due to the presence of a temperature panel or due to a system error. |
| 5           | Time                 | time remaining for test cycle time or remaining until the start of the next test cycle                      |
| 6           | Temperature          | incubator temperature                                                                                       |
| 7           | Connection<br>status | status of AIO connection to instrument                                                                      |

Table 11 Status Screen Description

# 5.2 Panel Login Tab

The Panel Login tab enables the user to log in panel and demographic information. Depending on the type of panel being used, not all fields listed below may appear on the screen. For information on logging in QC panels, see <u>Section 5.2.2 Logging in Panels</u>. More than one of the same panel type may be logged in for an accession number, but the system displays a notification for duplication with an activity error message.

| Panel Login         Panel Type:       CPIDDAST 954         Clinical © QC       ADM         Accession Number:       Sequence Number:         42054777777       I         Test Strain:         Image: Test Strain:         Image: Test St                                                                                                    | (A) (GN 0.5) (GP 0.5)                  | 6 30   6   7 7   |       | 8/2/2018 1:28:57 PM<br>User: sysadmin |
|----------------------------------------------------------------------------------------------------|----------------------------------------|------------------|-------|---------------------------------------|
| 42954777777     Image: Control of the second second sec | Panel Login<br>Panel Type: GPIDAST 954 |                  | _     |                                       |
| Panel Lot Number:     Expiration Date:     AST Broth Lot Number:     Expiration Date:       ID Broth Lot Number:     Expiration Date:     Image: Comparison Date:                                                                                                    |                                        | 42954777777      | - 1 + |                                       |
| Save Repeat Data Cancel                                                                                                    | Panel Lot Number:                      | Expiration Date: |       |                                       |
| 🏶 BD 💡 tog Out 🔕 🤻 Status 📋 Panel Login 🆼 Results 🖉 Finalization 🚆 Needs Attention 🔛 Inventory 🖹 Reports. 🐙 Maintenance 🔅 Con                                                                                                    |                                        | <b>.</b>         |       |                                       |

Figure 23 Panel Login Tab

# 5.2.1 Panel Login Fields

### Accession Number

Type in or scan an accession number, up to 20 alphanumeric characters. If the accession barcode was scanned to access Panel Login, the Accession Number is completed automatically. Spaces at the beginning or end of the number are ignored, but spaces within the number are valid. The following characters CANNOT be used in accession numbers: \*?[]!#|.

### NOTE

Characters that are greater than ASCII code 256 (e.g. Japanese, Korean characters) are not accepted and are considered invalid. Users will receive a notice when they enter invalid characters.

### **Sequence Number**

Type in or scan the panel's sequence number. (If the Sequence Number was scanned to access Panel Login, this field is completed automatically.) The sequence number contains digits that identify the panel type. Valid sequence numbers are 12 digits long and must conform to BD panel sequence number specifications. Enter a panel sequence number to save a record. If an existing sequence number is entered, the system displays the Panel Results screen.

### **Isolate Number**

Default isolate number is 1. Valid isolate numbers are 1 to 20. If an accession number has been entered, an isolate number must also be entered. If the isolate number is changed from 1 to another value, an accession number must be entered.

### **Critical Check Box**

By default the Critical check box is disabled. The system can be configured (<u>Section 5.9.8 Rapid Reporting Sub-Tab</u>) to provide a notification of critical panel results (ID results obtained, partial panel results, or complete panel results) by sounding an audible alarm and/or printing a Lab Report automatically (or neither).

### **ID Check Box**

By default, the ID check box is enabled if a combination panel sequence number is scanned. This field appears only when a combination panel is used.

### AST Check Box

By defaults the AST check box is selected if a combination panel sequence number is scanned. This check box appears only when a combination panel is used.

### **Organism ID/Test Strain**

Use the drop down list to select the organism ID. Organisms are listed in alphabetical order. Enter the first few characters of the organism name to jump to that portion of the list quickly.

This field appears only for AST-only panels or when using the AST side of a Combination panel.

For QC panels, this field is named Test Strain, and lists only the strains of organisms predefined in the database, sorted by strain number (alphanumerically). A test strain must be entered to save a QC panel.

| (#7) GP 0.5<br>gin   |                                 |                       |                  | User: sysadmin |
|----------------------|---------------------------------|-----------------------|------------------|----------------|
| Panel Login          |                                 |                       |                  |                |
| Panel Type: NMIC-300 |                                 |                       | Tech ID:         |                |
| Accession Number:    | Sequence Number:<br>42871111111 | Isolate Number:       |                  |                |
| Test Strain:         |                                 |                       |                  |                |
| Panel Lot Number:    | Expiration Date:                | AST Broth Lot Number: | Expiration Date: | 1              |
|                      |                                 |                       |                  |                |
|                      |                                 | Save                  | Repeat Data C    | ancel          |
|                      |                                 |                       |                  |                |

Figure 24 Test Strain ID for QC Panels in Panel Login

### Tech ID

This field appears for QC panels. Enter the identification for the technologist performing the QC test. Up to 3 alphanumeric characters are accepted. A tech ID must be entered to save a QC panel.

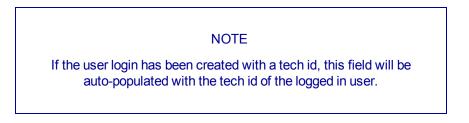

### Panel Lot Number

This field appears for QC panels. Type in or scan the panel's lot number. Lot numbers must be 7 digits. A lot number must be entered to save a QC panel. (When the QC Lot Support feature is enabled, this field is completed automatically when the Sequence number barcode is scanned.)

### **Expiration Date (Panel Lot)**

This field appears for QC panels. An expiration date must be entered to save a QC panel. (When the QC Lot Support feature is enabled, this field is completed automatically when the Sequence number barcode is scanned.)

### NOTE

If BD EpiCenter is enabled, the Panel Lot Number and the Expiration Date fields will not be displayed. However, the other lot number fields will be available.

### ID Broth Lot Number

This field appears for QC panels. Type in or scan the broth lot number. Lot numbers can be up to 7 characters.

### **Expiration Date (ID Broth)**

This field appears for QC panels. An expiration date must be entered to save a QC panel.

### **AST Broth Lot Number**

This field appears for QC panels. Type in or scan the broth lot number. Lot numbers can be up to 7 characters.

### **Expiration Date (AST Broth)**

This field appears for QC panels. An expiration date must be entered to save a QC panel.

#### **Indicator Lot Number**

This field appears for QC panels. Type in or scan the indicator lot number. Lot numbers can be up to 7 characters.

### Expiration Date (Indicator Lot)

This field appears for QC panels. An expiration date must be entered to save a QC panel.

### 5.2.2 Logging in Panels

The inoculum density of the panel is set in Configuration. The density setting cannot be changed during Panel Login. The only way to use a different inoculum density is by blackening well A-17 as described in <u>Section 6.2 Preparing Panels</u>.

In order to ensure optimal system performance for Yeast ID panels only, select the correct media type from the drop-down menu or use the default media setting. The media type selection only applies to Yeast ID panels and is not displayed for other panel types. Log the panel into the instrument as follows:

- 1. Select the Panel Login tab.
- 2. Select Clinical.
- To receive a special notification (audible alarm and/or automatic printing of a Lab Report) when panel results are obtained (ID only, partial, or complete), select Critical. More information about critical panels is provided in Section 5.9.8 Rapid Reporting Sub-Tab.
- 4. In the Accession Number field, type in or scan an accession number.
- 5. In the Sequence Number field, type in or scan the panel's sequence number.

- 6. In the Isolate Number field the default isolate number is 1. Type in the isolate number, or touch the +/- to increase/decrease the number. Valid isolate numbers are 1 to 20. Enter an isolate number if an accession number has been entered.
- 7. For Yeast ID panels, the user must specify a media type in the Media field. If a media type has not been specified, a workflow error is generated when the user attempts to save the panel. If a Yeast ID panel is not logged in before placing it in the instrument for testing, the panel aborts after the first reading because no media has been specified. A default media type can be configured (see <u>Section 5.9.2.2 OPTIONS</u> under <u>Section 5.9.2 System</u> <u>Configuration Sub-Tab</u>) which appears when a Yeast ID panel sequence number is scanned during login. Select a different media from the drop down menu, where all media types (abbreviations sorted alphabetically) are listed.
- 8. If either the ID or AST portion of a combination panel is only being used, disable the part of the panel you are not using.
- 9. If the user disables ID on a combination panel, or if an AST-only or BD Phoenix Emerge panel is not being used, the Organism ID field appears. If the system is not performing the organism identification, an organism ID for SIR interpretation must be provided. (If an AST panel is being tested and an organism ID is not entered, the panel will go to **Needs Attention** when the instrument completes reading. An organism ID will have to be provided in order for the BDXpert system to interpret MIC results.) Highlight the desired organism from the drop-down box. Organisms are listed in alphabetical order. Enter the first few characters of the organism name to move up to that portion of the list quickly. Select the desired organism. The desired organism can also be scanned from the barcode list of organisms found in the Quick Reference Guide.
- 10. Select **Save** to save the information.
- 11. Place the panel in the instrument (see <u>Section 5.2.3 Inserting Panels in the Instrument</u>). The user can perform the following functions from Panel Login:

Save - to save the information displayed

**Repeat Data** – enter the last accession number and media types for panels, or media type and lot information for QC panels as follows:

- if QC Lot Support is disabled (Panel Lot plus Expiration, ID Broth Lot plus Expiration, AST Broth Lot plus Expiration, Indicator Lot plus Expiration),
- if QC Lot Support is enabled (ID Broth Lot plus Expiration, AST Broth Lot plus Expiration, Indicator Lot plus Expiration)

Cancel – to clear the displayed record from the screen

## 5.2.3 Inserting Panels in the Instrument

Insert the panel with the sequence bar code label and reaction wells side facing the interior of the instrument.

- 1. Select Panel In. (see Section Figure 25 Inserting Panels).
- 2. When the blue light is blinking on the door, open the instrument door. An audible tone will sound and the unlock icon will be visible.

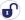

### WARNING

- THE INSTRUMENT DOOR IS ELECTROMECHANICALLY LATCHED AND IS CONTROLLED BY THE INSTRUMENT SOFTWARE.
- NEVER ATTEMPT TO DEFEAT THE DOOR LATCHING MECHANISM, OR TO OPEN THE DOOR WHEN THE DOOR LOCKED ICON IS DISPLAYED.
- IF THE CAROUSEL IS NOT COMPLETELY STOPPED WHEN THE DOOR IS OPENED, IMMEDIATELY CONTACT BD FOR SERVICE. NEVER ATTEMPT TO ROTATE THE CAROUSEL MANUALLY OR SERIOUS INJURY MAY RESULT.
- 3. Select a panel holder where there is no panel in place and no LEDs are illuminated. Place the bottom part of the panel in the panel holder.
- 4. Press downward.
- 5. Pivot the top of the panel back into the panel holder.
- 6. Allow the panel and spring clip to move upward into place.
- 7. Close the instrument door. If more panels need to be inserted than there are available holders in the current section, close the door, and wait for a moment for the carousel to rotate to provide additional available holders and repeat **Steps 2 through 7**.
- 8. The system performs an inventory scan to locate any newly inserted panels and reads the barcodes of these panels.

### NOTE

Do not snap the panel back into the holder. This may result in splashing of the inoculum which may cause inaccurate results.

Do not load panels when the Testing icon is live.

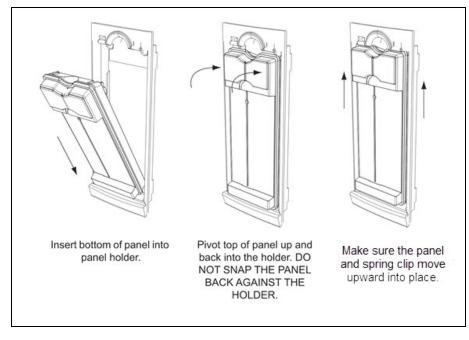

Figure 25 Inserting Panels

### NOTE

Check to see if panel closure fits properly before closing the door, as this may lead to jamming of the carousel.

# 5.2.4 Unloading and Discarding Panels

When panel testing is completed, panels should be removed from the instrument and discarded.

| WARNING                                                                                                    |  |
|----------------------------------------------------------------------------------------------------|--|
| • THE INSTRUMENT DOOR IS ELECTROMECHANICALLY<br>LATCHED AND IS CONTROLLED BY THE<br>INSTRUMENT SOFTWARE.                                                                                         |  |
| • NEVER ATTEMPT TO DEFEAT THE DOOR LATCHING<br>MECHANISM, OR TO OPEN THE DOOR WHEN THE<br>UNLOCKED ICON IS NOT DISPLAYED. SERIOUS<br>INJURY CAN BE CAUSED BY THE ROTATING<br>CAROUSEL.           |  |
| • IF THE CAROUSEL IS NOT COMPLETELY STOPPED<br>WHEN THE DOOR IS OPENED, IMMEDIATELY<br>CONTACT BD FOR SERVICE. NEVER ATTEMPT TO<br>ROTATE THE CAROUSEL MANUALLY OR SERIOUS<br>INJURY MAY RESULT. |  |

### To remove panels:

- 1. Press the PANELS OUT button on the instrument door.
- 2. When the blue Panel In/Out indicator blinks, open the instrument door.
- 3. All panels that are ready to be removed are indicated by a solid green LED indicator.
- 4. Remove the panels by pushing the panel down, pivoting the top of the panel outward, and pulling the panel out of the panel holder.
- 5. If there are completed panels that are not in the accessible stations, close the door and allow the instrument to reposition the carousel to provide access to those panels. Open the door and continue removing completed panels.
- 6. Discard the panels in a biohazard container.

## 5.3 Results Tab

The Results tab enables the review and modification of panel test results. Results can be used for the following functions:

- to display a panel whose data is stored in the BD Phoenix database
- to modify the information for a panel in the BD Phoenix database
- to mark a panel as critical
- to print a Lab Report on any panel that can be recalled or displayed on the screen
- to locate a panel resident in the instrument
- to delete panel information from the BD Phoenix database

- to answer or display any triggered BDXpert Rules
- to display any special messages
- to finalize a panel 🖄
- to view Needs Attention items (they can also be resolved from the Results tab)

Results can be accessed in several ways:

- Scan a known panel sequence number or accession number with the external scanner while the Status screen is displayed.
- Select Results from the Status screen (see Figure 26 Results Screen).
- Scan or enter a known panel sequence number while the Panel Login screen is displayed.
- Select Results from Inventory (see <u>Section 5.6 Inventory Tab</u>).

| (In the second second s |                                                                             | 32 18   <sup>∞</sup> <sub>☉</sub>   <sup>∞</sup> 04 | 2/17/2016 9:33:34 AM<br>User: ADMIN |
|----------------------------------------------------------------------------------------------------|-----------------------------------------------------------------------------|-----------------------------------------------------|-------------------------------------|
| Results                                                                                                    |                                                                             |                                                     |                                     |
|                                                                                                    | Search for Panel Results                                                    |                                                     |                                     |
|                                                                                                    | Enter or scan an Accession Number or Sequence Number to view Panel Results. |                                                     |                                     |
|                                                                                                    | Accession Number:                                                           | Sequence Number:                                    |                                     |
|                                                                                                    | Search                                                                      | Réset                                               |                                     |
|                                                                                                    |                                                                             |                                                     |                                     |
|                                                                                                    |                                                                             |                                                     |                                     |
|                                                                                                    |                                                                             |                                                     |                                     |
|                                                                                                    |                                                                             |                                                     |                                     |
|                                                                                                    |                                                                             |                                                     |                                     |
| 🛞 BD 🔋 🛯 🕞                                                                                                    | Status Panel Login A Results                                                | Finalization Needs Attention Inventory              | Maintenance                         |

#### Figure 26 Results Screen

Typical Panel Results are shown in the figure below (Figure 27 Panel Results Screen).

| мber 6119863<br>МIС I<br>S | E Rule # Final                |
|----------------------------|-------------------------------|
| MIC I                      |                               |
|                            | E Rule # Final                |
| s                          |                               |
|                            | S 🔻                           |
| R                          | R 💌                           |
|                            | 1596 💽                        |
| 1 S                        | s 🔻                           |
| 16 S                       | 5 🔻                           |
| 1 S                        | s 🔻                           |
| 0.5 S                      | S 🔻                           |
| 0.5 S                      | s 🔻                           |
|                            | 1596                          |
|                            | 1596                          |
|                            |                               |
| Iles ID & Bio              | ochemicals Becial<br>Messages |
| =                          | e1 S<br>:0.5 S<br>:0.5 S      |

#### Figure 27 Panel Results Screen

Actions available from all sub-tabs are:

Locate Panel - causes the instrument to locate, unlock the door, and indicate the current panel

Save - saves any changes

Print - prints a copy of the Lab Report for the current panel

Delete - deletes the panel results

**Cancel** – returns user to initial Search for Panel Results screen or whichever the last screen the user was in

Panel Results (clinical panels) are retained for 31 days (possibly longer depending on number of QC panels tested). QC panel results are retained for at least six months.

The type of panel is shown in the title area of the screen. The inoculum density used for the identification (if applicable) is shown on the Results screen.

The user will be able to see different sub-tabs, depending on the type of panel that the instrument reads or the type that the user has logged in. For example, the BDXpert Rules sub-tab appears only when the BDXpert functionality is enabled. The Special Messages and the Needs Attention sub-tabs appear only when these are messages that need user intervention.

# 5.3.1 Adding/Modifying ID Results

ID Results can be added and modified directly from the Results tab and this option is available to the user no matter which sub-tab is selected.

The user can manually enter an organism ID to the system, or in case the instrument an identifies an organism, it can be overridden. In some cases, the system is not able to make a single identification determination based on panel results. In these cases, two or three organisms may appear in the Instrument ID field. When more than one organism appears as the Instrument ID, the system does NOT automatically populate an identification in the Final ID field. Select the desired organism at that time. The actual organism may be determined either through supplemental tests, which are recommended in the Instrument ID window and/or the Special Messages screen (accessible via **Special Messages**), or through other tests performed.

### To add/modify the Final ID

- 1. Select Final ID field in the Results header
- 2. Highlight the desired organism.
- 3. Select **Save**; the following icon appears:

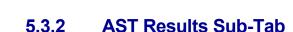

This sub-tab displays read-only fields like:

### Antimicrobial

This Read-only field shows the abbreviation and name for the antimicrobial.

### MIC

The Minimum Inhibitory Concentration value determined by the instrument. The following values may also appear in this field:

| Value | Meaning                                                                                                    |
|-------|----------------------------------------------------------------------------------------------------|
| >     | growth occurred for all concentrations of the antimicrobial                                                                                                    |
| ≤     | no growth occurred in all of the concentrations of the antimicrobial                                                                                                    |
| ?     | MIC determination is pending (SIR values remain blank)                                                                                                    |
| x     | MIC value cannot be produced; or Final ID is not claimed in the Taxa listing<br>(see <u>Section 9.7 Taxa for ID/AST Determination</u> for AST testing; or the<br>panel's drug dilution series does not cover the BD Phoenix reportable MIC<br>range, or for additional causes, (see <u>Table 12 MIC/SIR Values and Causes</u> ).<br>Check the Special Messages displayed on the screen (see<br><u>Section 5.3.8 Special Messages Sub-Tab</u> ) for an explanation. |
| С     | Rapid Complete (MIC is pending, BDXpert SIR is based on ID and completed drug and/or resistance marker results). These values are replaced by actual MIC values as they are determined.                                                                                                    |

For QC Panels, the following values may appear in this field:

| Actual MIC Value         | Expected MIC Range  | Status                                                                 |  |
|--------------------------|---------------------|------------------------------------------------------------------------|--|
|                          |                     | P (the actual MIC value is within the expected MIC range)              |  |
| number,?, or X for error | Appears, if defined | F (the actual MIC value is not within the expected MIC range)          |  |
|                          |                     | R (repeat: the actual MIC value is X)                                  |  |
|                          |                     | blank (no range is defined for the antimicrobial/organism combination) |  |

### I(nstrument SIR)

This field is the instrument interpretation for the MIC based on the breakpoints currently running in the system (selected in the System Configuration Sub-Tab). See <u>Section 5.9.2 System</u> Configuration Sub-Tab for more information.

The SIR value is blank for antimicrobials that require an ID to perform the SIR interpretation. In this case, the *BDXpert SIR* field (if present) and the *Final SIR* field are also blank.

The following represent the interpretation values:

| Value | Interpretation                                                                                                    |  |  |  |
|-------|----------------------------------------------------------------------------------------------------|--|--|--|
| S     | Susceptible                                                                                                    |  |  |  |
| I     | Intermediate (does not appear if the BD EpiCenter system<br>attached and communicating. If communications with th<br>BD EpiCenter system is lost, the field automatically appea |  |  |  |
| R     | Resistant                                                                                                    |  |  |  |
| N     | Not Susceptible*                                                                                                    |  |  |  |
| X     | Cannot produce interpretation                                                                                                    |  |  |  |
| Blank | No SIR (missing or invalid Final ID; MIC = ?, C, or X;<br>unclaimed organism for Final ID)                                                                                      |  |  |  |

\* N indicates that the antimicrobial/organism does not have an upper breakpoint. When there is no upper breakpoint there are no criteria for calling an organism intermediate or resistant. This often occurs when there is an absence or rare occurrence of resistant strains of an organism. In this case, if the MIC is below the lower breakpoint the SIR results can be reported as susceptible but if the MIC is above the lower breakpoint the only result that can be reported is N or not susceptible.

### (BD)E(Xpert SIR)

Possible field values are: Blank, S, I, R, N, and X.

The BDXpert SIR field is not shown when the BDXpert System is disabled. The BDXpert SIR field is not displayed when the BD Phoenix M50 system is connected to the EpiCenter. It is also not shown for QC, ID, or ID/AST panels with AST disabled. This field contains the results calculated by the BDXpert System based on the execution of all enabled BDXpert Rules. Values appear in this field only if a BDXpert rule triggered and caused the BDXpert SIR value to differ from the instrument interpretation.

### Rule #

This Read-only field shows the numeric designation of the highlighted rule. It may not display when the BD Phoenix M50 system is connected to the EpiCenter.

### F(inal SIR)

Field values are the same as I(nstrument SIR) above. The Final SIR can be one of the following (from highest to lowest priority): a user-entered SIR value; the BDXpert SIR value; the instrument SIR value; or blank.

Final SIR values are produced when a MIC value or error is determined, AND there are no pending manual BDXpert rules (if the BDXpert System is enabled).

When the BD EpiCenter System is not connected and the BDXpert System is disabled, the Final SIR field is not displayed for an antimicrobial until the MIC value is something other than ?.

The following table provides explanations of different combinations of blank and X results. Detailed explanations for actual results are provided as Special Messages (see Section 5.3.8 Special Messages Sub-Tab).

| Antimicrobial | MIC                            | Instrument<br>SIR | BDXpert<br>SIR | Final SIR | Possible Cause<br>Examples                                                                                                    |
|---------------|--------------------------------|-------------------|----------------|-----------|----------------------------------------------------------------------------------------------------|
| Any Drug      | ?                              | [Blank]           | [Blank]        | [Blank]   | Results pending.                                                                                                    |
| Any Drug      | BD<br>Phoenix<br>MIC<br>Result | S, I, R           | [Blank]        | S, I, R   | Instrument SIR =<br>Final SIR<br>(No BDXpert rule<br>SIR).                                                                                                    |
| Any Drug      | BD<br>Phoenix<br>MIC<br>Result | S or I            | R              | R         | Final SIR =<br>BDXpert SIR if rule<br>accepted.                                                                                                    |
| Any Drug      | BD<br>Phoenix<br>MIC<br>Result | [Blank]           | [Blank]        | [Blank]   | No breakpoints for<br>this drug/organism<br>combination within<br>the chosen<br>standard (CLSI,<br>SFM, EUCAST,<br>Custom).                                        |
| Any Drug      | BD<br>Phoenix<br>MIC<br>Result | Х                 | [Blank]        | x         | MIC value is<br>outside the<br>breakpoints for the<br>selected standard.<br>Example: Panel<br>drug range = 1–16<br>µg/mL, susceptible<br>breakpoint = 0.5<br>µg/mL |
| Any Drug      | BD<br>Phoenix<br>MIC           | Х                 | [Blank]        | х         | SIR is suppressed by a BDXpert rule.                                                                                                    |

| Antimicrobial | МІС    | Instrument<br>SIR | BDXpert<br>SIR | Final SIR       | Possible Cause<br>Examples                                                                                                    |  |
|---------------|--------|-------------------|----------------|-----------------|----------------------------------------------------------------------------------------------------|--|
|               | Result |                   |                |                 | User must provide<br>Final SIR based on<br>manual<br>interpretation or<br>additional testing.                                                                                                    |  |
| Any Drug      | х      | [Blank]           | [Blank]        | [Blank]         | The MIC for this<br>drug and organism<br>combination is not<br>reported by the<br>BD Phoenix<br>system. An<br>alternative method<br>should be used.                                                                                                    |  |
| All Drugs     | x      | [Blank]           | [Blank]        | [Blank]         | This species is not<br>included in the<br>BD Phoenix AST<br>taxonomy; perform<br>an alternative<br>method.An<br>excessive amount<br>of indicator was<br>detected in the<br>panel. The AST<br>portion of the panel<br>has been<br>terminated and the<br>isolate should be<br>retested. |  |
| Any Drug      | х      | [Blank]           | [Blank] or R   | [Blank] or<br>R | The MIC for this<br>antibiotic is not<br>reported (see<br>Special Message).<br>Interpretation<br>based on BDXpert<br>Rule.                                                                                                    |  |
| Any Drug      | С      | [Blank]           | R              | R               | Rapid Completion<br>SIR (BDXpert SIR<br>based on ID and/or<br>another completed<br>drug and/or<br>resistance marker<br>result).                                                                                                    |  |

Table 12 MIC/SIR Values and Causes

### 5.3.2.1 Modifying AST Results

There may be times when the Final SIR results for a panel need modification.

# NOTE The user cannot modify Final SIR results if there are manual BDXpert rules pending. First accept or reject the pending rules, which allows the system to perform its final results processing. After the final processing is complete, the SIR results can be modified manually.

### To modify the Final SIR results:

- 1. Select AST Results from the Results tab.
- 2. Select FINAL SIR for the desired antimicrobial. The following selections are available:
- S(usceptible)
- I(ntermediate)
- R(esistant)
- X = Invalid, cannot interpret (see in Section )
- N(not Susceptible)\*
- Blank (indicates ID is required)

\* N indicates that the antimicrobial/organism does not have an upper breakpoint. When there is no upper breakpoint there are no criteria for calling an organism intermediate or resistant. This often occurs when there are no known resistant strains of an organism. In this case, if the MIC is below the lower breakpoint the SIR results can be reported as susceptible but if the MIC is above the lower breakpoint the only result that can be reported is N or not susceptible.

## 5.3.3 ID and Biochemicals Sub Tab

This sub-tab displays the organisms (up to 3 organisms) identified by the instrument based on biochemical results in an ID or ID/AST panel. In some cases the system will not be able to make a single identification determination based on panel results. In these cases, two or three organisms may appear in this field. The user must select the desired organism to enter into the Final ID field.

### Confidence

The Confidence value computed by the system is based on the actual biochemical results versus the expected results. The Confidence value is a percentage from 0 to 99.

### **Supplemental Tests**

Supplemental Tests are displayed in the Instrument Organism ID field and/or on the Special Messages screen if there is more than one Organism listed there. Once these tests have been performed, the results of the tests will help to distinguish which organism ID to associate to the AST results. At this point, a single organism ID can be selected from the Final ID field.

### **Biochemical**

This Read-only field shows the abbreviation for the biochemical used to determine the ID.

### Actual

This Read-only field shows the observed biochemical result at the time when the organism ID was determined:

| Result | Meaning                                                                                             |  |  |  |
|--------|----------------------------------------------------------------------------------------------------|--|--|--|
| +      | positive                                                                                            |  |  |  |
| -      | negative                                                                                            |  |  |  |
| ?      | the biochemical result is pending or that the test was aborted prior to ID results being determined |  |  |  |
| Х      | error                                                                                               |  |  |  |

### Expected

This Read-only field shows the expected biochemical result according to the Instrument Organism ID:

+ or – for the organism.

The letter V indicates that the result can be variable. This field is blank when the actual results are ? (for non-QC panels), or until an Organism ID has been determined, or when more than one organism is listed in the Instrument Organism ID field.

### **Resistance Marker Field**

Resistance markers are shown in the order in which they trigger. The following information is shown when a Resistance Marker is detected and is displayed on the BDXpert Rules tab:

- The BDXpert rule number that triggered the Resistance Marker
- The Resistance Marker code (abbreviation)
- The Resistance Marker Name
- The BDXpert Rule Description

When ID and Biochemicals is selected, the following appears:

- Instrument Organism ID which may consist of Instrument Organism ID, Confidence Value, and Up to 5 Supplemental Tests if the panel was set up using low inoculum. See <u>Figure</u> <u>30 Lot Information Sub-Tab Screen</u> for more details.
- Biochemical Results which consist of: Biochemical Abbreviation, Actual Result (+, -,?, or X) or Expected Result (+, -, V, or blank) shown in Figure 28 ID and Biochemical Results.
- Special Messages
- Needs Attention

|                                                                                                    | Special Messages                                                           |                                                                                                    |                                                                                                    |  |  |
|----------------------------------------------------------------------------------------------------|----------------------------------------------------------------------------|----------------------------------------------------------------------------------------------------|----------------------------------------------------------------------------------------------------|--|--|
| (#0) GN 0.5<br>GP 0.5                                                                                                    | 0 50   1 20                                                                | (a)   (a)   (b) 20                                                                                                    | 2/17/2016 1:26:04 PM<br>User: ADMIN                                                                         |  |  |
| Realts > Panel Results - MAR/CPD-123<br>Accession Number Sequence Number:<br>4723938540<br>Status<br>COMPLET A 418<br>ID & Biochemicals<br>Instrument Organism ID | Isolate Number:<br>Inoculum Density: Test Start:<br>0.5 12/21/2012 9:53 AM | Critical<br>Test End:<br>1272/12022 1200 PM Biochemical Results Biochemical Results AARABR + AARABR + AARA | Needs<br>Attention                                                                                          |  |  |
|                                                                                                    |                                                                            | A_GX%                                                                                                    |                                                                                                    |  |  |
| Locate Panel Save Print Delete                                                                                                    | Cancel                                                                     | AST Results BDXpert Rules                                                                                                    | ID & Biochemicals     Special     Messages       Attention       Reports     Ministerance     Configuration |  |  |

Figure 28 ID and Biochemical Results

- If a Needs Attention (see <u>Section 5.3.9 Needs Attention Sub-Tab</u>) exists for the panel, it appears in the results header area.
- If a Special Message (see <u>Section 5.3.8 Special Messages Sub-Tab</u>) exists for the panel, an icon displays in the results header area.
- If a Resistance Marker has triggered for the panel, the Resistance Marker icon (see Section 6.4.7 Resistance Markers) is shown in the results header area.
- If a panel is recalled by accession number only, and there is more than one panel attached to the accession, the Results List screen appears. From this screen, select the specific panel to review/modify.

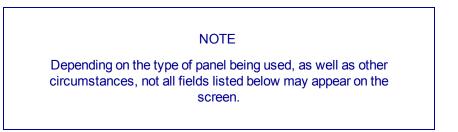

AST or Combination panel types (with at least the AST side enabled) each contain a set of antimicrobials. The instrument reports a result for each antimicrobial on the panel. Each antimicrobial reports an individual MIC value. Once an antimicrobial has a MIC value, the instrument calculates an Instrument susceptibility (SIR) value for each MIC value that has been determined. (The instrument requires the panel to have an Organism ID defined to interpret MIC values into Instrument SIR values.

### NOTE

SIR values are not calculated by the instrument if it is attached to a BD EpiCenter Data Management System.

If Rapid Completion is enabled, the instrument provides BDXpert AST results (SIR) before determining actual MIC values. The instrument MIC values are provided as soon as they can be accurately determined. Within a test panel, some MIC values may be available earlier than others. The Rapid Completion feature can be used to predict resistance for uncompleted antibiotics using the ID alone (intrinsic resistance), or ID with completed MICs of related antibiotics, or resistance marker tests (BL, ESBL). The BDXpert system is used to make these predictions. This can be useful in situations where, for example, the results for drugs that have not yet received MICs would be of no clinical value based on the other results that are already available. Antimicrobials with Rapid Complete BDXpert interpretations are indicated by a C in the MIC column on Results screens and Lab reports.

When both a MIC value and Instrument SIR value have been determined for an antimicrobial, the instrument executes the BDXpert Rules (providing the BDXpert System is enabled). The instrument reports a value in the BDXpert SIR field if an enabled BDXpert Rule triggered and the reported BDXpert SIR value is different from the value in the Instrument SIR field.

Different results appear depending on which tab is selected. The header information remains the same no matter which tab is selected.

# 5.3.4 Panel Results Fields

### NOTE

Modifying the Accession Number or Isolate Number may invoke Auto Association which can change results.

### **Accession Number**

Type in or scan the accession number to recall. If only an accession number is entered, and there is more than one panel attached to the accession, the Results List screen appears.

This field can be modified for unfinalized panels. Enter up to 20 alphanumeric characters for the accession, excluding \*?[]!#|. Modifying an accession number does not affect the accession number of any related panels.

### **Sequence Number**

This field cannot be edited.

### **Isolate Number**

Valid isolate numbers are 1 to 20. This field can be modified for unfinalized panels, however an existing isolate number cannot be changed to a blank number.

### Media

This field is editable only before the first test cycle completes.

Shows the media type selected during Panel Login for Yeast ID panels only. The following values can appear in this field: blank for Unspecified Media Type; INVLD (Invalid Media Type); SABDX (Sabouraud Dextrose Agar); TSASB (BD Trypticase<sup>™</sup> Soy Agar w/5% SB); COLSB (Columbia Agar w/5% SB); CHOC (Chocolate II Agar); SABEM (Sabouraud Dextrose Emmons); SABHI (Sab Brain Heart Inf Ag Deep).

### Critical

Select and enable this field to mark the panel as critical. The user can configure an audible alarm and/or an automatically printed Lab Report (or neither) as notification (See <u>Section 5.9.8 Rapid</u> <u>Reporting Sub-Tab</u>) for critical panel results (ID results have been obtained, partial panel results, or complete panel results).

Previously marked critical panels can be disabled.

This field does not appear for QC panels.

### Status

This Read-only field shows the panel's testing status:

- Pending
- Ongoing
- Complete
- Rapid Complete (if enabled).

Rapid Complete panels have not finished testing and show BDXpert results. If a Rapid Complete panel is removed from the instrument, it then becomes Complete. If it is left in the instrument, Rapid Complete MICs are replaced by actual MIC results as they are determined.

### Location

This Read-only field shows the location of the panel, in the form Tst, where "T" is the Tier, and "st" is the station number.

### **Inoculum Density**

This field cannot be edited.

### Test Start

This Read-only field shows the date and time that panel testing was started.

### Test End

This Read-only field shows the date and time that panel testing was completed.

### Final ID

The user can automatically complete the Final ID on the system from a single instrument-based ID or by selecting among 1, 2 or 3 tie instrument-based IDs.

### NOTE

If the Modify Related Panels check box is selected, the ID in the database of all related panels (those with the same accession and isolate number) is set with the same organism ID through the Auto Association function (see <u>Section 6.4 Automatic Association of Panels</u>).

Organisms are listed alphabetically. Enter the first few characters of the organism name to find that portion of the list quickly.

When the field is modified, the system re-evaluates each antimicrobial's instrument SIR value, as well as re-evaluating BDXpert information. The field cannot be modified if the panel is finalized.

For QC panels, this field is named *Test Strain*, and lists only the ATCC strains of organisms predefined in the database, sorted by strain number.

### Finalized

Select the check box to finalize the panel. The *Finalized* field is displayed as a read-only field when the BD Phoenix system is connected and communicating with the BD EpiCenter Data Management Center. In this case, all Finalization is done at the BD EpiCenter system. *Finalized* is not displayed for QC panels.

The panel cannot be finalized if there are any outstanding Needs Attention messages.

If a panel with Rapid Complete status is finalized, MIC results processing stops, and the panel status becomes Complete. Any drugs that did not complete testing maintain their current MIC value (e.g., C in MIC column remains C, X remains X, etc.).

#### **Modify Final ID of Related Panels**

This check box appears when the Final ID field has been modified irrespective of whether there are related panels or not. This option is not available if the BDEpiCenter is connected to the BD Phoenix M50 system.

#### **Special Messages icon**

There are several conditions that can generate a Special Message and then the icon appears. The user must select the **Special Messages Sub-Tab** (see <u>Section 5.3.8 Special Messages</u> <u>Sub-Tab</u>) to see what the message is.

#### **Needs Attention icon**

There are several conditions that can generate a Needs Attention alert and then the icon appears. The user must select the **Needs Attention Sub-Tab** (see <u>Section 5.3.9 Needs</u> <u>Attention Sub-Tab</u>) to see what the message is. For details on these conditions, see <u>Section 5.5 Needs Attention Tab</u>.

#### Panel Lot Number

This Read-only field displays the panel lot number and this field is active only when the QC Lot Support feature is enabled.

### Expiration Date

This Read-only field shows the date and time when the panel lot expires. This field is active only for QC panels and only when the QC Lot Support feature is enabled.

### Modify Final ID of Related Panels Check Box

This field appears when the Final ID field is modified. Check defaults when the Final ID is modified. If the ID for unfinalized related panels is NOT to be modified when the currently displayed panel is modified, disable this field as it has no effect on related QC panels. This field does not appear if the BDEpiCenter system is attached and communicating.

### **QC** Status

This field shows the status of a QC panel. The field is blank until the panel status becomes Complete. Statuses are initially PASS or REVIEW. Review indicates that the panel has not passed. Check any panels with Review status and determine why the panel did not pass.

The status is REVIEW if any of the following conditions occur:

- QC strain was identified incorrectly
- The test on a QC panel is aborted
- At least one of the antimicrobial results fail

From a status of REVIEW, the final status may be set to REPEAT if it is determined that the panel failed due to error in preparation or handling of the panel. If it is not determined that a panel preparation/handling error was made, the final status should be set to FAIL. Select REPEAT or FAIL to clear the Review QC Results Needs Attention condition.

# 5.3.5 Modify Panel Usage Sub-Tab

The Results tab will display the Modify Panel Usage sub-tab when the currently recalled panel:

- is an ID/AST Combination panel type and both sides of the panel are enabled
- status is not complete
- has no instrument organisms determined for the panel
- does not have any AST Complete set on its AST side

The user can disable the ID or the AST side of the panel when no other changes have been made to the panel on the Results screen. When the user disables the ID or AST side of the panel, no other tab will be accessible. If the user attempts to leave the tab, a message will be displayed instructing the user to save or cancel the panel usage change.

### To modify panel usage:

- 1. Select **Results**.
- 2. Enter or scan the panel barcode sequence number of the panel whose usage you wish to modify. The system automatically completes the Accession # and Isolate # fields, which are read-only.
- 3. Select Modify Panel Usage.

4. The following screen appears:

| (#7) GN 0.5<br>GP 0.5                                                                                                    | -                                 | •                                                  | AB •                | • Ö                   | <b>•</b>                                  |                                      | 8/2/2018 1:36:38 PM<br>User: sysadmin | ?             |
|----------------------------------------------------------------------------------------------------|-----------------------------------|----------------------------------------------------|---------------------|-----------------------|-------------------------------------------|--------------------------------------|---------------------------------------|---------------|
| Results > Panel Results - G                                                                                                    | PIDAST 954                        |                                                    |                     |                       |                                           |                                      |                                       |               |
| Accession Number:<br>888<br>Status:<br>PENDING<br>Modify Panel Usage                                                                                   | 429548888888                      | Isolate Number:<br>- 1 +<br>Inoculum Density:<br>? | Test Start:         | Critical<br>Test End: | Final ID:<br>Nei. animaloris<br>Finalized | Modify Final ID of<br>Related Panels |                                       |               |
| You must save or cancel pan                                                                                                    | el changes before you can disable | e the ID or the AST side of a c                    | ombination panel.   |                       |                                           |                                      |                                       |               |
| <b>O</b>                                                                                                    |                                   |                                                    |                     |                       |                                           |                                      |                                       |               |
| Precedence     - Constraint Number:       88     - Status       98     - Status       PRODON     - Modify Panel Usage       Vorunt save or cancel part |                                   |                                                    |                     |                       |                                           |                                      |                                       |               |
| Locate Panel Save                                                                                                    | E Print Delete Ci                 | ancel                                              |                     |                       |                                           | AST Results                          | ID & Biochemicals                     | fy Panel<br>e |
| 🛞 BD 🚦                                                                                                    | og Out                            | 🤻 Status 📋 Pane                                    | H Login Results / A | Finalization          | ttention                                  | iry 🖹 Reports 🐓                      | Maintenance                           | nfiguration   |

### Figure 29 Modify Panel Usage Screen

- 5. Select **ID** or **AST** for the side of the panel to be disabled. If both are selected then workflow alert code W305 will be displayed. The screen data will be maintained and the save attempt will be stopped.
- 6. Select **Save** to save the panel modification.

|   | NOTE                                                                                                    |
|---|----------------------------------------------------------------------------------------------------|
|   | The following conditions are applicable for panel usage modification:                                                                                                    |
| • | No information for related panels is modified when panel usage is changed.                                                                                                    |
| • | If there is no user-entered Final ID and the ID side is disabled,<br>the Instrument ID, Biochemical Results, Confidence Values,<br>SIR Values, and ID Special Messages are removed from the<br>record.                                 |
| • | If there IS a user-entered Final ID and the ID side is disabled,<br>this ID is retained, as are SIR Values. However, Instrument<br>ID, Biochemical Results, Confidence Values, and ID Special<br>Messages are removed from the record. |

# 5.3.6 BDXpert Rules Sub-Tab

When the user selects the BDXpert Rule sub-tab, the following are displayed:

- Rule Number
- Status
- Resistance Marker
- Name
- Rule Description

#### NOTE

All fields may not be displayed depending on the type of panel and whether or not the instrument is connected to a BD EpiCenter system.

The BDXpert Triggered Rules screen provides a view of the BDXpert system rules that have been triggered for a panel (the panel currently selected in the Results tab). Other views available are:

- a listing of rules that have been triggered,
- the text of those rules,
- the effect that the rules have on Final SIR values, and
- the ability to accept or reject pending (manual) rules.

Additionally, all rules can be re-run. After all rules have been reviewed and Accepted/Rejected, save any change made.

If the BD EpiCenter system is attached and communicating with the BD Phoenix M50 instrument, the BDXpert Rules tab does not appear. However, if communication with the BD EpiCenter system is lost, and the BDXpert system is reactivated in Configuration (see **Section 5.9 Configuration Tab**), the tab reappears and the screen can be accessed.

# epi

When communication with the BD EpiCenter system is restored, BDXpert rules interpretations are once again performed at the BD EpiCenter system.

#### **Rules Field**

Rule #

This Read-only field shows the numeric designation of the highlighted rule.

Status

Shows the status of the rule. The initial status of **Automatic** (a rule that executes automatically without user intervention) or **Manual** (a rule that must be manually accepted or rejected) is set in the BDXpert Rule

Configuration screen (Section 5.9.7 BDXpert Rules Sub-Tab). Statuses are:

| Status    | Meaning                                                                                                    |
|-----------|----------------------------------------------------------------------------------------------------|
| Automatic | rule is enabled and set to Automatic                                                                                            |
| Pending   | rule is enabled and set to Manual; Manual rules must be<br>Accepted or Rejected; only the first Manual rule shows as<br>Pending |
| Accepted  | rule is enabled and set to Manual and has been Accepted by the user                                                             |
| Rejected  | rule is enabled and set to Manual and has been Rejected by the user                                                             |

Pending rules can be accepted or rejected via **Accept** or **Cancel**. Once a rule is accepted or rejected, the status can only be changed by re-running the rules.

### 5.3.7 Lot Information Sub-Tab

This sub-tab provides a listing of disposables used in the setup of QC panels. It is not available to the user when the system is connected to the BD EpiCenter.

#### To access this sub-tab:

- 1. Enable QC Lot Support (see Section 5.9.2 System Configuration Sub-Tab).
- Go to Panel Lot Definition (see <u>Section 5.9.9 Panel Lot Definition Sub-Tab</u>) and scan in the barcodes.
- 3. Go to Results and enter an Accession Number.
- 4. Select Search; Lot Information Sub-tab appears (see Figure 30 Lot Information Sub-Tab Screen).

|                                                                   | . <u>5</u><br>.5                              |                                                  | 1 49          | AB   🚯 01                    |                                       | 7/8/2016 9:46:14 AM 2010 |
|-------------------------------------------------------------------|-----------------------------------------------|--------------------------------------------------|---------------|------------------------------|---------------------------------------|--------------------------|
| Results > Panel Results -                                         | PMIC/ID-107                                   |                                                  |               |                              |                                       |                          |
| Accession Number:<br>qc<br>Status:<br>PENDING<br>CLot Information | Sequence Number:<br>426071296277<br>Location: | Isolate Number:<br>1 +<br>Inoculum Density:<br>? | Test Start:   | Tart End:                    | t Strain:<br>213 S. aureus<br>ech ID: |                          |
| Panel Lot Number:<br>6119863                                      |                                               | Expiration Date:                                 | 0             | AST Broth Lot Number:        | Expiration Date:                      |                          |
| ID Broth Lot Number                                               | :                                             | Expiration Date:                                 |               | Indicator Lot Number:        | Expiration Date:                      |                          |
| Locate Panel Save                                                 | e Print Delete                                | Cancel                                           |               |                              | AST Results ID & Biochemicals         | Lot Information          |
| 🕲 BD 🛛 🔓                                                          | Log In                                        | Status Pane                                      | Login Results | Finalization Needs Attention | Inventory 🖹 Reports                   | Maintenance              |

Figure 30 Lot Information Sub-Tab Screen

#### NOTE

For a QC panel, the Panel Lot Number and the Panel Expiration Date are displayed on a separate tab. However, for a Clinical panel, they are displayed at the top right side of the Results screen.

# 5.3.8 Special Messages Sub-Tab

The user can access information about certain panel ID and AST results, as well as some panel readings from Special Messages. These special messages are triggered and are available for viewing regardless of whether the BDXpert System is enabled or disabled. If a recalled panel has an associated **Special Message**, an icon is displayed in the header area of the results screen.

Special Messages on a recalled panel are shown according to hierarchy on the Special Messages window.

The Special Messages screen reflects messages that exist at the time the screen is accessed. It is not updated dynamically with messages that are triggered after the screen has been accessed. To view newly triggered messages, recall the panel again, and select **Special Messages** again.

### 5.3.9 Needs Attention Sub-Tab

Needs Attention provides a list of all Needs Attention reasons, listed in priority order as shown in **Table 13 Needs Attention Resolutions**. When any of these conditions occur, the panel will have a Needs Attention reason code set and the Panel with a Needs Attention reason will be displayed on the Needs Attention screen. To ignore a Needs Attention reason, select the corresponding field next to the condition.

On the Needs Attention panel list, the system provides the opportunity to resolve or ignore the condition that has caused the panel to be placed in the list.

- If the panel was placed in the list due to missing or unresolved information (e.g., a tie), the instrument provides the ability to add or edit the information to resolve the condition.
- If the panel was placed in the list due to a software, panel, or hardware error, the instrument
  provides the ability to delete the panel to resolve the error condition. Deleting a panel that is
  still testing causes that panel's protocol to be aborted. Only panels whose Needs Attention
  reason has not been ignored are shown in the screen.

| Condition               | Active Operations                                                  |
|-------------------------|--------------------------------------------------------------------|
| Test Aborted            | <ul><li>ignore</li><li>locate panel</li><li>delete panel</li></ul> |
| Cannot Identify Barcode | <ul><li>ignore</li><li>locate panel</li></ul>                      |
| Cannot Read Panel Wells | <ul><li>locate panel</li><li>delete panel</li></ul>                |

| Condition                                    | Active Operations                                                                             |
|----------------------------------------------|-----------------------------------------------------------------------------------------------|
| Panel Lot Expired                            | <ul><li>ignore</li><li>Ignore All</li></ul>                                                   |
| Invalid AST Results                          | ignore                                                                                        |
| Panel Missing                                | <ul><li>ignore</li><li>delete panel</li></ul>                                                 |
| No Growth on Panel                           | <ul><li>ignore</li><li>locate panel</li><li>delete panel</li></ul>                            |
| Panel Lot Undefined                          | none to address condition                                                                     |
| Review QC results                            | <ul> <li>ignore</li> <li>locate panel</li> <li>delete panel</li> <li>panel results</li> </ul> |
| Missing Accession Number                     | <ul><li>locate panel</li><li>panel results</li></ul>                                          |
| Missing Organism ID                          | panel results                                                                                 |
| Cannot Determine Organism ID                 | <ul><li>ignore</li><li>panel results</li></ul>                                                |
| Invalid Organism ID                          | <ul><li>ignore</li><li>panel results</li></ul>                                                |
| Organism ID Conflict                         | panel results                                                                                 |
| BDXpert Rule Flagged (if enabled and manual) | panel results                                                                                 |
| Pending Too Long                             | • ignore                                                                                      |

 Table 13 Needs Attention Resolutions

#### **Needs Attention resolution options**

Ignore Check Box – Select the check box to ignore the Needs Attention condition. Ignoring it does not correct the Needs Attention reason code, but it informs the system that the problem has been acknowledged by the user.

Save – Saves any selections that are made.

Print – Prints the accession reports for the displayed panels and enables the printing of a Needs Attention List report.

Delete - deletes all panel results.

Cancel - removes any selections that have been made.

These options are designed to enable the correction of (whenever possible) the condition causing the panel to need attention. Where it is not possible, other solutions are provided. AST Results displays the Panel Results screen, where the Needs Attention condition may be able to be corrected by adding information to the panel record.

#### To resolve panels that need attention

- 1. Access the Needs Attention screen.
- 2. Refer to the chart below for detailed information on the particular Needs Attention reason.
- 3. Go to the AST Results tab to access Results (to add or modify information). Select **Delete** to delete the panel, and select the Ignore or Locate Panel check box to find the panel in the instrument.

| Condition                  | Meaning                                                                             | Possible Cause(s)                                                                | Resolution(s)                                                                                                    |  |
|----------------------------|-------------------------------------------------------------------------------------|----------------------------------------------------------------------------------|----------------------------------------------------------------------------------------------------|--|
|                            |                                                                                     | Ongoing panel not tested for more than 1 hour                                    |                                                                                                    |  |
|                            |                                                                                     | Instrument turned off for more than 1 hour                                       |                                                                                                    |  |
|                            |                                                                                     | Instrument door open<br>more than 1 hour                                         |                                                                                                    |  |
| Test aborted               | A condition occurred which caused the                                               | Panel moved to a different tier/instrument                                       | Delete the panel                                                                                                    |  |
|                            | panel to be invalid                                                                 | Incubator temperature too<br>high or too low                                     | Repeat testing                                                                                                    |  |
|                            |                                                                                     | System software did not<br>execute testing<br>algorithms for more than 1<br>hour |                                                                                                    |  |
|                            |                                                                                     | Media type not specified for Yeast ID panel                                      |                                                                                                    |  |
| Cannot identify<br>barcode |                                                                                     |                                                                                  | Locate the panel in the instrument and examine the barcode                                                                                                    |  |
|                            | Internal barcode<br>scanner could not<br>read a panel barcode                       | Barcode label obscured or                                                        | If the barcode is<br>obscured, the panel<br>must be discarded and<br>another inoculated                                                                                                    |  |
|                            | in a station where the<br>instrument could<br>determine that a panel<br>was present | missing<br>Unknown panel type was<br>placed into the instrument                  | If the barcode appears<br>to be intact, replace<br>the panel and close<br>the door. After the next<br>inventory, check the<br>Panel Needs Attention<br>screen. If the panel<br>does not appear, the<br>internal scanner can<br>now read the panel |  |
| Cannot read panel wells    | Internal barcode<br>scanner has read a                                              | Panel not seated properly                                                        | Locate panel, remove<br>it and replace it, as<br>above                                                                                                    |  |

| Condition                   | Meaning                                                                                                    | Possible Cause(s)                                                                                                    | Resolution(s)                                                                                                    |
|-----------------------------|----------------------------------------------------------------------------------------------------|----------------------------------------------------------------------------------------------------|----------------------------------------------------------------------------------------------------|
|                             | sequence number in a<br>station but the<br>instrument does not<br>detect that a panel is<br>present in that station |                                                                                                    |                                                                                                    |
| Panel lot expired           | A panel was logged in<br>(or has a test start<br>date) with a panel lot<br>number that has<br>already expired       | Panel being logged in or<br>placed in the instrument<br>is from an expired lot                                                                     | Discard panel,<br>reinoculate isolate<br>using unexpired panel<br>lot                                                                                                    |
| Invalid AST<br>results      | At least one MIC<br>cannot be interpreted.<br>(Excludes QC<br>panels.)                                              | See Table 12 MIC/SIR<br>Values and Causes                                                                                                    | Repeat testing of the antibiotic that cannot be interpreted                                                                                                    |
| Panel missing               | Internal barcode<br>scanner read a<br>sequence number on<br>an Ongoing panel, but<br>the panel is missing           | Panel removed before the<br>test was completed<br>Internal scanner failure<br>and the sequence number<br>can no longer be read                     | If the panel is replaced<br>on the same tier within<br>1 hour after removal,<br>testing will resume. If<br>the panel is not<br>replaced, testing will<br>abort                                |
| No growth on<br>panel       | No growth in growth<br>control well.<br>(Excludes ID only and<br>QC panels.)                                        | Instrument did not detect<br>growth in the growth<br>control well of the panel                                                                     | Subculture the<br>organism (to insure<br>that it is viable) and<br>inoculate a new panel.<br>Panel has been<br>aborted<br>From the Needs<br>Attention screen<br>delete or ignore the<br>panel |
| Panel lot<br>undefined      | A panel has been<br>entered whose lot<br>number is undefined<br>(non QC panel)                                      | Panel is from an undefined lot                                                                                                    | Define panel lot or ignore                                                                                                    |
| Review QC<br>results        | Status of a completed QC panel is "Review"                                                                          | QC panel which yielded<br>an incorrect ID or<br>incorrect AST result for at<br>least one antibiotic, or<br>has no growth in growth<br>control well | Repeat QC<br>organisms. Check:<br>culture purity,<br>inoculum density                                                                                                    |
| Missing accession<br>number | Panel is missing<br>accession or isolate<br>information.<br>(Orphan panel.)                                         | Failure to enter accession<br>or isolate information                                                                                               | Press the "panel<br>results" key. Add the<br>accession number<br>using the barcode                                                                                                    |

| Condition               | Meaning                                                                                                    | Possible Cause(s)                                                                                                    | Resolution(s)                                                                                                    |
|-------------------------|----------------------------------------------------------------------------------------------------|----------------------------------------------------------------------------------------------------|----------------------------------------------------------------------------------------------------|
|                         |                                                                                                    |                                                                                                    | reader or by typing it in                                                                                                    |
| Missing organism<br>ID  | Panel has no<br>organism ID. (ID<br>required to determine<br>SIR results. Excludes<br>QC panels.)                                                | <ul> <li>For AST only panel, no<br/>ID has been entered</li> <li>The panel has an<br/>unresolved tie or triplet<br/>instrument ID and has no<br/>related panel with an ID</li> </ul>                                                                                                    | Select the organism<br>ID. Any BDXpert rules<br>triggered by the given<br>ID will automatically<br>be presented at this<br>point. Select or ignore<br>the rules and save.<br>When completed, exit<br>to see complete test<br>results.                                                                     |
|                         | Panel has an                                                                                                    |                                                                                                    | Repeat testing. Check the following:                                                                                                    |
|                         | Instrument ID of "No                                                                                                    | Panel has been in test for                                                                                                    | Culture purity                                                                                                    |
| Cannot determine        | identification" or has a                                                                                                    | 12 hours and the<br>instrument cannot                                                                                                    | Inoculum density                                                                                                    |
| organism ID             | related panel with "No identification" as a                                                                                                    | determine the<br>identification                                                                                                    | Correct panel used?                                                                                                    |
|                         | final ID                                                                                                    | Tuentineation                                                                                                    | Organism may not be<br>in the BD Phoenix<br>database                                                                                                    |
| Invalid organism<br>ID  | Organism ID is not in<br>BD Phoenix database                                                                                                    | Panel received download<br>information of an<br>organism ID that is not in<br>the BD Phoenix database                                                                                                    | Use alternate method                                                                                                    |
| Organism ID<br>conflict | Panel completes<br>testing and has at<br>least one related<br>unfinalized panel that<br>contains a different<br>Final ID. Excludes<br>QC panels. | Completed panel has at<br>least one related panel<br>that contains a different<br>ID                                                                                                    | Select Results and<br>choose an organism.<br>Selecting the<br>organism may trigger<br>BDXpert rules. If the<br>rules are configured as<br>manual, BDXpert<br>appears                                                                                                    |
| BDXpert Rule<br>flagged | Panel triggered at<br>least one BDXpert<br>rule and the rule is<br>manually enabled in<br>Configuration.                                         | A BDXpert rule needs to<br>be invoked in order to<br>determine AST results. A<br>panel is flagged if<br>BDXpert rules are<br>configured as<br>enabled/manual. (Rules<br>that are configured as<br>enabled/automatic will<br>automatically "trigger" and<br>the panel will not be<br>displayed in Needs<br>Attention. | Each Expert rule is<br>displayed individually<br>in sequence. To<br>accept the rule, select<br>Accept. To reject the<br>rule, select Reject.<br>Use ReRun to delete<br>BDXpert system<br>decisions and start<br>over. When all rules<br>have been displayed<br>and dispositioned,<br>complete AST results |

| Condition        | Meaning                                                                                                    | Possible Cause(s)                                                                                                    | Resolution(s)                                                                                                    |
|------------------|----------------------------------------------------------------------------------------------------|----------------------------------------------------------------------------------------------------|----------------------------------------------------------------------------------------------------|
|                  |                                                                                                    |                                                                                                    | show. After all rules<br>have been invoked,<br>select Special<br>Messages (if present)<br>to view Special<br>messages about<br>characteristics of the<br>organism. |
| Pending too long | Panel has not been<br>scanned (during an<br>inventory count)<br>within 30 minutes of<br>logging in Panel<br>Login. | Panel was logged into the<br>instrument but was not<br>placed in the instrument<br>within 2 reading cycles<br>(approximately 30<br>minutes). | Repeat testing.<br>Delete the panel                                                                                                    |

For additional information on Needs Attention see Section 5.5 Needs Attention Tab.

### 5.3.10 Lab Report

Lab Report can be printed from the Results or Finalization screens. It contains all information for a panel sequence number that exists in the BD Phoenix database, including all information in the Results screen, any special messages, BDXpert Rules that triggered, or Needs Attention reasons if they exist.

Regular and QC Clinical panel reports can be printed from the Reports tab. As the reports are printed based on accession numbers, one or more panels will be printed. The QC Lab Report is accessible from the Reports menu and Results screen. It provides similar information to the Lab Report, but prints when a QC panel is being displayed and a report is requested.

On the Results screen only the currently displayed panel report is be printed. If the user changes information and does not save it then the unsaved information is printed and the following message appears at the bottom of the report:

"Report contains information as displayed on the Results screen".

The report provides the following information:

Header: Report Title, Preliminary indication (if Status is Ongoing, Pending, or Partial Complete; and/or if there are unignored Needs Attention conditions or a Needs Attention condition of Cannot Identify Barcode; and/or if the panel is not eligible for finalization), Laboratory Information (if configured), and Date and Time Printed, Software version/PUD version.

Body of Report: Top Region: Accession Number, Isolate Number, Sequence Number, Panel Type, Status (Ongoing, Complete), Critical panel indication, Test Start with time, Test End with time, Instr #/Station (location), Finalized status, Panel Lot # (if QC Lot Support is enabled), and Inoculum Density. The Lab Report is sorted by Accession # then by Isolate # within accessions.

Below this information the organism Final ID is listed. An asterisk next to the Final ID indicates that the ID was changed by the user. Below this, the Media Type (for Yeast ID panels only) appears.

Next any instrument ID results are listed, along with the Confidence Value for the result. In the lower region of the report, for ID tests, the Biochemical, Instr(ument) Result, and Expected Result are provided. For AST tests, the Antimicrobial, Instr(ument) MIC, Instr(ument) SIR,

BDXpert SIR, Final SIR, and Rule # are printed. If any panels have Resistance Markers, BDXpert Rules, Needs Attention, or Special Messages, these are printed at the bottom of the report. ID and AST sections of combination panels print on separate pages of the report.

For QC panels, in addition to the information listed above, the following information is included: Panel Lot # and Expiration Date, Tech ID, ID Broth Lot # and Expiration Date, AST Broth Lot # and Expiration Date, Indicator Lot # and Expiration Date, and Test Strain. The QC Status of PASS, REVIEW, ERROR, or FAIL is indicated.

The system can be configured (see <u>Section 5.9.2 System Configuration Sub-Tab</u>) to print an abbreviated lab report. The abbreviated report does not contain the individual biochemical results for ID or ID/AST panels. Press the **Print** button to print a report.

# 5.4 Finalization Tab

Finalization enables the user to select a panel and view the results from the Results screen. When the instrument is connected to the BD EpiCenter Data Management System, the Finalization screen is not available.

| (In the second second s | 6 30     | )   🔒   🧭       | 7                | 2 (1)          | ©   🧭            | 7                 | 8/2/2018 1:32:33 PM<br>User: sysadmin | ?        |
|----------------------------------------------------------------------------------------------------|----------|-----------------|------------------|----------------|------------------|-------------------|---------------------------------------|----------|
| Finalization                                                                                                    |          |                 |                  |                |                  |                   |                                       |          |
|                                                                                                    | Finalize | Sequence Number | Accession Number | Isolate Number | Test End         |                   |                                       |          |
|                                                                                                    |          | 428711063668    | BD-3457          | 1              | 8/2/2017 3:06 PM |                   |                                       | - 1      |
|                                                                                                    | $\Box$   | 428711063666    | BD-3461          | 1              | 8/2/2017 3:06 PM |                   |                                       | - 1      |
|                                                                                                    | $\Box$   | 428711063678    | BD-3463          | 2              | 8/2/2017 3:26 PM |                   |                                       | - 1      |
|                                                                                                    | $\Box$   | 428711063657    | BD-3465          | 1              | 8/2/2017 3:26 PM |                   |                                       |          |
|                                                                                                    |          | 428711063669    | BD-3469          | 1              | 8/2/2017 3:26 PM |                   |                                       | - 1      |
|                                                                                                    |          | 428711063655    | BD-3471          | 1              | 8/2/2017 3:06 PM |                   |                                       | - 1      |
|                                                                                                    |          | 424190135024    | BD-3472          | 1              | 8/2/2017 1:26 PM |                   |                                       | - 1      |
|                                                                                                    |          | 428711063675    | BD-3473          | 1              | 8/2/2017 4:06 PM |                   |                                       | - 1      |
|                                                                                                    |          | 428711063681    | BD-3475          | 1              | 8/2/2017 3:26 PM |                   |                                       | - 1      |
|                                                                                                    |          |                 |                  |                |                  |                   |                                       | - 1      |
|                                                                                                    |          |                 |                  |                |                  |                   |                                       | - 1      |
|                                                                                                    |          |                 |                  |                |                  | ļ                 |                                       |          |
|                                                                                                    | Fina     | lized 📑 Summ    | Finalize         | Finish         |                  |                   |                                       |          |
| 🛞 BD 🔋 tog Out 🛞 🤇                                                                                                    | Status P | anel Login      | esults 🕅 Finaliz | ation          | eds Attention    | Inventory Reports | Maintenance 🔅 Config                  | guration |

Figure 31 Finalization Tab

When the **Finalization** tab is selected, the instrument finds the records that are eligible for finalization. To be eligible, a panel must have a status of Removable, not be a QC panel, and have no unignored Needs Attention reasons. Eligible panels are sorted first by accession number and then by isolate number.

A maximum of 200 panels may be finalized in a given finalization session.

#### To finalize/batch finalize panels:

- 1. If there are no panels to be finalized, no data appears on the Finalization screen. If there ARE panels to finalize, the following options appear:
  - a. To finalize ALL eligible panels, select Finalize.
  - b. To finalize panels one at a time, select the box next to the panel, then select **Finalize**.
  - c. To print a summary report of all panels eligible for finalization, select **Finalized**. This report shows the Accession Number (primary sort), Isolate Number (secondary sort), Test End date and time, Sequence Number, Instrument Number/Station, and Finalized status (\* if finalized, blank if not). Select the panel row to go to the **Results** tab.
  - d. If the user accesses **Results** to add or modify information before finalizing a panel, be sure to save the modifications, and return to the **Finalization** screen.
  - e. Once an individual (or batch of) panel(s) has been finalized, the **Finalized** button appears on the Finalization screen. This action enables the printing of Lab Reports for all panels that have been finalized during this session (up to 200 maximum).
  - f. Continue to review panel records and finalize until no additional panel records are displayed.

The user can print two types of report:

- Standard Lab Report(s)
- Finalization Summary Report.

The Lab Report can only be printed after one or more panels have been finalized. The Summary report may be printed any time.

#### **Finalization fields:**

#### Sequence Number

This Read-only field shows the panel's sequence number.

#### **Accession Number**

This Read-only field shows the panel's accession number.

#### **Isolate Number**

This Read-only field shows the panel's isolate number.

#### Test End

This Read-only field shows the panel's end of testing date and time.

# 5.5 Needs Attention Tab

The Needs Attention tab displays a list of panels in the instrument's database that have encountered a condition that requires operator attention. These conditions generally represent problems with the panels themselves, or with the information related to the panels. If the user is unable to see the **Ignore** check box alongside the Needs Attention Reason, then the user must correct that condition.

| Highest Priority Resson         Sequence Number         Accession Number         Isolate Number         Location           Test Aborted         428711053654         80-3456         1         A04           Missing Organium ID         428711053673         80-3460         1         A08           Missing Organium ID         428711053673         80-3460         1         A09           Missing Organium ID         428711053673         80-3477         1         A09           Missing Organium ID         428711053674         80-3477         1         A09           Missing Organium ID         428711053674         80-3477         1         A12 | (#7) GN 0.5<br>GP 0.5        |                         | 6 30   AB          | ) I 🕗 7         |             | 41   🔞   🤇 | 7              |          | 8/2/2018 1:<br>User: sysadm |
|----------------------------------------------------------------------------------------------------|------------------------------|-------------------------|--------------------|-----------------|-------------|------------|----------------|----------|-----------------------------|
| Test Aborted         42871105864         80-3496         1         A04           Missing Organism ID         428711058673         80-3480         1         A05           Missing Organism ID         428711058673         80-3480         1         A05           Missing Organism ID         428711058674         80-3487         1         A05                                                                                                    | Needs Attention              |                         |                    |                 |             |            |                |          |                             |
| Missing Organism ID         42871103871         80-3459         1         A07           Missing Organism ID         428711038673         80-3467         1         A09           Missing Organism ID         428711035674         80-3470         1         A02                                                                                                    |                              | Highest Priority Reason |                    | Sequence Number | Accession I | Number     | Isolate Number | Location |                             |
| Missing Organism ID         428711058673         8D-3460         1         A05           Missing Organism ID         428711058674         8D-3470         1         A05                                                                                                    | т                            | Test Aborted            |                    | 428711063664    | BD-3456     |            | 1              | A04      |                             |
| Missing Organism ID         428711033653         8D-3467         1         A09           Missing Organism ID         428711033674         8D-3470         1         A12                                                                                                    | Ν                            | Missing Organism ID     |                    | 428711063671    | BD-3459     |            | 1              | A07      |                             |
| Missing Organism ID 428711063674 BD-3470 1 A12                                                                                                    | h                            | Missing Organism ID     |                    | 428711063673    | BD-3460     |            | 1              | A08      |                             |
|                                                                                                    | h                            | Missing Organism ID     |                    | 428711063663    | BD-3467     |            | 1              | A09      |                             |
| All Tightet Pionty                                                                                                    | h                            | Missing Organism ID     |                    | 428711063674    | BD-3470     |            | 1              | A12      |                             |
|                                                                                                    | (賞: All ) 実 Highest Priority |                         |                    |                 |             |            |                |          |                             |
| 🛛 🖪 D 💽 💽 Coo Out 🔊 🧣 Status 👖 Panel Login 🎢 Results 🕅 Finalization 👖 Needs Attention 👫 Inventory 💼 Reports 😾 Maintenance                                                                                                    | 🛞 BD 🔒 Log Out               | 8                       | Status Panel Logir | Results         |             |            |                | Reports  | Maintenance                 |

Figure 32 Needs Attention Tab

The Needs Attention screen lists the highest priority reason (see Table below). Select a panel to open the results screen in the Needs Attention tab. It lists additional reasons if they exist. Two reports are available for printing:

- all Needs Attention reasons
- highest priority Needs Attention reasons

The user can access the first 200 panels with the highest priority Needs Attention message from this tab. When the user selects the Needs Attention icon, the messages are displayed on the Needs Attention Sub-tab. Any action performed by the user with regards to the Needs Attention messages will be executed from the Results Tab that houses the Needs Attention Sub-Tab (see Section 5.3.9 Needs Attention Sub-Tab).

| Condition               | Active Operations                                                  |  |  |  |  |  |
|-------------------------|--------------------------------------------------------------------|--|--|--|--|--|
| Test Aborted            | <ul><li>ignore</li><li>locate panel</li><li>delete panel</li></ul> |  |  |  |  |  |
| Cannot Identify Barcode | <ul><li>ignore</li><li>locate panel</li></ul>                      |  |  |  |  |  |
| Cannot Read Panel Wells | <ul><li>locate panel</li><li>delete panel</li></ul>                |  |  |  |  |  |

| Condition                                    | Active Operations                                                                             |
|----------------------------------------------|-----------------------------------------------------------------------------------------------|
| Panel Lot Expired                            | <ul><li>ignore</li><li>Ignore All</li></ul>                                                   |
| Invalid AST Results                          | ignore                                                                                        |
| Panel Missing                                | <ul><li>ignore</li><li>delete panel</li></ul>                                                 |
| No Growth on Panel                           | <ul><li>ignore</li><li>locate panel</li><li>delete panel</li></ul>                            |
| Panel Lot Undefined                          | none to address condition                                                                     |
| Review QC results                            | <ul> <li>ignore</li> <li>locate panel</li> <li>delete panel</li> <li>panel results</li> </ul> |
| Missing Accession Number                     | <ul><li>locate panel</li><li>panel results</li></ul>                                          |
| Missing Organism ID                          | panel results                                                                                 |
| Cannot Determine Organism ID                 | <ul><li>ignore</li><li>panel results</li></ul>                                                |
| Invalid Organism ID                          | <ul><li>ignore</li><li>panel results</li></ul>                                                |
| Organism ID Conflict                         | panel results                                                                                 |
| BDXpert Rule Flagged (if enabled and manual) | panel results                                                                                 |
| Pending Too Long                             | • ignore                                                                                      |

#### Table 14 Needs Attention Resolutions

The Needs Attention screen lists the first 100 panels with a Needs Attention status, sorted by reason code (in the same order as the list above) and then by accession number within each reason code. Panels without an accession number are listed first within each Needs Attention reason code. Even after panels have been removed from the Needs Attention list, the highest priority reason code in the Panel Results screen can still be viewed.

#### **Needs Attention resolution options**

**Reason** – The highest priority reason appears here. To view all the reasons with the Needs Attention status see **Section 5.3.9 Needs Attention Sub-Tab**.

**Locate panel** – This field is available only if the instrument cannot read the bar code. It causes the carousel to rotate to the panel's location and lights the station where the panel resides.

**Print** – The user can all the panels and all the reasons with the Needs Attention status.

Highest Priority – Displays the highest priority reason of a panel.

| Condition                  | Meaning                                                                                                    | Possible Cause(s)                                                                                                | Resolution(s)                                                                                                    |
|----------------------------|----------------------------------------------------------------------------------------------------|----------------------------------------------------------------------------------------------------|----------------------------------------------------------------------------------------------------|
| Cannot identify<br>barcode | Internal barcode<br>scanner could not read<br>a panel barcode in a<br>station where the<br>instrument could<br>determine that a panel<br>was present | <ul> <li>Barcode label obscured or missing</li> <li>Unknown panel type was placed into the instrument</li> </ul> | <ul> <li>Locate the panel in the instrument and examine the barcode</li> <li>If the barcode is obscured, the panel must be discarded and another inoculated</li> <li>If the barcode appears to be intact, replace the panel and close the door. After the next inventory, check the Panel Needs Attention screen. If the panel does not appear, the internal scanner can now read the panel</li> </ul> |

# 5.6 Inventory Tab

The Inventory tab provides a list of all panels in the instrument (except temperature reference panels). This list can be sorted in ascending or descending order by the following fields:

- sequence number
- accession number
- results
- needs attention reason

| ntory   | GP 0.5       |         | 6 30   0 I                         |                           |                  |          | User: sysadi       |            |
|---------|--------------|---------|------------------------------------|---------------------------|------------------|----------|--------------------|------------|
| -       |              |         | 23 P                               | anels Sorted By Accession | Number Ascending |          |                    |            |
|         |              |         | Isolate Number Inoculum<br>Density |                           |                  |          | Needs<br>Attention | Instrument |
|         | 428711063664 | BD-3456 | 1                                  | COMPLETE                  |                  | Partial  | L                  | AB         |
|         | 428711063668 | BD-3457 | 1                                  | COMPLETE                  | Escherichia coli | Final    |                    | AB         |
|         | 428711063659 | BD-3458 | 1                                  | ONGOING                   |                  | Partial  |                    | AB         |
|         | 428711063671 | BD-3459 | 1                                  | COMPLETE                  |                  | Partial  | I <u>k</u>         | AB         |
|         | 428711063673 | BD-3460 | 1                                  | COMPLETE                  |                  | Partial  | i <u>k</u>         | AB         |
|         | 428711063666 | BD-3461 | 1                                  | COMPLETE                  | Escherichia coli | Final    |                    | AB         |
|         | 428711063667 | BD-3462 | 1                                  | ONGOING                   |                  | Partial  |                    | AB         |
|         | 428711063678 | BD-3463 | 2                                  | COMPLETE                  | Escherichia coli | Final    |                    | AB         |
|         | 428711063670 | BD-3464 | 1                                  | ONGOING                   |                  | Partial  |                    | AB         |
|         | 428711063657 | BD-3465 | 1                                  | COMPLETE                  | Escherichia coli | Final    |                    | AB         |
|         | 428711063663 | BD-3467 | 1                                  | COMPLETE                  |                  | Partial  | 1                  | AB         |
|         | 428711063690 | BD-3468 | 1                                  | ONGOING                   |                  | Partial  |                    | AB         |
|         | •            |         | •                                  |                           |                  | <u> </u> | ▼                  |            |
| Refresh | Locate Panel | Results | Print                              |                           |                  |          |                    |            |

Figure 33 Inventory Tab

The initial default sort order is by accession/isolate number in ascending order. Subsequently, the list defaults to the last sort criteria and screen configuration (primary/secondary) used. If there are no panels in the instrument **No Data Available** appears on the screen.

The top of the Panel Inventory screen shows (see Figure 33 Inventory Tab):

- 1. the number of panels in the list (if there is more than one panel)
- 2. the sort field, and
- 3. whether the sort field is ascending or descending.

The following fields are shown on the Panel Inventory screen (if the information is known) (see **Figure 33 Inventory Tab**):

- A ! (exclamation mark) at the beginning of the row indicates that a critical panel or a panel with a resistance marker has not been acknowledged
- Critical This check box is selected if panel has been marked as Critical at login
- Sequence Number (of the panel)
- Accession Number (panels without accession numbers are listed first)
- Isolate Number
- Inoculum Density (blank for AST panels; ? for ID panels until first test completes)
- Status (ongoing; complete; rapid if Rapid Completion is enabled and has been triggered for a panel)
- Final (Organism) ID
- Results
  - (final if panel is complete and there are no active Needs Attention conditions) [all MIC results are determined for an AST panel, or all MIC values *and* the organism ID are determined for a Combination panel, or the organism ID is determined for an ID panel];
  - **partial** if a panel is ongoing or complete but has an active (unignored) Needs Attention condition [at least one MIC value is determined for an AST or Combination panel, or the organism ID is determined for a Combination panel];
  - none, if no MIC values or organism ID is determined for any type of panel.
- Needs Attention the active Needs Attention icon appears if an unresolved Needs Attention reason exists; it is **blank** when no Needs Attention reasons exist or they have all been ignored).
- Instrument the instrument in which the panel is located.

After the list appears, highlight a panel and access the Results screen to:

- view or edit panel information
- perform an instrument locate panel operation
- to print a Lab Report for panels with final or partial results

### 5.7 Reports Tab

The following instrument reports are available for printing from the Reports tab:

- Section 5.7.3 Accession Lab Report
- Section 5.7.12 Antimicrobial Code Report
- Section 5.7.10 BDXpert Rule Set Database Report
- Section 5.7.2 Completed Lab Report
- Section 5.7.7 Cumulative QC Report
- Section 5.7.8 Daily Instrument Report
- Section 5.7.9 Custom Interpretation Rule Set Report
- Section 5.7.4 Needs Attention List Report
- Section 5.7.11 Organism ID Code List Report

- Section 5.7.18 Panel Lot Report
- Section 5.7.19 Panel Lot Database Report
- Section 5.7.6 QC Lab Report
- Section 5.7.5 Resident Panel Report
- Section 5.7.13 Lab Report/QC Lab Report
- Section 5.7.14 Finalization Summary Report
- Section 5.7.13 Lab Report/QC Lab Report
- Section 5.7.15 Custom Breakpoint Difference Report
- Section 5.7.16 Current QC Panel Lot Report
- Section 5.7.17 Historical QC Panel Lot Report

| GN 0.5<br>GP 0.5 | 6 30   6   7 7                   |                                              | 8/2/2018 1:33:54 PM ? |
|------------------|----------------------------------|----------------------------------------------|-----------------------|
| Reports          |                                  |                                              |                       |
|                  | Reports                          | Configuration Options:                       | I                     |
|                  | Accession Lab Report             | Accession Number                             | I                     |
|                  | Antimicrobial Code Report        |                                              | I                     |
|                  | BDXpert Rule Set Database Report |                                              | I                     |
|                  | Completed Lab Report             |                                              | I                     |
|                  | Cumulative QC Report             |                                              | I                     |
|                  | Daily Instrument Report          |                                              | I                     |
|                  | Interpretation Rule Set Report   |                                              | I                     |
|                  | Needs Attention List Report      |                                              | I                     |
|                  | Organism ID Code List Report     |                                              |                       |
|                  | QC Lab Report                    |                                              |                       |
|                  | Resident Panel Report            |                                              |                       |
|                  |                                  |                                              | I                     |
|                  |                                  |                                              | I                     |
|                  |                                  |                                              | I                     |
|                  | Print Print                      |                                              |                       |
| 🛞 BD 🚦 tog Out 🛞 | Status Panel Login and Results   | Finalization Needs Attention 👘 Inventory 📋 R | eports Maintenance    |

Figure 34 Reports Tab

# 5.7.1 How to Print Reports

#### To print a report:

- 1. Select the **Reports** tab.
- 2. Highlight the desired report.
- 3. Complete any additional fields (such as an Accession Number for the Accession Lab Report) and select **Print Reports**.

Several reports can also be printed from the screens that relate to them (e.g., Needs Attention List Report).

Each of the reports is discussed in greater detail in the sections that follow.

# 5.7.2 Completed Lab Report

This report contains information for **all panels** whose status became **Complete** during the time period selected (up to the past 48 hours). The report provides the following information:

Header: Report Title, Preliminary indication (if Status is Ongoing, Pending, or Partial Complete; and/or if there are unignored Needs Attention conditions or a Needs Attention condition of Cannot Identify Barcode; and/or if the panel is not eligible for finalization), Laboratory Information (if configured), and Date and Time Printed, Software version / PUD version.

Body of Report: On top, the Accession #, Isolate #, Sequence #, Panel Type, Status (Ongoing, Complete), Critical panel indication, Test Start with time, Test End with time, Instr #/Station (location), Finalized status, Panel Lot # (if QC Lot Support is enabled), and Inoculum Density are displayed. The Completed Lab Report is sorted by Accession # then by Isolate # within accessions.

For QC panels, the following information is included (in addition to the information listed above):

- Panel Lot # and Expiration Date,
- Tech ID,
- ID Broth Lot # and Expiration Date,
- AST Broth Lot # and Expiration Date,
- Indicator Lot # and Expiration Date, and
- Test Strain.

The QC Status of PASS, REVIEW, ERROR, or FAIL is indicated.

Below this information, the organism Final ID is listed. An asterisk next to the Final ID indicates that the ID was changed by the user. Below this, the Media Type (for Yeast ID panels only) appears.

Next, Instrument ID results are listed, along with the Confidence Value for the result. In the lower region of the report, the following are provided:

For ID tests: the Biochemical, Instr(ument) Result, and Expected Result are provided.

For AST tests: the Antimicrobial, Instr(ument) MIC, Instr(ument) SIR, BDXpert SIR, Final SIR, and Rule # are printed.

If any panels have Resistance Markers, BDXpert Rules, Needs Attention, or Special Messages, these are printed at the bottom of the report. Any SIR values and Rule # are not reported for QC panels.

ID and AST sections of combination panels print on separate pages of the report.

### 5.7.3 Accession Lab Report

This report is a collection of lab reports for a specified accession number. It provides information for the specified accession number. Such information includes, as applicable:

- organism ID results, including specific biochemical reactions
- AST results including SIR interpretation and MIC

- QC pass/fail results
- any BDXpert Rules that were triggered

The report provides the following information:

Header: The header displays Report Title, Preliminary indication (if Status is Ongoing, Pending, or Partial Complete; and/or if there are unignored Needs Attention conditions or a Needs Attention condition of Cannot Identify Barcode; and/or if the panel is not eligible for finalization), Laboratory Information (if configured), Date and Time Printed, Software version / PUD version.

Body of Report: On top, the Accession #, Isolate #, Sequence #, Panel Type, Status (Ongoing, Complete), Critical panel indication, Test Start with time, Test End with time, Instr #/Station (location), Finalized status, Panel Lot # (if QC Lot Support is enabled), and Inoculum Density are displayed. The Completed Lab Report is sorted by Accession # then by Isolate # within accessions.

Below this information the organism Final ID is listed. An asterisk next to the Final ID indicates that the ID was changed by the user. Below this, the Media Type (for Yeast ID panels only) appears.

Next, any Instrument ID results are listed, along with the Confidence Value for the result. In the lower region of the report the following are provided:

- For ID tests: the Biochemical, Instr(ument) Result, and Expected Result are provided.
- For AST tests: the Antimicrobial, Instr(ument) MIC, Instr(ument) SIR, BDXpert SIR, Final SIR, and Rule # are printed.

If any panels have Resistance Markers, BDXpert Rules, Needs Attention, or Special Messages, these are printed at the bottom of the report. Any SIR values and Rule # are not reported for QC panels.

ID and AST sections of combination panels print on separate pages of the report.

For QC panels, in addition to the information listed above, the following information is included:

- Panel Lot # and Expiration Date
- Tech ID, ID Broth Lot # and Expiration Date
- AST Broth Lot # and Expiration Date
- Indicator Lot # and Expiration Date
- Test Strain

The QC Status of PASS, REVIEW, ERROR, or FAIL is indicated.

### 5.7.4 Needs Attention List Report

This report lists all the panels in the instrument's database that have an unignored Needs Attention. This report can also be printed from the Needs Attention screen. The user is able to filter the reports on the highest priority reason by selecting the Filtered check box. If the check box is not selected, the report shows all reasons. The report provides the following information:

Header: The header displays Report Title, Filtered report notification (if selected), Laboratory Information (if configured), and Date and Time Printed.

Body of Report: The report displays Needs Attention Reason, Sequence #, Accession #, Isolate #, Instr #/Station (location), and Status (Ongoing, Complete). If the report is filtered (default selection), an asterisk appears to the left of the Reason for panels with multiple Needs Attention

conditions. The report is sorted by the priority of the Needs Attention Reasons (Figure <u>35 Needs Attention List Report</u>), and by Accession within each Reason type.

| (In the second second s |                         | 50                          | AB   🕗 10         |                                   | 5/6/2016 3:10:15 AM |
|----------------------------------------------------------------------------------------------------|-------------------------|-----------------------------|-------------------|-----------------------------------|---------------------|
| Needs Attention                                                                                                    |                         |                             |                   |                                   |                     |
|                                                                                                    | Highest Priority Reason | Sequence Number             | Accession Number  | Isolate Number Location           |                     |
|                                                                                                    | Test Aborted            | 427230832034                |                   | A21                               |                     |
|                                                                                                    | Test Aborted            | 427290653431                |                   | A16                               |                     |
|                                                                                                    | Test Aborted            | 427290653432                |                   | B13                               |                     |
|                                                                                                    | Test Aborted            | 427290653438                |                   | B18                               |                     |
|                                                                                                    |                         |                             |                   |                                   |                     |
|                                                                                                    |                         |                             |                   |                                   |                     |
|                                                                                                    |                         |                             |                   |                                   |                     |
|                                                                                                    |                         |                             |                   |                                   |                     |
|                                                                                                    |                         |                             |                   |                                   |                     |
|                                                                                                    |                         |                             |                   |                                   |                     |
|                                                                                                    |                         |                             |                   |                                   |                     |
|                                                                                                    |                         |                             |                   |                                   |                     |
|                                                                                                    |                         |                             |                   |                                   |                     |
|                                                                                                    |                         |                             |                   |                                   |                     |
| 📳 All 📳 Highest Priority                                                                                                    |                         |                             |                   |                                   |                     |
| BD 🔒 🗤                                                                                                    | $\odot$                 | Status 👖 Panel Login 🎢 Resu | ts 🕅 Finalization | eeds<br>tention Inventory Reports | Maintenance         |
|                                                                                                    |                         |                             |                   |                                   |                     |

Figure 35 Needs Attention List Report

## 5.7.5 Resident Panel Report

This report lists the panels contained in stations 1–25 for each tier detected during the last inventory scan. The report provides the following information:

Header: The header displays Report Title, Laboratory Information (if configured), Date and Time Printed, and Instrument #.

Body of Report: The report contains the Accession #, Isolate #, Sequence #, QC (if panel is QC), Test Start with time, Inoculum Density, Panel Type, Status (Ongoing, Complete), and the highest priority Needs Attention Reason if one exists. The report is sorted by Accession # and then by Isolate # within each Accession.

### 5.7.6 QC Lab Report

This report lists all QC panels from the Test Start date entered to the current date. It lists all Test Strain Organisms that have completed testing and all biochemical and/or antimicrobial MIC results (for a specified panel lot number) that exist in the BD Phoenix database. The report provides the following information:

Header: The header displays the Report Title, Laboratory Information (if configured), and Date and Time Printed, Software version / PUD version.

Body of Report: The report contains the Panel Lot # and Expiration Date, Test Start and time, Test End and time, Panel Type, Instr #/Station (location), Status (Ongoing, Complete), Tech ID, ID Broth Lot # and Expiration Date, AST Broth Lot # and Expiration Date, Indicator Lot # and Expiration Date, Sequence #, Accession #, Isolate #, Test Strain, Inoculum Density, Media Type (Yeast ID panels only), Instrument ID(s), and QC Status of

PASS/FAIL/REPEAT/REVIEW. At the bottom of the report, any Needs Attention reasons or Special Messages are printed. Each Biochemical, along with Instr(ument) Result, and Expected Result are provided, as well as Antimicrobials, Instr(ument) MICs, Expected MICs, and Pass/Fail status.

This report is only available when BD EpiCenter is disabled.

### 5.7.7 Cumulative QC Report

This report provides information on completed quality control testing of all panel types. It provides the following information:

Header: The header displays the Report Title, Laboratory Information (if configured), Date and Time Printed, and Instrument #.

Body of Report: The report contains the Selection Criteria: Panel Lot #, Panel Type, and Test Strains selected.

Below this, the panel Sequence # (sort order), QC Status (PASS, FAIL, REVIEW, ERROR), Test Strain, Test Start and Time, Panel Lot #, ID Broth Lot #, AST Broth Lot #, Indicator Lot #, and Tech ID are listed for each panel.

This report is only available when BD EpiCenter is disabled.

### 5.7.8 Daily Instrument Report

This report lists the status of the instrument at the time the report is generated, and provides areas to record maintenance activities. The Daily Instrument Report can be set to print automatically at a specified time.

The report provides the following information:

Header: The header displays Report Title, Laboratory Information (if configured), Date and Time Printed, and Software version/PUD version.

Body of Report: The report contains the Instrument #, Serial #, Instrument Temperature Pass/Fail status, Carousel Rotational Test Pass/Fail status, Power Supply Check Pass/Fail status, Normalizer Panels Sequence #, Pass/Fail status, and Expiration Status (date if expiration is more than 60 days; "expires on date" if expiration is between 60 and 0 days; and "EXPIRED" if the panel is expired) for each tier, and blanks to record the reading, Pass/Fail status, and Tech ID for each of the following maintenance checks: Daily: Instrument Temperature (Status screen), Standard Panel Temperature, Printer Paper Supply: Weekly: Internal Green LEDs, Internal Red LEDs, Internal Amber LEDs, Alert Indicator, and Instrument Audible Alarm. An area is provided for comments at the bottom.

The instrument temperature is considered to have passed when there are no outstanding E01 temperature alerts.

### 5.7.9 Custom Interpretation Rule Set Report

This report lists the antimicrobial breakpoints of the currently selected Interpretation Rule Set (defined as the default Rule Set in the Instrument Configuration screen). The report provides the

following information:

Header: The header displays the Report Title, Laboratory Information (if configured), and Date and Time Printed.

Body of Report: The report contains the Rule Set, Rule Version, and columns for Antimicrobial (sort order), Test Group, Organism Group, Organism Name, S(usceptible) value, and R (esistance) value. Each antimicrobial breakpoint is listed in a separate row of the report.

This sub-tab is not available if BD EpiCenter is connected to the BD Phoenix M50 system.

The Interpretation Rule Set is a large report. Spooling and printing the report can consume system resources such that other reports cannot be printed until the current one completes.

#### To print reports of ALL the rule sets in the instrument:

- 1. Select a rule set in **System Configuration** (see <u>Section 5.9.2 System Configuration</u> <u>Sub-Tab</u>), and then select **Reports.**
- 2. Select Interpretation Rule Set Report. The currently selected rule set prints.
- 3. When printing is complete, return to System Configuration, and select the next rule set.
- 4. Access **Reports** again and print the current Interpretation Rule Set.
- Continue selecting rule sets and printing until all rule set selections are printed. Remember to return to System Configuration and select the desired rule set to use for interpretations when all printing is complete.

#### NOTE

Do not modify the interpretation Rule Set while there are ongoing panels. This could lead to inaccurate interpretations.

Interpretation Codes (some examples):

#### **CLSI or EUCAST**

| Interpretation Code | Interpretation Name                                                                                              |
|---------------------|----------------------------------------------------------------------------------------------------|
| ACIN_IC             | Acinetobacter spp.                                                                                               |
| AERM_IC             | Aeromonas spp.                                                                                                   |
| BURCEP_IC           | Burkholderia cepacia complex                                                                                     |
| ENTC_IC             | Enterococcus spp.                                                                                                |
| ENTERIC_IC          | Enterobacteriaceae                                                                                               |
| NFGNROTH_IC         | Nonfermentative GNR, other than ACIN_IC,<br>BURCEP_IC, PSEAER_IC, STEMAL_IC,<br>ACTBACT_IC, CARHOM_IC, EIKCOR_IC |
| PSEAER_IC           | Pseudomonas aeruginosa                                                                                           |
| STAAUE_IC           | Staphylococcus aureus                                                                                            |
| STAOTH_IC           | Staphylococcus spp., other than STAAUE_IC                                                                        |

| Interpretation Code | Interpretation Name                                              |
|---------------------|------------------------------------------------------------------|
| STEMAL_IC           | Stenotrophomonas maltophilia                                     |
| STRBET_IC           | Streptococcus beta-hemolytic                                     |
| STROTH_IC           | Streptococcus spp., other thanSTRBET_IC,<br>STRPNE_IC, STRVIR_IC |
| STRPNE_IC           | Streptococcus pneumoniae                                         |
| STRVIR_IC           | Streptococcus viridans group                                     |

# 5.7.10 BDXpert Rule Set Database Report

This report lists each BDXpert rule number and the text describing the rule, whether each rule is enabled/disabled and whether each rule shall trigger automatically/manually in the system. The report provides the following information:

Header: Report Title, Laboratory Information (if configured), Date and Time Printed, Rule Set (CLSI, SFM, EUCAST, or Custom), and Based On (CLSI, SFM, or EUCAST if Rule Set is Custom).

Body of Report: Rule #, text of the rule, Enabled/Disabled status, and Automatic/Manual status.

The BDXpert Rule Set Database is a large report. Spooling and printing the report can consume system resources such that other reports cannot be printed until the current one completes.

# 5.7.11 Organism ID Code List Report

This report prints all Organism Names and Abbreviations for all Organism Names that exist in the BD Phoenix database. It provides the following information:

Header: The header displays the Report Title, Laboratory Information (if configured), and Date and Time Printed.

Body of Report: The report contains the Organism name (sort order), BD Code (abbreviation), and LIS Code (if enabled).

The Organism ID Code List is a large report. Spooling and printing the report can consume system resources such that other reports cannot be printed until the current one completes.

# 5.7.12 Antimicrobial Code Report

This report prints all antimicrobials and abbreviations for all antimicrobials that exist in the BD Phoenix database from all panel configurations. The report provides the following information:

Header: Report Title, Laboratory Information (if configured), and Date and Time Printed.

Body of Report: Antimicrobial name (sort order), BD Code (abbreviation), and LIS Code (if enabled).

The Antimicrobial Code is a large report. Spooling and printing the report can consume system resources such that other reports cannot be printed until the current one completes.

# 5.7.13 Lab Report/QC Lab Report

This report (see <u>Section 5.3.10 Lab Report</u>) contains all information for a panel sequence number that exists in the BD Phoenix database, including all information in the Panel Results screen, any special messages, BDXpert Rules that triggered, or Needs Attention Reasons if they exist.

# NOTE The Lab Report is not accessible from Reports. It can only be printed from Results or Finalization.

#### Panel Inventory Lab Report

These reports print the same information for all panels listed in the Panel Inventory screen (i.e., resident in the instrument and with final or partial results).

The QC Lab Report (see <u>Section 5.7.6 QC Lab Report</u>) is also accessible from the Results Tab (see <u>Section 5.3 Results Tab</u>). It provides similar information to the Lab Report, but for QC panels.

### 5.7.14 Finalization Summary Report

This report contains a list of all the panels eligible for finalization at the time the report was requested, as well as finalization status. The Finalization Summary Report is not accessible from Reports; it can only be printed from Finalization. See <u>Section 5.4 Finalization Tab</u> for more information.

### 5.7.15 Custom Breakpoint Difference Report

This report contains a list of differences between old breakpoints and new ones after a BD Phoenix Update Data or install/upgrade operation. The Custom Breakpoint Difference Report is not accessible from Reports. It can only be printed from the Custom Interpretation Rule Set (Configuration) tab by selecting the **Difference Report** button located at the bottom of the screen. Breakpoints that have been customized will not be overwritten with updates from the PUD. The Custom Breakpoint Difference Report will provide the appropriate data to determine if customized breakpoints need to be manually updated to reflect the currently installed PUD. See **Table 15 Rules Updates** for details on how breakpoints are updated.

### 5.7.16 Current QC Panel Lot Report

This report contains information on the most recent QC test for each of the required strains for a panel lot, up to a maximum of 20 strains. The report includes information for any instruments whose data has been restored to the current instrument. The Current QC Panel Lot Report cannot be printed from Reports. It can only be printed from Panel Lot Definition. See Section Section 5.9.9 Panel Lot Definition Sub-Tab.

This report is only available when BD EpiCenter is disabled and QC Lot Support is enabled.

# 5.7.17 Historical QC Panel Lot Report

This report contains information on all tests for a strain for the current instrument (only), up to 200 tests. The Historical QC Panel Lot Report cannot be printed from Reports. It can only be printed from Panel Lot Definition. See <u>Section 5.9.9 Panel Lot Definition Sub-Tab</u>.

This report is only available when BD EpiCenter is disabled and QC Lot Support is enabled.

# 5.7.18 Panel Lot Report

This report lists all the panel records for any panel lot number in the current instrument. The report first lists clinical panels, then QC panels. Within each of those groups, the report is sorted by Accession # then Isolate #.

The report provides the following information:

Header: The header displays the Report Title, Laboratory Information (if configured), Date and Time Printed, Instrument where printed.

Body of Report: The report contains the Panel Lot # and Panel Type; Accession #, Isolate #, Sequence #, QC (if panel is QC), Test Date, and Status (Pending, Ongoing, Complete) for each panel tested that belongs to the lot.

This report is only available when BD EpiCenter is disabled and QC Lot Support is enabled.

# 5.7.19 Panel Lot Database Report

This report lists all the defined panel lots in the current instrument, and provides statistical and reference information on those lots.

The report provides the following information:

Header: The header displays the Report Title, Laboratory Information (if configured), Date and Time Printed, Instrument where printed.

Body of Report: The report contains the Panel Lot # (sort order, descending); Panel Type; Expiration Date; Extension Date (if Expiration date was extended); Start and End Sequence #s (Range); Definition Date; First and Last Date Used; and number of Panels Used.

This report is only available when BD EpiCenter is disabled and QC Lot Support is enabled.

### 5.8 Maintenance Tab

The Maintenance tab (see **Figure 36 Maintenance Screen**) provides several tasks for performing instrument maintenance. There are user tasks for weekly and as needed maintenance. There are other tasks for BD use only.

| <u>(41</u>    | GN 0.5<br>GP 0.5 |                           | 5 45   🔞   🧭 03           | 5/23/2016 9:58:17 AM 2010<br>User: ADMIN  |
|---------------|------------------|---------------------------|---------------------------|-------------------------------------------|
| Maintenance > | Tasks            |                           |                           |                                           |
| Instrument:   | Task Category:   | Task:                     | Task Related Information: |                                           |
| A/B           | Hardware         | Test Internal Green LEDs  |                           |                                           |
| () c/D        | Software         | Test Internal Red LEDs    |                           |                                           |
|               | Panel            | Test Internal Amber LEDs  |                           |                                           |
|               |                  | Extinguish All LEDs       |                           |                                           |
|               |                  | Test External System LEDs |                           |                                           |
|               |                  | rescAldin                 |                           |                                           |
|               |                  |                           |                           |                                           |
|               |                  |                           |                           |                                           |
|               |                  |                           |                           |                                           |
|               |                  |                           |                           |                                           |
|               |                  |                           |                           |                                           |
|               |                  |                           | Execute                   |                                           |
|               |                  |                           |                           | Tasks Event Log                           |
| 🛞 BD          | 🔒 Log In         | Status Panel Login        | Results Attention         | ventory Reports Maintenance Configuration |

Figure 36 Maintenance Screen

Under Task Category, select the category of maintenance to be performed:

- Hardware
- Software
- LIS (will appear only if LIS is enabled)
- Panel

### 5.8.1 Maintenance Hardware Functions

For detailed information, see Section 7.1 Routine Maintenance.

To make sure that the instrument is functioning correctly, test the system indicators and the alarms (see **Table 17 Routine Maintenance: Time-frame and Procedure**).

### 5.8.2 Maintenance Software Functions

Each of the software functions is described in detail below. Unless otherwise specified, perform the following steps to save data after accessing each software function via the Maintenance tab.

- 1. Insert the USB key, BD part number 443866, into the AIO PC.
- 2. Select the Maintenance screen tab.
- 3. On the Maintenance screen select Software under the Task Category.
- 4. From the Task list select the function to be performed.
- 5. Select Execute; the Are You Sure? message is displayed.
- 6. Select OK.

#### Save System Data Task

Under certain circumstances, BD may advise that system data be saved to a USB key. These circumstances include some error conditions and system malfunctions. The Save System Data function is NOT a backup and cannot be restored by the user.

#### Save Event Log Task

Save Event Log to Network should only be used when advised by a local BD representative. This option appears only when the instrument is connected to a BD EpiCenter system. It enables the event log to be saved to a BD EpiCenter system.

Under certain circumstances, a BD representative may advise that the Event Log be saved to the BD EpiCenter system or to a USB key. These circumstances include some error conditions and system malfunctions. The Save Event Log function copies the system event log, which contains logged system messages about various system, instrument, and communications events. The instrument door must be closed, and the instrument must be idle to save the Event Log.

#### **Upgrade Task**

Upgrade enables field service experts to upgrade the instrument and the AIO PC. The software update will be recorded on the Daily Instrument Report for reference. If the system is not connected to BD EpiCenter, customers can upgrade the system. For more information, contact the local BD representative.

To perform this operation, the instrument:

- door must be closed
- must be idle
- should not be taking readings
- must not run algorithms

Once the upgrade is complete, the system will reboot and the newly installed version of the application on the AIO PC will synchronize with the instrument. If the upgrade includes new software for internal components of the instrument, these updates will take place immediately and the use of the application will be temporarily blocked. Once the instrument software has been successfully updated, the application will be available for use.

If custom breakpoints are in place, print the Custom Breakpoint Difference Report (see **Section 5.9.6 Custom Interpretation Rule Set Sub-Tab**).

#### NOTE

When the software is updated, or when the PUD install is performed, if any of the standard interpretation rule sets have changed, new rule sets are installed into the system database. Since custom rule sets are based on standard rule sets, a custom interpretation rule set will be merged with new standard rules. If custom breakpoints are used, be sure to print out the Custom Breakpoint Difference Report (Section 5.9.6 Custom Interpretation Rule Set Sub-Tab) after each system update or PUD install.

#### Save User Data Task

Save User Data allows the back up of Configuration parameters to a USB key. This includes Custom Interpretation Rule Set Configuration and BDXpert Rules Configuration. The information that is saved is for the current instrument only. However, information saved at one instrument can be restored on another instrument. It is recommended that Configuration parameters be stored on a USB key in the event of a system failure.

#### **Restore User Data Task**

Restore User Data enables the restoration of the saved configuration parameters. This data includes: Custom Interpretation Rule Set Configuration, and BDXpert Rules Configuration. To restore, the instrument door must be closed.

#### **BD Phoenix Update Data (PUD)**

A BD Phoenix Update Data may be provided from time to time to update BD Phoenix M50 instrument databases and support files. These updates do not affect or change the basic instrument application software. For this reason, the Status screen shows both the software version and the PUD version near the top of the screen.

BD Phoenix Update Data (PUD) enables the update of numerous data files in the instrument, such as antimicrobial breakpoints and rules, QC data, drugs, organisms, etc.

#### NOTE

After a PUD upgrade, a Custom Breakpoint Difference Report should be printed and reviewed to determine if manual updates are required for custom breakpoints. See <u>Section 5.9.6 Custom</u> <u>Interpretation Rule Set Sub-Tab</u> for additional information on this report. The report is available only is the BD Phoenix M50 system is not connected to BD EpiCenter.

See <u>Section 5.9.6 Custom Interpretation Rule Set Sub-Tabl</u> information on how custom interpretation rules are updated with a PUD upgrade.

#### Backup SQL Database Task

This feature provides data to BD Service for instrument troubleshooting purposes.

### 5.8.3 Maintenance of LIS Functions

Each of these functions is described in detail below. Unless otherwise specified, perform the following steps to save data after accessing each software function via the Maintenance tab.

- 1. Insert the USB key, BD catalog number 443866 into the AIO PC.
- 2. Select the Maintenance screen tab.
- 3. On the Maintenance screen select LIS under the Task Category.
- 4. From the Task list select the function to be performed.
- 5. Select Execute; the Are You Sure? message is displayed.
- 6. Select OK.

#### Save LIS Codes Task

Save LIS Codes enables all the Organism and Antimicrobial LIS codes you have defined to be saved. This produces a text file that can be edited on a PC, which might be quicker for some users who have many edits to perform. Then, the edited codes can be restored back to the BD Phoenix M50 instrument. The function also enables codes to be copied from one instrument to another. Save LIS Codes appears on the Maintenance tab only if LIS Communications is enabled.

Entries in the text field consist of:

- Identifier (ORG, QC\_ORG, DRUG)
- BD Code
- Short Name/Drug
- LIS Code

Codes cannot be added or deleted, and only the LIS Code portion can be modified. If another field is changed, the instrument will not restore the codes.

#### **Restore LIS Codes Task**

Restore LIS Codes enables the restoration of the Organism and/or Antimicrobial codes that were previously saved. The restore operation completely overwrites the existing Organism/Antimicrobial LIS Code database Codes will not be restored if any field other than LIS Code was modified, or if LIS Code was entered in an incorrect format. If this happens, an error log is written, and the file can be reviewed to see what caused the error. Restore LIS Codes appears on the Maintenance menu only if LIS Communications is enabled.

### 5.8.4 Maintenance Panel Functions

Each of these functions is described in detail below. Unless otherwise specified, perform the following steps to save data after accessing each software function via the Maintenance tab.

- 1. Insert the USB key into the AIO PC.
- 2. Select the Maintenance screen tab.
- 3. On the Maintenance screen select Panel under the Task Category.
- 4. From the Task list select the function to be performed.
- 5. Select Execute; the Are You Sure? message is displayed.
- 6. Select OK.

# Save Panel Lot Definitions Task (Panel lot definition is enabled and system is not connected to BD EpiCenter)

This enables the transfer of lot definitions (and QC panel results) to other instruments so that the records can be viewed/used there. Save Panel Lot Definitions saves the defined panel and related data (Sequence #s, Expiration Dates, etc.), and QC results for any strains tested in those. Save Panel Lot Definitions only applies when QC Lot Support is enabled.

# Restore Panel Lot Definitions Task (Panel lot definition is enabled and system is not connected to BD EpiCenter)

This makes Panel Lot definitions and QC panel results transferable in labs that use multiple instruments, so that a lot only has to be defined once using the box (carton) label. Restore Panel Lot Definitions only applies when QC Lot Support is enabled.

#### Save Panel Configuration Task

Save Panel Configuration enables the backup of the instrument's panel configuration. The information saved is for the current instrument only. However, information saved at one instrument can be installed at another instrument. This enables the presence of consistent panel configurations among all the instruments.

#### Install Panel Configuration Task

Install Panel Configuration enables the update of the instrument's panel configurations. To perform this operation, the instrument door must be closed.

#### NOTE

This operation should not be performed while there are ongoing panels.

### 5.8.5 Maintenance Field Service Functions

For Field Service use only.

### 5.8.6 Maintenance Internal BD Use Functions

For internal BD use only.

### 5.8.7 Maintenance Event Log Tab (confirm if active)

The Event Log provides a list of messages generated by LIS communications. Note that the screen (see Figure 37 Event Log Screen) will not contain messages if the BD EpiCenter system is connected. The messages represent status messages that have occurred during LIS communications such as:

- query messages,
- log entries,
- interface messages.

The Event Log list of LIS messages may be filtered based on date range. There is also a Find function to search for specific message content.

| (1) GP 0.5                    | ()         ()         ()         ()         ()         ()         ()         ()         ()         ()         ()         ()         ()         ()         ()         ()         ()         ()         ()         ()         ()         ()         ()         ()         ()         ()         ()         ()         ()         ()         ()         ()         ()         ()         ()         ()         ()         ()         ()         ()         ()         ()         ()         ()         ()         ()         ()         ()         ()         ()         ()         ()         ()         ()         ()         ()         ()         ()         ()         ()         ()         ()         ()         ()         ()         ()         ()         ()         ()         ()         ()         ()         ()         ()         ()         ()         ()         ()         ()         ()         ()         ()         ()         ()         ()         ()         ()         ()         ()         ()         ()         ()         ()         ()         ()         ()         ()         ()         ()         ()         ()         () | 1/2016 9:57:16 AM<br>User: ADMIN |
|-------------------------------|----------------------------------------------------------------------------------------------------|----------------------------------|
| sintenance > Event Log        |                                                                                                    |                                  |
| Search Criteria<br>Date Range | Events                                                                                                    |                                  |
| Start Date:                   | Date Description                                                                                                    |                                  |
|                               | 5/27/2036 12:11:09 PM US Interface Message: Operating System Error                                                                                                    |                                  |
| End Date:                     | 5/27/2016 121109 PM US Interface Message: Bad Frame Received From US                                                                                                    |                                  |
|                               | 5/27/2016 12:11:09 PM US Interface Message: Early Termination Of Transfer Session By US                                                                                                    |                                  |
|                               | 5/27/2006 12:11:09 PM US Interface Message: US Never Completed Current Frame                                                                                                    |                                  |
| Search Reset                  | 5/27/2005 12:11:09 PM US Interface Message: Unsupported Field In Configuration File                                                                                                    |                                  |
| Find:                         | 5/27/2006 1211/09 PM US Interface Message: Expected Frame Not Sent.                                                                                                    |                                  |
| Direction                     | 5/27/2006 12:11:09 PM US Interface Message: US Is Not Responding To Output Request                                                                                                    |                                  |
| V 10                          | 5/27/2006 12:11:09 PM US Interface Message: US Old Not Acknowledge Sent Frame                                                                                                    |                                  |
| Down                          | 5/27/2006 1211.09 PM US Interface Message: Message Received From US                                                                                                    |                                  |
|                               | 5/27/2006 12:11:09 PM US Interface Message: Output Message Was Sent To US                                                                                                    |                                  |
| Find Repeat                   | 5/27/2006 12:11:09 PM US Interface Message: Must Re-send Output Frame To US                                                                                                    |                                  |
|                               | 5/27/2006 12:11:09 PM US Interface Message: Message Packet Passed To Host Application                                                                                                    |                                  |
|                               | 5/27/2006 12:11:09 PM US Interface Message: US Debug Error                                                                                                    |                                  |
|                               |                                                                                                    |                                  |
|                               |                                                                                                    | Tasks Eve                        |
|                               |                                                                                                    |                                  |
| 🖲 BD 🕴 🔊 🔕                    | 🕄 Status 👖 Panel Login 💒 Results 🍂 Finalization 👔 Needs Attention 📲 Inventory 🐑 Reports 🛠                                                                                                    | Maintenance 🙀 Configu            |

Figure 37 Event Log Screen

# 5.9 Configuration Tab

To access the configuration functions, select the **Configuration** tab. The configuration screen then appears with the following sub-tabs for each specific configuration:

- Section 5.9.1 Users Sub-Tab
- Section 5.9.2 System Configuration Sub-Tab
- Section 5.9.3 Communications Sub-Tab
- Section 5.9.4 Organism Configuration Sub-Tab
- Section 5.9.5 Antimicrobial Configuration Sub-Tab
- Section 5.9.6 Custom Interpretation Rule Set Sub-Tab,
- Section 5.9.7 BDXpert Rules Sub-Tab
- Section 5.9.8 Rapid Reporting Sub-Tab
- Section 5.9.9 Panel Lot Definition Sub-Tab
- Section 5.9.10 Instrument Sub-Tab

| <b>(</b> #7)      | GN 0.5<br>GP 0.5 | • • AB •                   | • • • • • • • • • • • • • • • • • • | 8/2/2018 1:34:46 PM ?                                             |
|-------------------|------------------|----------------------------|-------------------------------------|-------------------------------------------------------------------|
| onfiguration > Us | sers             |                            |                                     |                                                                   |
| User Active       | User Name        | User Role                  | Tech ID                             | New User Details                                                  |
|                   | sysadmin         | Internal BD User           | ADM                                 | User Name:                                                        |
|                   | BDadmin          | Internal BD User           | BDA                                 | User Role:                                                        |
|                   | M50Admin         | Lab Administrator          | M5A                                 | Tech ID:                                                          |
|                   | M50User          | Lab User                   | M50                                 | Password:                                                         |
|                   | BDFS             | BD Field Service           | BFS                                 | Confirm Password:                                                 |
|                   |                  |                            |                                     | Add Cancel                                                        |
|                   | < ▶              |                            | ▲ <b>▼</b>                          | Manage Users Add User                                             |
|                   |                  |                            |                                     | n Interpretation Rule Set BDXpert Rules Rapid Reporting Instrumen |
| BD                | 🔒 Log Out        | Status Panel Login Results | Finalization                        | Inventory 📋 Reports 🛠 Maintenance 🔅 Configuration                 |

Figure 38 Configuration Tab

When the desired configuration parameters have been entered or modified, select **Save** to make the changes permanent.

NOTE

The Custom Interpretation Rule Set and BDXpert Rules Configuration tabs do not appear if the BD Phoenix M50 instrument is connected to and communicating with a BD EpiCenter system.

### 5.9.1 Users Sub-Tab

See Section 4.1 User Access Management for details.

### 5.9.2 System Configuration Sub-Tab

It is not available to the user when the system is connected to the BD EpiCenter. The following parameters can be set in System Configuration (see <u>Figure 39 Systems Configuration</u> <u>Screen</u>).

#### 5.9.2.1 GENERAL System Settings

#### System Number

Select the system identification number. The default setting is 1. Choose a number from 1 to 99. If there is only one instrument, leave this value set at 1.

#### **Rule Set**

Select the rule set that the interpretation engine is to use. Only one rule set can be used. Choose from the following selections:

CLSI (Clinical and Laboratory Standards Institute)

EUCAST (European Committee on Antimicrobial Susceptibility Testing)

SFM (Société Française de Microbiologie)

Custom (defined in Section 5.9.6 Custom Interpretation Rule Set Sub-Tab)

#### **Rule Version**

This read-only field shows the current version of the rule set selected in the previous field.

#### Alarm (audible) Volume

Select the volume of the instrument's audible alarm. The default setting is 5. Select from 0 (audible alarm off) to 10 (loudest). Only the volume of Alert and Activity alarms (see **Section 4.3.3 Audible Tones and Alarms**) is affected by this setting.

#### **Resistance Marker Notification**

This field appears only when the BD Phoenix M50 instrument is connected to a BD EpiCenter system but is not communicating with it. Enable the instrument to operate in a standalone mode when communications with BD EpiCenter is interrupted. When this field is enabled, the BDXpertSystem Active field appears.

#### **BDXpert System Active**

This field activates the entire BDXpert System rules which includes CLSI, EUCAST, SFM, or Custom Interpretation Rules.

This field does not appear if the BD EpiCenter system is attached and communicating. However, if communication with the BD EpiCenter system is lost, the field reappears. This enables the activation of BDXpert rules interpretations in the standalone BD Phoenix M50 instrument. When communications with the BD EpiCenter system is restored, BDXpert rules interpretations are once again performed at the BD EpiCenter system, and this field is removed from the screen.

#### NOTE

Disabling all BDXpert rules also disables detection of Resistance Markers (e.g., ESBL), except those triggered by 1500-series rules.

#### **Rapid Completion**

This field enables the instrument to provide BDXpert AST results (SIR) before determining actual MIC values. The instrument MIC values are provided as soon as they can be accurately determined. Within a test panel, some MIC values may be available earlier than others. The rapid completion feature can be used to predict resistance for uncompleted antibiotics using the ID alone (intrinsic resistance), or ID with completed MICs of related antibiotics, or resistance marker tests (BL, ESBL). The BDXpert system is used to make these predictions. This can be useful in situations where, for example, the results for drugs that have not yet received MICs would be of no clinical value based on the other results that are already available. Antimicrobials with Rapid Complete BDXpert interpretations are indicated by a **C** in the MIC column on Results screens and Lab reports.

If Rapid Completion is selected at the BD Phoenix M50 instrument and the instrument is connected to BD EpiCenter, then it must also be enabled (checked) at the BD EpiCenter.

#### 5.9.2.2 **OPTIONS**

#### Abbreviated Lab Report

Enabling this field causes the system to print a shortened version of the Lab Report. The shortened version does not contain results for the biochemical (ID) reactions. Disable this field to print the standard full-length Lab Report. The default is disabled (full length). Note that QC Reports always print standard full-length Lab Reports.

#### **QC Lot Support**

This field enables the QC Lot feature, which can be used to facilitate panel lot QC testing and tracking (see <u>Section 5.3.7 Lot Information Sub-Tab</u>).

#### **Daily Instrument Report Printing**

These reports can be printed at regular intervals or a specific report can be printed based on the time it was generated. See**Section System Check Box and EpiCenter Check Box**.

#### System Check Box and EpiCenter Check Box

The user can select either of the check boxes and the Daily Print Hour and Daily Print Minute fields to appear. The user can then set the time to tell the instrument to print a Daily Instrument Report automatically at the time specified in these fields. If automatic printing is disabled, the report can still be printed at any time from Reports.

#### NOTE

If the BD EpiCenter is not connected to the BD Phoenix M50 system, then the user will not be able to see the BD EpiCenter check box.

The following fields appear and must be completed before printing the reports. They have to be filled in just once and that information is retained for future prints.

#### Laboratory Information

Information entered in the Laboratory Information window prints in the header of system reports.

#### Name

Enter the laboratory name, up to 40 characters.

#### Address

Enter the address, up to 40 characters.

#### City

Enter the city (as well as state and zip code, if desired), up to 40 characters.

#### Director

Enter the name of the laboratory director, up to 40 characters.

#### NOTE

Laboratory Information, Name, Address, City and Director can contain only the first 256 ASCII characters.

#### **Inoculum Density**

Inoculum Density enables the default McFarland concentration for inoculum to be set. Select 0.25 (acceptable density of 0.20–0.30) or 0.5 (acceptable density of 0.50–0.60) for Gram Positive and Gram Negative panels (Strep panels use only 0.5). The default density is 0.5 for Gram Negative and Gram Positive panel types. The density for Yeast ID panels is fixed at 2.0 McFarland (acceptable density of 2.00–2.40). Inoculum density is applicable only to panels that have an ID side.

#### Default Media Type

Yeast – This field enables the selection of a default media type that appears during Panel Login when a Yeast ID panel sequence number is scanned or typed in. From the drop down box, highlight the desired media and select save to store the configuration setting. A default media type does not have to be specified, but a media type must be selected when logging in Yeast ID panels.

| (A) (B) (B) (C) (C) (C) (C) (C) (C) (C) (C) (C) (C                                                                                              |                                                                                                    | )   (a)   (b) 7 5/30/2017 11:56:14 AM<br>User: sysadmin                                                                                                    |
|----------------------------------------------------------------------------------------------------|----------------------------------------------------------------------------------------------------|----------------------------------------------------------------------------------------------------|
| Configuration > System Configuration                                                                                                    |                                                                                                    |                                                                                                    |
| General System Number:   System Number:  Rule Set:  CLS  Rule Version: M100, 536 Alarm Volume:  B0Xpert System Active  Rapid Completion Options | Daily Instrument Report           System           Laboratory Information           Name:           Gity:           Director: | Quality Assurance         MIC Availability         Inoculum Density         Gram Negative:         0.25 • 0.50         Gram Positive:         0.25 • 0.50         Default Media Type         Yeast: |
| Abbreviated Lab Report QC Lot Support Save Cancel                                                                                               | Brother HL-L2340D series                                                                                                    | Lab Users: Session Timeout<br>Minutes:<br>30 **<br>munications Custom Interpretation Rule Set BDXpert Rules Rapid Reporting Instrument                                                              |
| 🛞 BD 🕴 🔊 🤇 Status                                                                                                    | Panel Login Results K Finalization                                                                                            | Needs Attention                                                                                                    |

Figure 39 Systems Configuration Screen

#### Lab Users: Session Timeout

Minutes – This field enables the user to configure when the session will be timed out. It ranges from 15 through 240 minutes.

### 5.9.3 Communications Sub-Tab

The Communications Configuration screen (see **Figure 40 Communications Configuration Screen**) enables/disables and configures communications for the BD Phoenix M50 instrument with a compatible LIS (Laboratory Information System). It also enables BD representatives to enable/ disable/adjust communications with the BD EpiCenter advanced data management system. Only LIS or BD EpiCenter communications can be enabled. If there is a BD EpiCenter system connected and communications with a LIS system is required, BD EpiCenter can be configured to communicate with the LIS.

| (I) (I) (I) (I) (I) (I) (I) (I) (I) (I) |                                                                 | 5/12/2016 11:47:02 PM 💽                           |
|-----------------------------------------|-----------------------------------------------------------------|---------------------------------------------------|
| Configuration > Communications          |                                                                 |                                                   |
| COMMUNICATIONS CONFIGURATION            |                                                                 | ]                                                 |
| LIS Enabled EpiCenter Enabled           |                                                                 |                                                   |
|                                         |                                                                 |                                                   |
|                                         |                                                                 |                                                   |
|                                         |                                                                 |                                                   |
|                                         |                                                                 |                                                   |
|                                         |                                                                 |                                                   |
|                                         |                                                                 |                                                   |
|                                         |                                                                 |                                                   |
|                                         |                                                                 |                                                   |
|                                         |                                                                 |                                                   |
|                                         |                                                                 |                                                   |
|                                         |                                                                 |                                                   |
|                                         | COMMUNICATIONS CONFIGURATION ORGANIS                            | 5M CONFIGURATION ANTIMICROBIAL CONFIGURATION      |
| Save Cancel                             |                                                                 |                                                   |
|                                         | Users System Configuration Communications Custom Interpretation | Rule Set BDXpert Rules Rapid Reporting Instrument |
| 🛞 BD 🔋 🔊                                | Status 📗 Panel Login 🕋 Results 🕅 Finalization 🗽 Attention       | Reports Maintenance                               |

Figure 40 Communications Configuration Screen

The AIO PC displays the LIS connection status icon the upper left side of status screen. (See **Section 4.7 LIS Operations** for details.)

#### **LIS Enabled**

Touch the **LIS Enabled** field to establish a connection. When LIS Enabled is checked, the following fields appear: Network Configuration, Options, and Results Upload Options.

#### **Network Configuration**

#### Baud

Available choices are: 2400, 4800, 9600 (default), 14400, 19200, 38400, 57600, 115200.

#### Data Bits

Available choices are: 7, 8 (default).

#### Parity

Available choices are: None (default), odd, even.

#### Stop Bits

Available choices are: 1 (default), 2.

#### **Packed Frames**

Select whether packed frames can be used for serial communications with the LIS system. Enable this field to allow the BD Phoenix M50 instrument to send multiple records per frame. A disabled field indicates that one record per frame is uploaded to the LIS.

#### Options

#### Send Interpretation Results

Enabling this option causes the final SIR values for antimicrobials to be included in the Results record uploaded to the LIS. Its default value is enabled.

#### **Unsolicited Queries**

Enabling this option causes the BD Phoenix M50 instrument to request panel information from the LIS if the panel is placed into the instrument lacking an organism ID for AST panels or Combination panels with only the AST portion of the panel enabled.

This field's default value is disabled, which means the BD Phoenix M50 instrument will NOT request missing information from the LIS.

#### Send When Placed in Instrument

Enabling this option causes the BD Phoenix M50 instrument to send a Results upload to the LIS when the panel is placed into the instrument. This field's default value is enabled.

#### **ASTM Byte Mode Comments**

This field only appears when Japanese is selected for the language and causes the ASTM standard to be followed (when enabled) or not followed (when disabled). When the ASTM standard is not followed, escape sequence characters that are usually rejected are instead accepted.

This field's default value is enabled.

#### **Results Upload Options**

Only one option from the list below can be selected.

#### Solicited

Enabling this option causes the BD Phoenix M50 instrument to upload Results records only when the LIS requests the information. Its default value is disabled.

QC panels and orphan panels are uploaded only when solicited by the LIS.

#### Send on Finalization

Enabling this option causes the BD Phoenix M50 instrument to upload Results records only when the panel is finalized. Its default value is disabled.

#### Send on Completion

Enabling this option causes the BD Phoenix M50 instrument to upload Results records only when the panel status becomes complete or when a change is made to a complete panel. Its default value is enabled.

#### Send as Available

Enabling this option causes the BD Phoenix M50 instrument to upload Results records at the following times: when an ID is determined; when an AST result is determined; when there is a change to a panel record that already has at least partial results. Its default value is disabled.

#### Send at Fixed Time

Enabling this option causes the BD Phoenix M50 instrument to upload Results records for a panel with partial results at a fixed, specified time. The default value is disabled.

#### NOTE

Send as Available and Send at Fixed Time results should be considered PRELIMINARY until the panel is complete.

Results records are uploaded from the BD Phoenix M50 instrument to the LIS system. These records are covered in detail in **Section 4.7.1 Results Upload Records**.

## 5.9.4 Organism Configuration Sub-Tab

#### NOTE

This sub-tab is unavailable when the instrument is connected to BD EpiCenter.

The Organism Configuration screen enables the user to edit the LIS codes for the organisms in the BD Phoenix M50 instrument database. LIS codes for organisms must be unique.

The Organism Configuration screen enables the selection of the organism (or Test Strain for QC organisms) to be edited.

#### To edit an organism LIS code:

- 1. In the Organism Configuration screen, select the name in the list and type in the new LIS Code in the Modify Organism ID LIS Code area at the bottom of the screen.
- 2. Select Save LIS Code to save the changes.
- 3. When all modifications to the LIS codes have been completed, save and exit the Communications Configuration screen.

### 5.9.5 Antimicrobial Configuration Sub-Tab

#### NOTE

This sub-tab is unavailable when the instrument is connected to BD EpiCenter.

The Antimicrobial Configuration screen enables the user to edit the LIS codes for the antimicrobials in the BD Phoenix M50 instrument database. LIS codes for antimicrobials must be unique.

This screen also enables the selection of the antimicrobial to be edited. Antimicrobials are presented alphabetically by antimicrobial name.

#### To edit an antimicrobial LIS code:

- 1. In the Antimicrobial Configuration screen, select the antimicrobial.
- 2. In the Modify LIS Code window at the bottom of the list, type in the new LIS code.
- 3. Select Save LIS Code to save the modifications.
- 4. When all modifications to the LIS codes are complete, save and exit the Communications Configuration screen.

### 5.9.6 Custom Interpretation Rule Set Sub-Tab

Custom Interpretation Rule Set Configuration enables interpretation rules to be tailored to the specific needs or requirements of your laboratory. The current rule set (whether default or already customized) is used as the basis for custom rules. The current interpretation rule set from Reports can be printed (see <u>Section 5.7 Reports Tab</u>). Note that this configuration function is not available if the BD Phoenix M50 instrument is connected to and communicating with a BDEpiCenter system. A Custom Breakpoint Difference report is generated only if the BD Phoenix M50 system is not connected to BD EpiCenter.

Periodically, a software update or BD Phoenix Update Data (PUD) operation may install new breakpoints. When a software or PUD update has been performed, print a Custom Breakpoint Difference Report by selecting the Difference Report button at the bottom of the screen. Breakpoints that have been customized will not be overwritten with updates from the PUD. The Custom Breakpoint Difference Report will provide the appropriate data to determine if customized breakpoints need to be manually updated to reflect the currently installed PUD. See for details on how breakpoints are updated. See <u>Section 5.7.15 Custom Breakpoint</u> Difference Report for additional details on this report.

#### **Rules (Standards) Updates**

The chart below depicts the logic of updates to Rules Sets. The top of the chart shows the effect of rules changes when a customized rule set is present. The bottom of the chart shows the rest of the cases for rules updates.

In the chart, the letters A, B, and C represent the entirety of a rule set (standard). For example, CLSI Rule Version M100\_S27 might be indicated by value A. An update, delivered via PUD, might install CLSI Rule Version M100\_S28, which might be indicated by the value B. The customization of A might be represented by C. Therefore, by following the chart below, the effect of the update is that value C (the customized rules based on Version M100\_S25) would be retained.

|                  | Old Standard | New Standard | Old Custom | Result after<br>PUD (New<br>Custom) |
|------------------|--------------|--------------|------------|-------------------------------------|
|                  | А            | А            | В          | В                                   |
| Custom rules are | A            | В            | С          | С                                   |
| present          | -            | _            | A          | A                                   |
|                  | -            | А            | A          | A                                   |
|                  | -            | А            | В          | A                                   |
|                  | А            | _            | В          | В                                   |

|                 | Old Standard | New Standard | Old Custom | Result after<br>PUD (New<br>Custom) |
|-----------------|--------------|--------------|------------|-------------------------------------|
|                 |              |              |            |                                     |
|                 | A            | А            | A          | А                                   |
| No custom rules | A            | В            | A          | В                                   |
| No custom fues  | -            | А            | -          | A                                   |
|                 | A            | А            | -          | A                                   |
|                 | A            | В            | -          | В                                   |
|                 | A            | _            | А          | -                                   |

Table 15 Rules Updates

#### NOTE

An interpretation rule is considered custom if any of the following are modified: Susceptible Breakpoint, Resistant Breakpoint, DTG.

#### NOTE

To use the custom rule set for interpretation, see <u>Section 5.9.2 System Configuration Sub-Tab</u> and select <u>Custom</u> from the Rule Set drop down menu.

#### Custom Interpretation Rule Set - Based On

The Based On drop down list selects the standard rule upon which the custom rules are to be based. The standard rule sets are: CLSI, EUCAST, and SFM.

#### NOTE

If a rule set other than the current rule set is selected, the currently defined custom interpretation rules are deleted.

#### Custom Rule Set Table

The main window on this screen shows the current rules in the rule set. The following values are shown from left to right (items are explained below under To modify a rule):

Check box next to a rule (indicates the rule is marked for deletion)

Antimicrobial

DTG (Drug Test Group - see information below)

Org (anism) Group

Organism

S (usceptible Value)

R (esistant Value)

|                             | <b>#1</b> GN 0.5<br>GP 0.5        |                    |                             | 1 49   <sup>AB</sup>                     | 🕗 14                  |                    | 5/12/2016 11:47:02 PM<br>User: ADMIN                      |
|-----------------------------|-----------------------------------|--------------------|-----------------------------|------------------------------------------|-----------------------|--------------------|-----------------------------------------------------------|
| ifiguratio                  | on > Custom Interpretation Rule S | Set                |                             |                                          |                       |                    |                                                           |
| Based Or<br>CLSI<br>You may |                                   | delete using the d | heckboxes. To edit an antim | icrobial, select the row and save your e | dits to the right.    |                    |                                                           |
|                             | Antimicrobial                     | DTG                | Org Group                   | Organism                                 | S                     | R                  | Selected Antimicrobial Name Details                       |
| $\cap$                      | Ampicillin                        | A                  | ENTC_IC                     | (all)                                    | 8.000                 | 16.000             | Antimicrobial:                                            |
|                             | Ampicillin                        | A                  | ENTERIC_IC                  | (all)                                    | 8.000                 | 32.000             | Ampicilin<br>DTG:<br>A                                    |
| $\frown$                    | Ampicillin                        | A                  | STRBET_IC                   | (all)                                    | 0.250                 |                    | Org Group:                                                |
|                             | - mpcmin                          |                    | 011021_10                   | (un)                                     | 012.00                |                    | ENTC_IC 🔻                                                 |
|                             | Ampicillin                        | А                  | STRVIR_IC                   | (all)                                    | 0.250                 | 8.000              | Organism:                                                 |
| $\square$                   | Amoxicillin-Clavulanate           | A                  | AERM_IC                     | (all)                                    | 8.000                 | 32.000             | (all) Susceptible:                                        |
|                             | Amoxicillin-Clavulanate           | В                  | ENTERIC_IC                  | (all)                                    | 8.000                 | 32.000             | 8.000 <=<br>Resistant:                                    |
|                             | Amoxicillin-Clavulanate           | с                  | STRPNE_IC                   | (all)                                    | 2.000                 | 8.000              | 16.000 >=                                                 |
| $\frown$                    | Amoxicillin                       | A                  | STRBET_IC                   | (all)                                    | 0.250                 |                    | Save Cancel                                               |
|                             | •                                 | •                  |                             | A                                        |                       | <b>V</b>           |                                                           |
| Save /                      | All Cancel All Add                | Delete             |                             |                                          |                       | _                  |                                                           |
|                             |                                   |                    |                             | Users System Confi                       | guration Communicatio | ns Custom Inte     | erpretation Rule Set BDXpert Rules Rapid Reporting Instru |
| ₿B                          | D 🔒 Log In                        | 0                  | Status                      | Panel Login Results                      |                       | Needs<br>Attention | Inventory 🚊 Reports 🐓 Maintenance 🙀 Configu               |

Figure 41 Custom Interpretation Rule Set Screen

#### To add a rule

- 1. Select **Add**. A new rule is added to the end of the list and selected for modification.
- 2. Modify the rule attributes in the Selected Antimicrobial Name Details window and then save.
- 3. Once all new rules have been added select **Save All** to save the new rules and exit the custom interpretation rule set configuration screen.

#### To modify a rule

1. Select the row containing the rule to be modified. The row will be highlighted and the rule attributes will be populated in Selected Antimicrobial Name Details.

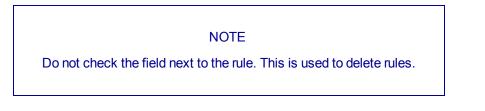

2. Modify the rules attributes and save when all modifications are complete.

DTGs are derived from the AST Standards and are used to categorize antibiotics into distinct groups. For each drug, the groups are specific to the organism group and the recommended utilization for that drug.

DTGs have no significance in the BD Phoenix system alone. They are used in conjunction with the BDXpert rules and are necessary for interface with the BD EpiCenter system.

Generally, these are divided into seven groups shown below. Only the A, B, C and U codes may be reported on the Lab report(s). B and C groups are only reported when they are promoted to A by the BDXpert system.

| Code | Details                                                                          |
|------|----------------------------------------------------------------------------------|
| A    | Always tested and always reported                                                |
| В    | Usually tested, but not always reported                                          |
| С    | Sometimes tested and not always reported                                         |
| U    | Urinary tract specific drug; tested and reported for source urinary tract.       |
| 0    | Other drugs that may be tested; will not be<br>reported unless changed by user   |
| I    | Investigational drugs; drugs not approved for<br>clinical use are never reported |
| N    | Not grouped by standard; will not be reported<br>unless changed by user          |

These drug testing codes are used for two purposes in the BD Phoenix M50 instrument. First, drug testing codes can be altered to more closely match the antibiotic formulary and drug utilization guidelines within an institution. The initial codes will be determined by the AST interpretive standard that have been selected. Allowable changes are shown below.

| Starting Code | Allowable (Recommended) Changes |
|---------------|---------------------------------|
| A             | B, C, U, O                      |
| В             | A, C, U, O                      |
| С             | A, B, U, O                      |
| U             | A, B, C, O                      |
| 0             | A, B, C, U                      |
| 1             | None                            |
| Ν             | A, B, C, U                      |

The second application of the drug testing codes is for the promotion or suppression of drug results for the chartable report. This application is driven by the rules in the BDXpert system. If the rules alter the drug testing codes, these will be reflected on the Lab Report generated by the BD Phoenix M50 instrument. The promotion and suppression actions are shown below. At the BDEpiCenter level, the drug testing codes will be used to determine which drug results actually appear on the chartable report.

| Starting Code | Promotion      | Suppression    |
|---------------|----------------|----------------|
| A             | Not applicable | С              |
| В             | А              | С              |
| С             | А              | Not applicable |
| U             | Not applicable | С              |
| 0             | Not allowed    | Not allowed    |
| I             | Not allowed    | Not allowed    |

When the desired rules have been modified, select Save All to save modifications to the rule set and exit Custom Interpretation Rule Set Configuration.

#### To delete a rule:

- 1. Check the field next to the rule to be deleted.
- 2. Select **Delete**.
- 3. Select **OK** in the Are you sure message box.
- 4. Select **Save All** to save the modifications and exit the Custom interpretation rule set screen.

### 5.9.7 BDXpert Rules Sub-Tab

BDXpert Rule Configuration allows individual BDXpert rules to be enabled or disabled, or triggered automatically or manually according to the specific needs or requirements of each laboratory. The existing BDXpert rule set can be printed by selecting BDXpert Rule Set Database Report from the Reports Tab (see <u>Section 5.7 Reports Tab</u>). For more information refer to the *BDXpert*<sup>™</sup> *System User's Manual*.

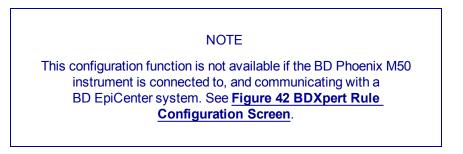

#### **BDXpert Rule Set fields:**

#### Rule Set

The rule set currently being displayed is shown in this field. Values are CLSI, SFM, EUCAST, or Custom. Only rules in the selected set appear in the Rule Set field.

#### Based On

If the rule set is Custom, the rule set on which custom values are based is shown in this field.

#### **Rule Description**

The Rule Description field shows the text of the rule selected.

|          | (#1         | GN 0.5<br>GP 0.5 |                    | 5/23/2016 10:20:25 AM 2<br>User: ADMIN 2                                                                                                    |
|----------|-------------|------------------|--------------------|----------------------------------------------------------------------------------------------------|
| Configur | ration > BE | Xpert Rules      |                    |                                                                                                    |
| Rule Se  | et: CLSI    |                  |                    |                                                                                                    |
| Rule #   |             | En/Disable       | Automatic/Manual   | Rule Description:                                                                                                    |
| 1        |             | Enabled          | Automatic          | A nonmeningitis pneumococcal isolate for which the penicillin MIC is <=0.06 mcg/mL can be considered susceptible to ampicillin (oral or parenteral), penicillin (oral or parenteral), amoxicillin-clavulanate, ampicillin-subsctam, cefacior, cefdinir, cefditoren, loracarbef, |
| 3        |             | Enabled          | Automatic          | cefepine, cefotaxime, ceftraxime, cefpodoxime, cefprozil, ceftaroline, ceftizoxime, cefuroxime, doripenem, ertapenem, imipenem and meropenem.                                                                                                    |
| 4        |             | Enabled          | Automatic          |                                                                                                    |
| 17       |             | Enabled          | Automatic          |                                                                                                    |
| 21       |             | Enabled          | Automatic          |                                                                                                    |
| 22       |             | Enabled          | Automatic          |                                                                                                    |
| 28       |             | Enabled          | Automatic          |                                                                                                    |
| 30       |             | Enabled          | Automatic          |                                                                                                    |
| 31       |             | Enabled          | Automatic          |                                                                                                    |
|          | 4           |                  | ▲ <b>▼</b>         |                                                                                                    |
| Sa       | ive         | Cancel           |                    |                                                                                                    |
|          |             |                  |                    | Users System Configuration Communications Custom Interpretation Rule Set BDXpert Rules Rapid Reporting Instrument                                                                                                    |
| ا 🏶      | BD          | 🖥 Log In         | Status Panel Login | ogin 🎢 Results 🕅 Finalization 🙀 Needs Attention 🎬 Inventory 💼 Reports 🐼 Maintenance 🙀 Configuration                                                                                                    |

Figure 42 BDXpert Rule Configuration Screen

#### **Rule Set**

This screen presents a summary of the status of each of the BDXpert rules and enables users to select rules for modification.

To enable or disable a rule, Select **Enable/Disable** to toggle the status. When disabled, a rule is not available for use in the system.

To set the rule to automatic or manual trigger, select Automatic/Manual to toggle the status. When set to Automatic, a rule will be triggered automatically by the system. When set to manual, the rule must be accepted by the user before it is applied to results.

While 1500 series rules can be selected for viewing, they are fixed as enabled and automatic. These settings cannot be changed. When all parameters have been modified, select **Save**.

### 5.9.8 Rapid Reporting Sub-Tab

The Rapid Reporting configuration specifies the criteria for notification of critical panels and resistance markers. Notifications for critical panels can originate from:

- an automatic Lab Report printing
- an audible alarm
- an upload to the LIS when certain types of results are obtained in non-QC panels.

The types of results, which are selected, are ID only, partial results, and complete results. For Resistance Markers, designate the type of notification desired when resistance markers (that are enabled) are triggered. For both, disabling both printing and audible alarms can be chosen. In this case, the only notification is that the panel is shown in red text on the Panel Inventory screen.

|                        | GN 0.5<br>GP 0.5                                                                           |                                                                          | 11/28/2016 3:24:51 PM ?                    |  |  |  |  |
|------------------------|--------------------------------------------------------------------------------------------|--------------------------------------------------------------------------|--------------------------------------------|--|--|--|--|
| Configuration > Rapic  | I Reporting                                                                                |                                                                          |                                            |  |  |  |  |
| Critical Panel Notific | ation                                                                                      |                                                                          |                                            |  |  |  |  |
| Auto Print             | Auto Print 🔄 ID Only 🖌 Partial Results 📄 Complete 🖌 Audible Alarm 💿 1 🔸 Tone Select 👔 Play |                                                                          |                                            |  |  |  |  |
| Resistance Marker N    | lotification                                                                               |                                                                          |                                            |  |  |  |  |
| Auto Print             | All Panels Critical Panels Only Audible Alarm                                              |                                                                          |                                            |  |  |  |  |
| Resistance Marker -    | 1                                                                                          |                                                                          |                                            |  |  |  |  |
| Code                   | Name                                                                                       | Enable/Disable                                                           |                                            |  |  |  |  |
| ALERT1                 | Potential Carbapenemase Producer                                                           | Enabled                                                                  |                                            |  |  |  |  |
| BLACT                  | Beta-lactamase producing Staphylococcus                                                    | Enabled                                                                  |                                            |  |  |  |  |
| CBPEN                  | Isolate tested resistant to one or more carbapenems                                        | Enabled                                                                  | <b>`</b>                                   |  |  |  |  |
| ESBL                   | Extended Spectrum Beta-lactamase                                                           | Enabled                                                                  |                                            |  |  |  |  |
| HLGR                   | High Level Gentamicin Resistant                                                            | Enabled                                                                  |                                            |  |  |  |  |
| HLKR                   | High Level Kanamycin Resistant                                                             | Enabled                                                                  |                                            |  |  |  |  |
| HLMUP                  | High Level Mupirocin Resistant Staphylococcus                                              | Enabled                                                                  |                                            |  |  |  |  |
| HLPRSP                 | High Level Penicillin Resistant S. pneumoniae                                              | Enabled                                                                  |                                            |  |  |  |  |
|                        | ۰ ۲                                                                                        | A                                                                        | · · · · · · · · · · · · · · · · · · ·      |  |  |  |  |
| Save                   | Cancel                                                                                     |                                                                          |                                            |  |  |  |  |
|                        |                                                                                            | Users System Configuration Communications Custom Interpretation Rule Set | t BDXpert Rules Rapid Reporting Instrument |  |  |  |  |
|                        |                                                                                            |                                                                          |                                            |  |  |  |  |
| 🛞 BD                   | 🔓 Log Out 🔊 🦉 Status 🗮 Panel Log                                                           | gin 🞢 Results 🕅 Finalization 🐘 Needs Attention 👘 Inventory 🚍             | Reports Maintenance Configuration          |  |  |  |  |

Figure 43 Rapid Reporting Configuration Screen

Rapid reporting alarms exist in two states: unacknowledged and acknowledged. Unacknowledged alarm panels continue to display a red ! (exclamation mark) on the Inventory screen. Acknowledgment is achieved when an automatic Lab Report for the panel prints or when the panel is viewed in Results. Audible alarms continue to sound for unacknowledged alarms until the Silence Alarm button is pressed.

#### **Critical Panel Notification**

The Critical Panel Notification field allows the user to set parameters for notification on critical panels. Any panel where special notification occurs when results become available is called a Critical Panel. Notification can be audible and/or by immediate printing of a Lab Report (or neither). Panels can be marked as critical when they are logged in via Panel Login, or subsequently on the Results screen.

#### Auto Print

When enabled, the system prints a Lab Report whenever the selected results parameters occur (ID Only, Partial, or Complete – see below). This field is disabled by default (auto print off). Both Auto Print and Audible Alarm may be enabled simultaneously.

#### Upload to LIS

This only appears if LIS Communications is enabled. The default value is disabled. When enabled, the system uploads results records whenever the selected results parameters occur (ID Only, Partial, or Complete – see below). This field overrides the results upload values set in Communications Configuration.

#### Audible Alarm

When enabled, the system sounds an audible alarm whenever the selected results parameters occur (ID Only, Partial, or Complete – see below). This field is enabled by default (audible alarm on). Both Auto Print and Audible Alarm may be enabled simultaneously.

#### **Tone Select**

This field allows the selection of the tones sounded by the critical panel audible alarm. It appears only if Audible Alarm is checked (enabled). This field is set to Tone 1 by default. The system sounds a sample tone each time the field is selected or its contents are changed.

#### NOTE

Enable one of the following three fields in order to receive any critical panel notifications.

#### **ID Only**

When enabled, critical panel notification is performed only when an organism ID is detected on a panel. This field is set to disabled by default (alarm/report on partial results). If this field is enabled, Partial Results and Complete cannot be enabled.

#### **Partial Results**

When enabled, critical panel notification is performed when partial panel results are obtained. This field is set to enabled by default (alarm/report on partial results). If this field is enabled, ID Only and Complete cannot be enabled.

#### Complete

When enabled, critical panel notification is performed only when complete panel results are obtained. This field is set to disabled by default (alarm/report on partial results). If this field is enabled, ID Only and Partial Results cannot be enabled.

#### **Resistance Marker Notification**

This field does not appear if the BD EpiCenter system is connected.

#### Auto Print

When enabled, the system prints a Lab Report whenever a resistance marker is triggered. This field is set to disabled by default.

#### Upload to LIS

This appears only if LIS Communications is enabled. The default value is disabled. When enabled, the system uploads results records whenever the selected results parameters occur (ID Only, Partial, or Complete – see above).

This field overrides the results upload values set in Communications Configuration (Section 5.9.3 Communications Sub-Tab).

#### NOTE

Enable one of the following two fields in order to receive any resistance marker notifications.

#### All Panels

When enabled, resistance marker alarms are generated for all panels in which markers occur. This field is disabled by default. If this field is enabled, Critical Panels Only cannot be enabled.

#### Critical Panels Only

When enabled, resistance marker alarms are generated only for critical panels in which markers occur. This field is enabled by default. If this field is enabled, All panels cannot be enabled.

#### Resistance Marker

This field enables or disables the notification of individual resistance markers. The field shows the abbreviation and text of the Marker, as well as whether it is currently enabled or disabled. By default, all resistance markers are enabled. Resistance marker alarm notification occurs only for enabled markers.

### 5.9.9 Panel Lot Definition Sub-Tab

Panel Lot Definition enables the definition of panel lots to facilitate QC testing and tracking. Panel lot definition saves the lot number, beginning and ending panel sequence numbers, definition date, and first and last used dates for a lot. Current and historical QC results can be viewed and printed. Note that this configuration function is not available if the BD Phoenix M50 instrument is connected to and communicating with a BD EpiCenter system. It is not available to the user when the system is connected to the BD EpiCenter.

This tab's activities are:

- Define new panel lots
- Recall existing panel lots
- · Review current and historical QC results for panel lots
- Print Panel Lot (current, historical) reports

When a panel lot definition is saved, any Test Strain recommendations that exist are displayed in the Current QC Results window. There is a toggle feature between Current and Historical QC Results windows. Current results show a summary of the most recent test for each strain for all instruments, up to 20 entries. Historical results show all tests for a strain for the current instrument only, up to 200 entries. In order to display results from other instruments, Panel Lots must be saved at those instruments and restored to the current instrument (see <u>Restore Panel</u> Lot Definitions Task (Panel lot definition is enabled and system is not connected to BD EpiCenter) in <u>Section 5.8.4 Maintenance Panel Functions</u>).

Field contents of these windows are explained below.

#### Panel Lot Number

This field shows the lot number for the panel. To enter a new panel lot number, scan the lot number barcode (next to the L symbol) on the box. The panel lot number is encoded in the barcode. The lot number cannot be typed in this field when defining new panel lots.

To recall a panel lot definition, select a panel lot from the drop down list, or type the first few numbers of the panel lot number to jump to that portion of the list, or scan the panel lot barcode.

#### **Expiration Date**

This field shows the lot's expiration date. This information is encoded in the panel lot barcode and is filled in automatically when the panel lot barcode is scanned. The expiration date cannot be typed in when defining new panel lots. This date can only be changed by scanning a new panel lot barcode provided by the BD Quality department (only if an administrator is logged in).

#### **Start Sequence Number**

This field shows the starting barcode sequence number for the panel lot. To enter a new Start Sequence number, scan the lowest sequence number in the lot (next to the symbol on the box). This field can only be completed by scanning the panel sequence barcode; the sequence number cannot be typed in this field.

#### **End Sequence Number**

This field shows the ending barcode sequence number for the panel lot. To enter a new End Sequence number, scan the highest sequence number in the lot (next to the symbol on the box). This field can only be completed by scanning the panel sequence barcode; the sequence number cannot be typed in this field.

#### **Definition Date**

This field shows the date on which the panel lot was defined. It is completed automatically when the panel lot definition is saved. This is a read-only field that cannot be changed by the user.

#### First Used Date

This field shows the first date on which a panel from this lot was used. It is completed automatically when the panel is placed in the instrument. This is a read-only field that cannot be changed by the user.

#### Last Used Date

This field shows the last date on which a panel from this lot was used. It is completed automatically when the panel is placed in the instrument. This is a read-only field that cannot be changed by the user.

#### Where Defined

This field appears only if the panel lot was defined at a different number instrument than the current one. It shows the instrument number where the panel lot was defined. Panel lot definitions can be saved at one instrument and restored to another instrument through the Save/Restore Panel Lot Definitions functions found on the Section 5.8 Maintenance Tab.

#### **Current QC Results**

This window appears only after a panel lot is saved. When a panel lot definition is saved, any QC Test Strain recommendations that exist are displayed in the Current QC Results window. Only the most recent QC test is shown for each test strain, up to a maximum of 20 tests. Results for other instruments can be shown in this window by saving those results at that instrument and restoring them at the current one (see <u>Save Panel Configuration Task</u> and <u>Restore Panel</u> Lot Definitions Task (Panel lot definition is enabled and system is not connected to BD EpiCenter) in Section 5.8 Maintenance Tab).

The following read-only fields are shown in the Current Results window: Test Strain (sort order by name); Test Date; Sequence Number; (Test) Type (ID, AST, or ID/AST); QC Status (None for uncompleted test; Pass, Fail, Review, or Error for completed tests).

A Current QC Panel Lot Report is available by exiting the Panel Lot Definition tab and selecting the Reports tab. In addition to the fields listed above, the report includes standard report header information (Report Title, Laboratory Information (if configured), Date and Time Printed, and Instrument number where the report was printed); Panel Lot number; Panel Type; Expiration Date; Instrument number for each strain tested (blank if instrument is the same); and Tech ID.

#### Historical QC Results

This appears only after a panel lot is saved. Historical results show all tests for a strain for the current instrument only, up to 200 entries. When the desired panel is highlighted, move to the QC Panel Results screen, or print a Historical QC Panel Lot Report.

The following read-only fields are shown in the Historical Results window: Test Strain (drop down selection box); Test Date (sort order); Sequence #; (Test) Type (ID, AST, or ID/AST); QC Status (None, Pass, Fail, Review, Error); Tech ID.

A Historical QC Panel Lot Report is available by exiting the Panel Lot Definition tab and selecting the Reports tab. In addition to the fields listed above, the report includes standard report header information (Report Title, Laboratory Information (if configured), Date and Time Printed, and Instrument number where the report was printed); Panel Lot number; Panel Type; and Expiration Date.

### 5.9.10 Instrument Sub-Tab

BD field service only.

# 6 Routine Panel Operation

This section describes the following routine panel operations:

- Section 6.1 Storage and Handling of the panels
- Section 6.2 Preparing Panels
- Section 6.3 Quality Control
- Section 6.4 Automatic Association of Panels

For more information, refer to the BD Phoenix AP Instrument User's Manual.

### 6.1 Storage and Handling

#### **BD Phoenix Panels**

Panels are individually pouched and packaged in a box of 25. They must be stored unopened at room temperature (15–25 °C). Visually inspect the packaging for holes or cracks in the foil package.

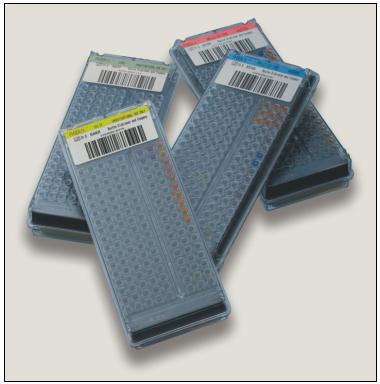

Figure 44 BD Phoenix Panels

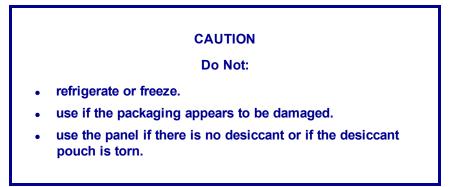

If stored as recommended, the panels will retain expected reactivity until the date of expiration.

#### **BD Phoenix ID Broth**

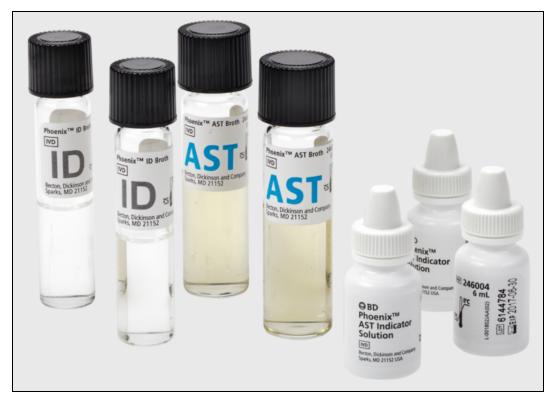

Figure 45 ID and AST Broth and BD Phoenix AST Indicator Solution

Tubes are packaged as 100 tube packs. Visually inspect the tubes for cracks, leaks, etc.

#### CAUTION

Do not use if there appears to be a leak, tube or cap damage or visual evidence of contamination (i.e., haziness, turbidity).

Store BD Phoenix ID Broth tubes at 2–25 °C and keep them away from direct light. Expiration dating is shown on the tube label.

#### BD Phoenix AST Broth and BD Phoenix AST-S Broth

Tubes are packaged as 100 tube packs. Visually inspect the tubes for cracks, leaks, etc.

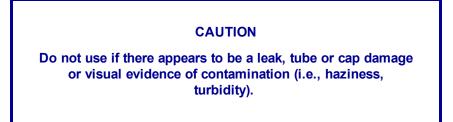

Store BD Phoenix AST Broth tubes at 2–25 °C. Expiration dating is shown on the tube label.

#### BD Phoenix AST Indicator Solution and BD Phoenix AST-S Indicator Solution

The indicator solution is individually pouched and packaged as a pack of 10 dropper bottles. Visually inspect the bottle for cracks and/or leaks.

#### CAUTION

Do not use if there appears to be a leak, bottle or cap damage, or any change from a dark blue color.

Store the BD Phoenix AST Indicator Solution at 2–8 °C. Each bottle contains enough solution to test up to 100 panels. Expiration date is shown on the box, pouch, and bottle label and is applicable for unopened bottles. An opened bottle will be stable for up to 14 days if stored at 2–8 °C. Be sure the bottle is held vertically when dispensing the AST Indicator Solution.

# 6.2 Preparing Panels

The BD Phoenix system is not used directly with clinical specimens. Only pure culture isolates of aerobic and/or facultatively anaerobic gram-negative, gram-positive, and yeast organisms are acceptable for testing. Make sure the test isolate is a pure culture. Cultures must be 18–24 hours old for gram-negative and gram-positive organisms and 18 to 48 hours old for yeast organisms.

For AST testing in the BD Phoenix system, isolates must be recovered from non-selective media. Media containing antibiotics should not be used for organisms to be tested in the BD Phoenix system except those specifically claimed in the table below. Selective media may inhibit some strains of bacteria and yeast, therefore use caution when selecting isolated colonies from these media. Use isolates from a blood agar plate such as BD Trypticase Soy Agar with 5% Sheep Blood. The Media selected during login of Yeast ID panels refers to the media on which the organism was grown.

| Recommended Media                                         | Approved Use     |                  |                  |          |  |
|-----------------------------------------------------------|------------------|------------------|------------------|----------|--|
|                                                           | ID               | AST              | Strep            | Yeast ID |  |
| BD BBL™ CHROMagar™<br>Orientation                         | Yes              | Yes <sup>1</sup> | x                | x        |  |
| Bromthymol Blue (BTB)<br>Lactose Agar                     | Yes <sup>4</sup> | Yes              | x                | x        |  |
| Chocolate Agar                                            | Yes              | Yes              | Yes <sup>2</sup> | Yes      |  |
| Columbia Agar with 5% Horse<br>Blood                      | Yes              | Yes              | Yes <sup>3</sup> | x        |  |
| Columbia Agar with 5% Sheep<br>Blood                      | Yes              | Yes              | Yes              | Yes      |  |
| Columbia CNA Agar with 5%<br>Sheep Blood (Gram Positives) | Yes              | x                | Yes              | x        |  |
| Cystine-Lactose-Electrolyte-<br>Deficient (CLED) Agar     | Yes <sup>5</sup> | Yes              | x                | x        |  |
| Dey/Engley (D/E) Neutralizing<br>Agar (Gram Negatives)    | Yes              | x                | x                | x        |  |
| Eosin Methylene Blue (Gram Negatives)                     | Yes              | Yes              | x                | x        |  |
| Hektoen Enteric Agar (Gram Negatives)                     | Yes              | x                | x                | x        |  |
| MacConkey Agar (Gram<br>Negatives)                        | Yes              | Yes              | x                | x        |  |
| Phenylethyl Alcohol Agar<br>(Gram Positives)              | Yes              | х                | Yes              | x        |  |
| Sabouraud Brain Heart Infusion<br>Agar - SAB HI (Yeast)   | x                | х                | x                | Yes      |  |
| Sabouraud Dextrose Agar                                   | Х                | Х                | Х                | Yes      |  |

Other recommended media are included in the table below:

| Recommended Media                                    | Approved Use |     |       |          |  |
|------------------------------------------------------|--------------|-----|-------|----------|--|
|                                                      | ID           | AST | Strep | Yeast ID |  |
| (Yeast)                                              |              |     |       |          |  |
| Sabouraud Dextrose Agar-<br>Emmons (Yeast)           | x            | x   | x     | Yes      |  |
| BD Trypticase Soy Agar with 5% Sheep Blood           | Yes          | Yes | Yes   | Yes      |  |
| BD Trypticase Soy Agar with Lecithin and Tween 80    | Yes          | x   | x     | x        |  |
| BD Trypticase Soy Agar<br>without Blood              | Yes          | x   | x     | x        |  |
| Xylose Lysine Desoxycholate<br>Agar (Gram Negatives) | Yes          | x   | х     | x        |  |

The use of CHROMagar Orientation may produce false susceptibility results when testing erythromycin with Gram positive organisms. Antimicrobial susceptibility test results should be confirmed using BD Trypticase Soy Agar with 5% Sheep Blood.

This media type should not be used for Streptococcal identification with SMIC/ID panels. Chocolate Agar may be used for Streptococcal susceptibility testing only.

The use of Columbia Agar with 5% Horse Blood may produce significantly higher MIC for SXT with Streptococcus species, which may result in false resistance. Antimicrobial susceptibility test results should be confirmed using BD Trypticase Soy Agar with 5% Sheep Blood.

The use of Bromthymol Blue Lactose Agar with Gram Positive organisms should be restricted to Staphylococci for both the 0.5 and 0.25 GP systems.

The use of Cystine-Lactose-Electrolyte-Deficient Agar with Gram Positive organisms should be restricted to Staphylococci for the 0.25 GP system.

#### Table 16 Recommended Media

The applicator swabs should be sterile cotton swabs; polyester swabs are not recommended. The quality of applicator swabs may vary from vendor to vendor and on occasion, loose fibers may dislodge from the swab affecting McFarland readings.

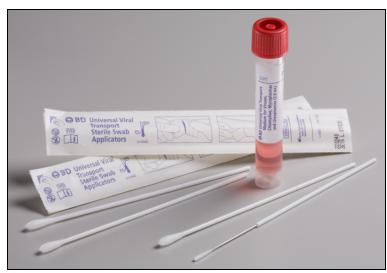

Figure 46 Cotton Swabs

The usefulness of the BD Phoenix system or any other diagnostic procedure performed on clinical specimens is directly influenced by the quality of the specimens themselves. Laboratories must employ methods discussed in the Manual of Clinical Microbiology 17 for specimen collection, transport, and placement on primary isolation media.

Due to variations in inoculum concentrations prepared with McFarland standards, use the BD BBL CrystalSpec Nephelometer, the BD PhoenixSpec Nephelometer, or the BD Phoenix AP instrument for adjusting the test inoculum prior to using them in the BD Phoenix system.

Instructions for an optional purity check are provided at the end of this subsection.

#### WARNING

- OBSERVE ESTABLISHED PRECAUTIONS AGAINST MICROBIOLOGICAL HAZARDS THROUGHOUT ALL PROCEDURES.
- ALL SPECIMENS SHOULD BE HANDLED ACCORDING TO CDC-NIH RECOMMENDATIONS, CLSI GUIDELINES, OR LOCAL INSTITUTION GUIDELINES FOR ANY POTENTIALLY INFECTIOUS HUMAN SERUM, BLOOD, OR OTHER BODY FLUIDS.
- PRIOR TO DISCARDING SPECIMEN CONTAINERS AND OTHER CONTAMINATED MATERIALS BY AUTOCLAVING, STERILIZE THEM.
- IN ADDITION TO WEARING GLOVES, USE DISPOSABLE LAB COATS OR GOWNS AND PROTECTIVE GLASSES OR GOGGLES WHEN WORKING AROUND THE INSTRUMENT.

### 6.2.1 Materials Required

- BD Phoenix Panels
- BD Phoenix ID Broth or BD Phoenix Inoculum Broth
- BD Phoenix AST and/or BD Phoenix AST-S Broth
- BD Phoenix AST Indicator Solution and/or BD PhoenixAST-S Indicator Solution
- BD Phoenix Panel closures
- BD Phoenix Inoculation Station
- BD Phoenix Transport Caddy
- BD BBL CrystalSpec Nephelometer, the BD PhoenixSpec Nephelometer, or the BD Phoenix AP instrument
- 25 µL pipettor and tips

# 6.2.2 Materials Required but Not Provided

- Gram Stain Reagents
- Sterile Cotton Swabs, Inoculation Loops or Needles
- Nonselective Culture Plated Media (see <u>Section 6.2 Preparing Panels</u>)
- Incubators
- Biohazard Disposable Container
- Markers, etc.
- Vortex mixer

#### NOTE

- Exercise care in handling BD Phoenix panels. Handle panels by the sides only to avoid marking, smudging, or obscuring the bottom or top of the panel in any way.
- Accession bar code labels affixed to a BD Phoenix panel must not be of fluorescent material, should not cover any BD Phoenix panel reaction wells, and should not cover the BD Phoenix sequence number (panel) barcode.
- The procedure that follows describes all the steps in preparing a combination panel for both identification and susceptibility testing. If a combination panel is being used for only ID or only AST testing, note that certain steps are not applicable in the procedure.

# 6.2.3 Preparing General Panels

If the BD Phoenix AP instrument is being used, refer to the *BD Phoenix AP Instrument User's Manual* for panel preparation.

BD Phoenix Strep panels, BD Phoenix Yeast ID panels, BD Phoenix Emerge panels, BD Phoenix Inoculum Broth, and BD Phoenix MIC panels have separate instructions that appear after Step 19 of these instructions.

# NOTE Before proceeding with the inoculum preparation for use in the BD Phoenix M50 instrument, confirm the Gram stain reaction of the isolate.

1. Once the Gram stain reaction is confirmed, select the appropriate BD Phoenix panel for inoculation. Do not use the panel if the pouch is punctured or opened.

2. Remove the panel from the pouch. Discard the desiccant. Do not use the panel if there is no desiccant or if the desiccant pouch is torn.

٦

|   | NOTE (See NOTE above)                                                                                                    |
|---|----------------------------------------------------------------------------------------------------|
| • | AST-S Broth and AST-S Indicator Solution are for use with the<br>BD Phoenix Strep panels (SMIC/ID, SMIC) only. These<br>reagents are not interchangeable with the AST Broth and AST<br>Indicator Solution used with BD Phoenix Gram Positive and<br>Gram Negative panels. |
| • | Allow AST-S Indicator Solution to warm to room temperature before dispensing into AST-S broth.                                                                                                    |
| • | Make sure the unused portion of the indicator return to 2–8 °C as soon as possible. Do not store at room temperature for more than two hours. After 14 days from opening, discard the bottles.                                                                            |
| • | If volume other than one drop is added inadvertently, discard the tube and use a fresh tube of AST-S broth.                                                                                                    |
| • | After the addition of the Indicator to AST-S broth, the mixed solution can be stored in the dark, at room temperature, for as long as 8 hours.                                                                                                    |
| • | After the addition of AST-S Indicator Solution, if the tubes are exposed to light, they must be used within two hours.                                                                                                    |

- 3. Place the panel on the Inoculation Station so that the inoculation ports are on top, and the pad is at the bottom.
- 4. Label a BD Phoenix ID broth tube with the patient's specimen number.
- 5. Using aseptic technique, pick colonies of the same morphology with the tip of a sterile cotton swab (do not use a polyester swab) or a wooden applicator stick from one of the recommended media.
- 6. Suspend the colonies in the BD Phoenix ID broth (4.5 mL).
- 7. Cap the tube and vortex for five seconds.
- 8. Allow approximately ten seconds for air bubbles to surface. Tap the tube gently to aid in eliminating bubbles.
- Insert the tube into the BD BBL CrystalSpec or BD PhoenixSpec Nephelometer. Make sure the tube is inserted as far as it will go. (Refer to the BD BBL CrystalSpec or BD PhoenixSpec Nephelometer product insert for correct usage instructions).

10. If the inoculum density is set to 0.5 McFarland for the panel type being run, then a range of 0.50–0.60 is acceptable. If the inoculum density is set to 0.25 McFarland for the panel type being run, then a range of 0.20–0.30 is acceptable.

If the density of organisms is low, colonies can be added from the isolate. Re-vortex the sample and reread to confirm that the correct McFarland has been achieved. If the density of organisms exceeds 0.6 McFarland, follow the steps below to dilute the broth. It is very important to accurately indicate the level of the liquid in the tube since this volume is needed to adequately fill the wells in the panel.

- a. Using a marker, mark the broth level in the over-inoculated BD Phoenix ID Broth tube.
- b. Using a sterile pipette, aseptically add fresh BD Phoenix ID Broth to the inoculum. Only BD Phoenix ID Broth may be used to dilute the inoculum.
- c. Vortex the tube and allow to sit for 10 seconds.
- d. Place the tube in the nephelometer and remeasure the turbidity of the suspension.
  - If the reading is greater than 0.6, repeat Steps b-d.
  - If the reading is 0.5–0.6, go to Step e.
- e. Using a sterile pipette, aseptically remove excess broth to the original level indicated by the mark on the tube created in Step a.

Remove excess broth to avoid overfilling the panel. Also, do not remove too much broth, as there may be insufficient broth to adequately fill the panel.

f. Broth may now be used to inoculate the BD Phoenix AST Broth and/or the BD Phoenix Panel.

#### NOTE

- Yeast ID panels must be inoculated using a 2.00–2.40 McFarland inoculum density.
- Confirm current instrument settings for inoculum density before inoculating panels.
- See instructions below, ID Inoculum Density Flexibility, for information on using alternate densities.
- Only the BD PhoenixSpec Nephelometer and BD Phoenix AP instrument can be used to make inoculum densities of 0.25 McFarland
- Standardized bacterial suspension in ID Broth or Inoculum Broth must be used within 60 minutes of preparation.
- 11. If the test is for identification only, proceed to Step 15 and continue the procedure. If a BD Phoenix Emerge Panel is being inoculated, see <u>Section 6.2.7 Preparing BD Phoenix</u> <u>Emerge Panels</u>.

12. Label a BD Phoenix AST broth tube (8.0 mL) with the patient's specimen number. Add one free falling drop of AST Indicator solution to the AST broth tube. Invert to mix. DO NOT VORTEX.

#### NOTE

- Allow AST Indicator Solution to warm to room temperature before dispensing into AST broth.
- Return the unused portion of the indicator to 2–8 °C as soon as possible. Do not store at room temperature for more than 2 hours. Discard opened bottles after 14 days from initial opening.
- If volume other than one drop is added inadvertently, discard the tube and use a fresh tube of AST broth.
- After adding the Indicator to AST broth, store the mixed solution in the dark, at room temperature, for as long as 8 hours.
- After adding AST Indicator Solution, if it is exposed to light, use the tubes within 2 hours.
- 13. If an inoculum density of 0.50–0.60 was used, transfer 25  $\mu$ L of the bacterial suspension from the ID tube into the AST broth tube. If an inoculum density of 0.20–0.30 was used, transfer 50  $\mu$ L (use 2 shots if utilizing a 25  $\mu$ L pipettor) of the bacterial suspension from the ID tube into the AST broth tube.

#### NOTE

Inoculate panels within 30 minutes of the time that the AST broth inoculum is prepared.

- 14. Cap the AST tube and invert several times to mix.
- 15. Wait a few seconds for air bubbles to surface. Tap the tube gently to aid in eliminating bubbles.
- 16. Pour the ID tube inoculum into the fill port on ID side of the panel (51-well side). Allow the fluid to traverse down the tracks before moving the panel. If an AST (only) panel is being used, DO NOT inoculate the ID side of the panel. Retain the ID tube for an optional purity check (see below).
- 17. Pour the AST broth inoculum into the fill port on AST side of the panel (85-well side). Allow the fluid to traverse down the tracks before moving the panel.
- 18. Before placing panel closures check for residual droplets of inoculum on the edge of the fill ports. If a droplet is present remove the droplet with absorbent material. The used absorbent material must be decontaminated before discarding.

- 19. Snap on the panel closures. Make sure that the closures are fully seated. Use 2 closures regardless of panel type.
- 20. Visually inspect panels to be sure each of the wells is full. Look at both sides of the panel. Make certain that the wells are not overfilled. If any of the wells are unfilled or overfilled, inoculate a new panel.

| NOTE                                                                                                    |
|----------------------------------------------------------------------------------------------------|
| See NOTE above                                                                                                    |
| • Panels must be loaded into the instrument within 30 minutes of inoculation.                                                      |
| • Panels must be kept in the inoculation station after inoculation until the excess fluid has been completely absorbed by the pad. |
| Panels should stay vertical in the caddy until loaded.                                                                             |
| <ul> <li>Inoculated panels should be handled with care. Avoid knocking<br/>or jarring the panel.</li> </ul>                        |
|                                                                                                    |
|                                                                                                    |

#### NOTE

#### OPTIONAL PURITY CHECK

It is highly recommended that the purity of both ID and AST inocula be checked by preparing a purity plate.

To perform a purity check, using a sterile loop, recover a small drop from the inoculum fluid tube either before or after inoculating the panel and inoculate an agar plate (any appropriate medium) for purity check. Discard inoculum fluid tube and cap in a biohazard disposal container. Incubate the plate for 24–48 h at 35 °C under appropriate conditions.

# 6.2.4 **Preparing BD Phoenix Strep Panels**

BD Phoenix Strep panels are for the identification and antimicrobial susceptibility testing of most Streptococcus species. Although Streptococcus species may be identified in the gram positive panels, antimicrobial susceptibility cannot be reported when using these panels. The BD Phoenix Strep panels, which must be used with BD Phoenix AST-S Broth and BD Phoenix AST-S Indicator Solution, provide the conditions required for rapid AST testing of most Streptococcus species.

- Follow Steps 1–9 from Section <u>Section 6.2.3 Preparing General Panels</u> to prepare the suspension of bacteria.
- 2. Add one drop of the BD Phoenix AST-S Indicator to each AST-S broth tube. Invert to mix. DO NOT VORTEX.

|   | NOTE                                                                                                    |
|---|----------------------------------------------------------------------------------------------------|
|   | (See NOTE above.)                                                                                                    |
| • | AST-S Broth and AST-S Indicator Solution are for use with the<br>BD Phoenix Strep panels (SMIC/ID, SMIC) only. These<br>reagents are not interchangeable with the AST Broth and AST<br>Indicator Solution used with BD Phoenix Gram Positive and<br>Gram Negative panels. |
| • | Allow AST-S Indicator Solution to warm to room temperature before dispensing into AST-S broth.                                                                                                    |
| • | Make sure the unused portion of the indicator return to 2–8 °C as soon as possible. Do not store at room temperature for more than two hours. After 14 days from opening, discard the bottles.                                                                            |
| • | If volume other than one drop is added inadvertently, discard the tube and use a fresh tube of AST-S broth.                                                                                                    |
| • | After the addition of the Indicator to AST-S broth, the mixed solution can be stored in the dark, at room temperature, for as long as 8 hours.                                                                                                    |
| • | After the addition of AST-S Indicator Solution, if the tubes are exposed to light, they must be used within two hours.                                                                                                    |
|   |                                                                                                    |

3. Using a pipettor, transfer 25 µL of the standardized bacterial suspension from the ID tube into the AST-S broth tube.

#### NOTE

Panels must be inoculated within 30 minutes of the time that the AST-S broth inoculum is prepared.

- 4. Cap the AST-S tube and invert several times to mix.
- 5. Wait a few seconds for air bubbles to surface. Tap the tube gently to aid in eliminating bubbles.
- Pour the ID tube inoculum into the fill port on ID side of the panel (51-well side). Allow the fluid to traverse down the tracks before moving the panel. If a BD Phoenix Strep MIC only panel is being used, DO NOT inoculate the ID side of the panel. Retain the ID tube for an optional purity check (see below).
- 7. Pour the AST-S broth inoculum into the fill port on AST side of the panel (85-well side). Allow the fluid to traverse down the tracks before moving the panel.
- 8. Before placing panel closures, check for residual droplets of inoculum on the edge of the fill ports. If a droplet is present, remove the droplet with absorbent material. The used absorbent material must be discarded with biohazard waste.
- 9. Snap on the panel closures. Make sure that the closures are fully seated.

10. Visually inspect panels to be sure each of the wells is full. Look at both sides of the panel. Make certain that the wells are not overfilled. If any of the wells are unfilled or overfilled, inoculate a new panel.

#### NOTE

- Panels must be loaded into the instrument within 30 minutes of inoculation.
- Panels must be kept in the inoculation station after inoculation until the excess fluid has been completely absorbed by the pad.
- Panels should stay vertical in the caddy until loaded.
- Inoculated panels should be handled with care. Avoid knocking or jarring the panel.

#### NOTE

#### OPTIONAL PURITY CHECK

It is highly recommended that the purity of both ID and AST-S inocula be checked by preparing a purity plate.

To perform a purity check, using a sterile loop, recover a small drop from the inoculum fluid tube either before or after inoculating the panel and inoculate an agar plate (any appropriate medium) for purity check. Discard inoculum fluid tube and cap in a biohazard disposal container. Incubate the plate for 24–48 h at 35 °C under appropriate conditions.

# 6.2.5 ID Inoculum Density Flexibility

An ID portion of a panel may be run in the opposite mode from what is configured by darkening well A-17 on the back of a panel before placing the panel in the instrument. This allows a panel to be run at an inoculum density of 0.20–0.30 even if a density of 0.5 is configured for that particular panel type. Likewise, a panel can be run at an inoculum density of 0.50–0.60 if a density of 0.25 is configured.

There is no way to alter the density setting during Panel Login. To use a panel in the opposite density mode, using a black permanent marker blacken the entire A-17 well as shown in the figure below.

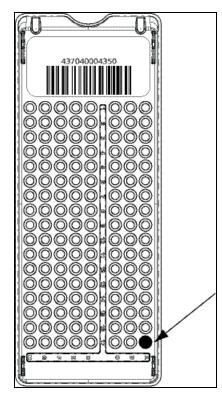

Inoculum densities sent from the BD Phoenix AP instrument (via the BD EpiCenter system) cannot be changed by darkening well A-17. Inoculum densities sent from the BD Phoenix AP instrument are invalid if they are received after the completion of the first test cycle, or if the ID portion of the panel is disabled, or if the panel type does not support the inoculum density. If the instrument receives an invalid inoculum density for an ID panel that differs from the panel's determined inoculum density, the ID side of the panel fails, a Needs Attention code is triggered (Cannot Determine Organism ID), and a Special Message is triggered.

The following table outlines how to run the opposite mode from the density for which the instrument is configured.

| Current Instrument<br>Inoculum Density<br>Configuration | Inoculum<br>Concentration<br>Desired for Test Panel | Amount of ID<br>Inoculum to Add<br>to AST Broth** | Well A-17 |
|---------------------------------------------------------|-----------------------------------------------------|---------------------------------------------------|-----------|
| 0.50                                                    | 0.25                                                | 50 µL                                             | Blackened |
| 0.25                                                    | 0.50                                                | 25 µL                                             | Blackened |
| ** If also running AST                                  |                                                     |                                                   |           |

# 6.2.6 Preparing BD Phoenix Yeast ID Panels

BD Phoenix Yeast ID panels are for the identification of most clinically relevant yeast and yeast-like species.

- Follow Steps 1–8 (Section 6.2.3 Preparing General Panels) to prepare the suspension of yeast.
- The inoculum density is set to 2.0 McFarland for Yeast ID panels, with a range of 2.00–2.40 as acceptable. If the density of organism is low or the density of organisms exceeds
   2.40 McFarland, follow the steps discussed in Step 9 of <u>Section 6.2.3 Preparing General</u> Panels to obtain the correct McFarland density.
- 3. Pour the ID tube inoculum into the fill port on the ID side of the panel (51-well side). Allow the fluid to traverse down the tracks before moving the panel.
- 4. Before placing panel closures, check for residual droplets of inoculum on the edge of the fill ports. If a droplet is present remove the droplet with absorbent material. The used absorbent material must be discarded with biohazard waste.
- 5. Snap on the panel closures. Make sure that the closures are fully seated. Use 2 closures regardless of panel type.
- 6. Visually inspect panels to be sure each of the wells is full. If any of the wells are unfilled or overfilled, inoculate a new panel.

#### NOTE

Yeast ID panels must be inoculated using a 2.00–2.40 McFarland inoculum density.

Standardized bacterial suspension in ID Broth or Inoculum Broth must be used within 60 minutes of preparation.

#### NOTE

Load panels into the instrument within 30 minutes of inoculation.

Keep panels in the inoculation station after inoculation until the excess fluid has been completely absorbed by the pad.

Panels should stay vertical in the caddy until loaded.

Handle inoculated panels with care. Avoid knocking or jarring the panel.

#### NOTE

#### OPTIONAL PURITY CHECK

It is highly recommended that the purity of ID inoculum be checked by preparing a purity plate.

To perform a purity check, using a sterile loop, recover a small drop from the inoculum fluid tube either before or after inoculating the panel and inoculate an agar plate (any appropriate medium) for purity check. Discard inoculum fluid tube and cap in a biohazard disposal container. Incubate the plate for 24–48 h at 35 °C under appropriate conditions.

# 6.2.7 Preparing BD Phoenix Emerge Panels

BD Phoenix Emerge panels are designed to perform susceptibility testing on an expanded number of antimicrobial agents. To accomplish these susceptibilities, antimicrobial agents are present on both sides of the BD Phoenix panel. These panels do not have the ability to perform bacterial identification. Because of the design, the inoculation technique is unique and is outlined below. Two tubes of AST broth will be required.

- 1. Follow Steps 1–9 (see <u>Section 6.2.3 Preparing General Panels</u>) to prepare the suspension of bacteria.
- 2. Add one drop of the BD Phoenix AST Indicator to each AST broth tube.
- 3. Transfer 25 µL (50 µL if low inoculum option is used) of the suspension to two BD Phoenix AST broth tubes. Cap and gently invert.
- 4. Using sterile technique, remove 3.5 mL of broth from one of the inoculated BD Phoenix AST broth tubes and discard in an appropriate container.
- 5. Pour the remaining 4.5 mL into the left side of the BD Phoenix Emerge panel. Pour the other BD Phoenix AST broth tube into the right side of the BD Phoenix Emerge panel.
- 6. Cap the panel and follow the normal panel login procedure.

### 6.2.8 Using BD Phoenix Inoculum Broth

BD Phoenix Inoculum Broth can be used to make the initial McFarland suspension of microorganisms when utilizing BD Phoenix MIC only panels (PMIC, NMIC, SMIC). The BD Phoenix Inoculum Broth is filled with 2.2 mL of BD Phoenix ID Broth and will reach the correct inoculum density by using fewer bacterial colonies.

- Follow Steps 1–9 (described in <u>Section 6.2.3 Preparing General Panels</u>) to prepare the suspension of bacteria using the BD Phoenix Inoculum Broth rather than the BD Phoenix ID Broth.
- 2. For NMIC and PMIC panels, add one drop of the BD Phoenix AST Indicator to the BD Phoenix AST broth tube.
- 3. For SMIC panels, add on drop of the BD Phoenix AST-S Indicator to the BD Phoenix AST-S broth tube.

- 4. Transfer 25 μL (50 μL if low inoculum option is used) of the BD Phoenix Inoculum Broth suspension to the BD Phoenix AST or AST-S tube(s).
- Follow Steps 16–19 (described in <u>Section 6.2.3 Preparing General Panels</u>). Follow the normal panel login procedure.

#### **BD** Phoenix MIC (NMIC, PMIC, SMIC) Panels

Inoculum can be prepared using either BD Phoenix ID Broth or BD Phoenix Inoculum (Step 4, described in <u>Section 6.2.3 Preparing General Panels</u>)

- Follow Steps 1–9 (Section 6.2.3 Preparing General Panels) to prepare the suspension of bacteria.
- 2. For NMIC and PMIC panels, add one drop of the BD Phoenix AST Indicator to the BD Phoenix AST broth tube.

For SMIC panels, add one drop of the BD Phoenix AST-S Indicator to the BD Phoenix AST-S broth tube.

- Transfer 25 µL (50 µL if low inoculum option is used with NMIC or PMIC panels) of the BD Phoenix ID Broth to the BD Phoenix AST or AST-S tube. Cap and gently invert. Retain the ID tube or Inoculum tube for an optional purity check (see above).
- Follow Steps 16–19 (Section 6.2.3 Preparing General Panels). Follow the normal panel login procedure.

### 6.3 Quality Control

Refer to the panel package insert for information on ID/AST Quality Control. QC panels cannot be marked as critical.

Quality Control testing is recommended for each lot of panels. The QC Lot Support feature can facilitate QC panel tracking and testing. If the QC Lot Support feature is enabled, then the panel lot number must be defined prior to logging in QC panels. Inoculate a panel with one of the organisms listed in the package insert.

1. Log the panel in as a QC panel as follows:

#### NOTE

All microbial cultures, including QC organisms, are potentially infectious and should be treated with universal precautions. QC organisms are prepared for panel inoculation as specified in <u>Section 6.2 Preparing Panels</u>.

2. Log the panel in as a QC panel.

#### NOTE

For most reliable results, it is recommended that the QC organisms be subcultured at least twice on two consecutive days onto TSA with 5% Sheep Blood agar before use in the BD Phoenix M50 instrument. Use only well-isolated colonies.

For Yeast ID QC, the use of Sabouraud Dextrose Agar as the subculture media is also acceptable.

- 3. Do the following:
  - a. Select Panel Login and then select QC.
  - b. Enter Tech ID. By default, the entry is the same as the logged in user's assigned tech id. The user can edit the value.
  - c. In the Accession Number field, type in or scan an accession number (optional).
  - d. In the Sequence Number field, type in or scan the panel's sequence number. If an invalid Sequence Number is entered, message W100 appears. For information on Invalid Panel Sequence Number (see Figure 4-1).
  - e. The Isolate Number field defaults to isolate number 1. Type in the isolate number, or select the + or the to increase or decrease the number. Valid isolate numbers are 1 to 20.
  - f. For Yeast ID panels, the Media field appears to the right of the isolate number field. If a media type is not specified, a workflow error is generated when the panel is attempted to be saved. If a Yeast ID panel is not logged in before placing it in the instrument for testing, the panel aborts after the first reading because no media has been specified. A default media type can be configured (see <u>Section 5.9.2 System Configuration</u> <u>Sub-Tab</u>), which appears when a Yeast ID panel sequence number is scanned during login.
  - g. To select a different media, select a media type from the drop down box. When the media type is selected, the full name appears at the top right of the screen. Highlight the desired media. Select Save.
  - h. In the Test Strain field, select QC organism from the drop down menu. Only the predefined, required test strains appear (if available), otherwise all of the test strains appear. If a Sequence number has not been entered, No Data Available is displayed. Highlight and select the desired QC organism.
  - i. In the Panel Lot Number field, type in or scan the panel's lot number. Lot numbers must be seven numeric digits. Press Tab to advance to the next field. (If the QC Lot Support feature is enabled, this field is completed automatically when the Sequence Number barcode is scanned.)
  - j. In the Expiration Date field, select the calendar icon to enter the expiration month, day, or year. (If the QC Lot Support feature is enabled, then once the lot number barcode is scanned, both the serial number and the expiration date are automatically populated.)
  - k. In the ID Broth Lot Number field, type in or scan the broth lot number (optional). Lot numbers must be seven numeric digits.

- I. In the Expiration Date field, press the calendar icon to select the expiration month, day, or year (Optional).
- m. In the AST Broth Lot Number field, type in or scan the broth lot number (optional). Lot numbers must be seven numeric digits.
- n. In the Expiration Date field, press the calendar to select the expiration month, month, or year (optional).
- o. In the Indicator Lot Number field, type in or scan the broth lot number (optional). Lot numbers must be seven numeric digits.
- p. In the first Expiration Date field, press the calendar to select the expiration month, day, or year (optional).
- q. Select Save to save the information.
- r. Place the panel in the instrument (see <u>Section 5.2.3 Inserting Panels in the</u> <u>Instrument</u>).

| (M) (GN 0.5)<br>GP 0.5                                                                                                    | ( 50   ( AB   ) 20         |                                                                                                    | 2/17/2016 9:50:42 AM<br>User: ADMIN |
|----------------------------------------------------------------------------------------------------|----------------------------|----------------------------------------------------------------------------------------------------|-------------------------------------|
| GY US         GP 0.5             Panel Login             Panel Login             Panel Type:         Clinical         Clinical         OC         Accession Number:         Interformation         Panel Lot Number:         ID Broth Lot Number: | Sequence Number:           | Image: Control of the second second secon |                                     |
| ₩ BD <b>1</b> 100 8                                                                                                    | Status Panel Login Acsults | Save Repeat Data                                                                                                    | Cancel                              |

Figure 47 QC Panel Login Screen

The Panel Lot Number field does not display when BD EpiCenter communications is enabled. The user can enter information in all the other fields when BD EpiCenter is configured.

### 6.4 Automatic Association of Panels

The purpose of Automatic Association of Panels is to associate ID results from one panel (an ID or Combination panel) to the AST panels that are related to it and that lack an ID. Panels are related by virtue of having the same accession and isolate number. Thus panels with the same accession number and different isolate numbers are NOT related, and Auto Association does not occur between such panels.

Auto Association often involves the initial stage of Organism ID Conflict Checking. Conflict Checking is the process where the system verifies that the panel which has triggered the process does not have a related panel with a Final ID that is different from its own. If there is a conflict, Auto Association does not occur between related panels. The circumstances where Conflict Checking occurs are described below.

Auto Association can help eliminate unnecessary work such as the need to manually enter an organism ID for related panels. In addition, the Conflict Checking function helps to ensure that the same organism ID is made for all the panels related to a patient specimen. Auto Association does not set the critical panel attribute for related panels.

### 6.4.1 Panel Types

The panel types whose ID information is associated to related panels are:

- ID panels
- Combination panels (with both ID and AST sides enabled)
- Combination panels with only the ID side enabled

Auto Association uses the Final ID.

The related panels whose IDs are set by Auto Association are:

- AST panels
- Combination panels with only the AST side enabled

# 6.4.2 When Auto Association Is Not Performed

Auto Association is NOT performed under the following circumstances:

- When an organism ID conflict exists within an accession/isolate
- To a related AST panel that has been finalized or deleted, or that already has a Final ID
- Between related ID-type panels
- Between related AST-type panels
- Between QC and regular panels
- Between related QC panels

If the Instrument ID field contains a tie/triplet, this information is not associated to any related AST panels, however the Final ID information IS auto associated

# 6.4.3 Organism ID Conflict Checking

Organism ID Conflict checking is performed using the Final ID for panels within the same accession/ isolate (i.e., related panels) that are not finalized (and are not QC panels). If both panels have a Final ID (both are not blank) and they do not match exactly, an Organism ID Conflict is considered to exist. When an Organism ID Conflict exists, no Auto Association is performed. All the panels involved in the conflict have a Needs Attention set indicating that there is an organism conflict. Once the conflict is resolved (and provided that all other conditions for Auto Association are met), then Auto Association does occur.

Organism ID Conflict checking is not performed on QC panels.

### 6.4.4 Auto Association and Related Actions

The trigger events that invoke Auto Association are:

- an ID or Combination panel status transitioning to Removable
- accession/isolate information being modified

If there are no unresolved tie/ triplet conditions and no Organism ID Conflicts exist:

- 1. The instrument searches for the first unfinalized related ID or Combination panel with a Final ID. If a panel with these criteria is found, the instrument performs Auto Association.
- If a panel with the above criteria is not found, the instrument then searches for the first finalized related ID or Combination panel. If a finalized panel is found, the instrument performs Auto Association.
- 3. If there are related ID panels with no Final ID when an AST panel invokes Auto Association (and no Organism ID Conflict condition exists), the instrument sets a Missing Organism ID Needs Attention reason for the AST panel if its status is Removable.
- 4. Auto Association is performed for any related AST panels that do not have information in their Final ID fields if the AST panel's status is either ongoing or Removable (Auto Association is not performed on AST panels with a status of Pending).
- 5. Auto Association is the action of modifying an AST panel's Final ID field (when this field is blank) to contain the same information as a related ID panel's information.
- 6. The instrument ID information is only associated provided it is a single Organism ID and not a Tie/Triplet condition.
- 7. A Combination panel with both sides enabled uses its ID result to perform interpretations on the AST side of the panel.
- 8. When Auto Association is performed successfully, any existing Missing Organism ID Needs Attention reasons are automatically cleared from the AST panels.

### 6.4.5 Typical Auto Association Examples

#### Instrument ID Is Associated

ID and AST panels are logged with the same Accession/Isolate number. (The AST panel is not logged in with an Organism ID.) They are both placed into the instrument at the same time. The ID panel finishes testing. The panels look like the following:

| Panel | Instrument ID | Final ID |
|-------|---------------|----------|
| ID    | Org A         | Org A    |
| AST   |               |          |

When the ID panel has completed testing, it looks for related panels. It sees the AST panel with no Final ID. The ID panel checks for Organism ID Conflicts. There is no Organism ID Conflict condition, so the ID panel associates its Instrument ID to the AST panel record's Instrument ID field (regardless of the AST panel's status).

The panels look like the following:

| Panel | Instrument ID | Final ID |
|-------|---------------|----------|
| ID    | Org A         | Org A    |
| AST   | Org A         | Org A    |

#### Instrument ID and Final ID Are Associated

The ID panel is logged in with an Accession/Isolate number. It is placed into the instrument to test. It completes testing and looks like the following:

| Panel | Instrument ID | Final ID |
|-------|---------------|----------|
| ID    | Org A         | Org A    |

The user changes the Final ID for this panel. It now looks like the following:

| Panel | Instrument ID | Final ID |
|-------|---------------|----------|
| ID    | Org A         | Org B    |

The user then logs in an AST panel with the same Accession/Isolate number as the ID panel. (The AST panel is not logged in with an Organism ID.) The AST panel completes testing and looks for related panels. It sees the ID panel and checks to make sure that there is no Organism ID Conflict within the Isolate. There is no Organism ID Conflict, so the AST panel associates the ID panel's ID to itself. The panels now look like the following:

| Panel | Instrument ID | Final ID |
|-------|---------------|----------|
| ID    | Org A         | Org B    |
| AST   | Org A         | Org B    |

#### **Final ID Is Associated**

An ID panel is logged in with an Accession/Isolate number. The panel is placed in the instrument to test. The ID panel finishes testing first with a tie /triplet condition. When this situation occurs, the panel looks like the following:

| Panel | Instrument ID | Final ID |
|-------|---------------|----------|
| ID    | Org A         |          |
|       | Org B         |          |
|       | Org C         |          |

When the tie/triplet is resolved (by the user selecting one of the organisms listed or another organism), the ID panel will look like the following:

| Panel | Instrument ID | Final ID |
|-------|---------------|----------|
| ID    | Org A         |          |
|       | Org B         |          |
|       | Org C         | Org A    |

The user then logs in an AST panel with the same Accession/Isolate number as the ID panel. (The AST panel is not logged in with an Organism ID.) The AST panel completes testing and looks for related panels. It sees the ID panel and checks to make sure that there is no Organism ID Conflict within the Isolate. There is no Organism ID Conflict, so the AST panel associates the ID panel's Final ID to itself. The panels now look like the following:

| Panel | Instrument ID | Final ID |
|-------|---------------|----------|
| ID    | Org A         |          |
|       | Org B         |          |
|       | Org C         | Org A    |
| AST   |               | Org A    |

# 6.4.6 BDXpert Triggered Rules Screen

By default, the BDXpert Rules are enabled and set to trigger automatically when test results are processed. However, there is an option in the BDXpert Rule Configuration to disable some rules (which means they would not be applied to results) or to set BDXpert rules to trigger manually. Any rules set to trigger manually must be accepted or rejected by the user before any additional rule processing or Final SIR determination occurs.

#### To access BDXpert Triggered Rules:

- 1. Select **BDXpert Rules** from the Results screen.
- 2. The first pending rule is highlighted.
- 3. The effect of the rule is displayed on Final SIR values in the AST Results screen.
- 4. Select one of the following:
  - Accept to accept the pending rule
  - Reject to reject the rule
  - Re-Run to cause all interpretation rules to be reapplied to the raw data

### 6.4.7 Resistance Markers

If Resistance Markers have triggered on a particular panel, they are listed with the BDXpert rules.

The following information is displayed:

- The BDXpert rule number that triggered the Resistance Marker
- The Resistance Marker code (abbreviation)
- The Resistance Marker Name
- The BDXpert rule Description: Accept, Reject, Re-execute or Exit

# 7 Maintenance

The BD Phoenix M50 instrument requires little maintenance from the user to provide reliable performance. Daily activities include checking the instrument temperature and printer paper supply. On a weekly basis check the operation of the station status indicators (LEDs), the audible alarm, and the alert indicator. Routine preventive maintenance consists of a monthly check of the ambient air filter. All other procedures are on an as needed basis. Any maintenance or repair not described in this section should be performed by BD personnel only.

#### WARNING

ALL MAINTENANCE AND REPAIR OTHER THAN THE PROCEDURES DESCRIBED IN SECTION Section 7.1 Routine Maintenance AND SECTION Section 7.2 Module Replacement, MUST BE PERFORMED BY QUALIFIED SERVICE PERSONNEL. NON-COMPLIANCE WITH THIS WARNING MAY RESULT IN PERSONAL INJURY OR INSTRUMENT MALFUNCTION.

No yearly preventative maintenance is required to be performed by BD authorized service personnel.

This section describes the following functions:

- Section 7.1 Routine Maintenance
- Section 7.2 Module Replacement
- Section 7.3 Software Update

# 7.1 Routine Maintenance

| Time Frame                                                                              | Procedure                                                                                                    |
|-----------------------------------------------------------------------------------------|----------------------------------------------------------------------------------------------------|
| The results of maintenance<br>checks can be recorded on the<br>Daily Instrument Report. | <ul> <li>Check paper supply.</li> <li>Record temperature from the Status screen. The temperature should be from 35 °C ± 1.5 °C. Record temperature standard panel. The temperature standard panel can be brought into view by selecting one of the instrument LED check functions on the Maintenance tab. The temperature should be 35 °C ± 1.5 °C.</li> <li>Perform Daily Verification on BD PhoenixSpec. See Nephelometer Calibration in the BD PhoenixSpec package Insert.</li> </ul> |
| Weekly                                                                                  | <ul> <li>Test Internal Green LEDs</li> <li>Test Internal Red LEDs</li> <li>Test Internal Amber LEDs</li> <li>Extinguish all LEDs</li> <li>Test External System LED</li> </ul>                                                                                                    |

| Time Frame     | Procedure                                                                                                    |
|----------------|----------------------------------------------------------------------------------------------------|
|                | <ul> <li>Test Alarm</li> <li>Perform the tasks listed under the Maintenance Hardware category. See below for task description.</li> </ul>                                                                                                    |
| Every 3 Months | Perform calibration of BD PhoenixSpec. See     Nephelometer Calibration in BD PhoenixSpec package     Insert.                                                                                                    |
|                | Clean panel stations if they become contaminated by a leaking panel.                                                                                                    |
|                | The priority in this situation is to first limit the extent of the contamination and then to decontaminate the panel location(s) and other accessible instrument areas receiving the spill.                                                                                                    |
|                | The contamination procedure applies only to accessible areas.                                                                                                    |
|                | If the spill extends into regions of the carousel that are not accessible, contact your local BD Service representative.                                                                                                    |
|                | • The solution recommended to clean the affected surfaces should be at least a 10% household bleach solution.                                                                                                    |
| As Needed      | All surfaces must be thoroughly washed with the freshly<br>prepared bleach solution, so that the surfaces are<br>glistening wet. If the extent of the contamination is<br>uncertain, thoroughly wash the exposed portions of the<br>carousel and cabinet with the freshly prepared bleach<br>solution. |
|                | See <u>Section 7.1.5 Cleaning / Decontamination</u> for a detailed cleaning procedure.                                                                                                    |
|                | Replacing the Barcode Scanner                                                                                                    |
|                | 1. Locate the cable connecting the barcode scanner to the instrument.                                                                                                    |
|                | 2. Unplug the cable.                                                                                                    |
|                | 3. Plug in the new scanner cable.                                                                                                    |
|                | 4. Verify the proper operation of the new scanner by scanning a panel sequence number at the Login screen.                                                                                                    |
|                | 5. Check to see if the sequence number is correct.                                                                                                    |
|                | 6. Select <b>Cancel</b> to exit the screen without saving the panel.                                                                                                    |

Table 17 Routine Maintenance: Time-frame and Procedure

# 7.1.1 Cleaning and Checking the Air Filter

Check the filter monthly and clean/replace if needed (see <u>Section 7.1.3 Cleaning the Air</u><u>Filter</u>).

If the instrument's environment is especially dusty, check the air intake filter more frequently and clean or replace if needed. The filter must remain clean and unobstructed; restricted airflow from a dirty filter may cause the instrument interior to reach excessive temperatures, which can affect results and possibly cause hardware malfunctions or failures. The filter can be cleaned and reused.

The instrument's filter is located inside the panel accesses area on the lower right. The filter can be removed without tools.

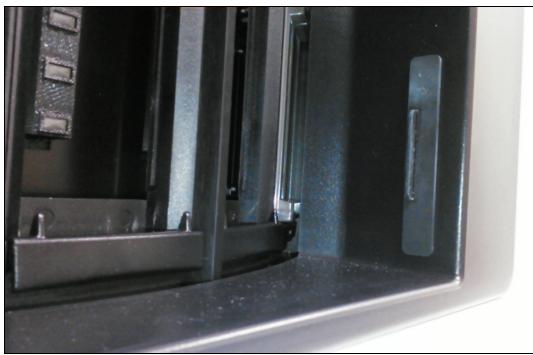

# 7.1.2 Removing the Air Filter

Figure 48 Air Filter Location

- 1. Press the Panels in or Panels out button to access panel entry area. The filter is located on the lower right side of the opening.
- 2. Grasp the black tab and slide towards the left side of the panel access area to remove the filter.
- 3. Remove the old filter, and clean and dry it before replacing it back into the instrument, or place a new filter in the housing while the old one is cleaned and dried.
- 4. To insert a clean filter, grasp the black tab on the side of the filter and slide to the right until filter flange is flush with right side of instrument access area.
- 5. Close the instrument door.

# 7.1.3 Cleaning the Air Filter

- 1. Wash the dirty filter in a bactericidal disinfectant.
- 2. Place the filter on a paper towel and dry it thoroughly (if it is going to be reused immediately).
- 3. To save time, replace the dirty filter with a spare clean filter. Wash, dry, and set aside the removed dirty filter for the next filter replacement.

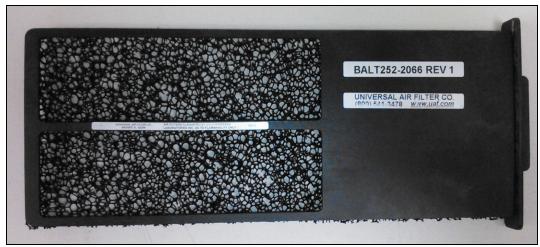

Figure 49 Air Filter

# 7.1.4 Daily Instrument Report

The Daily Instrument Report can automatically print at a user defined time or it can be printed upon request (see **Figure 50 Daily Instrument Report**).

For instructions on configuring the report to automatically print at a certain time, see the Instrument Configuration section of this manual.

|  | The Daily Ir | nstrument Report has three | sections: |
|--|--------------|----------------------------|-----------|
|--|--------------|----------------------------|-----------|

| Section | Description                                                                                                    |  |
|---------|----------------------------------------------------------------------------------------------------|--|
|         | Lists information that was configured when the system was set-up:                                                                             |  |
| Тор     | <ul> <li>Facility name and address</li> <li>Date and Time the report was printed</li> <li>Instrument Number</li> <li>Serial Number</li> </ul> |  |
| Middle  | Lists information about the internal operation of the Phoenix as well as the Normalizer Panels.                                               |  |
| Nilucie | • This section should be reviewed on a daily basis to make sure that these operations have passed testing.                                    |  |
| Bottom  | Lists the maintenance items that need to be checked and recorded on a Daily and Weekly basis.                                                 |  |

|                                                            |                                           | 7/8/2016 3:20 PM<br>1.0.55.0 / V5.91A (FDA) |                    |            | A)   |                              |
|------------------------------------------------------------|-------------------------------------------|---------------------------------------------|--------------------|------------|------|------------------------------|
|                                                            |                                           |                                             |                    |            |      |                              |
| System Number                                              | 56                                        |                                             |                    |            |      |                              |
| AB Serial Number                                           | PFVV0                                     |                                             |                    |            |      |                              |
| Instrument Temperatur<br>Carousel Rotational Te            |                                           | Pass<br>Pass                                |                    |            |      |                              |
| Power Supply Check                                         | at an an an an an an an an an an an an an | Pass                                        |                    |            |      |                              |
| Normalizer Panels                                          |                                           |                                             |                    |            |      |                              |
| Tier                                                       | Sequence Number                           | <u>Status</u>                               | Expirat            | ion Status |      |                              |
| A<br>B                                                     | 429932154527<br>429932154528              | Pass<br>Pass                                | 7/9/201<br>7/9/201 |            | FDA  |                              |
| Daily                                                      |                                           |                                             |                    | Pass       | Fail | <u>Tech ID</u>               |
| Record Instrument Temp<br>Range: (33.5 - 36.5)             | perature From Main Scre                   | een                                         |                    |            |      |                              |
| Record Standard Panel <sup>-</sup><br>Range: (33.5 - 36.5) | Temperature                               |                                             |                    |            |      |                              |
| Check Printer Paper Sup                                    | oply                                      |                                             |                    |            |      |                              |
| Veekly                                                     |                                           |                                             |                    |            |      |                              |
| nstrument Internal Gree                                    | n LEDs                                    |                                             |                    |            |      |                              |
| nstrument Internal Red I                                   | _EDs                                      |                                             |                    |            |      |                              |
| nstrument Internal Ambe                                    | er LEDs                                   |                                             |                    |            |      |                              |
| nstrument System Alert                                     | Indicator                                 |                                             |                    |            |      |                              |
| C Audible Alarm                                            |                                           |                                             |                    |            |      | Construction of the American |
| <u>Comments</u>                                            |                                           |                                             |                    |            |      |                              |
|                                                            |                                           |                                             |                    |            |      |                              |
|                                                            |                                           |                                             |                    |            |      |                              |
|                                                            |                                           |                                             |                    |            |      |                              |
|                                                            |                                           |                                             |                    |            |      |                              |
|                                                            |                                           |                                             |                    |            |      |                              |
|                                                            |                                           |                                             |                    |            |      |                              |
|                                                            |                                           |                                             |                    |            |      |                              |

Figure 50 Daily Instrument Report

# 7.1.5 Cleaning / Decontamination

A situation requiring biological decontamination of one or more panel locations can occur if a panel should leak while in the instrument. The priority in this situation is to first limit the extent of the contamination and then to decontaminate the panel location(s) and other accessible instrument areas receiving the spill. If the spill extends into regions of the carousel not accessible for topical decontamination, contact your local BD representative for further instructions.

#### **Decontaminating Carousel Panel Locations**

The solution recommended to clean the affected surfaces should be at least a 10% household bleach solution. All surfaces must be thoroughly washed with the freshly prepared bleach solution, so that the surfaces are glistening wet. If the extent of the contamination is uncertain, thoroughly wash the exposed portions of the carousel and cabinet with the freshly prepared bleach solution.

#### **Required Materials**

- 10% bleach solution
- Personal protection equipment, including gloves, gown, eye protection (e.g., face shield, goggles, etc.)
- Gauze pads or paper towels
- Tap water

#### **Cleaning Procedures**

- 1. Wear gloves and a gown, completely covering any body surfaces that could possibly come into contact with the affected instrument surfaces.
- 2. Turn off power to the instrument. Unplug the instrument power cord before proceeding.
- 3. Completely absorb the contaminated spill (gauze pads are most effective).
- 4. Apply the bleach solution to the affected surfaces, so that the surfaces are glistening wet. Let stand for approximately 15 minutes.
- 5. Absorb the applied solution with gauze pads or paper towels.
- 6. Dampen a clean cloth with water. Wipe down the decontaminated surfaces.
- 7. Thoroughly dry all wet surfaces.
- 8. Discard all cleanup materials as biohazardous waste.

### WARNING

ALL PORTIONS OF THE BODY THAT COULD POSSIBLY COME INTO CONTACT WITH THE AFFECTED INSTRUMENT SURFACES MUST BE COMPLETELY COVERED BEFORE BEGINNING THE DECONTAMINATION PROCESS.

# To Clean Monitors

During normal use, the AIO PC may become dirty and should be cleaned regularly. The solution recommended for cleaning the monitor is 70% alcohol.

#### **Required Materials**

• 70% alcohol

#### **Cleaning Procedures**

- 1. Prepare a cleaning agent per manufacturer's instruction or hospital protocol.
- 2. Prepare a clean cloth that has been moistened in a cleaning solution.
- 3. Wipe the AIO PC thoroughly with a clean wipe.

#### CAUTION

#### Do not:

- immerse or rinse a POC terminal or its peripherals
- spray cleaning agents on the chassis
- use disinfectants containing phenol

# 7.2 Module Replacement

The BD Phoenix M50 instrument has been designed and tested for trouble-free performance. In the event of malfunction, contact BD for service under existing contract terms or warranty. Only the external barcode scanner is user-replaceable.

Replacement modules may be exchanged. Only replacement parts supplied by BD should be used in the procedures described in this section.

# 7.2.1 Thermometer Removal

If the fluid in the thermometer of the temperature standard panel has separated, follow the procedure below to remove the thermometer and replace it.

#### To Remove/Replace the Thermometer

- 1. Remove the temperature standard panel from the BD Phoenix M50 instrument.
- 2. Using the small access hole at the bottom of the panel, gently push the thermometer upward through the large slotted opening at the top of the temperature panel.
- 3. Manually pull the thermometer completely out of the temperature standard panel through the slotted opening at the top of the temperature panel.
- 4. Reunite the separated fluid column per the instructions below.
- 5. Install the thermometer in the reverse order described above.

# 7.2.2 Reuniting Separated Liquid in the Thermometer

If the fluid in the thermometer of the temperature standard panel has separated, follow the procedure below to reunite the liquid.

#### **To Reunite Separated Liquid**

- 1. Should there be a separation in the capillary or in the expansion chamber at the top of the thermometer, heat the bulb of the thermometer in a hot liquid which exceeds the range of the thermometer until the separation and main liquid column enter the expansion chamber and unite with each other.
- 2. Quickly remove the thermometer from the liquid, so that the liquid does not completely fill the expansion chamber which could possibly harm the thermometer.
- 3. Check the thermometer against a certified, traceable thermometer or an ice bath to assure the thermometer is reading correctly.

# 7.3 Software Update

The user will receive the system with setup parameters that are preset to factory default values. But it is necessary to test and review these settings to see if they are compatible with the laboratory where the instrument will be housed.

Software updates are user installable. Insert the BD provided USB key in the USB connector on the AIO PC.

On the Maintenance tab select Software (as Task Category), and Upgrade Execute (as Task).

The software update should be recorded on the Daily Instrument Report for reference. See <u>Table</u> <u>17 Routine Maintenance: Time-frame and Procedure</u> for details.

Each software function is accessed via the Maintenance tab. BD recommends thats the users save the system data to a USB key in case some error occurs or the system malfunctions. For more information on maintenance of software functions, see <u>Section 5.8.2 Maintenance</u> <u>Software Functions</u>.

For more information of software setup, see Section 4.2 Software Setup.

# 8 System Alert Messages

This section describes the following functions:

- Section 8.1 Error / Alert Messages
- Section 8.2 System Alerts (E error codes)
- Section 8.3 Workflow Alerts (W error codes)
- Section 8.4 Event Log Messages

# 8.1 Error / Alert Messages

#### CAUTION

When the system displays alerts and errors, immediately respond to the condition.

When the system encounters an alert or error condition, the error code (EXX or WXXX, where XX or XXX is a number) is either displayed on the screen or written into the system alert list. The error code is an abbreviation for the conditions described in the listing below.

Different types of alerts and errors behave in different ways. There are three basic types of alert conditions:

- Self-Clearing these alerts are removed from the System Alert Screen after they have been displayed and the screen has been exited. No other intervention is required.
- Persistent these alerts remain in the System Alert Screen (even after displaying the alert code) until the instrument determines that the error causing the alert has been corrected. Correction can be accomplished with or without user intervention, depending on the alert.
- Auto Clear these alerts are removed from the System Alert Screen as soon as the condition causing the error has been cleared. There is no requirement to display the alert code on the System Alerts List Screen. If the alert is still present when reviewing the Alert list, it will be displayed.

Each error code called out in this chapter will contain one of these three types of alerts and errors.

W error codes are displayed on the screen when they occur. (They also cause the Workflow Error tone to sound [sequence of short high beep and short low beep repeated four times].) These are activity (or workflow) types of errors. In most cases, this means that some action that was performed was not what the system expected, but the correct action can usually be performed, as recommended below, without exiting the current operation. These activity errors are flagged by a Workflow Error (see Figure 51 Workflow Error).

| Panel Login                |                                                        |                      |
|----------------------------|--------------------------------------------------------|----------------------|
| Panel Type:<br>Clinical QC |                                                        | Critical             |
| Accession Number:          | Sequence Number: Isolate Num<br>(4234 Sequence Number) | lid Panel            |
|                            | Save                                                   | e Repeat Data Cancel |

Figure 51 Workflow Error

W error codes are grouped as follows and full descriptions can be found in **Section 8.3 Workflow Alerts (W error codes)**:

W1XX Problem with the Sequence Number

W2XX Problem with the Accession, Isolate Number, or Media type

W3XX Problem with a QC panel only

W4XX Action to get into the instrument is not allowed

W5XX Configuration/Maintenance screen activity not allowed (as long as it is not an instrument action)

W6XX Screen activity is not allowed

W7XX LIS errors

W8XX QC Lot Support errors

# 8.2 System Alerts (E error codes)

System alerts (each shown in separate tables below), comprise of all **E** type error codes and are reported in the system alert list. These errors cause the Alert tone (medium beep on for one second, off for 3 seconds, repeating) to sound (if it is enabled). Also the System Alert icon appears on the Status screen and the Alert indicator is illuminated. The errors must be reviewed to clear the system alert condition. The system alert list can be viewed from the Status screen by touching the alert icon on the upper left corner of the display.

The **E** error codes are listed in numerical order. Error sub-codes are 8-digit numeric codes that appear below the EXX readout in the system alert list. The sub-codes indicate specific conditions detected and many are listed in the associated alert tables below.

#### CAUTION

If any error sub-codes other than those listed here appear, note the sub-code and contact BD for assistance. If the recommended corrective actions do not solve the problem, contact BD.

|          | E01 Incubator Temperature |                                                                          |                                                                                                    |  |  |
|----------|---------------------------|--------------------------------------------------------------------------|----------------------------------------------------------------------------------------------------|--|--|
| Sub-code | Alert Type                | Possible Causes                                                          | Corrective Actions                                                                                                    |  |  |
| 0000001  |                           | Average temperature<br>too high (> 36.5 °C)                              |                                                                                                    |  |  |
| 0000002  |                           | Average temperature<br>too low (< 33.5 °C)                               |                                                                                                    |  |  |
| 00000004 |                           | Communication with<br>the incubator<br>temperature sensor is<br>lost     | For all sub-codes, causes include:<br>room temperature is not within                                                                                                    |  |  |
| 00000010 | Persistent                | Average temperature<br>too high for more than<br>one hour<br>(> 36.5 °C) | recommended range, or other<br>environmental specification is not<br>being met (such as instrument<br>sitting in direct sunlight or too close                                                  |  |  |
| 00000020 |                           | Average temperature<br>too low for more than<br>one hour<br>(< 33.5 °C)  | to HVAC air register). Make sure<br>environmental specifications are<br>met (see <u>Section 11.4 Instrument</u><br><u>Specification Charts</u> ). Clean<br>and/or repair air filters to permit |  |  |
| 00000040 |                           | Absolute high<br>temperature<br>(> 38.5 °C)                              | fresh air intake.                                                                                                    |  |  |
| 00000080 |                           | Control and QC temperatures disagree                                     |                                                                                                    |  |  |
| 00000100 |                           | QC temperature is out of range                                           |                                                                                                    |  |  |

Temperature readings are taken every 5 seconds for 10 minutes and these readings are averaged. Note that if the instrument temperature reaches 38.5 °C, the instrument disables the heater.

| E05 Carousel Alert |            |                                                                                                    |                                                                                                    |  |
|--------------------|------------|----------------------------------------------------------------------------------------------------|----------------------------------------------------------------------------------------------------|--|
| Sub-code           | Alert Type | Possible Causes                                                                                               | Corrective Actions                                                                                                    |  |
| 00000010000080     | Persistent | Carousel RPM is below<br>specification.Carousel is<br>jammed (no panel flags<br>detected, drum not<br>moving) | The instrument reports<br>these alerts if something<br>is impeding the motion of<br>the carousel. This can be<br>attributed to one of the<br>following: the reported<br>RPM is below spec,<br>certain flag readings are<br>incorrect, or the carousel<br>is jammed or stalled. It is<br>detected during any<br>carousel rotation. Any<br>inventory scan or panel<br>test in progress is<br>aborted and the<br>instrument ignores any<br>data received from the<br>test or scan.Open the<br>door, look for and remove<br>any obstructions such as<br>a panel that is ajar or a<br>panel closure that is not<br>seated. Do not manually<br>rotate the carousel.<br>Close the door. If<br>message reoccurs,<br>contact your local BD<br>representative. |  |

| E06 Tier Alert* |            |                                                                    |                                                                     |  |
|-----------------|------------|--------------------------------------------------------------------|---------------------------------------------------------------------|--|
| Sub-code        | Alert Type | Possible Causes                                                    | Corrective Actions                                                  |  |
| 0000001         |            |                                                                    | Tier alerts are detected during a test cycle or inventory scan. The |  |
| 0000002         |            |                                                                    | instrument ignores any data received from the test or scan for      |  |
| 0000004         |            | This is the general alert                                          | the tier that has sustained the                                     |  |
| 80000008        |            | condition for problems related to                                  | the bad tier are automatically                                      |  |
| 00000010        | Persistent | specific tiers including: incorrect flag readings, optical errors, |                                                                     |  |
| 00000040        |            | timeout conditions, and                                            | blocked. Some conditions<br>reported for the E05 alert are also     |  |
| 08000000        |            | normalizer problems.                                               | detected by the tier micro and reported with the E06 alert. They    |  |
| 00000100        |            |                                                                    | include missing/extra panel flags,                                  |  |
| 00000200        |            |                                                                    | home flag, etc. Follow screen instructions to correct the alert.    |  |

| E06 Tier Alert* |            |                 |                    |
|-----------------|------------|-----------------|--------------------|
| Sub-code        | Alert Type | Possible Causes | Corrective Actions |
| 00000400        |            |                 |                    |
| 00004000        |            |                 |                    |
| 00020000        |            |                 |                    |
| 00040000        |            |                 |                    |
| 00080000        |            |                 |                    |
| 00100000        |            |                 |                    |
| 00200000        |            |                 |                    |
| 00400000        |            |                 |                    |

 $^{*}$  The first line of the error represents Tier A, the second line represents Tier B, the third line represents Tier C, and the fourth line represents Tier D. A code of 0000000 indicates that there is no error condition for that tier.

|          | E09 Test Aborted Sub-code |                                                                                                    |                                                                                                    |  |  |
|----------|---------------------------|----------------------------------------------------------------------------------------------------|----------------------------------------------------------------------------------------------------|--|--|
| Sub-code | Alert Type                | Possible Causes                                                                                                    | Corrective Actions                                                                                                    |  |  |
| 2000000  | Self-clearing             | Panel testing has not<br>occurred for more than one<br>hour because the<br>instrument was off, the<br>door was open for more<br>than an hour, the system<br>clock was set ahead one<br>hour or more or the test<br>cycle had not occurred in<br>more than an hour. | All ongoing panels are set to Needs<br>Attention, and their status is set to<br>Removable. Some results may be<br>incomplete, and all affected panel results<br>should be reviewed. |  |  |

|          | E10 System Database Corruption |                                         |                                                                                                    |  |  |
|----------|--------------------------------|-----------------------------------------|----------------------------------------------------------------------------------------------------|--|--|
| Sub-code | Alert Type                     | Possible Causes                         | Corrective Actions                                                                                                    |  |  |
| 0000002  |                                | System Parameters Database<br>Corrupted | Check your settings in the Configuration<br>screens (see <u>Section 5.9.2 System</u><br><u>Configuration Sub-Tab</u> and reset them to<br>your preferences. Save data to a USB key<br>and contact your local BD representative. |  |  |
| 0000008  | Self-clearing                  | BDXpert Rules Database<br>Corrupted     | Check your settings for BDXpert Rule<br>Configuration (see<br>Section 5.9.7 BDXpert Rules Sub-Tab)<br>and reset them to your preferences. Save<br>data to a USB key and contact your local<br>BD representative.                |  |  |
| 0000020  |                                | Custom Breakpoint Database<br>Corrupted | Check your breakpoint settings for<br>Custom Interpretation Rule Set                                                                                                    |  |  |

|          | E10 System Database Corruption |                                                              |                                                                                                    |  |  |
|----------|--------------------------------|--------------------------------------------------------------|----------------------------------------------------------------------------------------------------|--|--|
| Sub-code | Alert Type                     | Possible Causes                                              | Corrective Actions                                                                                                    |  |  |
|          |                                |                                                              | Configuration and reset them to your preferences. Save data to a USB key and contact your local BD representative.                                                                                                    |  |  |
| 00000040 |                                | User Codes Database<br>Corrupted                             | Check your settings in the Organism and<br>Antimicrobial Configuration screens see<br><u>Section 5.9.4 Organism Configuration</u><br><u>Sub-Tab</u> and<br><u>Section 5.9.5 Antimicrobial</u><br><u>Configuration Sub-Tab</u> ) and reset them<br>to your preferences. Save data to a USB<br>key and contact your local BD<br>representative. |  |  |
| 00000001 |                                |                                                              |                                                                                                    |  |  |
| 00000010 |                                |                                                              |                                                                                                    |  |  |
| 0800000  |                                |                                                              |                                                                                                    |  |  |
| 00001000 |                                |                                                              |                                                                                                    |  |  |
| 00002000 |                                |                                                              |                                                                                                    |  |  |
| 00004000 |                                | Database corruption: Panel,                                  |                                                                                                    |  |  |
| 0008000  |                                | Panel Lot, Alert / Eventlog.<br>Corruption of instrument     | Save data to a USB key and contact your                                                                                                    |  |  |
| 00010000 |                                | configuration record, instrument history, system parameters, | local BD representative.                                                                                                    |  |  |
| 00020000 |                                | light source, etc.                                           |                                                                                                    |  |  |
| 00040000 |                                |                                                              |                                                                                                    |  |  |
| 00080000 |                                |                                                              |                                                                                                    |  |  |
| 00100000 |                                |                                                              |                                                                                                    |  |  |
| 00200000 |                                |                                                              |                                                                                                    |  |  |
| 00400000 |                                |                                                              |                                                                                                    |  |  |

| E11 Printer Error |                    |                              |                                                                                            |
|-------------------|--------------------|------------------------------|--------------------------------------------------------------------------------------------|
| Sub-code          | Corrective Actions |                              |                                                                                            |
| 2000000           | Self-clearing      | Paper jam or power condition | Check printer paper (jammed our out), cable connection, power on, and/or online indicator. |

| E13 Power Failure |               |                               |                                                                                                    |  |
|-------------------|---------------|-------------------------------|----------------------------------------------------------------------------------------------------|--|
| Sub-code          | Alert Type    | Possible Causes               | Corrective Actions                                                                                                    |  |
| 0x2000000         | Self-clearing | Power removed from instrument | Message is informational. If<br>multiple power failures have<br>occurred, only the latest one<br>is reported in the alert list.<br>Note the power failure and<br>restore times in your<br>instrument log. Note that<br>power fail events are not<br>recognized until the<br>instrument user interface has<br>successfully loaded. |  |

|          | E14 CCD Underrun* |                                                                   |                                                                                                    |  |
|----------|-------------------|-------------------------------------------------------------------|----------------------------------------------------------------------------------------------------|--|
| Sub-code | Alert Type        | Possible Causes                                                   | Corrective Actions                                                                                                    |  |
| 0000000  | Persistent        | Scanning of a panel<br>stopped prematurely<br>during a test cycle | The instrument ignores any<br>data received from the test for<br>the panel/station that has<br>sustained the error. Data<br>received from good panels is<br>retained, unless the station<br>sustaining the error was the<br>normalizer station. All error<br>stations are automatically<br>blocked. If the normalizer has<br>this error, the whole tier is<br>blocked. To clear, re-boot the<br>instrument. |  |

\*The first line of the error represents stations with errors in Tier A, the second line represents stations with errors in Tier B, the third line represents stations with errors in Tier C, and the fourth line represents stations with errors in Tier D. A code of 00000000 indicates that there is no error condition for that tier

| E18 Normalizer Row Averages*                                                                 |               |                                                                  |                                                                                                    |
|----------------------------------------------------------------------------------------------|---------------|------------------------------------------------------------------|----------------------------------------------------------------------------------------------------|
| Sub-code                                                                                     | Alert Type    | Possible Causes                                                  | Corrective Actions                                                                                                    |
| 00000001<br>00000002<br>00000004<br>00000008<br>00000010<br>00000020<br>00000040<br>00000080 | Self-clearing | The tier had a problem with<br>normalizer panel data<br>averages | A source adjustment can only be<br>performed when all panels in an<br>instrument are no longer<br>ongoing.Normalizer errors are<br>detected during a test cycle. Test<br>data received may be discarded or<br>retained depending on the error<br>sub-code. All available stations in<br>the bad tier are automatically<br>blocked; ongoing stations become<br>blocked as testing completes or<br>panels are removed. Do not enter<br>any new panels or move an<br>ongoing panels into any tier<br>reporting this error. The instrument<br>may be able to correct this error<br>via the light source adjustment<br>process. |

\* The first line of the error represents Tier A, the second line represents Tier B, the third line represents Tier C, and the fourth line represents Tier D. A code of 00000000 indicates that there is no error condition for that tier.

| E20 Barcode Scanner Not Communicating |               |                                                   |                        |  |
|---------------------------------------|---------------|---------------------------------------------------|------------------------|--|
| Sub-code                              | Alert Type    | Possible Causes                                   | Corrective Actions     |  |
| 0000001                               |               |                                                   |                        |  |
| 0000002                               |               | Tier barcode scanner (or handheld scanner) is not |                        |  |
| 0000004                               | Self-clearing | communicating and all the tier                    | Reboot the instrument. |  |
| 0000008                               |               | stations are automatically blocked                |                        |  |
| 0000010                               |               |                                                   |                        |  |

| E21 Level 2 Rotor Step Warning*     |            |                                                                                        |                                                                                                    |
|-------------------------------------|------------|----------------------------------------------------------------------------------------|----------------------------------------------------------------------------------------------------|
| Sub-code Alert Type Possible Causes |            | Corrective Actions                                                                     |                                                                                                    |
| 0000000                             | Persistent | The instrument has sensed<br>that rotor rotation was not<br>ideal but still acceptable | Check for a panel protruding from its<br>carrier, an improperly seated closure, or<br>user applied label peeling off. If no obvious<br>visible cause for the error exists, contact<br>your local BD representative. |

\* The first line of the error represents stations with errors in Tier A, the second line represents stations with errors in Tier B, the third line represents stations with errors in Tier C, and the fourth line represents stations with errors in Tier D. A code of 00000000 indicates that there is no error condition for that tier.

| E22 Level 3 Rotor Step Error* |            |                                                                                 |                                                                                                    |
|-------------------------------|------------|---------------------------------------------------------------------------------|----------------------------------------------------------------------------------------------------|
| Sub-code                      | Alert Type | Possible Causes                                                                 | Corrective Actions                                                                                                    |
| 0000000                       | Persistent | The instrument has<br>sensed that rotor<br>rotation was out of<br>specification | The instrument ignores any<br>data received from the test for<br>the panel/station that has<br>sustained the error. Data<br>received from good panels is<br>retained, unless the station<br>sustaining the error was the<br>normalizer station. All error<br>stations are automatically<br>blocked. If the normalizer has<br>this error, the whole tier is<br>blocked. Check for a panel<br>protruding from its carrier, an<br>improperly seated closure, or<br>user applied label peeling off.<br>If no obvious visible cause for<br>the error exists, contact your<br>local BD representative. |

\* The first line of the error represents stations with errors in Tier A, the second line represents stations with errors in Tier B, the third line represents stations with errors in Tier C, and the fourth line represents stations with errors in Tier D. A code of 00000000 indicates that there is no error condition for that tier.

|          | E30 Normalizer Expiration Alert* |                                                                                                    |                                                                                                    |  |
|----------|----------------------------------|----------------------------------------------------------------------------------------------------|----------------------------------------------------------------------------------------------------|--|
| Sub-code | Alert Type                       | Possible<br>Causes                                                                                       | Corrective Actions                                                                                                    |  |
| 0000001  | Self-clearing                    | The tier's<br>normalizer panel<br>expiration date<br>is between 60<br>and 30 days<br>away                | The instrument issues a weekly<br>alert beginning when Normalizer<br>panel expiration is 60 days<br>away, which progresses to a<br>daily alert when expiration is 30<br>days away. Schedule |  |
| 0000002  | Self-clearing                    | The tier's<br>normalizer panel<br>expiration date<br>is less than 30<br>days away but<br>has not expired | Normalizer panel replacement<br>for the affected tiers before they<br>expire (expiration date is shown<br>on Daily Instrument report.)<br>Contact your local BD<br>representative.          |  |

\*The first line of the error represents Normalizers in Tier A, the second line represents Normalizers in Tier B, the third line represents Normalizers in Tier C, and the fourth line represents Normalizers in Tier D. A code of 00000000 indicates that there is no error condition for that tier.

| E31 Normalizer Expired*                                                        |            |                                                       |                                                |
|--------------------------------------------------------------------------------|------------|-------------------------------------------------------|------------------------------------------------|
| Sub-code         Alert Type         Possible Causes         Corrective Actions |            |                                                       |                                                |
| 0000001                                                                        | Persistent | Normalizer panel expiration date has passed. Stations | Schedule normalizer replacement immediately to |

| E31 Normalizer Expired*                                                        |  |                                   |                 |  |
|--------------------------------------------------------------------------------|--|-----------------------------------|-----------------|--|
| Sub-code         Alert Type         Possible Causes         Corrective Actions |  |                                   |                 |  |
|                                                                                |  | in all affected tiers are blocked | resume testing. |  |

\* The first line of the error represents Normalizers in Tier A, the second line represents Normalizers in Tier B, the third line represents Normalizers in Tier C, and the fourth line represents Normalizers in Tier D. A code of 00000000 indicates that there is no error condition for that tier.

| E44 LIS Fatal Operating System Error |            |                                                                                                    |                                                                                                    |  |
|--------------------------------------|------------|----------------------------------------------------------------------------------------------------|----------------------------------------------------------------------------------------------------|--|
| Sub-code                             | Alert Type | Possible Causes                                                                                                    | Corrective Actions                                                                                                    |  |
| 0000001                              | Persistent | The instrument is not able to<br>send data to the LIS due to<br>a fatal software exception<br>that occurs within the LIS<br>library at the instrument | Start LIS system. Look for<br>obvious source of problem<br>such as disconnected cable. If<br>no obvious source exists,<br>contact your local BD<br>representative. |  |
| 0000008                              |            | A fatal operating error was detected by the LIS_IM                                                                                                    | Contact your local BD representative.                                                                                                    |  |

| E50 Internal Software Error |               |                                                                        |                                                                                                    |
|-----------------------------|---------------|------------------------------------------------------------------------|----------------------------------------------------------------------------------------------------|
| Sub-code                    | Alert Type    | Possible<br>Causes                                                     | Corrective Actions                                                                                                    |
| 0000001                     | Self-clearing | System<br>encountered<br>a software<br>general<br>protection<br>error. | Save data to USB key (see<br>Section 5.8.1 Maintenance Hardware<br>Functions) and contact your local BD<br>representative. |
| 0000002                     |               | Internal<br>software error                                             |                                                                                                    |

| E51 Duplicate Panel Barcode Detected |               |                                        |                                                                                                    |
|--------------------------------------|---------------|----------------------------------------|----------------------------------------------------------------------------------------------------|
| Sub-code                             | Alert Type    | Possible Causes                        | Corrective Actions                                                                                                    |
| 0000000                              | Self-clearing | Duplicate barcodes have been detected. | Carefully examine the reported<br>stations for duplicate<br>barcodes. All panels with<br>duplicate barcodes have been<br>aborted. If duplicates are<br>found, then remove the panels<br>from your system and contact<br>your local BD representative |

|          | E51 Duplicate Panel Barcode Detected |                 |                                                                                                    |  |
|----------|--------------------------------------|-----------------|----------------------------------------------------------------------------------------------------|--|
| Sub-code | Alert Type                           | Possible Causes | Corrective Actions                                                                                                    |  |
|          |                                      |                 | immediately.If no duplicates<br>are found, then the alert may<br>be a result of moving an<br>existing panel between<br>instruments. Avoid moving<br>panels across instruments as<br>they will be aborted.If the alert<br>reoccurs, contact your local<br>BD representative. |  |

| E52 Instrument Communications Application Layer (ICAL) Alert |               |                                                                                       |                                                                                       |
|--------------------------------------------------------------|---------------|---------------------------------------------------------------------------------------|---------------------------------------------------------------------------------------|
| Sub-code                                                     | Alert Type    | Possible Causes                                                                       | Corrective Actions                                                                    |
| 00000001                                                     |               | Instrument is not registered                                                          | Configure the instrument in the system.                                               |
| 0000002                                                      | Self-clearing | Instrument history purged because instrument was in isolation mode too long.          | Reconnect the instrument and<br>Tablet PC or contact your local<br>BD representative. |
| 00000004                                                     |               | Extra Device Alert: three or<br>more instruments are<br>plugged into the application. | Remove the instrument(s) that are not configured in the system.                       |

| E98 PC Alert |            |                                              |                                                                        |
|--------------|------------|----------------------------------------------|------------------------------------------------------------------------|
| Sub-code     | Alert Type | Possible Causes                              | Corrective Actions                                                     |
| 00000001     |            | The IDS layer timed out                      | If the condition reoccurs,<br>contact your local<br>BD representative. |
| 0000002      | Persistent | The IDS system received an invalid parameter |                                                                        |
| 00000004     |            | The IDS system rejected a message            | Contact your local BD representative.                                  |
| 0000008      |            | An invalid alert sub-code was detected       |                                                                        |

# 8.3 Workflow Alerts (W error codes)

Field level alerts are displayed when data, entered into a specific field, is invalid. These errors (such as attempting to enter an invalid Sequence Number in the Panel Login screen) cause workflow error messages to appear on the displayed screen. They do not put the system into an alert condition. These errors can frequently be cleared by simply performing the activity correctly (such as entering a valid Sequence Number). When the error is corrected, the field level alert is removed from the display. All other workflow alerts are displayed in a dialog with two or more buttons.

| W100 Invalid Panel Sequence Number |                                                                                                  |                                                                                                    |  |
|------------------------------------|--------------------------------------------------------------------------------------------------|----------------------------------------------------------------------------------------------------|--|
| Message Type                       | Alert Cause                                                                                      | Alert Corrective Action                                                                                                    |  |
| Field Level                        | The panel sequence<br>number typed or<br>scanned does not meet<br>the required number<br>format. | Panel sequence number barcode is located<br>at the top of the reaction side of the panel.<br>Scan or type in the correct panel sequence<br>number. Check panel carton for panel<br>update barcodes if they are present. |  |

| W101 Missing Panel Sequence Number               |                                                         |                                                                                          |  |
|--------------------------------------------------|---------------------------------------------------------|------------------------------------------------------------------------------------------|--|
| Message Type Alert Cause Alert Corrective Action |                                                         |                                                                                          |  |
| Field Level                                      | Panel sequence number field empty when save is pressed. | Type in or scan the correct panel sequence number before attempting the operation again. |  |

| W102 Unknown Panel Sequence Number |                                                                                                    |                                                                                                    |  |
|------------------------------------|----------------------------------------------------------------------------------------------------|----------------------------------------------------------------------------------------------------|--|
| Message Type                       | Alert Cause                                                                                                    | Alert Corrective Action                                                                                                    |  |
| Field Level                        | An attempt was<br>made to save or<br>select a panel<br>sequence number<br>that is not in the BD<br>Phoenix database. | Verify that the correct panel sequence<br>number was entered. If error reoccurs, the<br>panel may need to be logged in if it is a new<br>panel. Older, completed, finalized panels<br>eventually age out of the database. |  |

| W103 Invalid Panel Type for Region               |                                                                                 |  |  |
|--------------------------------------------------|---------------------------------------------------------------------------------|--|--|
| Message Type Alert Cause Alert Corrective Action |                                                                                 |  |  |
| Field Level                                      | An attempt was made to log in a panel barcode that is not valid for the region. |  |  |

| W200 Invalid Accession Number |                                                                                             |                                                                             |  |
|-------------------------------|---------------------------------------------------------------------------------------------|-----------------------------------------------------------------------------|--|
| Message Type                  | Alert Cause                                                                                 | Alert Corrective Action                                                     |  |
| Field Level                   | An attempt was made save, find, or<br>print information for an invalid<br>accession number. | Enter a valid accession number, up to 20 characters excluding : * ? [ ] ! # |  |

| W201 Missing Accession Number |                                                                                                    |                                                                                           |  |
|-------------------------------|----------------------------------------------------------------------------------------------------|-------------------------------------------------------------------------------------------|--|
| Message Type                  | Alert Cause                                                                                                    | Alert Corrective Action                                                                   |  |
| Field Level                   | An operation (find, save, print) was<br>attempted and the value in the<br>Accession Number field was invalid or<br>blank. This can include: a record with a<br>valid panel Sequence Number and an<br>Isolate Number greater than 1 with no<br>Accession Number; an orphan panel<br>with just an Isolate Number, or trying to<br>change a saved record to a blank<br>Accession Number. | Type in or scan the correct<br>accession number before attempting<br>the operation again. |  |

| W202 Unknown Accession Number |                                                                                                    |                                                                                                    |  |
|-------------------------------|----------------------------------------------------------------------------------------------------|----------------------------------------------------------------------------------------------------|--|
| Message Type                  | Alert Cause                                                                                                    | Alert Corrective Action                                                                                                    |  |
| Field Level                   | At attempt was made to find data or<br>print a report for an accession number<br>that is not located in the BD Phoenix<br>database. | Verify that the correct accession<br>number was entered. If error recurs,<br>the record may need to be logged in if it<br>is new. Older, completed, finalized<br>records eventually age out of the<br>database. |  |

| W203 Missing Isolate Number |                                                                                                    |                                                                                           |
|-----------------------------|----------------------------------------------------------------------------------------------------|-------------------------------------------------------------------------------------------|
| Message Type Alert Cause    |                                                                                                    | Alert Corrective Action                                                                   |
| Field Level                 | An attempt was made to save a record<br>when an accession number is present<br>without an isolate number. | To save a record, if you enter an accession number, you must also enter an isolate number |

| W204 Missing Media Type                                          |                                     |                                           |
|------------------------------------------------------------------|-------------------------------------|-------------------------------------------|
| Message Type         Alert Cause         Alert Corrective Action |                                     | Alert Corrective Action                   |
| Field Level                                                      | An attempt was made to save a Yeast | To save a record, if you enter a Yeast ID |

| W204 Missing Media Type                                          |                                                        |                                                      |  |
|------------------------------------------------------------------|--------------------------------------------------------|------------------------------------------------------|--|
| Message Type         Alert Cause         Alert Corrective Action |                                                        |                                                      |  |
|                                                                  | ID panel during Panel Login and no Media is specified. | panel sequence number, you must select a media type. |  |

| W205 Panel Not Found |                                                                                                    |                                                                        |
|----------------------|----------------------------------------------------------------------------------------------------|------------------------------------------------------------------------|
| Message Type         | Alert Cause                                                                                                    | Alert Corrective Action                                                |
| OKPrint Screen       | An attempt was made to find a<br>Sequence and Accession combination<br>that is not in the BD Phoenix database. | The Sequence and Accession combination does not exist in the database. |

| W300 Missing Test Strain for a QC Panel |                                                                                    |                                                                                                    |
|-----------------------------------------|------------------------------------------------------------------------------------|----------------------------------------------------------------------------------------------------|
| Message Type                            | Alert Cause                                                                        | Alert Corrective Action                                                                                                    |
| OK<br>Print Screen                      | An attempt was made to<br>save a QC panel without an<br>organism ID (Test Strain). | You must select an organism (Test Strain) to save a QC panel. Advance to the Test Strain field to drop down a box listing the available test strains. Highlight the desired organism. <b>Select</b> the highlighted organism. |

| W301 Missing Tech ID for a QC Panel                              |                                                           |                                                                                                    |
|------------------------------------------------------------------|-----------------------------------------------------------|----------------------------------------------------------------------------------------------------|
| Message Type         Alert Cause         Alert Corrective Action |                                                           |                                                                                                    |
| Field Level                                                      | An attempt was made to save a QC panel without a Tech ID. | You must enter a Tech ID to save a QC panel.<br>Advance to the Tech ID field and enter a Tech<br>ID, up to 3 alphanumeric characters excluding:<br>*?[]!# . |

| W302 Invalid Tech ID for a QC Panel                              |                                                                 |                                                                          |
|------------------------------------------------------------------|-----------------------------------------------------------------|--------------------------------------------------------------------------|
| Message Type         Alert Cause         Alert Corrective Action |                                                                 |                                                                          |
| Field Level                                                      | An attempt was made to save a QC panel with an invalid Tech ID. | Enter up to 3 alphanumeric characters excluding: *?[]!# for the Tech ID. |

| W303 Invalid Lot Number |                                                                                                    |                                                                                                    |
|-------------------------|----------------------------------------------------------------------------------------------------|----------------------------------------------------------------------------------------------------|
| Message Type            | Alert Cause                                                                                                    | Alert Corrective Action                                                                                                   |
| Field Level             | An attempt was made to save a record or print a report for an invalid panel lot number, ID broth lot number, AST broth lot number, or indicator lot number. | Enter the correct lot number. Lot numbers<br>can be up to<br>7 characters. The lot number is shown on the<br>item carton. |

| W304 Missing Lot Number |                                                                                                    |                                                                                                    |  |
|-------------------------|----------------------------------------------------------------------------------------------------|----------------------------------------------------------------------------------------------------|--|
| Message Type            | Alert Cause                                                                                                    | Alert Corrective Action                                                                                                    |  |
| Field Level             | An attempt was made to save or print a<br>report for a QC panel without a panel lot<br>number, or an expiration date has been<br>entered for one of the optional lot number<br>fields (ID Broth, AST Broth, Indicator)<br>with no corresponding lot number. | You must enter a panel lot number to<br>save a QC panel. Advance to the<br>Panel Lot # field and enter a lot<br>number, up to 7 digits. The lot number<br>is shown on the panel carton. |  |

| W305 ID or AST Must be Enabled                                   |                                                                                                    |                                                                                                    |
|------------------------------------------------------------------|----------------------------------------------------------------------------------------------------|----------------------------------------------------------------------------------------------------|
| Message Type         Alert Cause         Alert Corrective Action |                                                                                                    | Alert Corrective Action                                                                                                    |
| OK<br>Print Screen                                               | An attempt was made to<br>save a panel or QC panel,<br>and both the ID and AST<br>fields are enabled. | The ID/AST fields are enabled or disabled based<br>on the type of panel, according to the panel<br>sequence number. At least one field must be<br>enabled for the panel record to be saved and for<br>testing to occur. |

| W400 Door Already Open                                           |                                                                |                    |
|------------------------------------------------------------------|----------------------------------------------------------------|--------------------|
| Message Type         Alert Cause         Alert Corrective Action |                                                                |                    |
| ок                                                               | A request was made to perform a task that requires the door to |                    |
| Print Screen                                                     | be opened when the door is already open.                       | Select <b>OK</b> . |

| W401 Cannot Perform Panel Locate |                                                                                   |                                                                      |
|----------------------------------|-----------------------------------------------------------------------------------|----------------------------------------------------------------------|
| Message Type                     | Alert Corrective Action                                                           |                                                                      |
| ОК                               | The panel you are trying to locate is not in the instrument, or you cannot access | Verify that the correct panel sequence number is entered or that the |
| Print Screen                     | the instrument using the Normalizer Panel Replacement function (e.g.,             | instrument can be accessed (for<br>Normalizer Panel Replacement      |

| W401 Cannot Perform Panel Locate                                 |                                    |                                                                                 |  |
|------------------------------------------------------------------|------------------------------------|---------------------------------------------------------------------------------|--|
| Message Type         Alert Cause         Alert Corrective Action |                                    |                                                                                 |  |
|                                                                  | because there are ongoing panels). | activity, ongoing panels render the instrument inaccessible for this activity). |  |

| W500 Upgrade Error |                                                                                                    |                                                                                              |
|--------------------|----------------------------------------------------------------------------------------------------|----------------------------------------------------------------------------------------------|
| Message Type       | Alert Cause                                                                                                    | Alert Corrective Action                                                                      |
| OK<br>Print Screen | The USB key does not contain a readable, same, or newer version of instrument software. Causes include: older version of instrument software; USB key was removed before the update completed, or the USB key contains a corrupted or missing file. | Attempt the update operation again. If error reoccurs, contact your local BD representative. |

| W502 Removable Media Error |                                                                                                    |                                                                                                    |
|----------------------------|----------------------------------------------------------------------------------------------------|----------------------------------------------------------------------------------------------------|
| Message Type               | Alert Cause                                                                                                   | Alert Corrective Action                                                                            |
| Retry                      |                                                                                                    |                                                                                                    |
| Cancel                     | The USB key is not in the drive, full,<br>write protected or it was removed<br>before completion of the task. | Attempt the update operation again. If<br>error reoccurs, contact your local BD<br>representative. |
| Print Screen               | ·                                                                                                    |                                                                                                    |

| W503 Duplicate Rule |                                                                                                    |                                                                                                    |  |
|---------------------|----------------------------------------------------------------------------------------------------|----------------------------------------------------------------------------------------------------|--|
| Message Type        | Alert Cause                                                                                                    | Alert Corrective Action                                                                                             |  |
| OK<br>Print Screen  | The data contained in the<br>Antimicrobial, Org(anism) Group, and<br>Organism fields is the same for the rule<br>being saved as a different rule already<br>defined in the Rule Set. | One of the parameters (Antimicrobial,<br>Organism Group, or Organism) must be<br>unique for the record to be saved. |  |

| W506 Instrument Not Idle |                                                                        |                                                                                |
|--------------------------|------------------------------------------------------------------------|--------------------------------------------------------------------------------|
| Message Type             | Alert Corrective Action                                                |                                                                                |
| ОК                       | An attempt to execute an upgrade failed because the instrument was not | Wait until instrument is idle (or correct carousel jam) before performing this |

| W506 Instrument Not Idle                                         |       |           |  |
|------------------------------------------------------------------|-------|-----------|--|
| Message Type         Alert Cause         Alert Corrective Action |       |           |  |
| Print Screen                                                     | idle. | activity. |  |

| W507 Invalid Password |                                         |                           |  |
|-----------------------|-----------------------------------------|---------------------------|--|
| Message Type          | Alert Corrective Action                 |                           |  |
| ОК                    | An invalid (or no) password was entered |                           |  |
| Print Screen          | to access a Configuration screen.       | perform the action again. |  |

| W511 Battery Mode |                                                                         |                                        |  |
|-------------------|-------------------------------------------------------------------------|----------------------------------------|--|
| Message Type      | Alert Cause                                                             | Alert Corrective Action                |  |
| ОК                | An attempt to install or restore data while the tablet is unplugged and | Retry the install or restore data when |  |
| Print Screen      | working in battery mode.                                                | battery mode is not in progress.       |  |

| W600 Panel Cannot Be Deleted |                                                                                                    |                                                                                                    |
|------------------------------|----------------------------------------------------------------------------------------------------|----------------------------------------------------------------------------------------------------|
| Message Type                 | Alert Cause                                                                                                    | Alert Corrective Action                                                                                                    |
| OK<br>Print Screen           | An attempt was made to<br>delete a panel that is still<br>physically in the instrument<br>or a non-pending QC panel<br>that is not physically in the<br>instrument (if QC Lot<br>Support is enabled). | Remove the panel from the instrument. You can<br>use the find panel tab to make the carousel<br>present the panel when the door is opened. If you<br>know you have already removed the panel, then<br>close the instrument door and allow the<br>instrument to complete an inventory scan before<br>attempting to delete the panel. |

| W601 Cannot Finalize |                                                                                                    |                                                                                                    |
|----------------------|----------------------------------------------------------------------------------------------------|----------------------------------------------------------------------------------------------------|
| Message Type         | Alert Cause                                                                                                    | Alert Corrective Action                                                                                                    |
| Field Level          | An attempt was made to<br>finalize a panel either whose<br>status is not Removable or<br>that has an unignored Needs<br>Attention set. | If panel is Ongoing, wait until it becomes<br>Removable before attempting to finalize it. If<br>panel has a Needs Attention set, resolve the<br>reason before attempting to finalize the panel. |

| W602 Invalid Date |                                                                                                    |                         |  |
|-------------------|----------------------------------------------------------------------------------------------------|-------------------------|--|
| Message Type      | Alert Cause                                                                                                    | Alert Corrective Action |  |
| Field Level       | An attempt was made to save<br>a record containing, or to print<br>a report specifying, an invalid<br>date. Or, a panel lot barcode<br>containing an invalid<br>expiration date was scanned. |                         |  |

| W604 Panel Still Testing |                                                                                                    |                                                                                                    |  |
|--------------------------|----------------------------------------------------------------------------------------------------|----------------------------------------------------------------------------------------------------|--|
| Message Type             | Alert Cause                                                                                                    | Alert Corrective Action                                                                                                    |  |
| Field Level              | An attempt was made to save a Final ID<br>to an ID or Combination panel that has<br>not reported an Instrument organism ID. | A Final ID cannot be selected and<br>saved until the instrument ID results<br>are obtained. Wait until the instrument<br>calculates an ID before attempting to<br>select a Final ID. |  |

| W606 Cannot Modify Date for a Finalized Panel |                                                                                                    |                                                                                                    |
|-----------------------------------------------|----------------------------------------------------------------------------------------------------|----------------------------------------------------------------------------------------------------|
| Message Type                                  | Alert Cause                                                                                                    | Alert Corrective Action                                                                                                    |
| OK<br>Print Screen                            | An attempt was made to save a panel<br>without a panel lot number expiration<br>date or without expiration dates for<br>other lot number fields IF panel lot<br>numbers have been entered. | If information for a finalized panel must<br>be modified, recall the panel and un-<br>finalize it by disabling the Finalize field.<br>Make the required changes and save<br>the information. |

| W607 Missing Date |                                                                                                    |                                                                                                    |
|-------------------|----------------------------------------------------------------------------------------------------|----------------------------------------------------------------------------------------------------|
| Message Type      | Alert Cause                                                                                                    | Alert Corrective Action                                                                                                    |
| Field Level       | An attempt was made to save a panel<br>without a panel lot number expiration<br>date or without expiration dates for<br>other lot number fields IF panel lot<br>numbers have been entered. | A valid panel lot number expiration date<br>must be entered for panels. If other lot<br>number fields are completed, their<br>corresponding expiration dates must be<br>entered. |

| W608 Improper Barcode Scan |                                                               |                                                                                               |
|----------------------------|---------------------------------------------------------------|-----------------------------------------------------------------------------------------------|
| Message Type               | Alert Cause                                                   | Alert Corrective Action                                                                       |
| ОК                         | The barcode number scanned is too long for the current active | Verify which field is currently active and check what type of barcode you are trying to scan. |

| W608 Improper Barcode Scan |                                                                                                    |                         |
|----------------------------|----------------------------------------------------------------------------------------------------|-------------------------|
| Message Type               | Alert Cause                                                                                                    | Alert Corrective Action |
| Print Screen               | field, or is not the correct type of<br>barcode for the field (e.g.,<br>scanning a lot number in a non-<br>lot number field). |                         |

| W609 Database Full |                                                                                                    |                                                                                                    |
|--------------------|----------------------------------------------------------------------------------------------------|----------------------------------------------------------------------------------------------------|
| Message Type       | Alert Cause                                                                                                    | Alert Corrective Action                                                                                                    |
| OK<br>Print Screen | An attempt was made to<br>log in a new panel and 50<br>panels exist in the<br>instrument database with a<br>pending record status, with<br>no panels eligible for<br>deletion. | Pending panels should be placed in the instrument<br>and allowed to complete an inventory scan before<br>you attempt to log in any new panels. |

| W700 Invalid LIS Code |                                                                  |                                                       |
|-----------------------|------------------------------------------------------------------|-------------------------------------------------------|
| Message Type          | Alert Cause                                                      | Alert Corrective Action                               |
| ОК                    | An invalid LIS code was entered in the Organism Configuration or | LIS Codes can be up to 20<br>alphanumeric characters. |
| Print Screen          | Antimicrobial Configuration screen.                              |                                                       |

| W701 Duplicate LIS Code |                                                                                                    |                                         |
|-------------------------|----------------------------------------------------------------------------------------------------|-----------------------------------------|
| Message Type            | Alert Cause                                                                                                 | Alert Corrective Action                 |
| OK<br>Print Screen      | A duplicate LIS code was entered in the<br>Organism Configuration or Antimicrobial<br>Configuration screen. | LIS Codes must be unique in the system. |

| W800 Panel Lot Undefined |                                                                                                    |                                                                                                    |
|--------------------------|----------------------------------------------------------------------------------------------------|----------------------------------------------------------------------------------------------------|
| Message Type             | Alert Cause                                                                                                    | Alert Corrective Action                                                                                                    |
| Field Level              | An attempt was made to log in a QC<br>panel but the panel sequence number is<br>not within the range of a defined/saved<br>Panel Lot. | When QC Lot Support is enabled in<br>Configuration, all QC panels must<br>belong to a defined/ saved panel lot.<br>Clinical panels may be from an<br>undefined panel lot and still be logged<br>in, though such panels generate a<br>Panel Lot Undefined Needs Attention |

| W800 Panel Lot Undefined                                         |  |                         |
|------------------------------------------------------------------|--|-------------------------|
| Message Type         Alert Cause         Alert Corrective Action |  | Alert Corrective Action |
|                                                                  |  | condition.              |

| W801 Panel Lot Range Incomplete |                                                                                                    |                                                                                                    |
|---------------------------------|----------------------------------------------------------------------------------------------------|----------------------------------------------------------------------------------------------------|
| Message Type                    | Alert Cause                                                                                                    | Alert Corrective Action                                                                                                    |
| Field Level                     | During Panel Lot Definition, an<br>attempt was made to save a<br>panel lot but one or both panel<br>sequence number fields were<br>blank. | Both a starting sequence number (lowest) and<br>ending sequence number (highest) must be<br>scanned for any panel lot to be saved. The<br>sequence numbers can be scanned in any<br>order, but both must be scanned. You cannot<br>type in a sequence number on the Panel Lot<br>Definition screen. |

| W802 Panel Lot Range Invalid |                                                                                                    |                                                                  |
|------------------------------|----------------------------------------------------------------------------------------------------|------------------------------------------------------------------|
| Message Type                 | Alert Cause                                                                                                    | Alert Corrective Action                                          |
| Field Level                  | During Panel Lot Definition, an attempt<br>was made to save a panel lot but the<br>two panels scanned were different<br>panel types. | Both panels must be the same type for any panel lot to be saved. |

| W803 Panel Lot Range Conflict |                                                                                                    |                                                                                                    |
|-------------------------------|----------------------------------------------------------------------------------------------------|----------------------------------------------------------------------------------------------------|
| Message Type                  | Alert Cause                                                                                                    | Alert Corrective Action                                                                                             |
| Field Level                   | During Panel Lot Definition, an<br>attempt was made to save a panel lot<br>but one or both panel sequence<br>numbers conflicted with an existing<br>panel lot definition. | A panel sequence number can only<br>belong to one defined/saved panel lot.<br>Contact your local BD representative. |

| W806 Panel Lot Expired |             |                                     |  |
|------------------------|-------------|-------------------------------------|--|
| Message Type           | Alert Cause | Alert Corrective Action             |  |
| ОК                     | •           | Enter an unexpired panel log number |  |
| Print Screen           |             | barcode.                            |  |

| W900 Commission Duplicate Serial Number |                                                                          |                               |  |
|-----------------------------------------|--------------------------------------------------------------------------|-------------------------------|--|
| Message Type                            | Alert Cause                                                              | Alert Corrective Action       |  |
| ОК                                      | There is an instrument with the same serial number already commissioned. | Enter a unique serial number. |  |
| Print Screen                            |                                                                          |                               |  |

| W901 Commission Duplicate Instrument Identifier |                                      |                                  |  |
|-------------------------------------------------|--------------------------------------|----------------------------------|--|
| Message Type                                    | Alert Cause                          | Alert Corrective<br>Action       |  |
| ОК                                              | There is an instrument with the same | Check for instrument designation |  |
| Print Screen                                    | designation already commissioned.    | duplication.                     |  |

| W904 Commission Invalid Serial Number |                             |                                           |
|---------------------------------------|-----------------------------|-------------------------------------------|
| Message Type                          | Alert Cause                 | Alert Corrective Action                   |
| ОК                                    | The serial number must be a | The serial number must be six characters. |
| Print Screen                          | minimum of six characters.  |                                           |

| W905 Decommission of Connected Instrument |                             |                                    |  |
|-------------------------------------------|-----------------------------|------------------------------------|--|
| Message Type                              | Alert Cause                 | Alert Corrective Action            |  |
| ОК                                        | An attempt is being made to | Disconnect the instrument prior to |  |
| Print Screen                              | decommission an instrument. | decommissioning.                   |  |

# 8.4 Event Log Messages

# 8.4.1 LIS Related Messages

The Event Log tab, located on the bottom right of the Maintenance screen enables the user to see messages that the instrument writes to the Event Log. The messages are in the following format:

date time message type: message text

where date represents the day, month, and year in the format you have chosen

time represents the time in the format you have chosen

message type is one of the following:

- LIS Interface Message
- LIS Unsolicited Message
- LIS Order Cancelled
- LIS Query Assembly
- LIS Receiving Query
- LIS Configuration Change

message text is the actual text message that appears

Below is a list of the messages, along with a description of the message and any actions that may be performed to correct the problem. These messages are grouped by the message type listed above.

#### LIS Interface Messages

LIS Interface Messages are library messages generated by the LIS manager. They are listed below in alphabetical order.

### **Bad Frame Received From LIS**

DESCRIPTION – This error is generated when the LIS downloads a frame that has not been properly formatted. The error type is listed as LIS\_NON\_FATAL.

CORRECTIVE ACTION(S) – The solution to this problem is to review the information that is being sent to the instrument via a communications line monitor. Compare the information captured with the specifications found in the BD – LIS Vendor Interface Document. Any discrepancies observed should be corrected and then the transmission should be attempted again

### Detailed Download Message Attached to Notification

DESCRIPTION – These notifications are generated whenever a complete message is sent or received across the port. The error types are LIS\_NOTIFY. The detailed description is not displayed.

CORRECTIVE ACTION(S) – Message is informational – no action required.

**Detailed Upload Message Attached to Notification** 

DESCRIPTION – These notifications are generated whenever a complete message is sent or received across the port. The error types are LIS\_NOTIFY. The detailed description is not displayed.

CORRECTIVE ACTION(S) – Message is informational – no action required.

**Detailed Upload Message Attached to Notification** 

DESCRIPTION – These notifications are generated whenever a complete message is sent or received across the port. This provides the Host Application with the complete ASTM message string that was exchanged. The error types are LIS\_NOTIFY and the detailed descriptions contain the ASTM message string.

CORRECTIVE ACTION(S) - Message is informational - no action required.

**Disallowed Characters Contained in Field** 

DESCRIPTION – This error is generated when an upload field contains characters that are not allowed in an upload message. These characters differ based on logical protocol and will be stripped from the upload field. This error type is LIS\_NON\_FATAL. The detailed description is not displayed.

CORRECTIVE ACTION(S) – If this error is reported the problem should be reported to your local BD representative for further investigation.

**Download Field Was Concatenated** 

DESCRIPTION – This notification is generated when a download field is larger than the maximum size set by the Host Application. The field will be concatenated to the maximum size. This error type is listed as LIS\_LOG. The detailed description is not displayed.

 $\label{eq:correction} \begin{array}{l} \text{CORRECTIVE ACTION(S)} - \text{In this case the content that is being assembled needs to be reviewed.} \\ \text{Review the BD} - \text{Vendor Interface Specification for limitations on field lengths in the message.} \\ \text{Then the LIS code should be updated so that the information sent to the instrument remains within the defined limits.} \end{array}$ 

Download Message Has a Bad or Missing Header Record

DESCRIPTION – This error is generated when a download message does not have a properly formatted header record. The LIS IM cannot continue processing the message and it will be deleted. This error type is listed as LIS\_NON\_FATAL, and the detailed description holds the ASTM message received from the LIS.

CORRECTIVE ACTION(S) – Check the header line for errors. Correct the header error and resend the message.

Download Physical Communication with LIS Has Begun

DESCRIPTION – This notification is generated when the download thread in the physical layer is actively downloading a message.

CORRECTIVE ACTION(S) – Message is informational – no action required.

# Download Physical Communication with LIS Has Completed

DESCRIPTION – This notification is generated when the download thread in the logical layer has completed processing a download message.

CORRECTIVE ACTION(S) – Message is informational – no action required.

### Download Record is Out Of Sequence Or Has Bad Sequence Number

DESCRIPTION – This error is generated when a download record contains records with a bad sequence number, or violates the record hierarchy for the logical level protocol. This will cause the message to be deleted from the download queue. This error type is listed as LIS\_NON\_FATAL.

CORRECTIVE ACTION(S) – Appropriate updates should be made to the application generating the logical message so the structure conforms to the ASTM specifications for the interface. Most questions concerning the message content can be addressed by referencing the BD – Vendor Interface Specifications and the ASTM specifications for the interface.

# Early Termination of Transfer Session By LIS

DESCRIPTION – This error is generated when there is an error in LIS communication. The control character to end a transfer session was received before the appropriate number of characters for the frame were received.

CORRECTIVE ACTION(S) – Review the frames being exchanged between the instrument and the LIS to assure that the proper number of characters are contained within the packets that are being exchanged. If the correct number of characters is not in the packet, update the code so that the correct number of characters is included in each frame.

# Expected Frame Not Sent

DESCRIPTION – This error is generated when there is an error in LIS communication. The LIS initiated a transfer session but did not send any data before a time-out occurred. This error type is listed as LIS\_NON\_FATAL.

CORRECTIVE ACTION(S) – Connect a communications line monitor and restart the transmission. Observe the transmission to determine if the complete transmission occurs or if the transmission is interrupted early. If the transmission appears to be complete or the LIS appears to be attempting to send the transmission contact your local BD representative for assistance. If the transmission appears to be incomplete from the LIS side of the transmission then the LIS code should be investigated for problems that could terminate the transmission early.

### Internal Assert Condition Found in LIS Library

DESCRIPTION – This message indicates that the Instrument has encountered an error that should not occur. This error will result in the instrument rebooting.

CORRECTIVE ACTION(S) – Contact your local BD representative. At the time the problem occurs the application writes data to the log file that indicates the nature of the Assert. The BD representative should instruct you on the appropriate procedure to collect the data for the condition.

# LIS Debug Error

DESCRIPTION – This error is generated when there has been a problem internally to the instrument physical layer. This error may be triggered for an index out of bounds, or unsupported memory area IDs, etc. This error type is listed as LIS\_FATAL.

CORRECTIVE ACTION(S) – This error is a Fatal Error. If this error appears in the log file, contact your local BD representative. The sequence of events that produced this message should be documented so that BD representatives can reproduce the error and then provide an appropriate course of action to address the problem.

### LIS Did Not Acknowledge Sent Frame

DESCRIPTION – This error is generated when the instrument has sent a frame to the LIS but has not received an acknowledgment before a time-out occurred. This error type is listed as LIS\_NON\_FATAL.

CORRECTIVE ACTION(S) – This message should not occur during normal operation of the instrument interface. If this error is being encountered during development of the interface then the LIS development group should connect a data communication monitor to the serial interface cable and review the information that is being exchanged between the two devices. It is likely that the LIS is not generating the appropriate response to the message that the instrument has sent.

### LIS Is Not Responding To Output Request

DESCRIPTION – This error is generated when the instrument is trying to establish a transfer session but the LIS is not responding. When this error is sent, the instrument is assuming the LIS connection is broken or the LIS is down. This error type is listed as LIS\_NON\_FATAL.

CORRECTIVE ACTION(S) – Check to assure that the LIS interface is active and ready to receive messages from the instrument. If the LIS is operating correctly, connect a communications line monitor and review the information that has been captured. If the instrument is attempting to establish communications with the LIS, it would be appropriate to review the code that has been written to interface with the instrument and assure that the code is appropriate to receive the information sent by the instrument.

# LIS Never Completed Current Frame

DESCRIPTION – This error is generated when there is an error in LIS communication. The control characters expected to end a transmitted frame were never received.

CORRECTIVE ACTION(S) – Review the frames being exchanged between the instrument and the LIS via line monitor. Be sure to review all frames included in the transmission. If any frames do not contain the appropriate termination characters make appropriate changes to the interface code to correct the problem.

# Logical Processing of LIS Data Has Begun

DESCRIPTION/CORRECTIVE ACTION(S) - Message is informational - no action required.

### Logical Processing of LIS Data Has Completed

DESCRIPTION/CORRECTIVE ACTION(S) – Message is informational – no action required.

### Message Packet Passed to Host Application

DESCRIPTION – This notification is generated when the LIS IM has successfully passed a message on to the Host Application. This notification exists mostly as a debug message. This error type is listed as LIS\_LOG.

CORRECTIVE ACTION(S) – No action required by user. Information is included to help LIS manufacturers debug and implement their interface.

### Message Received By LIS

DESCRIPTION – This notification is generated after the LIS has received and acknowledged a message from the instrument.

CORRECTIVE ACTION(S) - Message is informational - no action required.

### Message Received From LIS

DESCRIPTION – This notification is generated when a download message has been properly received by the Physical Interface from the LIS. This error type is listed as LIS\_LOG.

CORRECTIVE ACTION(S) – This message is an informational message and requires no action to be taken. The transmission was successful. This message will be generated even if the message contained content errors.

# Must Re-send Output Frame to LIS

DESCRIPTION – This notification is generated when a frame sent by the LIS IM was not properly received by the LIS. The message frame will be resent, according to low level protocol specifications. This error type is listed as LIS\_LOG.

CORRECTIVE ACTION(S) – If this message appears infrequently and the messages that are being exchanged are completed correctly, it is likely that no action is required. If the message above is encountered frequently, there is likely a problem in the interface. The LIS manufacturer and BD representative should be contacted to diagnose the interface to assure that it is operating properly. When the link is operating optimally this message should not appear in the log.

### No Queue Memory for Download Messages

DESCRIPTION – The BD Phoenix M50 Instrument is designed to operate in a limited amount of memory (as defined in the configuration structure). When these memory resources are full with download or upload messages, this notification will be generated. The notification may be common if the LIS tries to download too much information at once. The BD Phoenix M50 Instrument will NAK data for which it cannot allocate memory, and the LIS will have to resend the data.

CORRECTIVE ACTION(S) - Resend the messages that were rejected by the instrument.

# No Queue Memory for Upload Messages

DESCRIPTION – The BD Phoenix M50 Instrument is designed to operate in a limited amount of memory (as defined in the configuration structure). When these memory resources are full with download or upload messages, this notification will be generated. This message should not be encountered when using the instrument LIS interface.

CORRECTIVE ACTION(S) – If this message is encountered, the problem should be reported to the BD representative. It will be helpful if the process that generated the problem is documented.

### No Response Received From Previous LIS Request Message

DESCRIPTION – This notification is generated when the LIS IM has uploaded a query but no response is received. This notification indicates that the original query was cancelled. This notification should occur some time after the query, as determined by the value in the configuration structure. The error type is listed as LIS LOG. The detailed description is not displayed in the current version.

CORRECTIVE ACTION(S) – Validate that the LIS system is correctly connected to the instrument and that the LIS interface has been activated.

### **Operating System Error**

DESCRIPTION – This error is generated when the operating system class encounters an error in one of its routines. This could be caused by a number of OS errors, including not properly initializing a port or not properly creating an event handle, and others. These errors should not occur under normal conditions and the LIS IM cannot recover from them. The error type is listed as LIS\_FATAL.

CORRECTIVE ACTION(S) – If this error is reported the problem should be reported to your local BD representative for further investigation.

# Output Message Was Sent To LIS

DESCRIPTION – This notification is generated when an upload message has been successfully transmitted to the LIS. This error type is listed as LIS\_NOTIFY. Notification sent when the instrument begins sending a message to the LIS. Receiving this notification does not signify the message was accepted by the LIS.

CORRECTIVE ACTION(S) - Message is informational - no action required.

### **Queue Memory for Download Messages Free**

DESCRIPTION – This notification is used in pairs with the No Queue Memory For Download Messages above. When memory has previously been determined to be full, and now has been released, this notification will be generated.

CORRECTIVE ACTION(S) – This is an indication to a user of a batch-oriented interface that the instrument is capable of receiving the next group of messages.

### **Queue Memory for Upload Messages Free**

DESCRIPTION – This notification is used in pairs with the No Queue Memory For Upload Messages above. When memory has previously been determined to be full, and now has been released, this notification will be generated.

CORRECTIVE ACTION(S) – This message should not appear in the log during operation of the interface. If this message appears in the log, contact your local BD representative.

#### **Response Message Received**

DESCRIPTION – This notification is generated when the LIS has downloaded a response to a BD generated query. This is also an indication that the LIS IM can upload another query to the LIS. The error type is LIS\_NOTIFY. The detailed description is not displayed in the current version.

CORRECTIVE ACTION(S) - Message is informational - no action required.

#### **Unsupported Field in Configuration File**

DESCRIPTION – This error is generated during startup when a field in the configuration structure does not match one of the supported configurations of the LIS IM. This error type is listed as LIS\_FATAL.

CORRECTIVE ACTION(S) – If this error is reported the problem should be reported to your local BD representative for further investigation.

#### Upload Physical Communication With LIS Has Begun

DESCRIPTION – This notification is generated when the upload thread in the physical layer is actively uploading a message.

CORRECTIVE ACTION(S) - Message is informational - no action required.

#### Upload Physical Communication With LIS Has Completed

DESCRIPTION – This notification is generated when the upload thread in the physical layer has completed sending a message to the LIS.

CORRECTIVE ACTION(S) - Message is informational - no action required.

LIS Unsolicited Message

The following sections contain the possible messages associated with Event Log entries in response to unsolicited download requests. They are listed below in alphabetical order.

#### LIS Response Error

DESCRIPTION – This message is set after the LIS sends an incorrectly formatted query message to the instrument. We will respond by sending a response error message to the LIS.

CORRECTIVE ACTION(S) – If the interface is operating correctly, this message should not be present in the log. If this message is found in the log during validation or development of the interface, the code responsible for generating the queries should be reviewed and adjusted so that the query is assembled without the invalid field. The invalid field will be the last "LIS Query Assembly" message listed before this message in the log file.

#### LIS Sent Query Before Previous Query Completed

DESCRIPTION – This message is set if the LIS initiates a query and while the instrument is busy with this query, the LIS cancels the first query and immediately starts another.

CORRECTIVE ACTION(S) – If the interface is operating correctly this message should not be present in the log. If this message is found in the log during validation or development of the interface, the code responsible for generating the queries should be reviewed and adjusted so that it will not send another query while it is waiting for an outstanding query to be canceled.

#### LIS Order Canceled Messages

| (Message consists of a field name shown below at * and invalid field contents.) |                                                                                                    |  |  |  |  |
|---------------------------------------------------------------------------------|----------------------------------------------------------------------------------------------------|--|--|--|--|
| DESCRIPTION -                                                                   | The validation for the noted field failed.                                                                                              |  |  |  |  |
|                                                                                 | *Invalid Sequence Number Field                                                                                                    |  |  |  |  |
|                                                                                 | Missing Accession Number Field                                                                                                    |  |  |  |  |
|                                                                                 | Invalid Accession Number Field [cannot be 12 digits and begin with 42 or 50–59; see Section 5.2 Panel Login Tab for other requirements. |  |  |  |  |
|                                                                                 | Missing Isolate Field                                                                                                    |  |  |  |  |
|                                                                                 | Invalid Isolate Field                                                                                                    |  |  |  |  |
|                                                                                 | Invalid Panel Usage                                                                                                    |  |  |  |  |
|                                                                                 | Invalid Test ID Field                                                                                                    |  |  |  |  |
|                                                                                 | Invalid Test Strain for this QC Panel Type                                                                                              |  |  |  |  |
|                                                                                 | Mismatch Sequence Number and Test ID                                                                                                    |  |  |  |  |
|                                                                                 | Missing Test ID Field                                                                                                    |  |  |  |  |
|                                                                                 | Invalid Organism ID Field                                                                                                    |  |  |  |  |
|                                                                                 | Invalid Priority Field                                                                                                    |  |  |  |  |
|                                                                                 | Problem Storing Record to Database                                                                                                    |  |  |  |  |

When an error is detected, the message for that error is logged and the remainder of the message checking is terminated. There could be other errors in the order that were not reported. The error checking priority depends upon whether the order contains a sequence number or not.

CORRECTIVE ACTION(S) - In an operational interface it is possible to encounter these errors if the LIS implementation allows entry of data into the fields that violate the Instrument field rules. In this case the user of the LIS should limit the characters entered into the fields sent to the instrument to those characters noted in the System User's Manual as valid for the field. Once the information has been updated to conform with the instrument's rules the order should be sent to the instrument again.

If the interface is under development the developer of the interface should limit the data being sent to the instrument to those characters that are appropriate for the fields.

#### LIS Query Assembly Messages

All of the following messages are written to the log file regardless of whether they are invalid or valid. They are placed in the log so that they can be used in conjunction with the messages that follow them. If an error is found in one of the fields, the contents of the field in error will be logged.

| (Message consists of a field name shown below at **.)                                                                                                    |                                                                       |  |  |  |  |  |  |
|----------------------------------------------------------------------------------------------------|-----------------------------------------------------------------------|--|--|--|--|--|--|
| DESCRIPTION -                                                                                                    | The message is logged when the instrument uploads a query to the LIS. |  |  |  |  |  |  |
|                                                                                                    | **Accession Number                                                    |  |  |  |  |  |  |
|                                                                                                    | Sequence Number                                                       |  |  |  |  |  |  |
|                                                                                                    | Test ID                                                               |  |  |  |  |  |  |
|                                                                                                    | Test Status                                                           |  |  |  |  |  |  |
|                                                                                                    | Result Qualifier                                                      |  |  |  |  |  |  |
|                                                                                                    | Time Qualifier                                                        |  |  |  |  |  |  |
|                                                                                                    | Start Date/Time                                                       |  |  |  |  |  |  |
|                                                                                                    | End Date/Time                                                         |  |  |  |  |  |  |
| CORRECTIVE ACTION(S) – If the query is valid, the message is informational – no action required. If the query is invalid, then review the field in error, correct, and resend the query. |                                                                       |  |  |  |  |  |  |

#### (Message consists of a field name and value shown below at \*\*\*.)

DESCRIPTION – This message is logged when the instrument uploads a query to the LIS.

\*\*\* Sequence Number and the value

CORRECTIVE ACTION(S) – Message is informational – no action required.

LIS Configuration Change Messages

| (Message consists of a configuration value shown below at ** with old and new values.) |                                                              |  |  |  |  |  |
|----------------------------------------------------------------------------------------|--------------------------------------------------------------|--|--|--|--|--|
| DESCRIPTION -                                                                          | The message is logged when the LIS configuration is changed. |  |  |  |  |  |
|                                                                                        | **LIS Enabled Value Changed                                  |  |  |  |  |  |
|                                                                                        | Send Interpretation Results Option Changed                   |  |  |  |  |  |
|                                                                                        | Unsolicited Queries Option Changed                           |  |  |  |  |  |
|                                                                                        | Send When Placed In Instrument Option Changed                |  |  |  |  |  |
|                                                                                        | Results Upload Options Changed                               |  |  |  |  |  |
|                                                                                        | Baud Value Changed                                           |  |  |  |  |  |
|                                                                                        | Data Bits Value Changed                                      |  |  |  |  |  |

| (Message consists of a configuration value shown below at ** with old and new values.) |                                                  |  |  |  |
|----------------------------------------------------------------------------------------|--------------------------------------------------|--|--|--|
| Parity Value Changed                                                                   |                                                  |  |  |  |
| Stop Bits Value Changed                                                                |                                                  |  |  |  |
| Packed Frames Value Changed                                                            |                                                  |  |  |  |
| CORRECTIVE ACTION(S) -                                                                 | - Message is informational – no action required. |  |  |  |

9

# Performance, Limitations, Organism Codes, and Panel Information

This section describes the following:

- Section 9.1 Supplemental ID Test Abbreviations
- Section 9.2 Performance Characteristics
- Section 9.3 Limitations of the Procedure
- Section 9.4 Organism Codes, Short Names, Long Names
- Section 9.5 Panel Information
- Section 9.6 List of Reagents and Principles Employed in the BD Phoenix System

## 9.1 Supplemental ID Test Abbreviations

| Test | Description                       | Test             | Description              |
|------|-----------------------------------|------------------|--------------------------|
| 10C  | Growth at 10 °C                   | CAT              | Catalase                 |
| 42C  | Growth at 42 °C                   | CEL              | Cellobiose               |
| 45C  | Growth at 45 °C                   | CIT              | Citrate                  |
| 50C  | Growth at 50 °C                   | COA              | Coagulase                |
| ACE  | MBM + Acetate                     | DNA              | Dnase                    |
| ALC  | a-Lactose                         | ESC              | Esculin                  |
| ANR  | Anaerobic growth                  | FRU              | Fructose                 |
| ARA  | Arabinose                         | GAS              | Gas from Glucose         |
| ARG  | Arginine                          | GEL              | Gelatin                  |
| BE   | Bile esculin                      | GLC              | Beta glucuronidase       |
| BSO  | Bile solubility                   | GLU              | Glucose                  |
| САМ  | CAMP with<br>Staphylococcusaureus | H <sup>2</sup> S | Hydrogen Sulfide         |
| HGN  | Hemolysis - Gram Negative         | OPS              | Optochin susceptibility  |
| HGP  | Hemolysis - Gram Positive         | ORN              | Ornithine                |
| HIP  | Hippurate                         | OX               | Oxidase                  |
| IND  | Indole                            | PXR              | Polymyxin Resistance     |
| KCN  | Growth in KCN                     | PXS              | Polymyxin Susceptibility |
| LAC  | Lactose                           | PYR              | Pyrrolidonyl arylamidase |
| LYS  | Lysine                            | RAF              | Raffinose                |
| MAC  | Growth in MacConkey               | SBT              | Sorbitol                 |
| MAL  | Maltose                           | SLT              | Growth in 6.5% NaCl      |
| MEL  | Melibiose                         | SOR              | Sorbose                  |

| Test | Description           | Test | Description           |
|------|-----------------------|------|-----------------------|
| MNS  | Mannose               | SUC  | Sucrose               |
| MNT  | Mannitol              | TRE  | Trehalose             |
| MOR  | Morphology            | URE  | Urea                  |
| MOT  | Motility              | VAN  | Vancomycin            |
| MR   | Methyl Red            | VP   | Voges Proskauer       |
| NIT  | Nitrate               | XYL  | Xylose                |
| NVR  | Novobiocin Resistance | YEL  | Yellow/orange pigment |

## 9.2 **Performance Characteristics**

#### **Definitions:**

Essential Agreement (EA): Essential agreement occurs when the MIC of the BD Phoenix system and the CLSI Reference Broth Microdilution are identical or within  $\pm$  1 dilution of each other.

Category Agreement (CA): Category agreement occurs when the BD Phoenix system results are within  $\pm 1$  dilution from the CLSI Reference Broth Microdilution with respect to the CLSI categorical interpretative criteria.

## 9.2.1 Gram Negative Performance

#### Gram Negative Identification

In two internal studies, the performance of the BD Phoenix Gram Negative Identification was evaluated. The 0.5 inoculum density configuration and the 0.25 inoculum density configuration were tested with 721 strains (0.5) and 784 strains (0.25) respectively. Enteric and non-enteric isolate results were evaluated against commercial and noncommercial methods.

| The BD Phoenix Gram Negative Ident | ification performance is outlined below: |
|------------------------------------|------------------------------------------|
|------------------------------------|------------------------------------------|

|         | Inoculum Density<br>(McFarland) | Agreement | No<br>Agreement | No ID |
|---------|---------------------------------|-----------|-----------------|-------|
| Genus   | 0.5                             | 97.3%     | 2.1%            | 0.6%  |
| Level   | 0.25                            | 98.5%     | 1.0%            | 0.5%  |
| Species | 0.5                             | 95.6%     | 3.6%            | 0.8%  |
| Level   | 0.25                            | 98.1%     | 1.4%            | 0.5%  |

#### Gram Negative Susceptibility

#### BD Phoenix<sup>™</sup> Confirmatory CPO Detect Test

The BD Phoenix CPO detect test uses the principles of Ambler-class specific beta-lactamase inhibition and Ambler-class specific antibiotic resistance to detect the presence of a carbapenemase and to derive the Ambler class of the carbapenemase. In some isolates, the presence of complicated or multiple resistance mechanisms, including more than one carbapenemase, may result in a "CPO Positive" test result with no Ambler classification. The frequency of these isolates may vary regionally.

To determine the accuracy of the CPO detect test with *Enterobacteriaceae*, *P. aeruginosa*, and *A. baumannii*, testing was performed at multiple sites using Clinical and Challenge isolates. For clinical isolates a composite reference method was used, which included, but was not limited to, the modified Carbapenem Inactivation Method (mCIM), MIC Screen (utilizing carbapenem threshold values) and multiplex PCR testing. Multiplex PCR testing for *Enterobacteriaceae* included *bla*KPC, *bla*NDM, *bla*IMP, *bla*VIM, and OXA-48-like genes. Multiplex PCR testing for *P. aeruginosa* and *A. baumannii* included *bla*KPC, *bla*NDM, *bla*IMP, *bla*VIM, oXA-23-like, OXA-24-like, OXA-48-like, and OXA-58-like genes. Challenge isolates were compared to previously established results.

#### Positive/Negative Detection:

Positive Percent Agreement = 465/473 = 98.3% Negative Percent Agreement = 538/562 = 95.7% Overall Percent Agreement = 1003/1035 = 96.9%

#### Ambler Classification (A,B,D):

Overall Accuracy = 914/944 = 96.8%

| ANTIMICROBIAL               | CODE | EA<br>N | EA<br>% | CA<br>N | CA<br>% |
|-----------------------------|------|---------|---------|---------|---------|
| Amikacin                    | AN   | 974     | 94.3    | 974     | 99.2    |
| Amoxicillin                 | AMX  | 725     | 95.9    | 839     | 96.9    |
| Amoxicillin-Clavulanate     | AMC  | 636     | 97.8    | 749     | 97.1    |
| Amoxicillin-Clavulanate (f) | AXC  | 364     | 96.4    | 411     | 97.6    |
| Ampicillin                  | AM   | 639     | 97.5    | 753     | 98.0    |
| Ampicillin-Sulbactam        | SAM  | 848     | 96.8    | 962     | 96.9    |
| Ampicillin-Sulbactam (f)    | SXA  | 1682    | 92.3    | 1682    | 94.5    |
| Arbekacin                   | ARB  | 2083    | 94.1    | 2083    | 99.2    |
| Aztreonam                   | ATM  | 1488    | 97.8    | 1431    | 98.5    |
| Cefazolin                   | CZ   | 634     | 97.0    | 752     | 97.1    |
| Cefdinir                    | CDR  | 633     | 92.7    | 747     | 94.5    |
| Cefditoren                  | CDN  | 1270    | 97.2    | 1270    | 98.4    |
| Cefepime                    | FEP  | 1463    | 97.8    | 1463    | 98.6    |
| Cefetamet                   | CAT  | 629     | 96.0    | 746     | 97.7    |
| Cefixime                    | CFM  | 1454    | 96.7    | 1454    | 98.1    |
| Cefmetazole                 | CMZ  | 608     | 94.7    | 718     | 96.4    |
| Cefoperazone                | CFP  | 854     | 95.1    | 972     | 97.7    |
| Cefoperazone-Sulbactam      | SCP  | 1921    | 93.1    | 1921    | 96.0    |
| Cefotaxime                  | СТХ  | 849     | 96.9    | 970     | 97.2    |
| Cefotetan                   | СТТ  | 627     | 96.2    | 748     | 96.4    |
| Cefotiam                    | CFT  | 1428    | 94.9    | 1428    | 97.6    |
| Cefoxitin                   | FOX  | 628     | 96.7    | 748     | 97.6    |

| ANTIMICROBIAL         | CODE | EA   | EA   | СА   | CA    |
|-----------------------|------|------|------|------|-------|
|                       |      | Ν    | %    | Ν    | %     |
| Cefpirome             | CPO  | 846  | 96.2 | 964  | 97.0  |
| Cefpodoxime           | CPD  | 616  | 94.5 | 737  | 97.0  |
| Cefsulodin            | CFS  | 55   | 98.2 | 56   | 98.2  |
| Ceftazidime           | CAZ  | 2388 | 96.6 | 2388 | 94.7  |
| Ceftazidime-Avibactam | CZA  | 1528 | 96.8 | 1413 | 99.2  |
| Ceftibuten            | СТВ  | 590  | 90.5 | 708  | 95.9  |
| Ceftizoxime           | ZOX  | 854  | 97.3 | 971  | 97.2  |
| Ceftriaxone           | CRO  | 2416 | 96.1 | 2416 | 91.6  |
| Cefuroxime            | CXM  | 623  | 97.0 | 744  | 98.5  |
| Cephalexin            | CN   | 319  | 97.8 | 366  | 96.5  |
| Cephalothin           | CF   | 613  | 98.0 | 731  | 98.5  |
| Chloramphenicol       | С    | 978  | 97.7 | 978  | 98.7  |
| Ciprofloxacin         | CIP  | 977  | 99.4 | 977  | 99.7  |
| Colistin              | CL   | 467  | 97.9 | 467  | 98.7  |
| Ertapenem*            | ETP  | 1632 | 97.7 | 1265 | 99.4  |
| Fosfomycin            | FF   | 446  | 93.0 | 446  | 96.9  |
| Garenoxacin           | GRN  | 1977 | 98.1 | 1977 | 99.4  |
| Gatifloxacin          | GAT  | 752  | 99.5 | 752  | 99.6  |
| Gemifloxacin          | GEM  | 2096 | 98.6 | 2096 | 99.0  |
| Gentamicin            | GM   | 973  | 95.8 | 973  | 99.8  |
| Imipenem              | IPM  | 1549 | 94.8 | 1487 | 99.0  |
| Isepamicin            | ISP  | 468  | 93.8 | 468  | 99.4  |
| Kanamycin             | К    | 735  | 95.8 | 735  | 99.9  |
| Levofloxacin          | LVX  | 972  | 99.6 | 972  | 100.0 |
| Lomefloxacin          | LOM  | 976  | 99.1 | 976  | 99.6  |
| Mecillinam            | MEC  | 345  | 95.7 | 345  | 94.8  |
| Meropenem             | MEM  | 1451 | 96.3 | 1395 | 98.3  |
| Minocycline           | MI   | 2094 | 93.8 | 2094 | 98.3  |
| Moxalactam            | MOX  | 2063 | 96.9 | 2063 | 98.3  |
| Moxifloxacin          | MXF  | 746  | 98.5 | 747  | 99.7  |
| Nalidixic Acid        | NA   | 750  | 94.0 | 750  | 99.1  |
| Netilmicin            | NET  | 974  | 96.7 | 974  | 99.3  |
| Nitrofurantoin        | FM   | 744  | 98.4 | 744  | 98.8  |
| Norfloxacin           | NOR  | 976  | 98.9 | 976  | 99.6  |

| ANTIMICROBIAL                     | CODE | EA<br>N | EA<br>% | CA<br>N | CA<br>% |
|-----------------------------------|------|---------|---------|---------|---------|
| Ofloxacin                         | OFX  | 971     | 99.3    | 971     | 99.7    |
| Pefloxacin                        | PEF  | 469     | 98.5    | 469     | 99.4    |
| Piperacillin                      | PIP  | 860     | 94.7    | 973     | 97.1    |
| Piperacillin-Tazobactam           | TZP  | 856     | 92.9    | 970     | 96.2    |
| Temocillin                        | TEM  | 1410    | 96.1    | 1410    | 98.9    |
| Tetracycline                      | TE   | 975     | 95.6    | 975     | 98.5    |
| Ticarcillin                       | TIC  | 859     | 94.8    | 973     | 97.8    |
| Ticarcillin-Clavulanate           | TIM  | 534     | 92.7    | 589     | 94.6    |
| Tigecycline                       | TGC  | 1428    | 97.1    | 1110    | 96.7    |
| Tobramycin                        | NN   | 977     | 94.2    | 977     | 99.4    |
| Trimethoprim                      | TMP  | 752     | 96.0    | 752     | 99.6    |
| Trimeth-Sulfa (DIN)               | STG  | 463     | 97.8    | 463     | 97.8    |
| Trimethoprim-<br>Sulfamethoxazole | SXT  | 976     | 95.5    | 976     | 97.3    |

\* Ability to Detect Resistance Unknown

## 9.2.2 Gram Positive Performance

#### Gram Positive Identification

In two internal studies, the performance of the BD Phoenix Gram Positive Identification was evaluated. The 0.5 inoculum density configuration and the 0.25 inoculum density configuration were tested with 696 strains (0.5) and 755 strains (0.25) respectively. Results were evaluated against commercial and non-commercial methods.

The BD Phoenix Gram Positive Identification performance is outlined below:

|         | Inoculum Density<br>(McFarland) | Agreement | No<br>Agreement | No ID |
|---------|---------------------------------|-----------|-----------------|-------|
| Genus   | 0.5                             | 99.1%     | 0.3%            | 0.6%  |
| Level   | 0.25                            | 99.6%     | 0.0%            | 0.4%  |
| Species | 0.5                             | 95.4%     | 3.9%            | 0.7%  |
| Level   | 0.25                            | 98.0%     | 1.6%            | 0.4%  |

#### Gram Positive Susceptibility

| ANTIMICROBIAL           | CODE | EA<br>N | EA<br>% | CA<br>N | CA<br>% |
|-------------------------|------|---------|---------|---------|---------|
| Amikacin                | AN   | 487     | 95.7    | 487     | 95.7    |
| Amoxicillin             | AMX  | 395     | 90.6    | 659     | 97.1    |
| Amoxicillin-Clavulanate | AMC  | 180     | 97.8    | 446     | 97.5    |

| ANTIMICROBIAL               | CODE | EA   | EA    | СА   | СА   |
|-----------------------------|------|------|-------|------|------|
| ANTIMIOROBIAL               | CODE | N    | %     | Ν    | %    |
| Amoxicillin-Clavulanate (f) | AXC  | 397  | 96.7  | 664  | 97.6 |
| Ampicillin                  | AM   | 402  | 94.0  | 667  | 98.7 |
| Ampicillin-Sulbactam        | SAM  | 179  | 96.7  | 445  | 97.1 |
| Ampicillin-Sulbactam (f)    | SXA  | 1449 | 94.6  | 1449 | 95.2 |
| Arbekacin                   | ARB  | 973  | 96.2  | 973  | 99.9 |
| Azithromycin                | AZM  | 702  | 95.7  | 702  | 97.7 |
| Cefaclor                    | CEC  | 182  | 91.8  | 449  | 95.6 |
| Cefazolin                   | CZ   | 180  | 97.2  | 441  | 97.5 |
| Cefdinir                    | CDR  | 182  | 94.5  | 434  | 96.8 |
| Cefditoren                  | CDN  | 944  | 96.2  | 944  | 97.8 |
| Cefepime                    | FEP  | 181  | 97.2  | 446  | 97.5 |
| Cefmetazole                 | CMZ  | 174  | 96.6  | 430  | 97.2 |
| Cefoperazone                | CFP  | 184  | 95.7  | 447  | 97.8 |
| Cefotaxime                  | СТХ  | 185  | 96.2  | 446  | 97.8 |
| Cefotetan                   | CTT  | 183  | 94.5  | 439  | 96.6 |
| Cefotiam                    | CFT  | 965  | 91.5  | 965  | 94.0 |
| Cefoxitin                   | FOX  | 184  | 96.2  | 445  | 97.5 |
| Cefozopran                  | CFZ  | 1130 | 89.8  | 1130 | 89.6 |
| Cefpirome                   | CPO  | 183  | 100.0 | 446  | 97.5 |
| Cefpodoxime                 | CPD  | 185  | 91.4  | 451  | 95.6 |
| Ceftaroline*                | CPT  | 1313 | 94.5  | 866  | 99.7 |
| Ceftazidime                 | CAZ  | 183  | 95.1  | 448  | 97.1 |
| Ceftizoxime                 | ZOX  | 184  | 93.5  | 447  | 96.2 |
| Ceftriaxone                 | CRO  | 184  | 95.1  | 447  | 97.3 |
| Cefuroxime                  | CXM  | 184  | 94.6  | 447  | 98.2 |
| Cephalexin                  | CN   | 185  | 90.3  | 452  | 97.4 |
| Cephalothin                 | CF   | 182  | 97.8  | 441  | 97.3 |
| Chloramphenicol             | С    | 705  | 92.8  | 705  | 95.3 |
| Ciprofloxacin               | CIP  | 686  | 96.4  | 686  | 97.4 |
| Clarithromycin              | CLR  | 485  | 96.3  | 485  | 98.1 |
| Clindamycin                 | СС   | 703  | 98.2  | 703  | 98.3 |
| Daptomycin*                 | DAP  | 1361 | 97.6  | 1361 | 99.8 |
| Doxycycline                 | D    | 1211 | 96.5  | 1211 | 99.8 |
| Ertapenem                   | ETP  | 670  | 91.6  | 670  | 95.4 |

| ANTIMICROBIAL                                  | CODE | EA<br>N | EA<br>% | CA<br>N | CA<br>% |
|------------------------------------------------|------|---------|---------|---------|---------|
| Erythromycin                                   | E    | 474     | 95.4    | 474     | 95.8    |
| Fosfomycin                                     | FF   | 472     | 97.0    | 472     | 98.3    |
| Fusidic Acid                                   | FA   | 477     | 96.7    | 477     | 99.0    |
| Garenoxacin                                    | GRN  | 1212    | 97.1    | 1212    | 99.0    |
| Gatifloxacin                                   | GAT  | 481     | 98.8    | 481     | 100.0   |
| Gemifloxacin                                   | GEM  | 1400    | 96.2    | 1400    | 97.4    |
| Gentamicin                                     | GM   | 487     | 98.4    | 487     | 99.2    |
| Gentamicin-Syn                                 | GMS  | NA      | NA      | 198     | 97.5    |
| Gentamicin-Syn (SFM)                           | GMF  | NA      | NA      | 87      | 100.0   |
| Imipenem                                       | IPM  | 185     | 100.0   | 448     | 97.5    |
| Inducible Macrolide<br>Resistance (iMLSb) Test | ECC  | NA      | NA      | 295     | 97.6    |
| Kanamycin                                      | К    | 463     | 92.2    | 464     | 97.4    |
| Kanamycin Synergy                              | KS   | 501     | 100.0   | 501     | 96.6    |
| Levofloxacin                                   | LVX  | 698     | 96.9    | 698     | 98.6    |
| Lincomycin                                     | L    | 696     | 98.3    | 696     | 98.7    |
| Linezolid                                      | LZD  | 474     | 99.4    | 474     | 100.0   |
| Lomefloxacin                                   | LOM  | 486     | 97.7    | 486     | 99.2    |
| Meropenem                                      | MEM  | 185     | 98.4    | 447     | 97.5    |
| Minocycline                                    | MI   | 1448    | 98.5    | 1448    | 99.2    |
| Moxalactam                                     | MOX  | 935     | 95.9    | 935     | 96.0    |
| Moxifloxacin                                   | MXF  | 486     | 99.0    | 486     | 99.6    |
| Mupirocin                                      | MUP  | 938     | 96.6    | 938     | 99.7    |
| Mupirocin High Level                           | MUH  | 968     | 100.0   | 968     | 99.9    |
| Netilmicin                                     | NET  | 488     | 93.9    | 488     | 96.3    |
| Nitrofurantoin                                 | FM   | 707     | 98.3    | 707     | 98.3    |
| Norfloxacin                                    | NOR  | 674     | 96.0    | 674     | 97.8    |
| Ofloxacin                                      | OFX  | 487     | 99.2    | 488     | 99.8    |
| Oxacillin                                      | OX   | 449     | 95.8    | 449     | 97.8    |
| Pefloxacin                                     | PEF  | 706     | 97.9    | 706     | 98.0    |
| Penicillin                                     | Р    | 401     | 96.0    | 662     | 98.0    |
| Piperacillin                                   | PIP  | 382     | 81.7    | 639     | 98.0    |
| Piperacillin-Tazobactam                        | TZP  | 386     | 100.0   | 649     | 98.3    |
| Pristinamycin                                  | PR   | 695     | 93.2    | 695     | 95.5    |
| Quinupristin-Dalfopristin                      | SYN  | 704     | 97.2    | 704     | 97.6    |

| ANTIMICROBIAL                     | CODE | EA<br>N | EA<br>% | CA<br>N | CA<br>% |
|-----------------------------------|------|---------|---------|---------|---------|
| Rifampin                          | RA   | 700     | 84.0    | 700     | 88.3    |
| Streptomycin-Syn                  | STS  | NA      | NA      | 198     | 99.0    |
| Streptomycin-Syn (SFM)            | STF  | NA      | NA      | 87      | 98.8    |
| Teicoplanin                       | TEC  | 671     | 97.6    | 671     | 99.4    |
| Telithromycin                     | TEL  | 898     | 97.3    | 898     | 98.9    |
| Tetracycline                      | TE   | 707     | 96.3    | 707     | 98.6    |
| Ticarcillin                       | TIC  | 395     | 95.4    | 659     | 98.2    |
| Ticarcillin-Clavulanate           | TIM  | 396     | 97.5    | 656     | 97.9    |
| Tigecycline*                      | TGC  | 1356    | 96.8    | 1044    | 100     |
| Tobramycin                        | NN   | 473     | 97.0    | 473     | 97.3    |
| Trimethoprim                      | TMP  | 479     | 95.4    | 479     | 97.9    |
| Trimeth-Sulfa (DIN)               | STG  | 645     | 91.0    | 646     | 92.7    |
| Trimethoprim-<br>Sulfamethoxazole | SXT  | 654     | 89.5    | 654     | 93.0    |
| Vancomycin                        | VA   | 702     | 99.3    | 702     | 99.9    |

\* Ability to Detect Resistance Unknown

## 9.2.3 Streptococci Performance (with BD Phoenix SMIC/ID, SMIC Panels)

#### Streptococci Identification (SMIC/ID only)

In an internal study, the performance of the BD Phoenix Streptococci Identification was evaluated. Results from 655 isolates were evaluated against commercial and noncommercial methods.

The BD Phoenix Streptococci Identification performance is outlined below:

|                  | Agreement | No<br>Agreement | No ID |
|------------------|-----------|-----------------|-------|
| Species<br>Level | 96.3%     | 2.4%            | 1.2%  |

#### Streptococci Susceptibility

The performance of the BD Phoenix Streptococci AST System was evaluated at four clinical trial sites using clinical isolates. Comparisons were made to AST results generated from reference broth microdilution panels prepared according to CLSI standard guidelines. Discrepant results were arbitrated by duplicate repeat testing in both systems.

| ANTIMICROBIAL                     | CODE | EA<br>N | EA<br>% | CA<br>N | CA<br>% |
|-----------------------------------|------|---------|---------|---------|---------|
| Amoxicillin                       | AMX  | 1576    | 99.2    | 1576    | 99.7    |
| Amoxicillin-Clavulanate           | AMC  | 1564    | 97.9    | 1564    | 99.3    |
| Ampicillin                        | AM   | 1569    | 98.0    | 1569    | 99.4    |
| Cefepime                          | FEP  | 1571    | 97.6    | 1571    | 99.7    |
| Cefotaxime                        | СТХ  | 1578    | 98.5    | 1578    | 99.6    |
| Ceftriaxone                       | CRO  | 1579    | 98.5    | 1579    | 99.8    |
| Cefuroxime                        | CXM  | 1581    | 97.7    | 1581    | 98.8    |
| Chloramphenicol                   | С    | 1587    | 97.4    | 1587    | 99.6    |
| Clindamycin                       | CC   | 1591    | 94.0    | 1591    | 97.4    |
| Daptomycin                        | DAP  | 1566    | 93.1    | 1566    | 99.9    |
| Ertapenem*                        | ETP  | 1585    | 97.9    | 1585    | 99.6    |
| Erythromycin                      | E    | 1577    | 93.2    | 1577    | 98.2    |
| Garenoxacin*                      | GRN  | 1515    | 95.5    | 1515    | 99.7    |
| Gatifloxacin                      | GAT  | 1587    | 95.1    | 1587    | 99.5    |
| Gemifloxacin*                     | GEM  | 1592    | 98.9    | 1592    | 99.7    |
| Gentamicin-Syn                    | GMS  | 1032    | 99.6    | 1032    | 99.6    |
| Imipenem                          | IPM  | 1581    | 98.0    | 1581    | 99.6    |
| Kanamycin-Syn                     | KS   | 1032    | 99.6    | 1032    | 99.6    |
| Levofloxacin                      | LVX  | 1595    | 97.4    | 1595    | 99.8    |
| Linezolid                         | LZD  | 1586    | 97.1    | 1586    | 99.4    |
| Meropenem                         | MEM  | 1579    | 97.4    | 1579    | 99.7    |
| Moxifloxacin*                     | MXF  | 1590    | 95.8    | 1590    | 99.6    |
| Ofloxacin                         | OFX  | 1594    | 98.2    | 1594    | 98.7    |
| Penicillin                        | Р    | 1585    | 93.9    | 1585    | 98.5    |
| Pristinamycin*                    | PR   | 1583    | 94.8    | 1583    | 99.8    |
| Quinupristin-dalfopristin*        | SYN  | 1581    | 97.3    | 1581    | 99.7    |
| Streptomycin-Syn                  | STS  | 1031    | 99.9    | 1031    | 99.9    |
| Teicoplanin*                      | TEC  | 1593    | 99.8    | 1593    | 99.9    |
| Telithromycin*                    | TEL  | 1574    | 95.9    | 1574    | 98.5    |
| Tetracycline                      | TE   | 1589    | 93.3    | 1589    | 97.6    |
| Trimethoprim-<br>Sulfamethoxazole | SXT  | 1008    | 93.8    | 1008    | 98.3    |
| Vancomycin*                       | VA   | 1588    | 98.2    | 1588    | 99.9    |

\* Ability to Detect Resistance Unknown

## 9.2.4 Identification of Yeast Species

The performance of the BD Phoenix Yeast identification was evaluated across multiple sites using pure colonies isolated from Sabouraud Dextrose Agar (SAB) and BD Trypticase Soy Agar with 5% Sheep Blood (TSA). Results from 519 (SAB) and 510 (TSA) clinical and challenge isolates were evaluated against conventional and molecular methods.

The BD Phoenix Yeast identification performance is outlined below:

|                     | Source<br>Media | Agreement | No<br>Agreement | No ID |
|---------------------|-----------------|-----------|-----------------|-------|
| Genus/Species Level | SAB             | 95.2%     | 3.8%            | 1.0%  |
| TSA                 | 96.5%           | 2.7%      | 0.8%            |       |

Additionally, testing was performed at multiple sites to demonstrate reproducibility. The identification results obtained using the BD Phoenix system were compared with expected results. This performance testing demonstrated inter-site reproducibility of  $\geq$  95%.

## 9.3 Limitations of the Procedure

See the package insert shipped with the panel for specific organism/antimicrobial limitations.

#### General

A Gram stain test is required for the selection of the appropriate BD Phoenix panel types. Accurate identification and/or AST results may not be made without this test.

Use only well-isolated bacterial or yeast colonies from one of the recommended primary isolation media. Use of mixed colonies could result in inaccurate identification and/or AST interpretations.

If the instrument inoculum density (for the panel type being used) is configured to 0.5, an inoculum density of 0.50–0.60 McFarland must be met. Only the BD BBL CrystalSpec or BD PhoenixSpec Nephelometer can be used to measure the inoculum density.

If the instrument inoculum density (for the panel type being used) is configured to 0.25, an inoculum density of 0.20–0.30 McFarland must be met. Only the BD PhoenixSpec Nephelometer can be used to measure the inoculum density for this range.

For identification of yeast, a suspension equivalent of 2.00–2.40 McFarland standard must be met and prepared only with the BD PhoenixSpec Nephelometer. Use of alternate methods for suspension preparation may cause erroneous identification results.

BD Phoenix panels can be read only by the BD Phoenix M50 instrument. Visual interpretation of the BD Phoenix panels is not possible. Any attempt to manually interpret results from the panel may lead to misidentification and/or inaccurate AST interpretations.

Panels must be placed into the BD Phoenix M50 instrument within 30 minutes of inoculation.

For the most reliable results, it is recommended that the QC organisms be subcultured at least twice on two consecutive days onto TSA with 5% Sheep Blood before use in the BD Phoenix system.

#### Identification

The unique panel environment combined with the shortened incubation time may result in BD Phoenix panel reactions varying from those obtained using conventional biochemical media.

#### Antimicrobial Susceptibility Testing

AST Indicator solution may be added to the AST broth tubes and stored in the dark for up to 8 hours prior to use. Use only one free-falling drop of the AST Indicator solution from the dropper bottle. If more than one drop is added inadvertently, discard the tube and use a fresh tube of AST broth.

After the addition of BD Phoenix AST Indicator Solution to the AST broth tubes, mix by inversion. DO NOT VORTEX. Vortexing may cause air bubbles to form in the AST broth, which can result in inappropriate filling of the BD Phoenix panel during inoculation.

Because of the low probability of occurrence some organisms included in the ID taxa are not included in the AST database. These organisms will display the message Organism not included in the AST database, perform alternate method.

For some organism/antimicrobial combinations, the absence of resistant strains precludes defining any result categories other than susceptible. For strains yielding results suggestive of a nonsusceptible category, organism identification and antimicrobial susceptibility test results should be confirmed. Subsequently, the isolates should be saved and submitted to a reference laboratory that will confirm the result using the CLSI reference microbroth dilution method.

The use of CHROMagar Orientation may produce false susceptibility results when testing erythromycin with gram-positive organisms. Antimicrobial susceptibility results should be confirmed using BD Trypticase Soy Agar with 5% Sheep Blood.

This media type [Chocolate Agar] should not be used for Streptococcal identification with SMIC/ID panels. Chocolate Agar may be used for Streptococcal susceptibility testing only.

The use of Columbia Agar with 5% Horse Blood may produce significantly higher MIC for SXT with *Streptococcus* species, which may result in false resistance. Antimicrobial susceptibility test results should be confirmed using BD Trypticase Soy Agar with 5% Sheep Blood.

#### NOTE

MIC results for isolates without a genus and species identified in the BD Phoenix results Final ID field may not be valid.

When changing the BD Phoenix Final ID from an organism not claimed in the AST Taxa list to an organism that is claimed in the AST Taxa, the MIC and Interpretation results will be based on the Final ID that is claimed in the AST Taxa.

## 9.4 Organism Codes, Short Names, Long Names

| Long Name                   | Short Name          | Code    |
|-----------------------------|---------------------|---------|
| Achromobacter denitrificans | Achr. denitrificans | ALCDEN  |
| Achromobacter piechaudii    | Achr. piechaudii    | ALCPIE  |
| Achromobacter species       | Achr. species       | ACHRSPE |
| Achromobacter xylosoxidans  | Achr. xylosoxidans  | ALCXYL  |

| ong Name                                            | Short Name                        | Code       |
|-----------------------------------------------------|-----------------------------------|------------|
| Acinetobacter baumannii                             | Acinet. baumannii                 | ACINBAU    |
| Acinetobacter<br>baumannii/calcoaceticus<br>complex | Acinet. baumannii/calco.<br>cplx  | ACINBCX    |
| Acinetobacter<br>baumannii/haemolyticus             | Acinet.<br>baumannii/haemolyticus | ACINBAUHAE |
| Acinetobacter calcoaceticus                         | Acinet. calcoaceticus             | ACINCAL    |
| Acinetobacter haemolyticus                          | Acinet. haemolyticus              | ACINHAE    |
| Acinetobacter johnsonii                             | Acinet. johnsonii                 | ACINJOH    |
| Acinetobacter junii                                 | Acinet. junii                     | ACINJUN    |
| Acinetobacter Iwoffii                               | Acinet. Iwoffii                   | ACINLWO    |
| Acinetobacter Iwoffii/haemolyticus                  | Acinet. Iwoffii/haemol.           | ACINLWOHAE |
| Acinetobacter radioresistens                        | Acinet. radioresistens            | ACINRAD    |
| A <i>cinetobacter</i> species                       | Acinet. species                   | ACINSPE    |
| Actinobacillus lignieresii                          | Actinob. lignieresii              | ACTBLIG    |
| Actinobacillus suis                                 | Actinob. suis                     | ACTBSUI    |
| Actinobacillus ureae                                | Actinob. ureae                    | ACTBURE    |
| A <i>erococcus</i> species                          | Aeroc. species                    | AERCSPE    |
| Aerococcus urinae                                   | Aeroc. urinae                     | AERCURI    |
| Aerococcus viridans                                 | Aeroc. viridans                   | AERCVIR    |
| Aeromonas allosaccharophila                         | Aerom. allosaccharophila          | AERMALL    |
| Aeromonas caviae                                    | Aerom. caviae                     | AERMCAV    |
| Aeromonas eucrenophila                              | Aerom. eucrenophila               | AERMEUC    |
| Aeromonas hydrophila                                | Aerom. hydrophila                 | AERMHYD    |
| A <i>eromonas hydrophila</i> group                  | Aerom. hydrophila gr.             | AERMHYDGR  |
| Aeromonas jandaei                                   | Aerom. jandaei                    | AERMJAN    |
| Aeromonas media                                     | Aerom. media                      | AERMMED    |
| Aeromonas salmonicida                               | Aerom. salmonicida                | AERMSAL    |
| Aeromonas salmonicida ssp<br>achromogenes           | Aerom. salmonic. ssp ach.         | AERMSALA   |
| Aeromonas salmonicida ssp<br>masoucida              | Aerom. salmonic. ssp mas.         | AERMSALM   |
| Aeromonas salmonicida ssp<br>pectinolytica          | Aerom. salmonic. ssp pec.         | AERMSALPE  |
| Aeromonas salmonicida ssp                           |                                   |            |
| salmonicida                                         | Aerom. salmonic. ssp sal.         | AERMSALSA  |

| Long Name                                   | Short Name                   | Code         |
|---------------------------------------------|------------------------------|--------------|
| Aeromonas schubertii                        | Aerom. schubertii            | AERMSCH      |
| Aeromonas species                           | Aerom. species               | AERMSPE      |
| Aeromonas trota                             | Aerom. trota                 | AERMTRO      |
| Aeromonas veronii bv sobria                 | Aerom. veronii bv sobria     | AERMVERS     |
| Aeromonas veronii bv veronii                | Aerom. veronii bv veronii    | AERMVERV     |
| Alcaligenes faecalis                        | Alc. faecalis                | ALCFAE       |
| Alcaligenes faecalis ssp faecalis           | Alc. faecalis ssp faecalis   | ALCFAEF      |
| Alcaligenes species                         | Alc. species                 | ALCSPE       |
| Alloiococcus otitis                         | All. otitis                  | ALLOTI       |
| Arcanobacterium haemolyticum                | Arcan. haemolyticum          | ARCAHAE      |
| Bacillus cereus                             | Baci. cereus                 | BACICER      |
| Bacillus circulans                          | Baci. circulans              | BACICIR      |
| Bacillus coagulans                          | Baci. coagulans              | BACICOA      |
| Bacillus licheniformis                      | Baci. licheniformis          | BACILIC      |
| Bacillus megaterium                         | Baci. megaterium             | BACIMEG      |
| Bacillus pumilus                            | Baci. pumilus                | BACIPUM      |
| Bacillus subtilis                           | Baci. subtilis               | BACISUB      |
| Bacillus thuringiensis                      | Baci. thuringiensis          | BACITHU      |
| Bergeyella zoohelcum                        | Ber. zoohelcum               | BERZOO       |
| Bordetella bronchiseptica                   | Bord. bronchiseptica         | BORBROS      |
| Brevibacillus brevis                        | Brevs. brevis                | BACIBRE      |
| Brevibacterium species                      | Brevm. species               | BREISPE      |
| Brevundimonas diminuta                      | Brevu. diminuta              | BREUDIM      |
| Brevundimonas species                       | Brevu. species               | BREUSPE      |
| Brevundimonas vesicularis                   | Brevu. vesicularis           | BREUVES      |
| Burkholderia caryophylli                    | Burk. caryophylli            | BURCAR       |
| Burkholderia cepacia complex                | Burk. cepacia complex        | BURCEP       |
| Burkholderia cepacia/Ralstonia<br>pickettii | Burk. cepacia/Ral. pickettii | BURCEPRALPIC |
| Burkholderia gladioli                       | Burk. gladioli               | BURGLA       |
| Burkholderia glathei                        | Burk. glathei                | BURGLT       |
| Burkholderia graminis                       | Burk. graminis               | BURGRA       |
| Burkholderia multivorans                    | Burk. multivorans            | BURMUL       |
| Burkholderia phenazinium                    | Burk. phenazinium            | BURPHE       |
| Burkholderia pyrrocinia                     | Burk. pyrrocinia             | BURPYR       |
| Burkholderia species                        | Burk. species                | BURSPE       |

| Long Name                                      | Short Name                        | Code         |
|------------------------------------------------|-----------------------------------|--------------|
| Burkholderia species/Ralstonia species         | Burk. species/Ral. species        | BURSPERALSPE |
| Candida albicans                               | Can. albicans                     | CANALB       |
| Candida apicola                                | Can. apicola                      | CANAPI       |
| Candida boidinii                               | Can. boidinii                     | CANBOI       |
| Candida bracarensis                            | Can. bracarensis                  | CANBRA       |
| Candida catenulata                             | Can. catenulata                   | CANCAT       |
| Candida ciferrii                               | Can. ciferrii                     | CANCIF       |
| Candida dubliniensis                           | Can. dubliniensis                 | CANDUB       |
| Candida firmetaria                             | Can. firmetaria                   | CANLAM       |
| Candida freyschussii                           | Can. freyschussii                 | CANFRE       |
| Candida glabrata                               | Can. glabrata                     | TORGLA       |
| Candida guilliermondii                         | Can. guilliermondii               | CANGUI       |
| Candida guilliermondii var<br>membranaefaciens | Can. guillier. var<br>membranaef. | CANGUIM      |
| Candida haemulonii                             | Can. haemulonii                   | CANHAE       |
| Candida inconspicua                            | Can. inconspicua                  | CANINC       |
| Candida kefyr                                  | Can. kefyr                        | CANKEF       |
| Candida krusei                                 | Can. krusei                       | CANKRU       |
| Candida lipolytica                             | Can. lipolytica                   | CANLIP       |
| Candida lusitaniae                             | Can. lusitaniae                   | CANLUS       |
| Candida magnoliae                              | Can. magnoliae                    | CANMAG       |
| Candida melibiosica                            | Can. melibiosica                  | CANMEL       |
| Candida membranifaciens                        | Can. membranifaciens              | CANMEM       |
| Candida norvegensis                            | Can. norvegensis                  | CANNOR       |
| Candida parapsilosis complex                   | Can. parapsilosis complex         | CANPARPX     |
| Candida pararugosa                             | Can. pararugosa                   | CANPARR      |
| Candida pelliculosa                            | Can. pelliculosa                  | CANPEL       |
| Candida pulcherrima                            | Can. pulcherrima                  | CANPUL       |
| Candida rugosa                                 | Can. rugosa                       | CANRUG       |
| Candida sake                                   | Can. sake                         | CANSAK       |
| Candida sphaerica                              | Can. sphaerica                    | CANSPH       |
| Candida tropicalis                             | Can. tropicalis                   | CANTRO       |
| Candida utilis                                 | Can. utilis                       | CANUTI       |
| Candida viswanathii                            | Can. viswanathii                  | CANVIS       |
| Candida zeylanoides                            | Can. zeylanoides                  | CANZEY       |

| Long Name                                  | Short Name                       | Code      |
|--------------------------------------------|----------------------------------|-----------|
| Cardiobacterium hominis                    | Card. hominis                    | CARHOM    |
| CDC group Vb-3                             | CDC Vb-3                         | CDCVb3    |
| Cedecea davisae                            | Ced. davisae                     | CEDDAV    |
| Cedecea lapagei                            | Ced. lapagei                     | CEDLAP    |
| Cedecea neteri                             | Ced. neteri                      | CEDNET    |
| Cedecea species                            | Ced. species                     | CEDSPE    |
| Cedecea species 3                          | Ced. species 3                   | CEDSPE3   |
| Cedecea species 5                          | Ced. species 5                   | CEDSPE5   |
| Cellulomonas turbata                       | Cell. turbata                    | OERTUR    |
| Cellulosimicrobium cellulans               | Cellulo. cellulans               | OERXAN    |
| Chromobacterium violaceum                  | Chrom. violaceum                 | CHROVIO   |
| Chryseobacterium gleum                     | Chryseob. gleum                  | CHRBGLE   |
| Chryseobacterium indologenes               | Chryseob. indologenes            | CHRBIND   |
| Chryseobacterium scophthalmum              | Chryseob. scophthalmum           | CHRBSCO   |
| Chryseobacterium species                   | Chryseob. species                | CHRBSPE   |
| Citrobacter amalonaticus                   | Cit. amalonaticus                | CITAMA    |
| Citrobacter braakii                        | Cit. braakii                     | CITBRA    |
| Citrobacter farmeri                        | Cit. farmeri                     | CITFAR    |
| Citrobacter freundii                       | Cit. freundii                    | CITFRE    |
| Citrobacter gillenii                       | Cit. gillenii                    | CITSPE10  |
| Citrobacter koseri                         | Cit. koseri                      | CITKOS    |
| Citrobacter murliniae                      | Cit. murliniae                   | CITSPE11  |
| Citrobacter rodentium                      | Cit. rodentium                   | CITSPE9   |
| Citrobacter sedlakii                       | Cit. sedlakii                    | CITSED    |
| Citrobacter species                        | Cit. species                     | CITSPE    |
| Citrobacter werkmanii                      | Cit. werkmanii                   | CITWER    |
| Citrobacter youngae                        | Cit. youngae                     | CITYOU    |
| Comamonas terrigena                        | Coma. terrigena                  | COMTER    |
| Comamonas testosteroni                     | Coma. testosteroni               | COMTES    |
| Corynebacterium amycolatum                 | Cory. amycolatum                 | CORAMY    |
| Corynebacterium<br>amycolatum/minutissimum | Cory.<br>amycolatum/minutissimum | CORAMYMIN |
| Corynebacterium<br>amycolatum/striatum     | Cory. amycolatum/striatum        | CORAMYSTR |
| Corynebacterium bovis                      | Cory. bovis                      | CORBOV    |
| Corynebacterium diphtheriae                | Cory. diphtheriae                | CORDIP    |

| ₋ong Name                               | Short Name                           | Code              |
|-----------------------------------------|--------------------------------------|-------------------|
| Corynebacterium jeikeium                | Cory. jeikeium                       | CORJEI            |
| Corynebacterium kutscheri               | Cory. kutscheri                      | CORKUT            |
| Corynebacterium matruchotii             | Cory. matruchotii                    | CORMAT            |
| Corynebacterium minutissimum            | Cory. minutissimum                   | CORMIN            |
| Corynebacterium propinquum              | Cory. propinquum                     | CORPRO            |
| Corynebacterium<br>pseudodiphtheriticum | Cory. pseudodiphth.                  | CORPSD            |
| Corynebacterium<br>pseudotuberculosis   | Cory. pseudotuberc.                  | CORPST            |
| Corynebacterium renale                  | Cory. renale                         | CORREN            |
| Corynebacterium striatum                | Cory. striatum                       | CORSTR            |
| Corynebacterium ulcerans                | Cory. ulcerans                       | CORULC            |
| Corynebacterium urealyticum             | Cory. urealyticum                    | CORURE            |
| Corynebacterium xerosis                 | Cory. xerosis                        | CORXER            |
| Cosenzaea myxofaciens                   | Cosen. myxofaciens                   | PROTMYX           |
| Cronobacter sakazakii complex           | Cronob. sakazakii complex            | ENTBSAK           |
| Cryptococcus albidus                    | Cryp. albidus                        | CRYALB            |
| Cryptococcus humicola                   | Cryp. humicola                       | CRYHUM            |
| Cryptococcus laurentii                  | Cryp. laurentii                      | CRYLAU            |
| Cryptococcus luteolus                   | Cryp. luteolus                       | CRYLUT            |
| Cryptococcus neoformans                 | Cryp. neoformans                     | CRYNEO            |
| Cryptococcus terreus                    | Cryp. terreus                        | CRYTER            |
| Cryptococcus uniguttulatus              | Cryp. uniguttulatus                  | CRYUNI            |
| Cupriavidus gilardii                    | Cup. gilardii                        | RALGIL            |
| Cupriavidus pauculus                    | Cup. pauculus                        | CDCIVC2           |
| Delftia acidovorans                     | Delf. acidovorans                    | COMACI            |
| Dermabacter hominis                     | Dermab. hominis                      | DERBHOM           |
| Dermacoccus nishinomiyaensis            | Derm. nishinomiyaen.                 | MICNIS            |
| Edwardsiella hoshinae                   | Ed. hoshinae                         | EDWHOS            |
| Edwardsiella ictaluri                   | Ed. ictaluri                         | EDWICT            |
| Edwardsiella species                    | Ed. species                          | EDWSPE            |
| Edwardsiella tarda                      | Ed. tarda                            | EDWTAR            |
| Edwardsiella tarda biogroup 1           | Ed. tarda biogr. 1                   | EDWTAR1           |
| Eikenella corrodens                     |                                      |                   |
|                                         | Eik. corrodens                       | EIKCOR            |
| Elizabethkingia meningoseptica          | Eik. corrodens<br>Eliz. meningosept. | EIKCOR<br>CHRBMEN |

| Long Name                                | Short Name                        | Code       |
|------------------------------------------|-----------------------------------|------------|
| Enterobacter aerogenes                   | Enterob. aerogenes                | ENTBAER    |
| Enterobacter asburiae                    | Enterob. asburiae                 | ENTBASB    |
| Enterobacter cancerogenus                | Enterob. cancerogenus             | ENTBCAN    |
| Enterobacter cloacae                     | Enterob. cloacae                  | ENTBCLO    |
| Enterobacter cloacae ssp<br>dissolvens   | Enterob. cloacae ssp<br>dissolven | ENTBDIS    |
| Enterobacter hormaechei                  | Enterob. hormaechei               | ENTBHOR    |
| Enterobacter kobei                       | Enterob. kobei                    | ENTBKOB    |
| Enterobacter nimipressuralis             | Enterob. nimipressuralis          | ENTBNIM    |
| Enterobacter species                     | Enterob. species                  | ENTBSPE    |
| Enterococcus asini                       | Enteroc. asini                    | ENTCASI    |
| Enterococcus avium                       | Enteroc. avium                    | ENTCAVI    |
| Enterococcus casseliflavus               | Enteroc. casseliflavus            | ENTCCAS    |
| Enterococcus<br>casseliflavus/gallinarum | Enteroc. cassel./gallin.          | ENTCCASGAL |
| Enterococcus cecorum                     | Enteroc. cecorum                  | ENTCCEC    |
| Enterococcus columbae                    | Enteroc. columbae                 | ENTCCOL    |
| Enterococcus dispar                      | Enteroc. dispar                   | ENTCDIS    |
| Enterococcus durans                      | Enteroc. durans                   | ENTCDUR    |
| Enterococcus durans/faecium              | Enteroc. durans/faecium           | ENTCDURFAI |
| Enterococcus faecalis                    | Enteroc. faecalis                 | ENTCFAA    |
| Enterococcus faecalis/faecium            | Enteroc. faecalis/faecium         | ENTCFAAFAI |
| Enterococcus faecium                     | Enteroc. faecium                  | ENTCFAI    |
| Enterococcus flavescens                  | Enteroc. flavescens               | ENTCFLA    |
| Enterococcus gallinarum                  | Enteroc. gallinarum               | ENTCGAL    |
| Enterococcus gilvus                      | Enteroc. gilvus                   | ENTCGIL    |
| Enterococcus haemoperoxidus              | Enteroc. haemoperoxidus           | ENTCHAE    |
| Enterococcus hirae                       | Enteroc. hirae                    | ENTCHIR    |
| Enterococcus hirae/faecium               | Enteroc. hirae/faecium            | ENTCHIRFAI |
| Enterococcus malodoratus                 | Enteroc. malodoratus              | ENTCMAL    |
| Enterococcus moraviensis                 | Enteroc. moraviensis              | ENTCMOR    |
| Enterococcus mundtii                     | Enteroc. mundtii                  | ENTCMUN    |
| Enterococcus pallens                     | Enteroc. pallens                  | ENTCPAL    |
| Enterococcus pseudoavium                 | Enteroc. pseudoavium              | ENTCPSE    |
| Enterococcus raffinosus                  | Enteroc. raffinosus               | ENTCRAF    |
| Enterococcus raffinosus/avium            | Enteroc. raffinosus/avium         | ENTCRAFAVI |

| Long Name                                   | Short Name               | Code       |
|---------------------------------------------|--------------------------|------------|
| Enterococcus ratti                          | Enteroc. ratti           | ENTCRAT    |
| Enterococcus saccharolyticus                | Enteroc. saccharolyticus | ENTCSAC    |
| Enterococcus species                        | Enteroc. species         | ENTCSPE    |
| Enterococcus sulfureus                      | Enteroc. sulfureus       | ENTCSUL    |
| Erysipelothrix rhusiopathiae                | Ery. rhusiopathiae       | ERYRHU     |
| Escherichia coli                            | Esch. coli               | ESCCOL     |
| Escherichia coli serotype O111              | Esch. coli O111          | ESCCOL0111 |
| Escherichia coli serotype O157              | Esch. coli O157          | ESCCOL0157 |
| Escherichia fergusonii                      | Esch. fergusonii         | ESCFER     |
| Escherichia hermannii                       | Esch. hermannii          | ESCHER     |
| Escherichia species                         | Esch. species            | ESCSPE     |
| Escherichia vulneris                        | Esch. vulneris           | ESCVUL     |
| Ewingella americana                         | Ew. americana            | EWIAME     |
| Exophiala dermatitidis                      | Exo. dermatitidis        | WANDER     |
| Exophiala species                           | Exo. species             | EXOSPE     |
| Gardnerella vaginalis                       | Gard. vaginalis          | GARVAG     |
| Gemella haemolysans                         | Gem. haemolysans         | GEMHAE     |
| Gemella morbillorum                         | Gem. morbillorum         | GEMMOR     |
| Gemella species                             | Gem. species             | GEMSPE     |
| Geotrichum species                          | Geo. species             | GEOSPE     |
| Globicatella sanguinis                      | Glob. sanguinis          | GLOSAN     |
| Gram-negative rod unidentified enteric      | GNR unident. enteric     | GNRUNIE    |
| Gram-negative rod unidentified nonfermenter | GNR unident. NF          | GNRUNINF   |
| Grimontia hollisae                          | Grim. hollisae           | VIBHOL     |
| Hafnia alvei                                | Haf. alvei               | HAFALV     |
| <i>Hafnia alvei</i> group 1                 | Haf. alvei gr. 1         | HAFALV1    |
| Helcococcus kunzii                          | Helco. kunzii            | HELCKUN    |
| Hortaea werneckii                           | Hor. werneckii           | HORWER     |
| Hyphopichia burtonii                        | Hyphop. burtonii         | PICBUR     |
| Kingella denitrificans                      | King. denitrificans      | KINDEN     |
| Kingella kingae                             | King. kingae             | KINKIN     |
| Klebsiella granulomatis                     | Kleb. granulomatis       | CALYGRA    |
| Klebsiella oxytoca                          | Kleb. oxytoca            | KLEOXY     |
| -                                           | -                        |            |

| Long Name                                      | Short Name                | Code     |
|------------------------------------------------|---------------------------|----------|
| Klebsiella pneumoniae                          | Kleb. pneumoniae          | KLEPNEP  |
| Klebsiella rhinoscleromatis                    | Kleb. rhinoscleromatis    | KLEPNER  |
| Klebsiella species                             | Kleb. species             | KLESPE   |
| Kloeckera species                              | Kloeck. species           | KLOSPE   |
| Kluyvera ascorbata                             | Kluyvera ascorbata        | KLUASC   |
| Kluyvera cryocrescens                          | Kluyvera cryocres.        | KLUCRY   |
| Kluyvera georgiana                             | Kluyvera georgiana        | KLUGEO   |
| Kluyvera intermedia                            | Kluyvera intermedia       | ENTBINT  |
| Kluyvera species                               | Kluyvera species          | KLUSPE   |
| Kocuria kristinae                              | Koc. kristinae            | MICKRI   |
| Kocuria rosea                                  | Koc. rosea                | MICROS   |
| Kocuria varians                                | Koc. varians              | MICVAR   |
| Kosakonia cowanii                              | Kosak. cowanii            | ENTBCOW  |
| Kytococcus sedentarius                         | Kyto. sedentarius         | MICSED   |
| Lactococcus garvieae                           | Lactoc. garvieae          | LACCGAR  |
| Lactococcus lactis ssp cremoris                | Lactoc. lactis ssp crem.  | LACCLACC |
| Lactococcus lactis ssp hordniae                | Lactoc. lactis ssp hord.  | LACCLACH |
| Lactococcus lactis ssp lactis                  | Lactoc. lactis ssp lactis | LACCLACL |
| Lactococcus plantarum                          | Lactoc. plantarum         | LACCPLA  |
| Lactococcus raffinolactis                      | Lactoc. raffinolactis     | LACCRAF  |
| Lactococcus species                            | Lactoc. species           | LACCSPE  |
| Leclercia adecarboxylata                       | Lec. adecarboxylata       | LECADE   |
| Leifsonia aquatica                             | Leif. aquatica            | CORAQU   |
| Lelliottia amnigena                            | Lell. amnigena            | ENTBAMN  |
| Lelliottia amnigena biogroup 1                 | Lell. amnigena biogr. 1   | ENTBAMN1 |
| Lelliottia amnigena biogroup 2                 | Lell. amnigena biogr. 2   | ENTBAMN2 |
| Leminorella grimontii                          | Lem. grimontii            | LEMGRI   |
| Leminorella richardii                          | Lem. richardii            | LEMRIC   |
| Leuconostoc citreum                            | Leu. citreum              | LEUCIT   |
| Leuconostoc lactis                             | Leu. lactis               | LEULAC   |
| Leuconostoc mesenteroides ssp<br>cremoris      | Leu. mesenter. ssp crem.  | LEUMESC  |
| Leuconostoc mesenteroides ssp<br>mesenteroides | Leu. mesenter. ssp mes.   | LEUMESM  |
| Leuconostoc pseudomesenteroides                | Leu. pseudomesenter.      | LEUPSE   |
| Leuconostoc species                            | Leu. species              | LEUSPE   |

| Long Name                                                    | Short Name                       | Code       |
|--------------------------------------------------------------|----------------------------------|------------|
| Listeria grayi                                               | Lis. grayi                       | LISGRA     |
| Listeria innocua                                             | Lis. innocua                     | LISINN     |
| Listeria ivanovii                                            | Lis. ivanovii                    | LISIVA     |
| Listeria monocytogenes                                       | Lis. monocytogenes               | LISMON     |
| Listeria monocytogenes/innocua                               | Lis. monocytogenes/innocua       | LISMONINN  |
| Listeria species                                             | Lis. species                     | LISSPE     |
| Listeria welshimeri                                          | Lis. welshimeri                  | LISWEL     |
| Lysinibacillus sphaericus                                    | Lysini. sphaericus               | BACISPH    |
| Macrococcus caseolyticus                                     | Macroc. caseolyticus             | STACAS     |
| Magnusiomyces capitatus                                      | Magnus. capitatus                | BLACAP     |
| Malassezia furfur complex                                    | Mal. furfur complex              | MALFURX    |
| Malassezia pachydermatis                                     | Mal. pachydermatis               | MALPAC     |
| Malassezia sympodialis                                       | Mal. sympodialis                 | MALSYM     |
| Mannheimia haemolytica                                       | Mann. haemolytica                | PASHAE     |
| Methylobacterium extorquens                                  | Methylob. extorquens             | METEXT     |
| Micrococcus luteus                                           | Microc. luteus                   | MICLUT     |
| Micrococcus lylae                                            | Microc. lylae                    | MICLYL     |
| Millerozyma farinosa                                         | Mill. farinosa                   | PICFAR     |
| Moellerella wisconsensis                                     | Moel. wisconsensis               | MOEWIS     |
| Moraxella (Branhamella) catarrhalis                          | Morax. (Bran.) cat.              | MORABRACAT |
| Moraxella species                                            | Morax. species                   | MORASPE    |
| Morganella morganii                                          | Morg. morganii                   | MORGMOR    |
| Morganella morganii ssp morganii                             | Morg. morg. ssp morg.            | MORGMORM   |
| <i>Morganella morganii</i> ssp <i>morganii</i><br>biogroup 1 | Morg. morg. ssp morg. biog.<br>1 | MORGMORM1  |
| Morganella morganii ssp sibonii                              | Morg. morg. ssp sibonii          | MORGMORS   |
| Morganella species                                           | Morg. species                    | MORGSPE    |
| Myroides odoratimimus                                        | Myr. odoratimimus                | MYRODI     |
| Myroides odoratus                                            | Myr. odoratus                    | MYRODA     |
| Myroides odoratus/odoratimimus                               | Myr. odoratus/odoratimimus       | MYRODAODI  |
| Myroides species                                             | Myr. species                     | MYRSPE     |
| Neisseria animaloris                                         | Nei. animaloris                  | CDCEF4a    |
| Neisseria zoodegmatis                                        | Nei. zoodegmatis                 | CDCEF4b    |
| Ochrobactrum anthropi                                        | Och. anthropi                    | OCHANT     |
| Oligella ureolytica                                          | Olig. ureolytica                 | OLIURO     |

| Long Name                         | Short Name                | Code       |
|-----------------------------------|---------------------------|------------|
| Oligella urethralis               | Olig. urethralis          | OLIURT     |
| Paenibacillus alvei               | Paen. alvei               | PAEALV     |
| Paenibacillus macerans            | Paen. macerans            | PAEMAC     |
| Pantoea agglomerans               | Pan. agglomerans          | PANAGG     |
| Pantoea ananatis                  | Pan. ananatis             | ERWANA     |
| Pantoea dispersa                  | Pan. dispersa             | PANDIS     |
| Pantoea species                   | Pan. species              | PANSPE     |
| Pantoea stewartii                 | Pan. stewartii            | PANSTE     |
| Pantoea stewartii ssp indologenes | Pan. ste. ssp indologenes | PANSTEI    |
| Pantoea stewartii ssp stewartii   | Pan. ste. ssp stewartii   | PANSTES    |
| Paracoccus yeei                   | Parac. yeei               | CDCEO2     |
| Pasteurella aerogenes             | Past. aerogenes           | PASAER     |
| Pasteurella multocida             | Past. multocida           | PASMUL     |
| Pasteurella pneumotropica         | Past. pneumotropica       | PASPNE     |
| Pediococcus acidilactici          | Ped. acidilactici         | PEDACI     |
| Pediococcus damnosus              | Ped. damnosus             | PEDDAM     |
| Pediococcus dextrinicus           | Ped. dextrinicus          | PEDDEX     |
| Pediococcus parvulus              | Ped. parvulus             | PEDPAR     |
| Pediococcus pentosaceus           | Ped. pentosaceus          | PEDPEN     |
| Pediococcus species               | Ped. species              | PEDSPE     |
| Photobacterium damselae           | Photob. damselae          | PHOBDAM    |
| Plesiomonas shigelloides          | Ples. shigelloides        | PLESHI     |
| Pluralibacter gergoviae           | Plural. gergoviae         | ENTBGER    |
| Pragia fontium                    | Prag. fontium             | PRAFON     |
| Proteus hauseri                   | Prot. hauseri             | PROTHAU    |
| Proteus mirabilis                 | Prot. mirabilis           | PROTMIR    |
| Proteus penneri                   | Prot. penneri             | PROTPEN    |
| Proteus species                   | Prot. species             | PROTSPE    |
| Proteus vulgaris                  | Prot. vulgaris            | PROTVUL    |
| Proteus vulgaris/penneri          | Prot. vulgaris/penneri    | PROTVULPEN |
| Prototheca wickerhamii            | Protot. wick.             | PROHWIC    |
| Prototheca zopfii                 | Protot. zopfii            | PROHZOP    |
| Providencia alcalifaciens         | Prov. alcalifaciens       | PROVALC    |
| Providencia heimbachae            | Prov. heimbachae          | PROVHEI    |
| Providencia rettgeri              | Prov. rettgeri            | PROVRET    |

| Providencia nustigianiiProv. rustigianiiPROVRUSProvidencia speciesProv. speciesPROVSPEProvidencia stuartiiProv. stuartiiPROVSTUPseudomonas arcuginosaPseud. aeruginosaPSEAERPseudomonas alcaligenesPseud. alcaligenesPSELUPseudomonas fluorescensPseud. fluorescensPSEFLUPseudomonas fluorescens/putidaPseud. fluorescens/putidaPSEFLUPUTPseudomonas fluorescens/putidaPseud. fluorescens/putidaPSEFLUPUTPseudomonas fluorescens/putidaPseud. fluorescens/putidaPSEFLUPUTPseudomonas mendocinaPSeud.CHRMLUTPseudomonas monteiliiPseud. mendocinaPSEMENPseudomonas monteiliiPseud. onvoiteiliiPSENONPseudomonas pseudoalcaligenesPseud. pertucinogenaPSEPERPseudomonas pseudoalcaligenesPseud. pseudoalcaligenesPSEPSEPseudomonas pseudoalcaligenesPseud. pseudoal. ssp pseud.PSEPSEPseudomonas speciesPseud. speciesPSESTUPseudomonas veroniiPseud. veroniiPSEVERRahnella aquatilisRah. aquatilisRAHAQURalstonia pickettiiRal. pickettiiBURPICRabutila particioaRao. omithinolyticaKLEORNRaouttella proteciesRao. speciesRALSPERaouttella pseciesRao. speciesRALSPERaouttella pseciesRao. speciesRACSPERaouttella pseciesRao. speciesRACSPERaouttella pseciesRao. tartigenaKLETER<                                                                                                    | Long Name                      | Short Name                  | Code      |
|----------------------------------------------------------------------------------------------------|--------------------------------|-----------------------------|-----------|
| Providencia stuartiiProv. stuartiiPROVSTUPseudomonas aeruginosaPseud. aeruginosaPSEAERPseudomonas alcaligenesPseud. alcaligenesPSEALCPseudomonas fluorescensPseud. fluorescensPSEFLUPseudomonas fluorescens/putidaPseud. fluorescens/putidaPSEFLUPUTPseudomonas fluorescens/putidaPseud. fluorescens/putidaPSEFLUPUTPseudomonas fluorescens/putidaPseud. fluorescens/putidaPSEFLUPUTPseudomonas fluorescens/putidaPseud. fluorescens/putidaPSEFLUPUTPseudomonas fluorescens/putidaPseud. fluorescens/putidaPSEFLUPUTPseudomonas mendocinaPseud. mendocinaPSEMENNPseudomonas monteiliiPseud. monteiliiPSEMONPseudomonas pylihabitansPseud. oryzihabitansFLAIORYPseudomonas pseudoalcaligenesPseud. pertucinogenaPSEPERPseudomonas pseudoalcaligenesPseud. pseudoalcaligenesPSEPSEPseudomonas pseudoalcaligenesPseud. pseudoal. ssp pseud.PSEPSEPseudomonas stutzeriPseud. stutzeriPSESTUPseudomonas stutzeriPseud. veroniiPSEVERRahnella aquatilisRah. aquatilisRAHAQURalstonia pokettiiRal. sockettiiBURPICRalstonia solanacearumRal. sockettiiBURSOLRalstonia solenacearumRal. sockettiiRLOCRNRaoultella planticolaRao. praiticolaKLEPLARaoultella planticolaRao. praiticolaKLEPLARaoultella planticolaRao. praiticolaRHOTGLU </td <td>Providencia rustigianii</td> <td>Prov. rustigianii</td> <td>PROVRUS</td> | Providencia rustigianii        | Prov. rustigianii           | PROVRUS   |
| Pseudomonas aeruginosaPseud. aeruginosaPSEAERPseudomonas alcaligenesPseud. alcaligenesPSEALCPseudomonas fluorescensPseud. fluorescensPSEFLUPseudomonas fluorescens/putidaPseud. fluorescens/putidaPSEFLUPUTPseudomonas luteolaPseud. luteolaCHRMLUTPseudomonas mendocinaPseud. mendocinaPSEMENPseudomonas mendocinaPseud. mendocinaPSEMENPseudomonas menteiliiPseud. monteiliiPSEMONPseudomonas oryzihabitansPseud. oryzihabitansFLAIORYPseudomonas petrucinogenaPseud. pseudoalcaligenesPSEPERPseudomonas pseudoalcaligenesPseud. pseudoalcaligenesPSEPSEPseudomonas pseudoalcaligenesPseud. pseudoal. ssp pseud.PSEPSEPPseudomonas putidaPseud. pseudo. speciesPSEPSEPseudomonas speciesPseud. stutzeriPSEVERPseudomonas veroniiPseud. veroniiPSEVERRahnella aquatilisRah. aquatilisRAHAQURalstonia pickettiiRal. solanacearumBURSOLRalstonia speciesRai. speciesRALSPERaoultella printicolaRao. omithinolyticaKLEORNRaoultella planticolaRao. planticolaKLETERRhodoccus equiRhodoc. equiRHOCEQURhodocrula minutaRhood. mucilag.RHOTMUCMRhodotorula minutaRhodot. mucilag. varRHOTMUCMRodotorula minutaRhodot. mucilag. varRHOTMUCMRodotorula minutaRhodot. mucilag. varRHOTMUCM                                                                                                    | Providencia species            | Prov. species               | PROVSPE   |
| Pseudomonas alcaligenesPseud. alcaligenesPSEALCPseudomonas fluorescensPseud. fluorescensPSEFLUPseudomonas fluorescens/putidaPseud. fluorescens/putidaPSEFLUPUTPseudomonas luteolaPseud. luteolaCHRMLUTPseudomonas mendocinaPseud. mendocinaPSEMENPseudomonas mendocinaPseud. mendocinaPSEMONPseudomonas mendocinaPseud. mendocinaPSEMONPseudomonas mentelliiPseud. mendocinaPSEMONPseudomonas oryzihabitansPseud. oryzihabitansFLAIORYPseudomonas pseudoalcaligenesPseud. pertucinogenaPSEPERPseudomonas pseudoalcaligenesPseud. pseudoal. ssp pseud.PSEPSEPseudomonas speudoalcaligenesPseud. pseudoal. ssp pseud.PSEPSEPseudomonas speciesPseud. speciesPSESTUPseudomonas stutzeriPseud. speciesPSESTUPseudomonas veroniiPseud. veroniiPSEVERRahnella aquatilisRah. aquatilisRAHAQURalstonia pickettiiRal. solanacearumBURSOLRalstonia speciesRal. speciesRALSPERaoultella omithinolyticaRao. speciesRAOSPERaoultella panticolaRao. terrigenaKLETERRhizobium radiobacterRhizob. radiobacterAGRRADRhodoc.cus equiRhodot. mucilag. var<br>mucilaginosaRhOTININRhodotorula minutaRhodot. mucilag. var<br>mucilagi.RHOTMUCMRothia dentocariosaRoth. dentocariosaROTDEN                                                                                                    | Providencia stuartii           | Prov. stuartii              | PROVSTU   |
| Pseudomonas fluorescensPseud. fluorescensPSEFLUPseudomonas fluorescens/putidaPseud. fluorescens/putidaPSEFLUPUTPseudomonas luteolaPseud. luteolaCHRMLUTPseudomonas mendocinaPseud. mendocinaPSEMENPseudomonas menteiliiPseud. mendocinaPSEMONPseudomonas monteiliiPseud. monteiliiPSEMONPseudomonas monteiliiPseud. oryzihabitansFLAIORYPseudomonas oryzihabitansPseud. oryzihabitansFLAIORYPseudomonas pseudoalcaligenesPseud. pertucinogenaPSEPERPseudomonas pseudoalcaligenesPseud. pseudoal. ssp pseud.PSEPSEPPseudomonas speciesPseud. pseudoal. ssp pseud.PSEPSEPPseudomonas stutzeriPseud. pseud. pseudoal. ssp pseudPSESPEPseudomonas veroniiPseud. veroniiPSEVERRahnella aquatilisRah. aquatilisRAH.AQURalstonia pickettiiRal. opickettiiBURPICRalstonia speciesRal. speciesRALSPERaultella omithinolyticaRao. omithinolyticaKLEORNRaoultella planticolaRal. speciesRALSPERaoultella terrigenaRao. speciesRAOSPERaoultella terrigenaRhodor. equiRHOTGLURhodococcus equiRhodoc. equiRHOTGLURhodotorula giutinisRhodot. glutinisRHOTGLURhodotorula minutaRhodot. glutinisRHOTMUCMRobatorula minutaRhodot. minutaRHOTMUCMRobatorula minutaRhodot. minutaRHOTMUCMRoth                                                                                                    | Pseudomonas aeruginosa         | Pseud. aeruginosa           | PSEAER    |
| Pseudomonas fluorescens/putidaPseud. fluorescens/putidaPSEFLUPUTPseudomonas luteolaPseud. luteolaCHRMLUTPseudomonas mendocinaPseud. mendocinaPSEMENPseudomonas menteiliiPseud. mendocinaPSEMONPseudomonas monteiliiPseud. monteiliiPSEMONPseudomonas oryzihabitansPseud. oryzihabitansFLAIORYPseudomonas pertucinogenaPseud. pertucinogenaPSEPERPseudomonas pseudoalcaligenesPseud. pseudoalcaligenesPSEPSEPseudomonas pseudoalcaligenesPseud. pseudoal. ssp pseud.PSEPSEPPseudomonas speciesPseud. pseudoal. ssp pseud.PSEPSEPseudomonas veroniiPseud. seud. seudoal.PSESPEPseudomonas veroniiPseud. veroniiPSEVERRahnella aquatilisRah. aquatilisRAHAQURalstonia pseciesRal. solanacearumBURSOLRalstonia speciesRal. solanacearumBURSOLRalstonia pseciesRal. solanacearumBURSOLRalstonia pseciesRal. solanacearumKLEORNRalstonia speciesRao. omithinolyticaKLEORNRaoultella planticolaRao. planticolaKLETERRhizobium radiobacterRhizob. radiobacterAGRRADRhodoc.ccus equiRhodot. glutinisRHOTGLURhodotorula glutinisRhodot. glutinisRHOTGLURhodotorula minutaRhodot. glutinisRHOTMUCMRhodotorula mucilaginosaRoth. dentocariosaROTENRothi adentocariosaRoth. dentocariosaROTEN </td <td>Pseudomonas alcaligenes</td> <td>Pseud. alcaligenes</td> <td>PSEALC</td>                                               | Pseudomonas alcaligenes        | Pseud. alcaligenes          | PSEALC    |
| Pseudomonas luteolaPseud. IuteolaCHRMLUTPseudomonas mendocinaPseud. mendocinaPSEMENPseudomonas monteiliiPseud. monteiliiPSEMONPseudomonas oryzihabitansPseud. oryzihabitansFLAIORYPseudomonas pertucinogenaPseud. pertucinogenaPSEPERPseudomonas pseudoalcaligenesPseud. pseudoalcaligenesPSEPSEPseudomonas pseudoalcaligenesPseud. pseudoalcaligenesPSEPSEPseudomonas putidaPseud. pseudoal. ssp pseud.PSEPSEPPseudomonas putidaPseud. pseudoal. ssp pseud.PSEPSEPPseudomonas speciesPseud. sutzeriPSESTUPseudomonas veroniiPseud. veroniiPSEVERRahnella aquatilisRah. aquatilisRAHAQURalstonia solanacearumRal. solanacearumBURSOLRalstonia speciesRao. omithinolyticaKLEORNRaoultella planticolaRao. planticolaKLEPLARaoultella planticolaRao. speciesRAOSPERabolum radiobacterRhizob. radiobacterAGRRADRhodococcus equiRhodo. equiRHOTGLURhodotorula giutinisRhodot. glutinisRHOTGLURhodotorula minutaRhodot. minutaRHOTMUCMRodotorula minutaRhodot. mucilag. var<br>mucilaginosaRoth. dentocariosaRoth. dentocariosaRoth. dentocariosaROTDENRothia dentocariosaRoth. dentocariosaSTOMUC                                                                                                    | Pseudomonas fluorescens        | Pseud. fluorescens          | PSEFLU    |
| Pseudomonas mendocinaPseud. mendocinaPSEMENPseudomonas monteiliiPseud. monteiliiPSEMONPseudomonas oryzihabitansPseud. oryzihabitansFLAIORYPseudomonas pertucinogenaPseud. pertucinogenaPSEPERPseudomonas pseudoalcaligenesPseud. pseudoalcaligenesPSEPSEPseudomonas pseudoalcaligenesPseud. pseudoal. ssp pseud.PSEPSEPPseudomonas pseudoalcaligenesPseud. pseudoal. ssp pseud.PSEPSEPPseudomonas putidaPseud. pseudoal. ssp pseud.PSEPSEPPseudomonas speciesPseud. speciesPSESTUPseudomonas veroniiPseud. veroniiPSEVERRahnella aquatilisRah. aquatilisRAHAQURalstonia plckettiiRal. speciesRALSPERaoultella ornithinolyticaRao. ornithinolyticaKLEORNRaoultella planticolaRao. speciesRAOSPERaoultella speciesRao. terrigenaKLETERRhizobium radiobacterRhizob. radiobacterAGRRADRhodococcus equiRhodot. glutinisRHOTGLURhodotorula glutinisRhodot. minutaRHOTMUCMRodotorula minutaRhodot. minutaRHOTMUCMRothia dentocariosaRoth. dentocariosaROTDENRothia dentocariosaRoth. dentocariosaRTOMUC                                                                                                    | Pseudomonas fluorescens/putida | Pseud. fluorescens/putida   | PSEFLUPUT |
| Pseudomonas monteiliiPseud. monteiliiPSEMONPseudomonas oryzihabitansPseud. oryzihabitansFLAIORYPseudomonas pertucinogenaPseud. pertucinogenaPSEPERPseudomonas pseudoalcaligenesPseud. pseudoalcaligenesPSEPSEPseudomonas pseudoalcaligenesPseud. pseudoal. ssp pseud.PSEPSEPPseudomonas pseudoalcaligenesPseud. pseudoal. ssp pseud.PSEPSEPPseudomonas putidaPseud. pseudoal. ssp pseud.PSEPSEPPseudomonas speciesPseud. speciesPSESTUPseudomonas stutzeriPseud. stutzeriPSEVERRahnella aquatilisRah. aquatilisRAHAQURalstonia pickettiiRal. olckettiiBURPICRalstonia speciesRal. speciesRALSPERastonia pickettiiRal. solanacearumBURSOLRalstonia speciesRal. speciesRALSPERaoultella omithinolyticaRao. omithinolyticaKLEORNRaoultella planticolaRao. planticolaKLEPLARaoultella planticolaRao. speciesRAOSPERaoultella terrigenaRao. terrigenaKLETERRhizobium radiobacterRhizob. radiobacterAGRRADRhodococcus equiRhodot. glutinisRHOTGLURhodotorula minutaRhodot. mucilag. var<br>mucilaginosaRhodot. mucilag. var<br>mucilag.Rothia dentocariosaRoth. dentocariosaROTDENRothia dentocariosaRoth. mucilaginosaSTOMUC                                                                                                    | Pseudomonas luteola            | Pseud. luteola              | CHRMLUT   |
| Pseudomonas oryzihabitansPseud. oryzihabitansFLAIORYPseudomonas pertucinogenaPseud. pertucinogenaPSEPERPseudomonas pseudoalcaligenesPseud. pseudoalcaligenesPSEPSEPseudomonas pseudoalcaligenesPseud. pseudoal. ssp pseud.PSEPSEPPseudomonas pseudoalcaligenesPseud. pseudoal. ssp pseud.PSEPSEPPseudomonas putidaPseud. pseudoal. ssp pseud.PSEPSEPPseudomonas speciesPseud. speciesPSESTUPseudomonas stutzeriPseud. stutzeriPSEVERPseudomonas veroniiPseud. veroniiPSEVERRahnella aquatilisRah. aquatilisRAHAQURalstonia pickettiiRal. solanacearumBURPICRalstonia speciesRai. solanacearumBURSOLRalstonia speciesRal. speciesRALSPERaoultella omithinolyticaRao. ornithinolyticaKLEORNRaoultella planticolaRao. planticolaKLEPLARaoultella planticolaRao. speciesRAOSPERaoultella terrigenaRao. terrigenaKLETERRhizobium radiobacterRhizob. radiobacterAGRRADRhodococcus equiRhodot. glutinisRHOTGLURhodotorula glutinisRhodot. mucilag. var<br>mucilaginosaRhodot. mucilag. var<br>mucilag.Rothia dentocariosaRoth. dentocariosaROTDENRothia mucilaginosaRoth. mucilaginosaSTOMUC                                                                                                    | Pseudomonas mendocina          | Pseud. mendocina            | PSEMEN    |
| Pseudomonas pertucinogenaPseud. pertucinogenaPSEPERPseudomonas pseudoalcaligenesPseud. pseudoalcaligenesPSEPSEPseudomonas pseudoalcaligenesPseud. pseudoal. ssp pseud.PSEPSEPPseudomonas putidaPseud. pseudoal. ssp pseud.PSEPSEPPseudomonas putidaPseud. putidaPSEPUTPseudomonas speciesPseud. speciesPSESPEPseudomonas stutzeriPseud. veroniiPSEVERRahnella aquatilisRah. aquatilisRAHAQURalstonia pickettiiRal. pickettiiBURPICRalstonia speciesRal. solanacearumBURSOLRalstonia speciesRal. speciesRALSPERaoultella omithinolyticaRao. omithinolyticaKLEORNRaoultella planticolaRao. speciesRAOSPERaoultella terrigenaRao. terrigenaKLETERRhizobium radiobacterRhizob. radiobacterAGRRADRhodotorula glutinisRhodot. glutinisRHOTGLURhodotorula minutaRhodot. minutaRHOTGLURhodotorula minutaRhodot. mucilag. var<br>mucilaginosaRoth. dentocariosaRothia dentocariosaRoth. mucilaginosaSTOMUC                                                                                                    | Pseudomonas monteilii          | Pseud. monteilii            | PSEMON    |
| Pseudomonas pseudoalcaligenesPseud. pseudoalcaligenesPSEPSEPseudomonas pseudoalcaligenesPseud. pseudoal. ssp pseud.PSEPSEPPseudomonas putidaPseud. putidaPSEPUTPseudomonas putidaPseud. speciesPSESPEPseudomonas speciesPseud. stutzeriPSESTUPseudomonas veroniiPseud. veroniiPSEVERRahnella aquatilisRah. aquatilisRAHAQURalstonia pickettiiRal. pickettiiBURPICRalstonia solanacearumRal. solanacearumBURSOLRaoultella omithinolyticaRao. omithinolyticaKLEORNRaoultella perciesRao. planticolaKLEPLARaoultella terrigenaRao. terrigenaKLETERRhizobium radiobacterRhizob. radiobacterAGRRADRhodotorula glutinisRhodot. glutinisRHOTGLURhodotorula minutaRhodot. mucilag. var<br>mucilaginosaRth. dentocariosaRothia dentocariosaRoth. mucilaginosaSTOMUC                                                                                                    | Pseudomonas oryzihabitans      | Pseud. oryzihabitans        | FLAIORY   |
| Pseudomonas pseudoalcaligenes<br>ssp pseudoalcaligenesPseud. pseudoal. ssp pseud.PSEPSEPPseudomonas putidaPseud. putidaPSEPUTPseudomonas speciesPseud. speciesPSESPEPseudomonas stutzeriPseud. stutzeriPSESTUPseudomonas veroniiPseud. veroniiPSEVERRahnella aquatilisRah. aquatilisRAHAQURalstonia pickettiiRal. pickettiiBURPICRalstonia solanacearumRal. solanacearumBURSOLRaoultella omithinolyticaRao. ornithinolyticaKLEORNRaoultella planticolaRao. planticolaKLEPLARaoultella terrigenaRao. terrigenaKLETERRhizobium radiobacterRhizob. radiobacterAGRRADRhodotorula glutinisRhodot. glutinisRHOTGLURhodotorula mucilaginosaRoth. dentocariosaROTDENRothia dentocariosaRoth. dentocariosaROTDENRothia mucilaginosaRoth. mucilaginosaSTOMUC                                                                                                    | Pseudomonas pertucinogena      | Pseud. pertucinogena        | PSEPER    |
| ssp pseudoalcaligenesPseud. pseudoal. ssp pseud.PSEPSEPPseudomonas putidaPseud. putidaPSEPUTPseudomonas speciesPseud. speciesPSESPEPseudomonas stutzeriPseud. stutzeriPSESTUPseudomonas veroniiPseud. veroniiPSEVERRahnella aquatilisRah. aquatilisRAHAQURalstonia pickettiiRal. pickettiiBURPICRalstonia solanacearumRal. solanacearumBURSOLRalstonia speciesRal. speciesRALSPERaoultella omithinolyticaRao. omithinolyticaKLEORNRaoultella planticolaRao. speciesRAOSPERaoultella terrigenaRao. terrigenaKLETERRhizobium radiobacterRhodoc. equiRHOCEQURhodotorula glutinisRhodot. glutinisRHOTGLURhodotorula mucilaginosa var<br>mucilaginosaRoth. dentocariosaROTDENRothia dentocariosaRoth. mucilaginosaSTOMUC                                                                                                    | Pseudomonas pseudoalcaligenes  | Pseud. pseudoalcaligenes    | PSEPSE    |
| Pseudomonas speciesPseud. speciesPSESPEPseudomonas stutzeriPseud. stutzeriPSESTUPseudomonas veroniiPseud. veroniiPSEVERRahnella aquatilisRah. aquatilisRAHAQURalstonia pickettiiRal. pickettiiBURPICRalstonia solanacearumRal. solanacearumBURSOLRaoultella omithinolyticaRao. omithinolyticaKLEORNRaoultella planticolaRao. planticolaKLEPLARaoultella terrigenaRao. terrigenaKLETERRhizobium radiobacterRhizob. radiobacterAGRRADRhodococcus equiRhodot. minutaRHOTGLURhodotorula glutinisRhodot. minutaRHOTGLURhodotorula minutaRhodot. mucilag. var<br>mucilaginosaRoth. dentocariosaRothia dentocariosaRoth. dentocariosaROTDENRothia mucilaginosaRoth. mucilaginosaSTOMUC                                                                                                    |                                | Pseud. pseudoal. ssp pseud. | PSEPSEP   |
| Pseudomonas stutzeriPseud. stutzeriPSESTUPseudomonas veroniiPseud. veroniiPSEVERRahnella aquatilisRah. aquatilisRAHAQURalstonia pickettiiRal. pickettiiBURPICRalstonia solanacearumRal. solanacearumBURSOLRalstonia solanacearumRal. solanacearumBURSOLRaoultella omithinolyticaRao. omithinolyticaKLEORNRaoultella planticolaRao. planticolaKLEPLARaoultella speciesRao. speciesRAOSPERaoultella terrigenaRao. terrigenaKLETERRhizobium radiobacterRhizob. radiobacterAGRRADRhodococcus equiRhodoc. equiRHOCEQURhodotorula glutinisRhodot. mucilag. var<br>mucilaginosaRhodot. mucilag. var<br>mucilaginosaRothia dentocariosaRoth. mucilaginosaRoth. mucilaginosaSTOMUC                                                                                                    | Pseudomonas putida             | Pseud. putida               | PSEPUT    |
| Pseudomonas veroniiPseud. veroniiPSEVERRahnella aquatilisRah. aquatilisRAHAQURalstonia pickettiiRal. aquatilisRAHAQURalstonia pickettiiRal. pickettiiBURPICRalstonia solanacearumRal. solanacearumBURSOLRalstonia speciesRal. speciesRALSPERaoultella ornithinolyticaRao. ornithinolyticaKLEORNRaoultella planticolaRao. planticolaKLEPLARaoultella speciesRao. speciesRAOSPERaoultella terrigenaRao. terrigenaKLETERRhizobium radiobacterRhizob. radiobacterAGRRADRhodotorula glutinisRhodot. glutinisRHOTGLURhodotorula giutinisRhodot. mucilag. var<br>mucilaginosaRhodot. mucilag. var<br>mucilaginosaRothia dentocariosaRoth. dentocariosaROTDENRothia mucilaginosaRoth. mucilaginosaSTOMUC                                                                                                    | Pseudomonas species            | Pseud. species              | PSESPE    |
| Rahnella aquatilisRah. aquatilisRAHAQURalstonia pickettiiRal. pickettiiBURPICRalstonia solanacearumRal. solanacearumBURSOLRalstonia speciesRal. speciesRALSPERaoultella omithinolyticaRao. omithinolyticaKLEORNRaoultella planticolaRao. planticolaKLEPLARaoultella speciesRao. speciesRAOSPERaoultella terrigenaRao. terrigenaKLETERRhizobium radiobacterRhizob. radiobacterAGRRADRhodotorula glutinisRhodot. glutinisRHOTGLURhodotorula glutinisRhodot. mucilag.RHOTMUCMRothia dentocariosaRoth. dentocariosaROTDENRothia mucilaginosaRoth. mucilaginosaSTOMUC                                                                                                    | Pseudomonas stutzeri           | Pseud. stutzeri             | PSESTU    |
| Ralstonia pickettiiRal. pickettiiBURPICRalstonia solanacearumRal. solanacearumBURSOLRalstonia speciesRal. speciesRALSPERaoultella omithinolyticaRao. omithinolyticaKLEORNRaoultella planticolaRao. planticolaKLEPLARaoultella speciesRao. speciesRAOSPERaoultella terrigenaRao. terrigenaKLETERRhizobium radiobacterRhizob. radiobacterAGRRADRhodot. glutinisRhodot. glutinisRHOTGLURhodotorula glutinisRhodot. minutaRHOTGLURhodotorula minutaRhodot. mucilag. var<br>mucilaginosaRoth. dentocariosaRothia dentocariosaRoth. mucilaginosaSTOMUC                                                                                                    | Pseudomonas veronii            | Pseud. veronii              | PSEVER    |
| Ralstonia solanacearumRal. solanacearumBURSOLRalstonia speciesRal. speciesRALSPERaoultella omithinolyticaRao. omithinolyticaKLEORNRaoultella planticolaRao. planticolaKLEPLARaoultella speciesRao. speciesRAOSPERaoultella terrigenaRao. terrigenaKLETERRhizobium radiobacterRhizob. radiobacterAGRRADRhodococcus equiRhodoc. equiRHOCEQURhodotorula glutinisRhodot. glutinisRHOTGLURhodotorula minutaRhodot. minutaRHOTMINRhodotorula minutaRoth. dentocariosaROTDENRothia dentocariosaRoth. mucilaginosaSTOMUC                                                                                                    | Rahnella aquatilis             | Rah. aquatilis              | RAHAQU    |
| Ralstonia speciesRal. speciesRALSPERaoultella ornithinolyticaRao. ornithinolyticaKLEORNRaoultella planticolaRao. planticolaKLEPLARaoultella speciesRao. speciesRAOSPERaoultella terrigenaRao. terrigenaKLETERRhizobium radiobacterRhizob. radiobacterAGRRADRhodococcus equiRhodoc. equiRHOCEQURhodotorula glutinisRhodot. glutinisRHOTGLURhodotorula minutaRhodot. minutaRHOTMINRothia dentocariosaRoth. dentocariosaROTDENRothia mucilaginosaRoth. mucilaginosaSTOMUC                                                                                                    | Ralstonia pickettii            | Ral. pickettii              | BURPIC    |
| Raoultella omithinolyticaRao. ornithinolyticaKLEORNRaoultella planticolaRao. planticolaKLEPLARaoultella speciesRao. speciesRAOSPERaoultella terrigenaRao. terrigenaKLETERRhizobium radiobacterRhizob. radiobacterAGRRADRhodococcus equiRhodoc. equiRHOCEQURhodotorula glutinisRhodot. glutinisRHOTGLURhodotorula minutaRhodot. minutaRHOTMINRhodotorula minutaRhodot. mucilag. var<br>mucilaginosaRHOTMUCMRothia dentocariosaRoth. dentocariosaROTDENRothia mucilaginosaRoth. mucilaginosaSTOMUC                                                                                                    | Ralstonia solanacearum         | Ral. solanacearum           | BURSOL    |
| Raoultella planticolaRao. planticolaKLEPLARaoultella speciesRao. speciesRAOSPERaoultella terrigenaRao. terrigenaKLETERRhizobium radiobacterRhizob. radiobacterAGRRADRhodococcus equiRhodoc. equiRHOCEQURhodotorula glutinisRhodot. glutinisRHOTGLURhodotorula minutaRhodot. minutaRHOTMUCMRhodotorula mucilaginosa var<br>mucilagi.Rhodot. mucilag. var<br>mucilag.RHOTMUCMRothia dentocariosaRoth. dentocariosaROTDENRothia mucilaginosaRoth. mucilaginosaSTOMUC                                                                                                    | Ralstonia species              | Ral. species                | RALSPE    |
| Raoultella speciesRao. speciesRAOSPERaoultella terrigenaRao. terrigenaKLETERRhizobium radiobacterRhizob. radiobacterAGRRADRhodococcus equiRhodoc. equiRHOCEQURhodotorula glutinisRhodot. glutinisRHOTGLURhodotorula minutaRhodot. minutaRHOTMINRhodotorula mucilaginosa var<br>mucilag.Rhodot. mucilag. var<br>mucilag.RHOTMUCMRothia dentocariosaRoth. dentocariosaROTDENRothia mucilaginosaRoth. mucilaginosaSTOMUC                                                                                                    | Raoultella ornithinolytica     | Rao. ornithinolytica        | KLEORN    |
| Raoultella terrigenaRao. terrigenaKLETERRhizobium radiobacterRhizob. radiobacterAGRRADRhodococcus equiRhodoc. equiRHOCEQURhodotorula glutinisRhodot. glutinisRHOTGLURhodotorula minutaRhodot. minutaRHOTMINRhodotorula mucilaginosa var<br>mucilagi.Rhodot. mucilag. var<br>mucilag.RHOTMUCMRothia dentocariosaRoth. dentocariosaROTDENRothia mucilaginosaRoth. mucilaginosaSTOMUC                                                                                                    | Raoultella planticola          | Rao. planticola             | KLEPLA    |
| Rhizobium radiobacterRhizob. radiobacterAGRRADRhodococcus equiRhodoc. equiRHOCEQURhodotorula glutinisRhodot. glutinisRHOTGLURhodotorula minutaRhodot. minutaRHOTMINRhodotorula mucilaginosa var<br>mucilag.Rhodot. mucilag. var<br>mucilag.RHOTMUCMRothia dentocariosaRoth. dentocariosaROTDENRothia mucilaginosaRoth. mucilaginosaSTOMUC                                                                                                    | Raoultella species             | Rao. species                | RAOSPE    |
| Rhodococcus equiRhodoc. equiRHOCEQURhodotorula glutinisRhodot. glutinisRHOTGLURhodotorula minutaRhodot. minutaRHOTMINRhodotorula mucilaginosa var<br>mucilaginosaRhodot. mucilag. var<br>mucilag.RHOTMUCMRothia dentocariosaRoth. dentocariosaROTDENRothia mucilaginosaRoth. mucilaginosaSTOMUC                                                                                                    | Raoultella terrigena           | Rao. terrigena              | KLETER    |
| Rhodotorula glutinisRhodot. glutinisRHOTGLURhodotorula minutaRhodot. minutaRHOTMINRhodotorula mucilaginosa var<br>mucilaginosaRhodot. mucilag. var<br>mucilag.RHOTMUCMRothia dentocariosaRoth. dentocariosaROTDENRothia mucilaginosaRoth. mucilaginosaSTOMUC                                                                                                    | Rhizobium radiobacter          | Rhizob. radiobacter         | AGRRAD    |
| Rhodotorula minutaRhodot. minutaRHOTMINRhodotorula mucilaginosa var<br>mucilaginosaRhodot. mucilag. var<br>mucilag.RHOTMUCMRothia dentocariosaRoth. dentocariosaROTDENRothia mucilaginosaRoth. mucilaginosaSTOMUC                                                                                                    | Rhodococcus equi               | Rhodoc. equi                | RHOCEQU   |
| Rhodotorula mucilaginosa var<br>mucilaginosaRhodot. mucilag. var<br>mucilag.RHOTMUCMRothia dentocariosaRoth. dentocariosaROTDENRothia mucilaginosaRoth. mucilaginosaSTOMUC                                                                                                    | Rhodotorula glutinis           | Rhodot. glutinis            | RHOTGLU   |
| mucilaginosamucilag.RHOTMOCIMRothia dentocariosaRoth. dentocariosaROTDENRothia mucilaginosaRoth. mucilaginosaSTOMUC                                                                                                    | Rhodotorula minuta             | Rhodot. minuta              | RHOTMIN   |
| Rothia mucilaginosa         Roth. mucilaginosa         STOMUC                                                                                                    | •                              | -                           | RHOTMUCM  |
|                                                                                                    | Rothia dentocariosa            | Roth. dentocariosa          | ROTDEN    |
| Saccharomyces cerevisiae Sac. cerevisiae SACCER                                                                                                    | Rothia mucilaginosa            | Roth. mucilaginosa          | STOMUC    |
|                                                                                                    | Saccharomyces cerevisiae       | Sac. cerevisiae             | SACCER    |

| Long Name                                                          | Short Name                        | Code    |
|--------------------------------------------------------------------|-----------------------------------|---------|
| Salmonella enterica ssp arizonae                                   | Salm. enterica ssp arizonae       | SALCHOA |
| Salmonella enterica ssp diarizonae                                 | Salm. enterica ssp<br>diarizonae  | SALCHOD |
| Salmonella enterica ssp enterica<br>serovar Choleraesuis           | Salm. enterica sv<br>Choleraesuis | SALCHOC |
| Salmonella enterica ssp enterica sv<br>Gallinarum<br>bv Gallinarum | Salm. Gallinarum                  | SALGAL  |
| Salmonella enterica ssp enterica sv<br>Gallinarum<br>bv Pullorum   | Salm. Pullorum                    | SALPUL  |
| Salmonella enterica ssp enterica sv<br>Paratyphi A                 | Salm. Paratyphi A                 | SALPARA |
| Salmonella enterica ssp enterica sv<br>Typhi                       | Salm. Typhi                       | SALTYP  |
| Salmonella enterica ssp houtenae                                   | Salm. enterica ssp houtenae       | SALCHOH |
| Salmonella enterica ssp indica                                     | Salm. enterica ssp indica         | SALCHOI |
| Salmonella enterica ssp salamae                                    | Salm. enterica ssp salamae        | SALCHOS |
| Salmonella species                                                 | Salm. species                     | SALSPE  |
| Serratia entomophila                                               | Ser. entomophila                  | SERENT  |
| Serratia ficaria                                                   | Ser. ficaria                      | SERFIC  |
| Serratia fonticola                                                 | Ser. fonticola                    | SERFON  |
| Serratia grimesii                                                  | Ser. grimesii                     | SERGRI  |
| Serratia liquefaciens                                              | Ser. liquefaciens                 | SERLIQ  |
| Serratia marcescens                                                | Ser. marcescens                   | SERMAR  |
| Serratia odorifera                                                 | Ser. odorifera                    | SERODO  |
| Serratia odorifera 1                                               | Ser. odorifera 1                  | SERODO1 |
| Serratia odorifera 2                                               | Ser. odorifera 2                  | SERODO2 |
| Serratia plymuthica                                                | Ser. plymuthica                   | SERPLY  |
| Serratia proteamaculans ssp<br>proteamaculans                      | Ser. proteamac. ssp<br>proteam.   | SERPROP |
| Serratia proteamaculans ssp<br>quinovora                           | Ser. proteamac. ssp quino.        | SERPROQ |
| Serratia rubidaea                                                  | Ser. rubidaea                     | SERRUB  |
| Serratia species                                                   | Ser. species                      | SERSPE  |
| Shewanella algae                                                   | Shew. algae                       | SHEALG  |
| Shewanella putrefaciens                                            | Shew. putrefaciens                | SHEPUT  |
| Shewanella species                                                 | Shew. species                     | SHESPE  |

| Shigella boydiiShig. boydiiSHIBOYShigella dysenteriaeShig. dysenteriaeSHIDYSShigella discneriShig. flexneriSHIFLEShigella sonneiShig. sonneiSHISONShigella speciesShig. sonneiSHISONShigella speciesShig. speciesSHISPEShimwellia blattaeShim. blattaeESCBLASphingobacterium multivorumSphingob. multivorumSPHBMULSphingobacterium speciesSphingob. speciesSPHBSPESphingobacterium spiritivorumSphingob. speciesSPHBSPESphingobacterium spiritivorumSphingob. speciesSPHBSPESphingobacterium spiritivorumSphingob. speciesSPHBSPESphingobacterium spiritivorumSphingob. speciesSPHBSPESphingobacterium spiritivorumSphingob. speciesSPHBSPESphingobacterium spiritivorumSphingob. speciesSPHBSPESphingobacterium spiritivorumSphingob. speciesSPHBSPESphingobacterium spiritivorumSphingob. speciesSPHBSPESphingobacterium spiritivorumSphingob. speciesSPHBSPESphingobacterium spiritivorumSphingob. speciesSPHBSPESphingobacterium spiritivorumSphingob. speciesSPHBSPESphingobacterium spiritivorumSphingob. speciesSPHBPESphingobacterium spiritivorumSphingob. speciesSTACHTARStaphylococcus aureusStaph. aureusSTAAUEStaphylococcus aureusStaph. aureus sp aureusSTACAICStaphylococcus capitisS                                                                                                    | Long Name                          | Short Name                  | Code       |
|----------------------------------------------------------------------------------------------------|------------------------------------|-----------------------------|------------|
| Shigella fiexneriShig. fiexneriSHIFLEShigella sonneiShig. sonneiSHISONShigella speciesShig. speciesSHISONShigella speciesShig. speciesSHISPEShimwellia blattaeShim. blattaeESCBLASphingobacterium multivorumSphingob. multivorumSPHBMULSphingobacterium multivorum/thalpophilumSphingob. speciesSPHBSPESphingobacterium speciesSphingob. spiritivorumSPHBSPISphingobacterium spiritivorumSphingob. spiritivorumSPHBSPISphingobacterium thalpophilumSphingob. spiritivorumSPHBTHASpingobacterium spiritivorumSphingob. spiritivorumSPHBTHASpingobacterium thalpophilumSphingob. salmonicolorSPOBSALSporobolomyces salmonicolorSporobol. salmonicolorSPOBSALStaphylococcus aureusStaph. aureusSTAAUEStaphylococcus aureusStaph. aureusSTAAUEStaphylococcus aureusStaph. aureus ssp aureusSTAAUEAUStaphylococcus aureus ssp aureusStaph. aureus ssp aureusSTAAUIStaphylococcus capitisStaph. capitis sp capitisSTACAIStaphylococcus capitisStaph. capitis ssp capitisSTACAIStaphylococcus capitis ssp capitisStaph. capitis ssp urealyt.STACAIStaphylococcus capitis ssp capitisStaph. capitis ssp capitisSTACAICStaphylococcus canosusStaph. carnosusSTACARStaphylococcus canosusStaph. canse sp can.STACARCStaphylococcus canosus sspStaph                                                                                                    | Shigella boydii                    | Shig. boydii                | SHIBOY     |
| Shigella sonneiShig. sonneiSHISONShigella speciesShig. speciesSHISPEShimwellia blattaeShim. blattaeESCBLASphingobacterium multivorumSphingob. multivorumSPHBMULSphingobacterium multivorumSphb.<br>multivorum/thalpophilumSPHBMULTHASphingobacterium speciesSphingob. speciesSPHBSPESphingobacterium spiritivorumSphingob. speciesSPHBSPISphingobacterium spiritivorumSphingob. spiritivorumSPHBSPISphingobacterium thalpophilumSphingob. thalpophilumSPHBTHASporobolomyces salmonicolorSporobol. salmonicolorSPOBSALStaphylococcus arleusStaph. arlettaeSTAAUEStaphylococcus aureusStaph. aureus ssp anaerob.STAAUEANStaphylococcus aureus ssp aureusStaph. aureus ssp aureusSTAAUEANStaphylococcus auricularisStaph. aureus ssp aureusSTAAUEANStaphylococcus auricularisStaph. capitisSTACAIStaphylococcus capitisStaph. capitisSTACAIStaphylococcus capitisStaph. capitis sp urealyt.STACAICStaphylococcus capitisStaph. capitisSTACAICStaphylococcus capitisStaph. camousSTACAICStaphylococcus capitisStaph. carnosusSTACAICStaphylococcus capitisStaph. carnosusSTACAICStaphylococcus capitisStaph. carnosusSTACARStaphylococcus capitisStaph. carnosusSTACARStaphylococcus canosusStaph. carnosusSTACAR                                                                                                    | Shigella dysenteriae               | Shig. dysenteriae           | SHIDYS     |
| Shigella speciesShig, speciesSHISPEShimwellia blattaeShim, blattaeESCBLASphingobacterium multivorumSphingob. multivorumSPHBMULSphingobacterium multivorumSphingob. multivorum/thalpophilumSPHBMULTHASphingobacterium speciesSphingob. speciesSPHBSPESphingobacterium spiritivorumSphingob. spiritivorumSPHBSPISphingobacterium spiritivorumSphingob. thalpophilumSPHBSPISphingobacterium thalpophilumSphingob. thalpophilumSPHBPIASpingobacterium thalpophilumSphingom. paucimobilisSPHMPAUSporbolomyces salmonicolorSporobol. salmonicolorSPOBSALStaphylococcus alettaeStaph. artettaeSTAAUEStaphylococcus aureusStaph. aureus ssp anaerob.STAAUEANStaphylococcus aureus ssp aureusStaph. aureus ssp anaerob.STAAUEAUStaphylococcus aureus ssp aureusStaph. aureus ssp aureusSTAAUEAUStaphylococcus capitisStaph. capitisSTACAIStaphylococcus capitisStaph. capitisSTACAIStaphylococcus capitisStaph. capitis ssp urealyt.STACAICStaphylococcus capitisStaph. capitis ssp urealyt.STACAICStaphylococcus capitisStaph. capitisSTACARStaphylococcus capitisStaph. capitisSTACARStaphylococcus capitisStaph. camosusSTACARStaphylococcus capitisStaph. cam. ssp cam.STACARCStaphylococcus canosusStaph. cam. ssp cam.STACARUStaphylococcus camosus </td <td>Shigella flexneri</td> <td>Shig. flexneri</td> <td>SHIFLE</td>                                                | Shigella flexneri                  | Shig. flexneri              | SHIFLE     |
| Shimwellia blattaeShim. blattaeESCBLASphingobacterium<br>multivorumSphingob. multivorumSPHBMULSphingobacterium<br>multivorum/thalpophilumSphb.<br>multivorum/thalpophilumSPHBMULTHASphingobacterium speciesSphingob. speciesSPHBSPESphingobacterium spiritivorumSphingob. spiritivorumSPHBSPISphingobacterium spiritivorumSphingob. thalpophilumSPHBSPISphingobacterium thalpophilumSphingob. thalpophilumSPHBTHASporbolomyces salmonicolorSporobol. salmonicolorSPOBSALStaphylococcus arlettaeStaph. arlettaeSTAAUEStaphylococcus aureusStaph. aureusSTAAUEStaphylococcus aureusStaph. aureus ssp anaerob.STAAUEAUStaphylococcus aureus ssp aureusStaph. aureus ssp aureusSTAAUEAUStaphylococcus aureus ssp aureusStaph. aureus ssp aureusSTAAUEAUStaphylococcus aureus ssp aureusStaph. capitisSTACAIStaphylococcus aureus ssp aureusStaph. capitisSTACAIStaphylococcus capitisStaph. capitis ssp capitisSTACAIStaphylococcus capitisStaph. capitis ssp urealyt.STACAICStaphylococcus capitis ssp<br>arrosusStaph. capitis ssp capitisSTACAICStaphylococcus carnosusStaph. capitis ssp capitisSTACAICStaphylococcus carnosusStaph. carnosusSTACARStaphylococcus carnosus ssp atilisStaph. carnosusSTACARStaphylococcus carnosus ssp atilisStaph. carn. ssp carn.STACARCStaphyloc                                                                                      | Shigella sonnei                    | Shig. sonnei                | SHISON     |
| Sphingobacterium multivorumSphingob. multivorumSPHBMULSphingobacterium<br>multivorum/thalpophilumSphb.<br>multivorum/thalpophilumSPHBMULTHASphingobacterium speciesSphingob. speciesSPHBSPESphingobacterium spiritivorumSphingob. spiritivorumSPHBSPISphingobacterium thalpophilumSphingob. thalpophilumSPHBTHASphingomonas paucimobilisSphingom. paucimobilisSPHBTHASpringomonas paucimobilisSphingom. paucimobilisSPHBAUSporobolomyces salmonicolorSporobol. salmonicolorSPOBSALStaphylococcus antettaeStaph. artettaeSTAAUEStaphylococcus aureusStaph. aureusSTAAUEStaphylococcus aureusStaph. aureus ssp anaerob.STAAUEANStaphylococcus aureus ssp aureusStaph. aureus ssp aureusSTAAUEAUStaphylococcus aureus ssp aureusStaph. auricularisSTAAUEAUStaphylococcus aureus ssp aureusStaph. capitisSTACAIStaphylococcus capitisStaph. capitis ssp capitisSTACAIStaphylococcus capitisStaph. capitis ssp capitisSTACAICStaphylococcus capitis ssp<br>arrosusStaph. capitis ssp urealyt.STACAIUStaphylococcus carnosusStaph. carnosusSTACARStaphylococcus carnosusStaph. carn. ssp carn.STACARCStaphylococcus carnosus ssp utilisStaph. carn. ssp carn.STACARCStaphylococcus carnosus ssp utilisStaph. carn. ssp carn.STACARUStaphylococcus chromogenesStaph. chromogenes/hyicusSTACHRHYI <t< td=""><td>Shigella species</td><td>Shig. species</td><td>SHISPE</td></t<> | Shigella species                   | Shig. species               | SHISPE     |
| Sphingobacterium<br>multivorum/thalpophilumSphb.<br>multivorum/thalpophilumSPHBMULTHASphingobacterium speciesSphingob. speciesSPHBSPESphingobacterium spiritivorumSphingob. spiritivorumSPHBSPISphingobacterium thalpophilumSphingob. thalpophilumSPHBTHASphingobacterium thalpophilumSphingob. thalpophilumSPHBTHASporobolomyces salmonicolorSporobol. salmonicolorSPOBSALStaphylococcus arlettaeStaph. arlettaeSTAARLStaphylococcus aureusStaph. aureusSTAAUEStaphylococcus aureusStaph. aureus ssp anaerob.STAAUEAUStaphylococcus aureus ssp aureusStaph. aureus ssp anaerob.STAAUEAUStaphylococcus aureus ssp aureusStaph. aureus ssp aureusSTAAUEAUStaphylococcus auricularisStaph. aureus ssp aureusSTAAUEAUStaphylococcus capitisStaph. capitisSTACAIStaphylococcus capitisStaph. capitis ssp capitisSTACAIStaphylococcus capitis sspStaph. capitis ssp urealyt.STACAICStaphylococcus capitis sspStaph. capitis ssp urealyt.STACARCStaphylococcus carosusStaph. carnosusSTACARStaphylococcus carosus sspStaph. carnosusSTACARStaphylococcus carosus sspStaph. carnosusSTACARCStaphylococcus carosus sspStaph. carnosusSTACARCStaphylococcus canosus sspStaph. chromogenesSTACHRStaphylococcus coagulase-<br>negativeStaph. coag. neg.STACHRHYIStaphylococcus coagulase-<br>                                                                                      | Shimwellia blattae                 | Shim. blattae               | ESCBLA     |
| multivorum/thalpophilummultivorum/thalpophilumSPHBMULTHASphingobacterium speciesSphingob. speciesSPHBSPESphingobacterium spiritivorumSphingob. spiritivorumSPHBSPISphingobacterium thalpophilumSphingob. thalpophilumSPHBTHASpingomonas paucimobilisSphingom. paucimobilisSPHBTHASporobolomyces salmonicolorSporobol. salmonicolorSPOBSALStaphylococcus arlettaeStaph. arlettaeSTAAUEStaphylococcus aureusStaph. aureusSTAAUEStaphylococcus aureus ssp<br>anaerobiusStaph. aureus ssp anaerob.STAAUEAUStaphylococcus aureus ssp aureusStaph. aureus ssp anaerob.STAAUEAUStaphylococcus aurius ssp aureusStaph. aureus ssp aureusSTAAUEAUStaphylococcus aurius ssp aureusStaph. aureus ssp aureusSTAAUEAUStaphylococcus capitisStaph. capitisSTACAIStaphylococcus capitisStaph. capitis ssp capitisSTACAIStaphylococcus capitis ssp<br>urealyticusStaph. capitis ssp urealyt.STACAIUStaphylococcus carpaeStaph. capitis ssp urealyt.STACARStaphylococcus carosusStaph. carnosusSTACARStaphylococcus carosus ssp<br>armosusStaph. carnosusSTACARCStaphylococcus carosus ssp<br>armosusStaph. carnosusSTACARCStaphylococcus canosus ssp<br>armosusStaph. chromogenesSTACHRStaphylococcus coagulase-<br>negativeStaph. coag. neg.STACHRYIStaphylococcus coagulase-<br>negativeStaph. coag. pos.STACNE                                                                       | Sphingobacterium multivorum        | Sphingob. multivorum        | SPHBMUL    |
| Sphingobacterium spiritivorumSphingob. spiritivorumSPHBSPISphingobacterium thalpophilumSphingob. thalpophilumSPHBTHASphingomonas paucimobilisSphingom. paucimobilisSPHMPAUSporobolomyces salmonicolorSporobol. salmonicolorSPOBSALStaphylococcus arlettaeStaph. arlettaeSTAARLStaphylococcus aureusStaph. aureusSTAAUEStaphylococcus aureusStaph. aureus ssp anaerob.STAAUEANStaphylococcus aureus ssp aureusStaph. aureus ssp anaerob.STAAUEAUStaphylococcus aureus ssp aureusStaph. aureus ssp aureusSTAAUEAUStaphylococcus aureus ssp aureusStaph. aureus ssp aureusSTAAUEAUStaphylococcus auricularisStaph. aureus ssp aureusSTAAUEAUStaphylococcus capitisStaph. auricularisSTACAIStaphylococcus capitisStaph. capitis ssp capitisSTACAIStaphylococcus capitis sspStaph. capitis ssp urealyt.STACAICStaphylococcus capitis sspStaph. capitis ssp urealyt.STACAIUStaphylococcus carnosusStaph. carn. ssp carn.STACARStaphylococcus carnosus sspStaph. carn. ssp carn.STACARUStaphylococcus chromogenesStaph. chromogenes/hyicusSTACHRStaphylococcus coagulase-negativeStaph. chromogenes/hyicusSTACHRHYIStaphylococcus coagulase-negativeStaph. coag. neg.STACNEGStaphylococcus cohniiStaph. cohniiSTACOH                                                                                                    |                                    |                             | SPHBMULTHA |
| Sphingobacterium thalpophilumSphingob. thalpophilumSPHBTHASphingomonas paucimobilisSphingom. paucimobilisSPHMPAUSporobolomyces salmonicolorSporobol. salmonicolorSPOBSALStaphylococcus arlettaeStaph. arlettaeSTAARLStaphylococcus aureusStaph. aureusSTAAUEStaphylococcus aureus ssp<br>anaerobiusStaph. aureus ssp anaerob.STAAUEANStaphylococcus aureus ssp aureusStaph. aureus ssp anaerob.STAAUEANStaphylococcus aureus ssp aureusStaph. aureus ssp aureusSTAAUEAUStaphylococcus auricularisStaph. auricularisSTAAUEAUStaphylococcus auricularisStaph. auricularisSTACAIStaphylococcus capitisStaph. capitisSTACAIStaphylococcus capitisStaph. capitis ssp capitisSTACAICStaphylococcus capitis ssp<br>urealyticusStaph. capitis ssp urealyt.STACAIUStaphylococcus carnosusStaph. capitis ssp urealyt.STACAIUStaphylococcus carnosusStaph. carnosusSTACARStaphylococcus carnosusStaph. carn. ssp carn.STACARCStaphylococcus carnosus ssp<br>carnosusStaph. carn. ssp carn.STACARUStaphylococcus chromogenesStaph. chromogenes/hyicusSTACHRStaphylococcus coagulase-<br>negativeStaph. chromogenes/hyicusSTACHRHYIStaphylococcus coagulase-<br>negativeStaph. coag. neg.STACNEGStaphylococcus cohniiStaph. coag. pos.STACPOSStaphylococcus cohniiStaph. cohniiSTACOH                                                                                                | Sphingobacterium species           | Sphingob. species           | SPHBSPE    |
| Sphingomonas paucimobilisSphingom. paucimobilisSPHMPAUSporobolomyces salmonicolorSporobol. salmonicolorSPOBSALStaphylococcus arlettaeStaph. arlettaeSTAARLStaphylococcus aureusStaph. aureusSTAAUEStaphylococcus aureusStaph. aureus ssp anaerob.STAAUEANStaphylococcus aureus ssp anaerobiusStaph. aureus ssp anaerob.STAAUEANStaphylococcus aureus ssp aureusStaph. aureus ssp aureusSTAAUEAUStaphylococcus aureus ssp aureusStaph. aureus ssp aureusSTAAUEAUStaphylococcus auricularisStaph. auricularisSTAAUEAUStaphylococcus capitisStaph. capitisSTACAIStaphylococcus capitisStaph. capitis ssp capitisSTACAICStaphylococcus capitis ssp capitisStaph. capitis ssp urealyt.STACAIUStaphylococcus capitis sspStaph. capitis ssp urealyt.STACAIUStaphylococcus carnosusStaph. carnosusSTACARStaphylococcus carnosusStaph. carn. ssp carn.STACARStaphylococcus carnosus sspStaph. carn. ssp carn.STACARCStaphylococcus chromogenesStaph. chromogenesSTACHRStaphylococcus chromogenesStaph. chromogenes/hyicusSTACHRStaphylococcus coagulase-<br>negativeStaph. coag. neg.STACNEGStaphylococcus cohniiStaph. coag. pos.STACNEG                                                                                                    | Sphingobacterium spiritivorum      | Sphingob. spiritivorum      | SPHBSPI    |
| Sporobolomyces salmonicolorSporobol. salmonicolorSPOBSALStaphylococcus arlettaeStaph. arlettaeSTAARLStaphylococcus aureusStaph. aureusSTAAUEStaphylococcus aureusStaph. aureus ssp anaerob.STAAUEANStaphylococcus aureus ssp anaerobiusStaph. aureus ssp anaerob.STAAUEANStaphylococcus aureus ssp aureusStaph. aureus ssp anaerob.STAAUEAUStaphylococcus aureus ssp aureusStaph. aureus ssp aureusSTAAUEAUStaphylococcus aureus ssp aureusStaph. aureus ssp aureusSTAAUEAUStaphylococcus capitisStaph. aureus ssp aureusSTAAUIStaphylococcus capitisStaph. capitisSTACAIStaphylococcus capitisStaph. capitis ssp capitisSTACAIStaphylococcus capitis ssp capitisStaph. capitis ssp urealyt.STACAIUStaphylococcus capraeStaph. capitis ssp urealyt.STACARUStaphylococcus carnosusStaph. camosusSTACARStaphylococcus carnosus ssp andulusStaph. camosusSTACARCStaphylococcus chromogenesStaph. cam. ssp utilisSTACARUStaphylococcus chromogenesStaph. chromogenes/hyicusSTACHRStaphylococcus coagulase-<br>negativeStaph. chromogenes/hyicusSTACHRHYIStaphylococcus congulase-positiveStaph. coag. neg.STACPOSStaphylococcus cohniiStaph. cohniiSTACOH                                                                                                    | Sphingobacterium thalpophilum      | Sphingob. thalpophilum      | SPHBTHA    |
| Staphylococcus arlettaeStaph. arlettaeSTAARLStaphylococcus aureusStaph. aureusSTAAUEStaphylococcus aureusStaph. aureus ssp anaerob.STAAUEANStaphylococcus aureus ssp aureusStaph. aureus ssp anaerob.STAAUEANStaphylococcus aureus ssp aureusStaph. aureus ssp aureusSTAAUEAUStaphylococcus aureus ssp aureusStaph. aureus ssp aureusSTAAUEAUStaphylococcus aureus ssp aureusStaph. aureus ssp aureusSTAAUEAUStaphylococcus capitisStaph. auricularisSTAAUIStaphylococcus capitisStaph. capitis ssp capitisSTACAIStaphylococcus capitis ssp capitisStaph. capitis ssp capitisSTACAICStaphylococcus capitis ssp capitisStaph. capitis ssp urealyt.STACAIUStaphylococcus capraeStaph. capitis ssp urealyt.STACARStaphylococcus carnosusStaph. camosusSTACARStaphylococcus carnosus ssp anaerosStaph. cam. ssp carn.STACARCStaphylococcus chromogenesStaph. chromogenesSTACARUStaphylococcus chromogenesStaph. chromogenesSTACHRStaphylococcus coagulase-<br>negativeStaph. coag. neg.STACNEGStaphylococcus cohniiStaph. coag. pos.STACPOSStaphylococcus cohniiStaph. conniiSTACPOS                                                                                                    | Sphingomonas paucimobilis          | Sphingom. paucimobilis      | SPHMPAU    |
| Staphylococcus aureusStaph. aureusSTAAUEStaphylococcus aureus ssp<br>anaerobiusStaph. aureus ssp anaerob.STAAUEANStaphylococcus aureus ssp aureusStaph. aureus ssp anaerob.STAAUEAUStaphylococcus aureus ssp aureusStaph. aureus ssp aureusSTAAUEAUStaphylococcus auricularisStaph. aureus ssp aureusSTAAUIStaphylococcus capitisStaph. auricularisSTAAUIStaphylococcus capitisStaph. capitisSTACAIStaphylococcus capitis ssp capitisStaph. capitis ssp capitisSTACAICStaphylococcus capitis sspStaph. capitis ssp urealyt.STACAIUStaphylococcus capraeStaph. capitis ssp urealyt.STACAPStaphylococcus carnosusStaph. carnosusSTACARStaphylococcus carnosusStaph. carnosusSTACARStaphylococcus carnosus ssp<br>carnosusStaph. carn. ssp carn.STACARUStaphylococcus chromogenesStaph. chromogenesSTACHRStaphylococcus coagulase-<br>negativeStaph. coag. neg.STACHRHYIStaphylococcus cohniiStaph. coag. pos.STACNEG                                                                                                    | Sporobolomyces salmonicolor        | Sporobol. salmonicolor      | SPOBSAL    |
| Staphylococcus aureus ssp<br>anaerobiusStaph. aureus ssp anaerob.STAAUEANStaphylococcus aureus ssp aureusStaph. aureus ssp aureusSTAAUEAUStaphylococcus auricularisStaph. auricularisSTAAUIStaphylococcus auricularisStaph. auricularisSTAAUIStaphylococcus capitisStaph. auricularisSTACAIStaphylococcus capitisStaph. capitisSTACAIStaphylococcus capitis ssp capitisStaph. capitis ssp capitisSTACAICStaphylococcus capitis sspStaph. capitis ssp urealyt.STACAIUStaphylococcus capraeStaph. capitis ssp urealyt.STACAPStaphylococcus carnosusStaph. carnosusSTACARStaphylococcus carnosusStaph. carn. ssp carn.STACARCStaphylococcus carnosus ssp<br>carnosusStaph. chromogenesSTACARUStaphylococcus coagulase-<br>negativeStaph. coag. neg.STACHRHYIStaphylococcus coagulase-positiveStaph. coag. pos.STACNEGStaphylococcus cohniiStaph. cohniiSTACNEG                                                                                                    | Staphylococcus arlettae            | Staph. arlettae             | STAARL     |
| anaerobiusStaph. aureus ssp anaerob.STAAUEANStaphylococcus aureus ssp aureusStaph. aureus ssp aureusSTAAUEANStaphylococcus auricularisStaph. auricularisSTAAUIStaphylococcus capitisStaph. capitisSTACAIStaphylococcus capitis ssp capitisStaph. capitis ssp capitisSTACAICStaphylococcus capitis sspStaph. capitis ssp capitisSTACAIUStaphylococcus capitis sspStaph. capitis ssp urealyt.STACAIUStaphylococcus capraeStaph. capraeSTACARStaphylococcus carnosusStaph. carn. ssp cam.STACARCStaphylococcus carnosus sspStaph. carn. ssp cam.STACARCStaphylococcus carnosus ssp utilisStaph. carn. ssp utilisSTACARUStaphylococcus carnosus ssp utilisStaph. carn. ssp utilisSTACARUStaphylococcus carnosus ssp utilisStaph. chromogenesSTACARUStaphylococcus carnosus ssp utilisStaph. chromogenesSTACARUStaphylococcus consolas ssp utilisStaph. chromogenesSTACHRStaphylococcus chromogenesStaph. chromogenes/hyicusSTACHRStaphylococcus coagulase-negativeStaph. coag. neg.STACNEGStaphylococcus cohniiStaph. coag. pos.STACPOSStaphylococcus cohniiStaph. cohniiSTACOH                                                                                                    | Staphylococcus aureus              | Staph. aureus               | STAAUE     |
| Staphylococcus auricularisStaph. auricularisSTAAUIStaphylococcus capitisStaph. capitisSTACAIStaphylococcus capitisStaph. capitis ssp capitisSTACAICStaphylococcus capitis ssp capitisStaph. capitis ssp capitisSTACAICStaphylococcus capitis sspStaph. capitis ssp urealyt.STACAIUStaphylococcus capraeStaph. capitis ssp urealyt.STACARStaphylococcus carnosusStaph. carnosusSTACARStaphylococcus carnosusStaph. carnosusSTACARStaphylococcus carnosus ssp<br>carnosusStaph. carn. ssp carn.STACARCStaphylococcus carnosus ssp utilisStaph. carn. ssp utilisSTACARUStaphylococcus carnosus ssp utilisStaph. carn. ssp utilisSTACARUStaphylococcus chromogenesStaph. chromogenesSTACHRStaphylococcus chromogenesStaph. chromogenes/hyicusSTACHRStaphylococcus coagulase-<br>negativeStaph. coag. neg.STACNEGStaphylococcus conniiStaph. coag. pos.STACNEG                                                                                                    |                                    | Staph. aureus ssp anaerob.  | STAAUEAN   |
| Staphylococcus capitisStaph. capitisSTACAIStaphylococcus capitis ssp capitisStaph. capitis ssp capitisSTACAICStaphylococcus capitis ssp<br>urealyticusStaph. capitis ssp urealyt.STACAIUStaphylococcus capraeStaph. capitis ssp urealyt.STACAPStaphylococcus carnosusStaph. capraeSTACARStaphylococcus carnosusStaph. carnosusSTACARStaphylococcus carnosusStaph. carnosusSTACARStaphylococcus carnosus ssp<br>carnosusStaph. carn. ssp carn.STACARCStaphylococcus carnosus ssp utilisStaph. carn. ssp utilisSTACARUStaphylococcus carnosus ssp utilisStaph. carn. ssp utilisSTACARUStaphylococcus carnosus ssp utilisStaph. carn. ssp utilisSTACARUStaphylococcus carnosus ssp utilisStaph. chromogenesSTACHRStaphylococcus chromogenesStaph. chromogenesSTACHRStaphylococcus coagulase-<br>negativeStaph. coag. neg.STACNEGStaphylococcus cohniiStaph. coag. pos.STACPOSStaphylococcus cohniiStaph. cohniiSTACOH                                                                                                    | Staphylococcus aureus ssp aureus   | Staph. aureus ssp aureus    | STAAUEAU   |
| Staphylococcus capitis ssp capitisStaph. capitis ssp capitisSTACAICStaphylococcus capitis ssp<br>urealyticusStaph. capitis ssp urealyt.STACAIUStaphylococcus capraeStaph. capitis ssp urealyt.STACAPStaphylococcus capraeStaph. capraeSTACAPStaphylococcus carnosusStaph. carnosusSTACARStaphylococcus carnosus ssp<br>carnosusStaph. carn. ssp carn.STACARCStaphylococcus carnosus ssp utilisStaph. carn. ssp utilisSTACARUStaphylococcus carnosus ssp utilisStaph. carn. ssp utilisSTACARUStaphylococcus carnosus ssp utilisStaph. carn. ssp utilisSTACARUStaphylococcus carnosus ssp utilisStaph. chromogenesSTACHRStaphylococcus chromogenesStaph. chromogenes/hyicusSTACHRStaphylococcus coagulase-<br>negativeStaph. coag. neg.STACNEGStaphylococcus coagulase-positiveStaph. coag. pos.STACPOSStaphylococcus cohniiStaph. cohniiSTACOH                                                                                                    | Staphylococcus auricularis         | Staph. auricularis          | STAAUI     |
| Staphylococcus capitis ssp<br>urealyticusStaph. capitis ssp urealyt.STACAIUStaphylococcus capraeStaph. capraeSTACAPStaphylococcus carnosusStaph. carnosusSTACARStaphylococcus carnosus ssp<br>carnosusStaph. carn. ssp carn.STACARCStaphylococcus carnosus ssp utilisStaph. carn. ssp utilisSTACARUStaphylococcus carnosus ssp utilisStaph. carn. ssp utilisSTACARUStaphylococcus carnosus ssp utilisStaph. carn. ssp utilisSTACARUStaphylococcus chromogenesStaph. chromogenesSTACHRStaphylococcus chromogenesStaph. chromogenes/hyicusSTACHRStaphylococcus coagulase-<br>negativeStaph. coag. neg.STACNEGStaphylococcus cohniiStaph. cohniiSTACPOSStaphylococcus cohniiStaph. cohniiSTACOH                                                                                                    | Staphylococcus capitis             | Staph. capitis              | STACAI     |
| urealyticusStaph. capitis SSp urealyt.STACAIOStaphylococcus capraeStaph. capraeSTACAPStaphylococcus carnosusStaph. carnosusSTACARStaphylococcus carnosus ssp<br>carnosusStaph. carn. ssp carn.STACARCStaphylococcus carnosus ssp utilisStaph. carn. ssp carn.STACARUStaphylococcus carnosus ssp utilisStaph. carn. ssp utilisSTACARUStaphylococcus carnosus ssp utilisStaph. carn. ssp utilisSTACARUStaphylococcus chromogenesStaph. chromogenesSTACHRStaphylococcus chromogenesStaph. chromogenes/hyicusSTACHRHYIStaphylococcus coagulase-<br>negativeStaph. coag. neg.STACNEGStaphylococcus cohniiStaph. coag. pos.STACPOSStaphylococcus cohniiStaph. cohniiSTACOH                                                                                                    | Staphylococcus capitis ssp capitis | Staph. capitis ssp capitis  | STACAIC    |
| Staphylococcus carnosusStaph. carnosusSTACARStaphylococcus carnosus ssp<br>carnosusStaph. carn. ssp carn.STACARCStaphylococcus carnosus ssp utilisStaph. carn. ssp utilisSTACARUStaphylococcus carnosus ssp utilisStaph. carn. ssp utilisSTACARUStaphylococcus chromogenesStaph. chromogenesSTACHRStaphylococcus<br>chromogenes/hyicusStaph. chromogenes/hyicusSTACHRHYIStaphylococcus<br>chromogenes/hyicusStaph. chromogenes/hyicusSTACHRHYIStaphylococcus coagulase-<br>negativeStaph. coag. neg.STACNEGStaphylococcus coagulase-positiveStaph. coag. pos.STACPOSStaphylococcus cohniiStaph. cohniiSTACOH                                                                                                    |                                    | Staph. capitis ssp urealyt. | STACAIU    |
| Staphylococcus carnosus ssp<br>carnosusStaph. carn. ssp carn.STACARCStaphylococcus carnosus ssp utilisStaph. carn. ssp utilisSTACARUStaphylococcus chromogenesStaph. chromogenesSTACHRStaphylococcus<br>chromogenes/hyicusStaph. chromogenes/hyicusSTACHRHYIStaphylococcus coagulase-<br>negativeStaph. coag. neg.STACNEGStaphylococcus coagulase-positiveStaph. coag. pos.STACPOSStaphylococcus cohniiStaph. cohniiSTACOH                                                                                                    | Staphylococcus caprae              | Staph. caprae               | STACAP     |
| carnosusStaph. carn. ssp carn.STACARCStaphylococcus carnosus ssp utilisStaph. carn. ssp utilisSTACARUStaphylococcus chromogenesStaph. chromogenesSTACHRStaphylococcus<br>chromogenes/hyicusStaph. chromogenes/hyicusSTACHRHYIStaphylococcus coagulase-<br>negativeStaph. coag. neg.STACNEGStaphylococcus coagulase-positiveStaph. coag. pos.STACPOSStaphylococcus cohniiStaph. cohniiSTACPOS                                                                                                    | Staphylococcus carnosus            | Staph. carnosus             | STACAR     |
| Staphylococcus chromogenesStaph. chromogenesSTACHRStaphylococcus<br>chromogenes/hyicusStaph. chromogenes/hyicusSTACHRHYIStaphylococcus coagulase-<br>negativeStaph. coag. neg.STACNEGStaphylococcus coagulase-positiveStaph. coag. pos.STACPOSStaphylococcus cohniiStaph. cohniiSTACOH                                                                                                    |                                    | Staph. carn. ssp carn.      | STACARC    |
| Staphylococcus<br>chromogenes/hyicusStaph. chromogenes/hyicusSTACHRHYIStaphylococcus coagulase-<br>negativeStaph. coag. neg.STACNEGStaphylococcus coagulase-positiveStaph. coag. pos.STACPOSStaphylococcus cohniiStaph. cohniiSTACOH                                                                                                    | Staphylococcus carnosus ssp utilis | Staph. carn. ssp utilis     | STACARU    |
| chromogenes/hyicusStaph. chromogenes/hyicusSTACHRHYIStaphylococcus coagulase-<br>negativeStaph. coag. neg.STACNEGStaphylococcus coagulase-positiveStaph. coag. pos.STACPOSStaphylococcus cohniiStaph. cohniiSTACPOS                                                                                                    | Staphylococcus chromogenes         | Staph. chromogenes          | STACHR     |
| negativeStaph: Coag. neg.STACNEGStaphylococcus coagulase-positiveStaph. coag. pos.STACPOSStaphylococcus cohniiStaph. cohniiSTACOH                                                                                                    |                                    | Staph. chromogenes/hyicus   | STACHRHYI  |
| Staphylococcus cohnii         Staph. cohnii         STACOH                                                                                                    |                                    | Staph. coag. neg.           | STACNEG    |
|                                                                                                    | Staphylococcus coagulase-positive  | Staph. coag. pos.           | STACPOS    |
| Staphylococcus cohnii ssp cohnii         Staph. cohnii ssp cohnii         STACOHC                                                                                                    | Staphylococcus cohnii              | Staph. cohnii               | STACOH     |
|                                                                                                    | Staphylococcus cohnii ssp cohnii   | Staph. cohnii ssp cohnii    | STACOHC    |

| Long Name                                      | Short Name                       | Code      |
|------------------------------------------------|----------------------------------|-----------|
| Staphylococcus cohnii ssp<br>urealyticum       | Staph. cohnii ssp urealyt.       | STACOHU   |
| Staphylococcus condimenti                      | Staph. condimenti                | STACON    |
| Staphylococcus delphini                        | Staph. delphini                  | STADEL    |
| Staphylococcus epidermidis                     | Staph. epidermidis               | STAEPI    |
| Staphylococcus equorum                         | Staph. equorum                   | STAEQU    |
| Staphylococcus felis                           | Staph. felis                     | STAFEL    |
| Staphylococcus fleurettii                      | Staph. fleurettii                | STAFLE    |
| Staphylococcus gallinarum                      | Staph. gallinarum                | STAGAL    |
| Staphylococcus haemolyticus                    | Staph. haemolyticus              | STAHAE    |
| Staphylococcus<br>haemolyticus/lugdunensis     | Staph. haemol./lugdun.           | STAHAELUG |
| Staphylococcus hominis                         | Staph. hominis                   | STAHOM    |
| Staphylococcus hominis ssp<br>hominis          | Staph. hom. ssp hom.             | STAHOMH   |
| Staphylococcus hominis ssp<br>novobiosepticus  | Staph. hom. ssp novo.            | STAHOMN   |
| Staphylococcus hyicus                          | Staph. hyicus                    | STAHYI    |
| Staphylococcus intermedius                     | Staph. intermedius               | STAINT    |
| Staphylococcus kloosii                         | Staph. kloosii                   | STAKLO    |
| Staphylococcus lentus                          | Staph. lentus                    | STALEN    |
| Staphylococcus lugdunensis                     | Staph. lugdunensis               | STALUG    |
| Staphylococcus lutrae                          | Staph. lutrae                    | STALUT    |
| Staphylococcus muscae                          | Staph. muscae                    | STAMUS    |
| Staphylococcus pasteuri                        | Staph. pasteuri                  | STAPAS    |
| Staphylococcus pettenkoferi                    | Staph. pettenkoferi              | STAPET    |
| Staphylococcus piscifermentans                 | Staph. piscifermentans           | STAPIS    |
| Staphylococcus pulvereri                       | Staph. pulvereri                 | STAPUL    |
| Staphylococcus saccharolyticus                 | Staph. saccharolyticus           | STASAC    |
| Staphylococcus saprophyticus                   | Staph. saprophyticus             | STASAP    |
| Staphylococcus saprophyticus ssp<br>bovis      | Staph. sap. ssp bovis            | STASAPB   |
| Staphylococcus saprophyticus ssp saprophyticus | Staph. sap. ssp<br>saprophyticus | STASAPS   |
| Staphylococcus schleiferi                      | Staph. schleiferi                | STASCH    |
| Staphylococcus schleiferi ssp<br>coagulans     | Staph. schleiferi ssp coagul.    | STASCHC   |

| Long Name                                              | Short Name                     | Code      |
|--------------------------------------------------------|--------------------------------|-----------|
| Staphylococcus schleiferi ssp<br>schleiferi            | Staph. schleiferi ssp schleif. | STASCHS   |
| Staphylococcus sciuri                                  | Staph. sciuri                  | STASCI    |
| Staphylococcus sciuri ssp<br>carnaticus                | Staph. sciuri ssp carnaticus   | STASCIC   |
| Staphylococcus sciuri ssp<br>rodentium                 | Staph. sciuri ssp rodentium    | STASCIR   |
| Staphylococcus sciuri ssp sciuri                       | Staph. sciuri ssp sciuri       | STASCIS   |
| Staphylococcus simulans                                | Staph. simulans                | STASIM    |
| Staphylococcus species                                 | Staph. species                 | STASPE    |
| Staphylococcus succinus                                | Staph. succinus                | STASUC    |
| Staphylococcus succinus ssp casei                      | Staph. suc. ssp casei          | STASUCCA  |
| Staphylococcus succinus ssp<br>succinus                | Staph. suc. ssp succinus       | STASUCSU  |
| Staphylococcus vitulinus                               | Staph. vitulinus               | STAVIT    |
| Staphylococcus warneri                                 | Staph. warneri                 | STAWAR    |
| Staphylococcus warneri/pasteuri                        | Staph. warneri/pasteuri        | STAWARPAS |
| Staphylococcus xylosus                                 | Staph. xylosus                 | STAXYL    |
| Stenotrophomonas maltophilia                           | Sten. maltophilia              | STEMAL    |
| Streptococcus acidominimus                             | Strep. acidominimus            | STRACI    |
| <i>Streptococcus agalactiae</i> (Strep. group B)       | Strep. agalactiae (Str. gr. B) | STRAGA    |
| Streptococcus alactolyticus                            | Strep. alactolyticus           | STRALA    |
| Streptococcus alpha-hemolytic                          | Strep. alpha-hemolytic         | STRAHE    |
| Streptococcus anginosus                                | Strep. anginosus               | STRANG    |
| Streptococcus anginosus<br>(previously milleri) group  | Strep. anginosus (milleri) gr. | STRANGGR  |
| <i>Streptococcus</i> beta-hemolytic ACG (large colony) | Strep. beta-hemo ACG (Ig col)  | STRBHE    |
| Streptococcus canis                                    | Strep. canis                   | STRCAN    |
| Streptococcus constellatus                             | Strep. constellatus            | STRCON    |
| Streptococcus constellatus ssp<br>constellatus         | Strep. con ssp constellatus    | STRCONCO  |
| Streptococcus constellatus ssp<br>pharyngis            | Strep. con ssp pharyngis       | STRCONPH  |
| Streptococcus criceti                                  | Strep. criceti                 | STRCRC    |
| Streptococcus cristatus                                | Strep. cristatus               | STRCRS    |
| Streptococcus downei                                   | Strep. downei                  | STRDOW    |
|                                                        |                                |           |

| Long Name                                                  | Short Name                     | Code      |
|------------------------------------------------------------|--------------------------------|-----------|
| Streptococcus dysgalactiae                                 | Strep. dysgalactiae            | STRDYS    |
| Streptococcus dysgalactiae ssp<br>dysgalactiae             | Strep. dysgal. ssp dysgal.     | STRDYSDY  |
| Streptococcus dysgalactiae ssp<br>equisimilis              | Strep. dysgal. ssp equis.      | STRDYSEM  |
| Streptococcus dysgalactiae/canis                           | Strep. dysgal./canis           | STRDYSCAN |
| Streptococcus equi                                         | Strep. equi                    | STREQU    |
| Streptococcus equi ssp equi                                | Strep. equi ssp equi           | STREQUE   |
| Streptococcus equi ssp<br>zooepidemicus                    | Strep. equi ssp zooepid.       | STREQUZ   |
| Streptococcus equinus                                      | Strep. equinus                 | STREQN    |
| Streptococcus ferus                                        | Strep. ferus                   | STRFER    |
| Streptococcus gallolyticus                                 | Strep. gallolyticus            | STRGAL    |
| Streptococcus gallolyticus ssp<br>gallolyticus             | Strep. galloly. ssp galloly.   | STRBOVI   |
| Streptococcus gallolyticus ssp<br>macedonicus              | Strep. galloly. ssp macedon.   | STRMAC    |
| Streptococcus gallolyticus ssp<br>pasteurianus             | Strep. galloly. ssp pasteur.   | STRGALP   |
| Streptococcus gallolyticus ssp<br>pasteurianus/infantarius | Strep. galloly. ssp pas./infa. | STRBOVII  |
| Streptococcus<br>gallolyticus/infantarius                  | Strep. galloly./infa.          | STRBOV    |
| Streptococcus gordonii                                     | Strep. gordonii                | STRGOR    |
| <i>Streptococcus</i> group A (small colony)                | Strep. group A (sm col)        | STRGRAS   |
| Streptococcus group A (Strep. pyogenes)                    | Strep. group A (Str. pyogenes) | STRGRA    |
| Streptococcus group B (Strep.<br>agalactiae)               | Strep. group B (Str. agalact.) | STRGRB    |
| Streptococcus group C (large colony)                       | Strep. group C (Ig col)        | STRGRC    |
| <i>Streptococcus</i> group C (small colony)                | Strep. group C (sm col)        | STRGRCS   |
| Streptococcus group C/G (large colony)                     | Strep. group C/G (Ig col)      | STRGRCG   |
| Streptococcus group C/G (small colony)                     | Strep. group C/G (sm col)      | STRGRCGS  |
| <i>Streptococcus</i> group CFG (small colony)              | Strep. group CFG (sm col)      | STRGRCFG  |

| Strep. group D (non-enterice):STRGRUNEStreptococcus group EStrep. group ESTRGREStreptococcus group G (large<br>colony)Strep. group G (lg col)STRGRGStreptococcus group G (small<br>colony)Strep. group G (gm col)STRGRGSStreptococcus group G (small<br>colony)Strep. group G (sm col)STRGRGSStreptococcus group LStrep. group G (sm col)STRGRQLStreptococcus infantariusStrep. group LSTRGRQLStreptococcus infantariusStrep. infantariusSTRINAStreptococcus infantarius sep coliStrep. infantariusSTRINAStreptococcus infantarius sep coliStrep. infa sep coliSTRINAStreptococcus infantariusStrep. infa sep coliSTRINAStreptococcus infantariusStrep. infa sep coliSTRINAStreptococcus infantariusStrep. infa sep coliSTRINAStreptococcus infantisStrep. infa sep coliSTRINAStreptococcus infantisStrep. infa sep coliSTRINFStreptococcus infantisStrep. infa sep coliSTRINFStreptococcus infantisStrep. milleri gr.STRMITGRStreptococcus milisStrep. milleri gr.STRMITGRStreptococcus milisStrep. mills gr.STRMITGRStreptococcus milis groupStrep. milis gr.STRMITGRStreptococcus milisStrep. milis gr.STRMITGRAStreptococcus milis groupStrep. oralisSTRMUTStreptococcus milis groupStrep. oralisSTRORAStreptococcus milisStrep. oralis <th>Long Name</th> <th>Short Name</th> <th colspan="2">Code</th> | Long Name                                           | Short Name                    | Code      |  |
|----------------------------------------------------------------------------------------------------|-----------------------------------------------------|-------------------------------|-----------|--|
| StreptococcusGrup FStrep.STRGRFStreptococcusgroup G (large<br>colony)Strep. group G (lg col)STRGRGStreptococcusgroup G (small<br>colony)Strep. group G (sm col)STRGRGSStreptococcusgroup LStrep. group G (sm col)STRGRGSStreptococcusgroup LStrep. group LSTRGRLStreptococcus infantariusStrep. hyointestinalisSTRHYOStreptococcus infantariusStrep. infantariusSTRINAStreptococcus infantariusStrep. infa ssp coliSTRINAStreptococcus infantariusStrep. infa ssp infantariusSTRINAStreptococcus infantisStrep. infa ssp infantariusSTRINFStreptococcus infantisStrep. infa ssp infantariusSTRINFStreptococcus infantisStrep. infa ssp infantariusSTRINFStreptococcus infantisStrep. iniaeSTRINFStreptococcus iniaeStrep. iniaeSTRINRStreptococcus milierStrep. milleri gr.STRMITGRStreptococcus milisStrep. milis gr.STRMITGRStreptococcus milis groupStrep. mitis/oralisSTRMITORAStreptococcus milis/oralisStrep. mutansSTRMUTStreptococcus mutansStrep. parasanguinisSTRPARStreptococcus mutansStrep. parasanguinisSTRPARStreptococcus provinsStrep. provinusSTRPARStreptococcus provinusStrep. provinusSTRPARStreptococcus mutansStrep. provinusSTRPARStreptococcus grasanguinisStrep.                                                                                                    | <i>Streptococcus</i> group D (non-<br>enterococcus) | Strep. group D (non-enteroc.) | STRGRDNE  |  |
| Streptococcus group G (large<br>colony)Strep. group G (lg col)STRGRGStreptococcus group G (small<br>colony)Strep. group G (sm col)STRGRGSStreptococcus group LStrep. group LSTRGRLStreptococcus infantariusStrep. nyointestinalisSTRHYOStreptococcus infantariusStrep. infantariusSTRINAStreptococcus infantarius ssp coliStrep. infantariusSTRINACOStreptococcus infantarius ssp coliStrep. infantariusSTRINACOStreptococcus infantariusStrep. infa ssp coliSTRINACOStreptococcus infantariusStrep. infantariusSTRINFStreptococcus infantisStrep. infantariusSTRINFStreptococcus infantisStrep. infantariusSTRINFStreptococcus iniaeStrep. infantariusSTRINFStreptococcus iniaeStrep. intermediusSTRINRStreptococcus iniaeStrep. milleri gr.STRMITGRStreptococcus milisStrep. milleri gr.STRMITGRStreptococcus mitisStrep. mitis gr.STRMITGRStreptococcus mitis groupStrep. mitis gr.STRMITGRStreptococcus mitis/oralisStrep. mutansSTRMUTStreptococcus mutansStrep. oralisSTRORAStreptococcus peroisStrep. perorisSTRPARStreptococcus peroisStrep. oralisSTRPARStreptococcus provinaStrep. porcinusSTRPARStreptococcus provinaStrep. porcinusSTRPARStreptococcus peroisStrep. porcinusSTRPARStreptococcus                                                                                                  | Streptococcus group E                               | Strep. group E                | STRGRE    |  |
| colony)Strep. group G (g col)STRGRGSStreptococcus group G (small<br>colony)Strep. group G (sm col)STRGRGSStreptococcus group LStrep. group LSTRGRLStreptococcus infantariusStrep. infantariusSTRHVOStreptococcus infantarius ssp coliStrep. infantariusSTRINAStreptococcus infantarius ssp<br>infantariusStrep. infa ssp coliSTRINAStreptococcus infantarius ssp<br>infantariusStrep. infa ssp infantariusSTRINACOStreptococcus infantarius ssp<br>infantariusStrep. infa ssp infantariusSTRINAStreptococcus infantariusStrep. infantariusSTRINFStreptococcus infantisStrep. infantariusSTRINFStreptococcus infantisStrep. infantariusSTRINFStreptococcus infantisStrep. iniaeSTRINFStreptococcus infantisStrep. iniaeSTRINFStreptococcus infantisStrep. mileri gr.STRMILGRStreptococcus milisStrep. milis gr.STRMITGRStreptococcus milis groupStrep. milis (oralisSTRMITORAStreptococcus milis/oralisStrep. mutansSTRMUTGRStreptococcus mutansStrep. oralisSTRORAStreptococcus parasanguinisStrep. parasanguinisSTRPARStreptococcus perorisStrep. provinusSTRPARStreptococcus provinusStrep. provinusSTRPARStreptococcus provinusStrep. provinusSTRPARStreptococcus mutans groupStrep. provinusSTRPARStreptococcus provinusStrep. pr                                                                        | Streptococcus group F                               | Strep. group F                | STRGRF    |  |
| Sitep. group G (Sirredi)STRGRGSStreptococcus group LStrep. group LSTRGRLStreptococcus hyointestinalisStrep. hyointestinalisSTRHYOStreptococcus infantariusStrep. infantariusSTRINAStreptococcus infantarius ssp coliStrep. infa ssp coliSTRINACOStreptococcus infantarius sspStrep. infa ssp infantariusSTRINACOStreptococcus infantarius sspStrep. infa ssp infantariusSTRINACOStreptococcus infantariusStrep. infa ssp infantariusSTRINACOStreptococcus infantisStrep. infantisSTRINFStreptococcus iniaeStrep. infantisSTRINFStreptococcus iniaeStrep. iniaeSTRINRStreptococcus milieri groupStrep. milleri gr.STRMILGRStreptococcus milisStrep. milleri gr.STRMITGRStreptococcus mitisStrep. mitis gr.STRMITGRStreptococcus mitis groupStrep. mitis/oralisSTRMITORAStreptococcus mitis/oralisStrep. mutansSTRMUTStreptococcus mutansStrep. mutansSTRMUTStreptococcus mutansStrep. oralisSTRORAStreptococcus parasanguinisStrep. perorisSTRPARStreptococcus provinsStrep. previnsSTRPARStreptococcus provinsStrep. porcinusSTRPARStreptococcus provinsStrep. porcinusSTRPARStreptococcus provinsStrep. porcinusSTRPARStreptococcus provinsStrep. porcinusSTRPARStreptococcus provinsStrep. porcinus                                                                                                    | Streptococcus group G (large colony)                | Strep. group G (Ig col)       | STRGRG    |  |
| Streptococcus hyointestinalisStrep. hyointestinalisSTRHYOStreptococcus infantariusStrep. infantariusSTRINAStreptococcus infantarius ssp coliStrep. infa ssp coliSTRINACOStreptococcus infantarius sspStrep. infa ssp infantariusSTRINACOStreptococcus infantarius sspStrep. infa ssp infantariusSTRINAINStreptococcus infantariusStrep. infa ssp infantariusSTRINAINStreptococcus infantariusStrep. infantisSTRINFStreptococcus infantariusStrep. infantisSTRINFStreptococcus infartisStrep. infartisSTRINRStreptococcus infartisStrep. intermediusSTRINRStreptococcus milleri groupStrep. intermediusSTRMITStreptococcus milisStrep. milleri gr.STRMITGRStreptococcus mitisStrep. milisSTRMITGRStreptococcus mitis/oralisStrep. mitis/oralisSTRMITORAStreptococcus mitis/pneumoniaeStrep. mutansSTRMUTStreptococcus mutansStrep. oralisSTRMUTStreptococcus oralisStrep. oralisSTRPARStreptococcus parasanguinisStrep. perorisSTRPARStreptococcus provinsStrep. provinsSTRPARStreptococcus provinsStrep. provinsSTRPARStreptococcus provinsStrep. provinsSTRPARStreptococcus provinsStrep. provinsSTRPARStreptococcus provinsStrep. provinsSTRPARStreptococcus provinsStrep. provinsSTRPARStreptococcus provin                                                                                               | <i>Streptococcus</i> group G (small colony)         | Strep. group G (sm col)       | STRGRGS   |  |
| Streptococcus infantariusStrep. infantariusSTRINAStreptococcus infantarius ssp coliStrep. infa ssp coliSTRINACOStreptococcus infantarius ssp<br>infantariusStrep. infa ssp infantariusSTRINAINStreptococcus infantisStrep. infa ssp infantariusSTRINAINStreptococcus infantisStrep. infantisSTRINFStreptococcus iniaeStrep. iniaeSTRINFStreptococcus intermediusStrep. iniaeSTRINRStreptococcus intermediusStrep. intermediusSTRINRStreptococcus milleri groupStrep. milleri gr.STRMILGRStreptococcus mitisStrep. milleri gr.STRMILGRStreptococcus mitis groupStrep. milis gr.STRMITGRStreptococcus mitis/pneumoniaeStrep. mitis/oralisSTRMITORAStreptococcus mitis/pneumoniaeStrep. mutansSTRMUTStreptococcus oralisStrep. oralisSTRORAStreptococcus provinsStrep. parasanguinisSTRPARStreptococcus provinsStrep. perorisSTRPARStreptococcus provinsStrep. provinsSTRPARStreptococcus provinsStrep. provinsSTRPARStreptococcus provinsStrep. provinsSTRPARStreptococcus provinsStrep. provinsSTRPARStreptococcus provinsStrep. provinsSTRPARStreptococcus provinsStrep. provinsSTRPARStreptococcus provinsStrep. provinsSTRPARStreptococcus provinsStrep. provinsSTRPARStreptococcus provinsStrep.                                                                                                    | Streptococcus group L                               | Strep. group L                | STRGRL    |  |
| Streptococcus infantarius ssp coliStrep. infa ssp coliSTRINACOStreptococcus infantarius ssp<br>infantariusStrep. infa ssp infantariusSTRINAINStreptococcus infantisStrep. infantisSTRINFStreptococcus infantisStrep. infantisSTRINFStreptococcus iniaeStrep. iniaeSTRINIStreptococcus intermediusStrep. intermediusSTRINRStreptococcus milleri groupStrep. initieri gr.STRMILGRStreptococcus mitisStrep. milleri gr.STRMITGRStreptococcus mitis groupStrep. mitis gr.STRMITGRStreptococcus mitis groupStrep. mitis/oralisSTRMITORAStreptococcus mitis/oralisStrep. mitis/oralisSTRMUTGRStreptococcus mitis/pneumoniaeStrep. mutansSTRMUTStreptococcus mutansStrep. oralisSTRORAStreptococcus provinsStrep. oralisSTRPARStreptococcus provinsStrep. perorisSTRPARStreptococcus provinsStrep. previnsSTRPARStreptococcus provinsStrep. provinusSTRPARStreptococcus provinsStrep. provinusSTRPARStreptococcus provinusStrep. provinusSTRPARStreptococcus provinusStrep. provinusSTRPORStreptococcus provinusStrep. provinusSTRPARStreptococcus provinusStrep. provinusSTRPARStreptococcus provinusStrep. provinusSTRPORStreptococcus provinusStrep. provinusSTRPORStreptococcus salivariusStrep. alivar                                                                                                    | Streptococcus hyointestinalis                       | Strep. hyointestinalis        | STRHYO    |  |
| Streptococcus infantarius sspStrep. infa ssp infantariusSTRINAINStreptococcus infantisStrep. infa ssp infantariusSTRINFStreptococcus infantisStrep. infantisSTRINFStreptococcus iniaeStrep. iniaeSTRINIStreptococcus intermediusStrep. intermediusSTRINRStreptococcus milleri groupStrep. milleri gr.STRMILGRStreptococcus mitisStrep. milleri gr.STRMITStreptococcus mitisStrep. milleri gr.STRMITGRStreptococcus mitis groupStrep. mitis gr.STRMITGRStreptococcus mitis/oralisStrep. mitis/oralisSTRMITORAStreptococcus mitis/pneumoniaeStrep. mutansSTRMUTStreptococcus mutansStrep. mutansSTRMUTStreptococcus mutansStrep. oralisSTRORAStreptococcus previsionStrep. oralisSTRPARStreptococcus previsionStrep. perorisSTRPARStreptococcus previsionStrep. previsionSTRPARStreptococcus previsionStrep. previsionSTRPARStreptococcus previsionStrep. procinusSTRPARStreptococcus provinusStrep. provinusSTRPORStreptococcus provinusStrep. provinusSTRPORStreptococcus salivariusStrep. provinusSTRPORStreptococcus salivariusStrep. provinusSTRPORStreptococcus salivariusStrep. provinusSTRPORStreptococcus salivariusStrep. provinusSTRPORStreptococcus salivariusStrep. salivariusSTR                                                                                                    | Streptococcus infantarius                           | Strep. infantarius            | STRINA    |  |
| InfantariusStrep. Infansp InfantariusSTRINAINStreptococcus infantisStrep. infantisSTRINFStreptococcus iniaeStrep. iniaeSTRINIStreptococcus intermediusStrep. intermediusSTRINRStreptococcus intermediusStrep. intermediusSTRINRStreptococcus milleri groupStrep. milleri gr.STRMILGRStreptococcus milisStrep. milisSTRMITStreptococcus mitisStrep. mitisSTRMITGRStreptococcus mitis groupStrep. mitis/oralisSTRMITORAStreptococcus mitis/oralisStrep. mitis/oralisSTRMITORAStreptococcus mitis/pneumoniaeStrep. mitis/pneum.STRMITORAStreptococcus mutansStrep. mutans gr.STRMUTStreptococcus mutansStrep. oralisSTRORAStreptococcus parasanguinisStrep. parasanguinisSTRPARStreptococcus provinsStrep. preorisSTRPARStreptococcus preorinsStrep. preorinsSTRPARStreptococcus previnsStrep. previnsSTRPARStreptococcus previnsStrep. previnsSTRPARStreptococcus provinusStrep. provinusSTRPORStreptococcus provinusStrep. provinusSTRPORStreptococcus rattiStrep. alivariusSTRPARStreptococcus salivariusStrep. salivariusSTRALStreptococcus salivariusStrep. salivariusSTRALStreptococcus salivariusStrep. salivarius gr.STRALStreptococcus salivarius sprupStrep. salivarius sprupSTRAL <td>Streptococcus infantarius ssp coli</td> <td>Strep. infa ssp coli</td> <td>STRINACO</td>                        | Streptococcus infantarius ssp coli                  | Strep. infa ssp coli          | STRINACO  |  |
| Streptococcus iniaeStrep. iniaeSTRINIStreptococcus intermediusStrep. intermediusSTRINRStreptococcus milleri groupStrep. milleri gr.STRMILGRStreptococcus mitisStrep. mitisSTRMITStreptococcus mitis groupStrep. mitis gr.STRMITGRStreptococcus mitis/oralisStrep. mitis/oralisSTRMITORAStreptococcus mitis/oralisStrep. mitis/oralisSTRMITORAStreptococcus mitis/pneumoniaeStrep. mitis/pneum.STRMITORAStreptococcus mutansStrep. mutansSTRMUTStreptococcus mutansStrep. mutans gr.STRMUTGRStreptococcus parasanguinisStrep. oralisSTRPARStreptococcus perorisStrep. perorisSTRPARStreptococcus previnsStrep. procinusSTRPARStreptococcus previnsStrep. procinusSTRPARStreptococcus previnsStrep. perorisSTRPARStreptococcus previnsStrep. procinusSTRPARStreptococcus previnsStrep. procinusSTRPARStreptococcus previnsStrep. procinusSTRPARStreptococcus procinusStrep. procinusSTRPARStreptococcus procinusStrep. procinusSTRPARStreptococcus salivariusStrep. salivariusSTRATStreptococcus salivariusStrep. rattiSTRATStreptococcus salivariusStrep. salivarius gr.STRSALGRStreptococcus salivarius spoupStrep. salivarius gr.STRALGRStreptococcus salivarius spoupStrep. salivarius sp.                                                                                                    | Streptococcus infantarius ssp<br>infantarius        | Strep. infa ssp infantarius   | STRINAIN  |  |
| Streptococcus intermediusStrep. intermediusSTRINRStreptococcus milieri groupStrep. milleri gr.STRMILGRStreptococcus mitisStrep. mitisSTRMITStreptococcus mitisgroupStrep. mitis gr.STRMITGRStreptococcus mitis/oralisStrep. mitis/oralisSTRMITORAStreptococcus mitis/pneumoniaeStrep. mitis/pneum.STRMITPNEStreptococcus mitis/pneumoniaeStrep. mitis/pneum.STRMUTStreptococcus mutansStrep. mutansSTRMUTStreptococcus mutansStrep. oralisSTRORAStreptococcus parasanguinisStrep. oralisSTRPARStreptococcus perorisStrep. perorisSTRPNEStreptococcus previnsStrep. porcinusSTRPNEStreptococcus previnsStrep. porcinusSTRPNEStreptococcus previnsStrep. porcinusSTRPNEStreptococcus previnsStrep. porcinusSTRPNEStreptococcus previnsStrep. porcinusSTRPORStreptococcus previnsStrep. porcinusSTRPORStreptococcus previnsStrep. porcinusSTRPORStreptococcus porcinusStrep. rattiSTRATStreptococcus salivariusStrep. salivarius gr.STRSALStreptococcus salivarius groupStrep. salivarius gr.STRSALGRStreptococcus salivarius spoupStrep. salivarius gr.STRATStreptococcus salivarius spoupStrep. salivarius spoupSTRPHE                                                                                                    | Streptococcus infantis                              | Strep. infantis               | STRINF    |  |
| Streptococcus milleri groupStrep. milleri gr.STRMILGRStreptococcus mitisStrep. mitisSTRMITStreptococcus mitis groupStrep. mitis gr.STRMITGRStreptococcus mitis/oralisStrep. mitis/oralisSTRMITORAStreptococcus mitis/oralisStrep. mitis/oralisSTRMITORAStreptococcus mitis/pneumoniaeStrep. mitis/pneum.STRMITPNEStreptococcus mutansStrep. mutansSTRMUTStreptococcus mutansStrep. mutans gr.STRMUTGRStreptococcus mutansStrep. oralisSTRORAStreptococcus parasanguinisStrep. oralisSTRPARStreptococcus perorisStrep. perorisSTRPARStreptococcus previnsStrep. perorisSTRPARStreptococcus previnsStrep. porcinusSTRPORStreptococcus previnsStrep. provinusSTRPORStreptococcus procinusStrep. procinusSTRPORStreptococcus procinusStrep. procinusSTRPORStreptococcus procinusStrep. procinusSTRPORStreptococcus procinusStrep. procinusSTRPORStreptococcus alivariusStrep. rattiSTRATStreptococcus salivariusStrep. salivarius gr.STRSALStreptococcus salivarius groupStrep. salivarius gr.STRSALGRStreptococcus salivarius groupStrep. salivarius gr.STRSALGRStreptococcus salivarius sspStrep. salivarius sspStrep. salivarius ssp                                                                                                    | Streptococcus iniae                                 | Strep. iniae                  | STRINI    |  |
| Streptococcus mitisStrep. mitisSTRMITStreptococcus mitis groupStrep. mitis gr.STRMITGRStreptococcus mitis/oralisStrep. mitis/oralisSTRMITORAStreptococcus mitis/pneumoniaeStrep. mitis/pneum.STRMITPNEStreptococcus mitis/pneumoniaeStrep. mitis/pneum.STRMITPNEStreptococcus mutansStrep. mutansSTRMUTStreptococcus mutansStrep. mutansSTRMUTGRStreptococcus mutans groupStrep. oralisSTRORAStreptococcus oralisStrep. oralisSTRPARStreptococcus parasanguinisStrep. parasanguinisSTRPARStreptococcus perorisStrep. perorisSTRPERStreptococcus preumoniaeStrep. preumoniaeSTRPNEStreptococcus preumoniaeStrep. porcinusSTRPORStreptococcus preumoniaeStrep. porcinusSTRPORStreptococcus procinusStrep. progenes (Str. gr. A)STRPYOStreptococcus rattiStrep. rattiSTRRATStreptococcus salivariusStrep. salivarius gr.STRSALStreptococcus salivarius groupStrep. salivarius gr.STRSALGRStreptococcus salivarius sspStrep. salivar sen thermonhSTRTHE                                                                                                    | Streptococcus intermedius                           | Strep. intermedius            | STRINR    |  |
| Streptococcus mitis groupStrep. mitis gr.STRMITGRStreptococcus mitis/oralisStrep. mitis/oralisSTRMITORAStreptococcus mitis/pneumoniaeStrep. mitis/pneum.STRMITPNEStreptococcus mutansStrep. mutansSTRMUTStreptococcus mutans groupStrep. mutans gr.STRMUTGRStreptococcus oralisStrep. oralisSTRORAStreptococcus parasanguinisStrep. parasanguinisSTRPARStreptococcus perorisStrep. perorisSTRPERStreptococcus preumoniaeStrep. perorisSTRPARStreptococcus preumoniaeStrep. porcinusSTRPORStreptococcus preumoniaeStrep. porcinusSTRPORStreptococcus procinusStrep. porcinusSTRPORStreptococcus salivariusStrep. porcinusSTRPARStreptococcus salivariusStrep. salivarius gr.STRSALStreptococcus salivarius sspStrep. salivarius ssp thermonhSTRTHE                                                                                                    | Streptococcus milleri group                         | Strep. milleri gr.            | STRMILGR  |  |
| Streptococcus mitis/oralisStrep. mitis/oralisSTRMITORAStreptococcus mitis/pneumoniaeStrep. mitis/pneum.STRMITPNEStreptococcus mutansStrep. mutansSTRMUTStreptococcus mutans groupStrep. mutans gr.STRMUTGRStreptococcus oralisStrep. oralisSTRORAStreptococcus parasanguinisStrep. parasanguinisSTRPARStreptococcus perorisStrep. perorisSTRPERStreptococcus previnsStrep. perorisSTRPERStreptococcus previnsStrep. previnsSTRPORStreptococcus procinusStrep. porcinusSTRPORStreptococcus procinusStrep. porcinusSTRPORStreptococcus procinusStrep. pyogenes (Str. gr. A)STRPYOStreptococcus salivariusStrep. salivarius gr.STRSALStreptococcus salivarius groupStrep. salivarius gr.STRSALGRStreptococcus salivarius sspStrep. salivarius sspStreptococcus salivarius                                                                                                    | Streptococcus mitis                                 | Strep. mitis                  | STRMIT    |  |
| Streptococcus mitis/pneumoniaeStrep. mitis/pneum.STRMITPNEStreptococcus mutansStrep. mutansSTRMUTStreptococcus mutans groupStrep. mutans gr.STRMUTGRStreptococcus oralisStrep. oralisSTRORAStreptococcus parasanguinisStrep. parasanguinisSTRPARStreptococcus perorisStrep. perorisSTRPERStreptococcus pneumoniaeStrep. pneumoniaeSTRPNEStreptococcus porcinusStrep. porcinusSTRPORStreptococcus porcinusStrep. porcinusSTRPORStreptococcus progenes (Strep.<br>group A)Strep. rattiSTRPATStreptococcus salivariusStrep. salivarius gr.STRSALGRStreptococcus salivarius groupStrep. salivarius gr.STRSALGRStreptococcus salivarius sspStrep. salivarius ssp thermonthSTRTHE                                                                                                    | Streptococcus mitis group                           | Strep. mitis gr.              | STRMITGR  |  |
| Streptococcus mutansStrep. mutansSTRMUTStreptococcus mutans groupStrep. mutans gr.STRMUTGRStreptococcus oralisStrep. oralisSTRORAStreptococcus parasanguinisStrep. parasanguinisSTRPARStreptococcus perorisStrep. perorisSTRPERStreptococcus pneumoniaeStrep. pneumoniaeSTRPNEStreptococcus porcinusStrep. porcinusSTRPORStreptococcus porcinusStrep. porcinusSTRPORStreptococcus porcinusStrep. pyogenes (Str. gr. A)STRPYOStreptococcus rattiStrep. rattiSTRRATStreptococcus salivariusStrep. salivarius gr.STRSALStreptococcus salivarius groupStrep. salivarius gr.STRSALGRStreptococcus salivarius sspStrep. salivar ssp thermonhSTRTHE                                                                                                    | Streptococcus mitis/oralis                          | Strep. mitis/oralis           | STRMITORA |  |
| Streptococcus mutans groupStrep. mutans gr.STRMUTGRStreptococcus oralisStrep. oralisSTRORAStreptococcus parasanguinisStrep. parasanguinisSTRPARStreptococcus perorisStrep. perorisSTRPERStreptococcus pneumoniaeStrep. pneumoniaeSTRPNEStreptococcus porcinusStrep. porcinusSTRPORStreptococcus procinusStrep. porcinusSTRPORStreptococcus procinusStrep. porcinusSTRPYOStreptococcus progenes (Strep.<br>group A)Strep. pyogenes (Str. gr. A)STRPYOStreptococcus salivariusStrep. salivariusSTRSALStreptococcus salivarius groupStrep. salivarius gr.STRSALGRStreptococcus salivarius sspStrep. salivar ssp thermophSTRTHE                                                                                                    | Streptococcus mitis/pneumoniae                      | Strep. mitis/pneum.           | STRMITPNE |  |
| Streptococcus oralisStrep. oralisSTRORAStreptococcus parasanguinisStrep. parasanguinisSTRPARStreptococcus perorisStrep. perorisSTRPERStreptococcus pneumoniaeStrep. pneumoniaeSTRPNEStreptococcus porcinusStrep. porcinusSTRPORStreptococcus pyogenes (Strep.<br>group A)Strep. pyogenes (Str. gr. A)STRPYOStreptococcus salivariusStrep. salivariusSTRPARStreptococcus salivariusStrep. salivarius gr.STRSALStreptococcus salivarius sspStrep. salivar ssp thermophSTRTHE                                                                                                    | Streptococcus mutans                                | Strep. mutans                 | STRMUT    |  |
| Streptococcus parasanguinisStrep. parasanguinisSTRPARStreptococcus perorisStrep. perorisSTRPERStreptococcus pneumoniaeStrep. pneumoniaeSTRPNEStreptococcus porcinusStrep. porcinusSTRPORStreptococcus pyogenes (Strep.<br>group A)Strep. pyogenes (Str. gr. A)STRPYOStreptococcus rattiStrep. rattiSTRPARStreptococcus salivariusStrep. salivarius gr.STRSALStreptococcus salivarius sspStrep. salivar sen thermonhSTRTHE                                                                                                    | Streptococcus mutans group                          | Strep. mutans gr.             | STRMUTGR  |  |
| Streptococcus perorisStrep. perorisSTRPERStreptococcus pneumoniaeStrep. pneumoniaeSTRPNEStreptococcus porcinusStrep. porcinusSTRPORStreptococcus pyogenes (Strep.<br>group A)Strep. pyogenes (Str. gr. A)STRPYOStreptococcus rattiStrep. rattiSTRPATStreptococcus salivariusStrep. salivarius gr.STRSALStreptococcus salivarius groupStrep. salivarius gr.STRSALGRStreptococcus salivarius sspStrep. salivar ssp thermophSTRTHE                                                                                                    | Streptococcus oralis                                | Strep. oralis                 | STRORA    |  |
| Streptococcus pneumoniaeStrep. pneumoniaeSTRPNEStreptococcus porcinusStrep. porcinusSTRPORStreptococcus pyogenes (Strep.<br>group A)Strep. pyogenes (Str. gr. A)STRPYOStreptococcus rattiStrep. rattiSTRPATStreptococcus salivariusStrep. salivariusSTRSALStreptococcus salivarius groupStrep. salivarius gr.STRSALGRStreptococcus salivarius sspStrep. salivar ssp thermoophSTRTHE                                                                                                    | Streptococcus parasanguinis                         | Strep. parasanguinis          | STRPAR    |  |
| Streptococcus porcinusStrep. porcinusSTRPORStreptococcus pyogenes (Strep.<br>group A)Strep. pyogenes (Str. gr. A)STRPYOStreptococcus rattiStrep. rattiSTRRATStreptococcus salivariusStrep. salivariusSTRSALStreptococcus salivarius groupStrep. salivarius gr.STRSALGRStreptococcus salivarius sspStrep. salivar ssp thermoophSTRTHE                                                                                                    | Streptococcus peroris                               | Strep. peroris                | STRPER    |  |
| Streptococcus pyogenes (Strep. group A)       Strep. pyogenes (Str. gr. A)       STRPYO         Streptococcus ratti       Strep. ratti       STRRAT         Streptococcus salivarius       Strep. salivarius       STRSAL         Streptococcus salivarius group       Strep. salivarius gr.       STRSALGR         Streptococcus salivarius ssp       Strep. salivarius gr.       STRSALGR                                                                                                    | Streptococcus pneumoniae                            | Strep. pneumoniae             | STRPNE    |  |
| group A)Strep. pyogenes (Str. gr. A)STRPYOStreptococcus rattiStrep. rattiSTRRATStreptococcus salivariusStrep. salivariusSTRSALStreptococcus salivarius groupStrep. salivarius gr.STRSALGRStreptococcus salivarius sspStrep. salivar ssp thermoophSTRTHE                                                                                                    | Streptococcus porcinus                              | Strep. porcinus               | STRPOR    |  |
| Streptococcus salivarius     Strep. salivarius     STRSAL       Streptococcus salivarius group     Strep. salivarius gr.     STRSALGR       Streptococcus salivarius ssp     Strep. salivar ssp thermoph     STRTHE                                                                                                    | <i>Streptococcus pyogenes</i> (Strep. group A)      | Strep. pyogenes (Str. gr. A)  | STRPYO    |  |
| Streptococcus salivarius group     Strep. salivarius gr.     STRSALGR       Streptococcus salivarius ssp     Strep. salivar, ssp thermoph     STRTHE                                                                                                    | Streptococcus ratti                                 | Strep. ratti                  | STRRAT    |  |
| Streptococcus salivarius ssp                                                                                                    | Streptococcus salivarius                            | Strep. salivarius             | STRSAL    |  |
|                                                                                                    | Streptococcus salivarius group                      | Strep. salivarius gr.         | STRSALGR  |  |
| , , , , , , , , , , , , , , , , , , , ,                                                                                                    | Streptococcus salivarius ssp<br>thermophilus        | Strep. salivar. ssp thermoph. | STRTHE    |  |
| Streptococcus sanguinis         Strep. sanguinis         STRSAN                                                                                                    | Streptococcus sanguinis                             | Strep. sanguinis              | STRSAN    |  |

| Long Name                                                       | Short Name                       | Code     |  |  |
|-----------------------------------------------------------------|----------------------------------|----------|--|--|
| Streptococcus sanguinis group                                   | Strep. sanguinis gr.             | STRSANGR |  |  |
| Streptococcus sobrinus                                          | Strep. sobrinus                  | STRSOB   |  |  |
| Streptococcus species                                           | Strep. species                   | STRSPE   |  |  |
| Streptococcus suis                                              | Strep. suis                      | STRSUI   |  |  |
| Streptococcus uberis                                            | Strep. uberis                    | STRUBE   |  |  |
| Streptococcus vestibularis                                      | Strep. vestibularis              | STRVES   |  |  |
| <i>Streptococcus viridans</i> beta-<br>hemolytic (small colony) | Strep. vir. beta-hemo (sm col)   | STRBHES  |  |  |
| Streptococcus viridans group                                    | Strep. viridans gr.              | STRVIRGR |  |  |
| Suttonella indologenes                                          | Sutto. indologenes               | SUTIND   |  |  |
| Tatumella ptyseos                                               | Tat. ptyseos                     | TATPTY   |  |  |
| Trichosporon asahii                                             | Tric. asahii                     | TRIASA   |  |  |
| Trichosporon inkin                                              | Tric. inkin                      | TRIINK   |  |  |
| Trichosporon loubieri                                           | Tric. loubieri                   | TRILOU   |  |  |
| Trichosporon mucoides                                           | Tric. mucoides                   | TRIMUC   |  |  |
| Trichosporon ovoides                                            | Tric. ovoides                    | TRIOVO   |  |  |
| Trueperella pyogenes                                            | True. pyogenes                   | ACTMPYO  |  |  |
| Vibrio alginolyticus                                            | Vib. alginolyticus               | VIBALG   |  |  |
| Vibrio cholerae                                                 | Vib. cholerae                    | VIBCHO   |  |  |
| Vibrio fluvialis                                                | Vib. fluvialis                   | VIBFLU   |  |  |
| Vibrio metschnikovii                                            | Vib. metschnikovii               | VIBMET   |  |  |
| Vibrio mimicus                                                  | Vib. mimicus                     | VIBMIM   |  |  |
| Vibrio parahaemolyticus                                         | Vib. parahaemolyticus            | VIBPAR   |  |  |
| Vibrio vulnificus                                               | Vib. vulnificus                  | VIBVUL   |  |  |
| Weeksella virosa                                                | Week. virosa                     | WEEVIR   |  |  |
| Yersinia aldovae                                                | Yer. aldovae                     | YERALD   |  |  |
| Yersinia bercovieri                                             | Yer. bercovieri YERBER           |          |  |  |
| Yersinia enterocolitica                                         | Yer. enterocolitica              | YERENT   |  |  |
| Yersinia enterocolitica group                                   | Yer. enterocolitica gr. YERENTGR |          |  |  |
| Yersinia frederiksenii                                          | Yer. frederiksenii YERFRE        |          |  |  |
| Yersinia intermedia                                             | Yer. intermedia                  | YERINT   |  |  |
| Yersinia kristensenii                                           | Yer. kristensenii YERKRI         |          |  |  |
| Yersinia mollaretii                                             | Yer. mollaretii YERMOL           |          |  |  |
| Yersinia pseudotuberculosis                                     | Yer. pseudotuberculosis YERPSE   |          |  |  |
| Yersinia rohdei                                                 | Yer. rohdei YERROH               |          |  |  |

| Long Name                | Short Name        | Code   |
|--------------------------|-------------------|--------|
| Yersinia ruckeri         | Yer. ruckeri      | YERRUC |
| Yersinia species         | Yer. species      | YERSPE |
| Yokenella regensburgei   | Yok. regensburgei | YOKREG |
| Zygosaccharomyces bailii | Zyg. bailii       | ZYGBAI |

## 9.5 Panel Information

The panels described below are:

- Panel Insert for BD Phoenix GN Panels
- BD Phoenix Automated Microbiology System
- BD Phoenix<sup>™</sup> NMIC/ID Panels
- BD Phoenix<sup>™</sup> NMIC Panels
- BD Phoenix<sup>™</sup> NID Panels
- BD Phoenix<sup>™</sup> UNMIC Panels
- BD Phoenix<sup>™</sup> UNMIC/ID Panels

## 9.5.1 Panel Information: Intended Use

The BD Phoenix Automated Microbiology System is intended for the in vitro rapid identification (ID) and quantitative determination of antimicrobial susceptibility by minimal inhibitory concentration (MIC) of Gram Negative aerobic and facultative anaerobic bacteria belonging to the family *Enterobacteriaceae* and non-*Enterobacteriaceae*.

## 9.5.2 Summary and Explanation of the Test

Micromethods for the biochemical identification of microorganisms were reported as early as 1918<sup>1</sup>. Several publications reported on the use of the reagent-impregnated paper discs and micro-tube methods for differentiating enteric bacteria<sup>1-9</sup>. The interest in miniaturized identification systems led to the introduction of several commercial systems in the late 1960s, and they provided advantages in requiring little storage space, extended shelf life, standardized quality control, and ease of use.

Many of the tests used in the BD Phoenix ID panels are modifications of the classical methods. These include tests for fermentation, oxidation, degradation and hydrolysis of various substrates. In addition to these, the Phoenix system utilizes chromogenic and fluorogenic substrates as well as single carbon source substrates in the identification of organisms<sup>10,11</sup>. The modern broth microdilution test used today has origins in the tube dilution test used in 1942 by Rammelkamp and Maxon to determine in vitro antimicrobial susceptibility testing of bacterial isolates from clinical specimens<sup>12</sup>.

The broth dilution technique involves exposing bacteria to decreasing concentrations of antimicrobial agents in liquid media by serial two-fold dilutions. The lowest concentration of an antimicrobial agent in which no visible growth occurs is defined as the minimal inhibitory concentration (MIC). The introduction in 1956 of a microtitrator system, using calibrated precision spiral wire loops and droppers for making accurate dilutions rapidly allowed Marymont and Wentz to develop a serial dilution antimicrobial susceptibility test (AST)<sup>13</sup>. The microtitrator system was accurate and allowed the reduction in volumes of antimicrobial agents. The term

microdilution appeared in 1970 to describe the MIC tests performed in volumes of 0.1 mL or less of antimicrobial solution<sup>14</sup>. The Phoenix AST is a modified miniaturized version of the microbroth doubling dilution technique. Susceptibility testing in the BD Phoenix system is performed through determination of bacterial growth in the presence of various concentrations of the antimicrobial agent tested.

## 9.5.3 **Principles of Procedure**

A sealed and self-inoculating molded polystyrene tray, with 136 micro-wells containing dried reagents, serves as the Phoenix disposable. The combination panel includes an ID side with dried substrates for bacterial identification and an AST side with varying concentrations of antimicrobial agents, growth and fluorescent controls at appropriate well locations.

The BD Phoenix system utilizes an optimized colorimetric redox indicator for AST, and a variety of colorimetric and fluorometric indicators for ID. The AST Broth is cation-adjusted (e.g., Ca++ and Mg++) to optimize susceptibility testing performance. The BD Phoenix panel is comprised of a 51 well ID side and an 85 well AST side. The ID side contains 45 wells with dried biochemical substrates and two fluorescent control wells. The AST side contains 84 wells with dried antimicrobial agents and one growth control well. Panels are available as

- ID only (BD Phoenix<sup>™</sup> NID Panels and BD Phoenix<sup>™</sup> PID Panels),
- AST only (BD Phoenix<sup>™</sup> NMIC Panels and BD Phoenix<sup>™</sup> MIC Panels),
- ID/AST combination (BD Phoenix<sup>™</sup> NMIC/ID Panels and BD Phoenix<sup>™</sup> PMIC/ID Panels)
- BD Emerge Panels

Unused wells are reserved for future use. BD Phoenix panels are inoculated with a standardized inoculum. Organism suspensions must be prepared only with the BBL<sup>™</sup> CrystalSpec<sup>™</sup> nephelometer, the BD PhoenixSpec<sup>™</sup> nephelometer, or the BD Phoenix<sup>™</sup> AP instrument. Once inoculated, panels are placed into the instrument and continuously incubated at 35 °C. The instrument tests panels every 20 minutes: on the hour, at 20 minutes past the hour, and again at 40 minutes past the hour up to 16 hours if necessary. Phoenix panels are read only by the instrument. Phoenix panels cannot be read manually

#### **Bacterial Identification**

The ID portion of the Phoenix panel utilizes a series of conventional, chromogenic, and fluorogenic biochemical tests to determine the identification of the organism. Both growth-based and enzymatic substrates are employed to cover the different types of reactivity in the range of taxa. The tests are based on microbial utilization and degradation of specific substrates detected by various indicator systems. Acid production is indicated by a change in the phenol red indicator when an isolate is able to utilize a carbohydrate substrate. Chromogenic substrates produce a yellow color upon enzymatic hydrolysis of either p-nitrophenyl or p-nitroanilide compounds. Enzymatic hydrolysis of fluorogenic substrates results in the release of a fluorescent coumarin derivative. Organisms that utilize a specific carbon source reduce the resazurin-based indicator. In addition, there are other tests that detect the ability of an organism to hydrolyze, degrade, reduce, or otherwise utilize a substrate.

For a complete list of taxa that comprises the BD Phoenix ID Database see Section 9.7 Taxa for ID/AST Determination.

#### Antimicrobial Susceptibility Testing

The BD Phoenix AST method is a broth based microdilution test. The BD Phoenix system utilizes a redox indicator for the detection of organism growth in the presence of an antimicrobial agent 15. Continuous measurements of changes to the indicator as well as bacterial turbidity are used in the determination of bacterial growth.

Each AST panel configuration contains several antimicrobial agents with a wide range of twofold doubling dilution concentrations. Organism identification is used in the interpretation of the MIC values of each antimicrobial agent producing Susceptible, Intermediate, or Resistant (SIR) result classifications. For a complete list of taxa that comprises the BD Phoenix AST results see Section 9.7 Taxa for ID/AST Determination.

For a detailed list of antimicrobial agents and concentrations available for susceptibility testing see **Section 9.5.4 List of Antimicrobial Agents in BD Phoenix Panels**.

There are antimicrobial agents for use with the BD Phoenix System that are not proven to be effective for treating infections for all organisms listed in the taxa. The components required for testing using the BD Phoenix system include:

- BD Phoenix panels with panel closures
- BD Phoenix ID Broth
- BD Phoenix AST Broth
- BD Phoenix AST Indicator solution
- BD Phoenix Inoculation Station
- BD Phoenix Panel Carrier
- BD BBL<sup>™</sup> CrystalSpec<sup>™</sup> nephelometer, the BD PhoenixSpec<sup>™</sup> nephelometer, or the BD Phoenix<sup>™</sup> AP instrument
- 25 µL pipettor and tips

Prior to inoculation the BD Phoenix panel is placed on the Inoculation Station with the inoculation ports at the top for filling. Separate inocula are added manually to the ID and AST ports. The inocula flow down the panel in serpentine fashion, filling the panel wells as the liquid front progresses toward the pad. The pad absorbs excess inoculum. Closures are manually inserted in the fill ports. An air admittance port is located in the divider area of the panel lid to ensure adequate oxygen tension in the panel for the duration of the test.

## 9.5.4 List of Antimicrobial Agents in BD Phoenix Panels

#### **Gram Negative**

| Antimicrobic   |                                 |                  | Available Concentrations |                 |          |
|----------------|---------------------------------|------------------|--------------------------|-----------------|----------|
|                |                                 | Gram<br>Negative | Gram<br>Positive         | Strep           |          |
| Aminoglycoside | Amikacin                        | AN               | 0.5–64                   | 0.5–64          | N/A      |
| Beta-lactam    | Amoxicillin                     | AMX              | 0.5–32                   | 0.25–32         | 0.125–32 |
| Beta-lactam    | Amoxicillin-<br>Clavulanate (f) | AXC              | 0.5/2–<br>32/2           | 0.25/2–<br>32/2 | N/A      |

| Antimicrobic                                |                              |     | Available Co       | oncentrations        |                      |
|---------------------------------------------|------------------------------|-----|--------------------|----------------------|----------------------|
|                                             |                              |     | Gram<br>Negative   | Gram<br>Positive     | Strep                |
| Beta-lactam                                 | Amoxicillin-<br>Clavulanate  | AMC | 0.5/0.25–<br>32/16 | 0.25/0.125–<br>32/16 | 0.125/0.06–<br>32/16 |
| Beta-lactam                                 | Ampicillin                   | AM  | 0.5–32             | 0.0625–32            | 0.0625–32            |
| Beta-lactam                                 | Ampicillin-<br>Sulbactam (f) | SXA | 0.5/8–<br>32/8     | 0.5/8–<br>32/8       | N/A                  |
| Beta-lactam                                 | Ampicillin-<br>Sulbactam     | SAM | 1/0.5–<br>32/16    | 0.5/0.25–<br>32/16   | N/A                  |
| Aminoglycoside                              | Arbekacin                    | ARB | 0.25–16            | 0.25–16              | N/A                  |
| Macrolides<br>Lincosmides<br>Streptogramins | Azithromycin                 | AZM | N/A                | 0.06–8               | N/A                  |
| Beta-lactam                                 | Aztreonam                    | ATM | 0.5–64             | N/A                  | N/A                  |
| Beta-lactam                                 | Cefaclor                     | CEC | N/A                | 0.5–32               | N/A                  |
| Beta-lactam                                 | Cefazolin                    | CZ  | 0.5–32             | 0.5–32               | N/A                  |
| Beta-lactam                                 | Cefdinir                     | CDR | 0.125–4            | 0.125–4              | N/A                  |
| Beta-lactam                                 | Cefditoren                   | CDN | 0.125–8            | 0.125–8              | N/A                  |
| Beta-lactam                                 | Cefepime                     | FEP | 0.125–64           | 1–64                 | 0.0625–4             |
| Beta-lactam                                 | Cefetamet-pivoxil            | CAT | 0.25–16            | N/A                  | N/A                  |
| Beta-lactam                                 | Cefixime                     | CFM | 0.125–8            | N/A                  | N/A                  |
| Beta-lactam                                 | Cefmetazole                  | CMZ | 2–64               | 1–64                 | N/A                  |
| Beta-lactam                                 | Cefoperazone                 | CFP | 0.5–64             | 1–64                 | N/A                  |
| Beta-lactam                                 | Cefoperazone-<br>Sulbactam   | SCP | 0.5/8–<br>64/8     | N/A                  | N/A                  |
| Beta-lactam                                 | Cefotaxime                   | СТХ | 0.5–64             | 1–64                 | 0.0625–4             |
| Beta-lactam                                 | Cefotetan                    | СТТ | 2–64               | 1–64                 | N/A                  |
| Beta-lactam                                 | Cefotiam                     | CFT | 0.5–64             | 0.5–64               | N/A                  |
| Beta-lactam                                 | Cefoxitin                    | FOX | 0.5–64             | 1–64                 | N/A                  |
| Beta-lactam                                 | Cefozopran                   | CFZ | N/A                | 1–64                 | N/A                  |
| Beta-lactam                                 | Cefpirome                    | СРО | 0.5–64             | 0.5–64               | N/A                  |
| Beta-lactam                                 | Cefpodoxime                  | CPD | 0.125–8            | 0.5–8                | N/A                  |
| Beta-lactam                                 | Cefsulodin                   | CFS | 1–64               | N/A                  | N/A                  |
| Beta-lactam                                 | Ceftaroline                  | CPT | N/A                | 0.0625-4             | N/A                  |
| Beta-lactam                                 | Ceftazidime                  | CAZ | 0.5–64             | 1–64                 | N/A                  |
| Beta-lactam                                 | Ceftibuten                   | СТВ | 0.5–32             | N/A                  | N/A                  |
| Beta-lactam                                 | Ceftizoxime                  | ZOX | 0.5–64             | 1–64                 | N/A                  |

| Antimicrobic                                 |                         | Available Concentrations |                                                             |                  |           |
|----------------------------------------------|-------------------------|--------------------------|-------------------------------------------------------------|------------------|-----------|
|                                              |                         |                          | Gram<br>Negative                                            | Gram<br>Positive | Strep     |
| Beta-lactam                                  | Ceftriaxone             | CRO                      | 0.5–64                                                      | 164              | 0.0625-4  |
| Beta-lactam                                  | Cefuroxime              | CXM                      | 1–64                                                        | 164              | 0.125–4   |
| Beta-lactam                                  | Cephalexin              | CN                       | 1–64                                                        | 0.5-64           | N/A       |
| Beta-lactam                                  | Cephalothin             | CF                       | 1–64                                                        | 0.5–64           | N/A       |
| Phenicol                                     | Chloramphenicol         | С                        | 1–32                                                        | 1–32             | 1–32      |
| Quinolone                                    | Ciprofloxacin           | CIP                      | 0.125–4<br>For<br>organisms<br>except<br>Salmonella<br>spp. | 0.125-4          | N/A       |
|                                              | Ciprofloxacin           | CIP                      | 0.015–4<br>For<br>Salmonella<br>spp.                        |                  |           |
| Macrolides<br>Lincosamides<br>Streptogramins | Clarithromycin          | CLR                      | N/A                                                         | 0.06–8           | N/A       |
| Macrolide<br>Lincosamide                     | Clindamycin             | сс                       | N/A                                                         | 0.12–8           | 0.03-4    |
| Cyclic peptide                               | Colistin                | CL                       | 0.5-4                                                       | N/A              | N/A       |
| Cyclic lipopeptide                           | Daptomycin              | DAP                      | N/A                                                         | 0.125–32         | 0.03–16   |
| Tetracycline                                 | Doxycycline             | D                        | N/A                                                         | 0.25–16          | N/A       |
| Beta-lactam                                  | Ertapenem               | ETP                      | 0.0625-4                                                    | 0.25–32          | 0.0625–4  |
| Macrolide<br>Lincosamide                     | Erythromycin            | E                        | N/A                                                         | 0.125–8          | 0.015-4   |
| Fosfomycin                                   | Fosfomycin              | FF                       | 16–256                                                      | 8–256            | N/A       |
| Fusidane                                     | Fusidic Acid            | FA                       | N/A                                                         | 0.5–32           | N/A       |
| Quinolone                                    | Garenoxacin             | GRN                      | 0.125–16                                                    | 0.25–8           | 0.03125-4 |
| Quinolone                                    | Gatifloxacin            | GAT                      | 0.25–8                                                      | 0.25–8           | 0.0625–8  |
| Quinolone                                    | Gemifloxacin            | GEM                      | 0.125–8                                                     | 0.125–2          | 0.0625–8  |
| Aminoglycoside                               | Gentamicin              | GM                       | 0.5–16                                                      | 0.5–16           | N/A       |
| Aminoglycoside                               | Gentamicin-Syn          | GMS                      | N/A                                                         | 500              | 250–1,000 |
| Aminoglycoside                               | Gentamicin-Syn<br>(SFM) | GMF                      | N/A                                                         | 250              | N/A       |
| Beta-lactam                                  | Imipenem                | IPM                      | 0.0625–16                                                   | 0.5–16           | 0.015–4   |
| Aminoglycoside                               | Isepamycin              | ISP                      | 0.5–32                                                      | N/A              | N/A       |

| Antimicrobic                                |                               |     | Available C      | oncentrations    |           |
|---------------------------------------------|-------------------------------|-----|------------------|------------------|-----------|
|                                             |                               |     | Gram<br>Negative | Gram<br>Positive | Strep     |
| Aminoglycoside                              | Kanamycin                     | К   | 0.5–64           | 0.5–64           | N/A       |
| Aminoglycoside                              | Kanamycin-Syn                 | KS  | N/A              | 250              | 250-1,000 |
| Quinolone                                   | Levofloxacin                  | LVX | 0.25–8           | 0.25–8           | 0.25–16   |
| Macrolides<br>Lincosamides<br>Streptogramin | Lincomycin                    | L   | N/A              | 0.5–16           | N/A       |
| Oxazolidinone                               | Linezolid                     | LZD | N/A              | 0.25–32          | 0.25–16   |
| Quinolone                                   | Lomefloxacin                  | LOM | 0.25–8           | 0.25–8           | N/A       |
| Beta-lactam                                 | Mecillinam                    | MEC | 0.5–32           | N/A              | N/A       |
| Beta-lactam                                 | Meropenem                     | MEM | 0.125–32         | 0.5–16           | 0.03125–2 |
| Tetracycline                                | Minocycline                   | MI  | 0.5–16           | 1–32             | N/A       |
| Beta-lactam                                 | Moxalactam                    | MOX | 1–64             | 164              | N/A       |
| Quinolone                                   | Moxifloxacin                  | MXF | 0.125–8          | 0.25–8           | 0.0625–8  |
| Pseudomonic<br>acid                         | Mupirocin                     | MUP | N/A              | 0.0625–8         | N/A       |
| Pseudomonic<br>acid                         | Mupirocin High<br>level       | MUH | N/A              | 256              | N/A       |
| Quinolone                                   | Nalidixic Acid                | NA  | 1–32             | N/A              | N/A       |
| Aminoglycoside                              | Netilmicin                    | NET | 0.5–32           | 0.5–32           | N/A       |
| Nitrofuran                                  | Nitrofurantoin                | FM  | 8–512            | 16–512           | N/A       |
| Quinolone                                   | Norfloxacin                   | NOR | 0.25–16          | 0.25–16          | N/A       |
| Quinolone                                   | Ofloxacin                     | OFX | 0.25–8           | 0.25–8           | 0.5–16    |
| Beta-lactam                                 | Oxacillin                     | OX  | N/A              | 0.06–4           | N/A       |
| Quinolone                                   | Pefloxacin                    | PEF | 0.25–8           | 0.25–8           | N/A       |
| Beta-lactam                                 | Penicillin G                  | Р   | N/A              | 0.0625–32        | 0.03125–8 |
| Beta-lactam                                 | Piperacillin                  | PIP | 0.5–128          | 1–128            | N/A       |
| Beta-lactam                                 | Piperacillin-<br>Tazobactam   | TZP | 0.5/4–<br>128/4  | 1/4–128/4        | N/A       |
| Macrolides<br>Lincosamides<br>Streptogramin | Pristinamycin                 | PR  | N/A              | 0.25–4           | 0.0625–4  |
| Macrolides<br>Lincosamides<br>Streptogramin | Quinupristin-<br>Dalfopristin | SYN | N/A              | 0.5–4            | 0.125–8   |
| Rifamycin                                   | Rifampin                      | RA  | N/A              | 0.25–32          | N/A       |
| Aminoglycoside                              | Streptomycin-<br>Syn          | STS | N/A              | 1,000            | 250–1,000 |

| Antimicrobic      |                                   | Available Concentrations |                        |                        |                      |
|-------------------|-----------------------------------|--------------------------|------------------------|------------------------|----------------------|
|                   |                                   |                          | Gram<br>Negative       | Gram<br>Positive       | Strep                |
| Aminoglycoside    | Streptomycin-Syn<br>(SFM)         | STF                      | N/A                    | 250                    | N/A                  |
| Glycopeptide      | Teicoplanin                       | TEC                      | N/A                    | 0.5–32                 | 1–32                 |
| Ketolide          | Telithromycin                     | TEL                      | N/A                    | 0.03125–8              | 0.0625–4             |
| Beta-lactam       | Temocillin                        | TEM                      | 2-32                   | N/A                    | N/A                  |
| Tetracyclinee     | Tetracycline                      | TE                       | 0.5–16                 | 0.5–16                 | 0.0625–16            |
| Beta-lactam       | Ticarcillin                       | TIC                      | 1–128                  | 1–128                  | N/A                  |
| Beta-lactam       | Ticarcillin-<br>Clavulanate       | ТІМ                      | 1/2-128/2              | 1/2–128/2              | N/A                  |
| Glycylcycline     | Tigecycline                       | TGC                      | 0.25–16                | 0.03125-4              | N/A                  |
| Aminoglycoside    | Tobramycin                        | NN                       | 0.12–16                | 1 –16                  | N/A                  |
| Folate Antagonist | Trimeth-<br>Sulfa (DIN)           | STG                      | 0.4/7.6–<br>12.8/243.2 | 0.4/7.6–<br>12.8/243.2 | N/A                  |
| Folate Antagonist | Trimethoprim                      | TMP                      | 0.5–16                 | 0.5–16                 | N/A                  |
| Folate Antagonist | Trimethoprim-<br>Sulfamethoxazole | SXT                      | 0.5/9.5–<br>16/304     | 0.5/9.5–<br>16/304     | 0.06/1.19–<br>16/304 |
| Glycopeptide      | Vancomycin                        | VA                       | N/A                    | 0.5–32                 | 0.0625–32            |

BOLD = Different range for Gram Negative and Gram Positive

#### NOTE

MIC dilutions appearing in this manual are actual serial 2-fold dilution concentrations. MIC values appearing on reports may be rounded.

In general, the BD Phoenix M50 instrument provides a MIC for all organisms at any of the concentrations defined on a specific panel. For certain drug and organism combinations in the following tables, a specific minimum/maximum MIC is reported even if there is a lower/higher concentration on the panel.

| Antimicrobial                                              | Organism            | Min MIC | Max MIC |
|------------------------------------------------------------|---------------------|---------|---------|
|                                                            |                     | (µg/mL) | (µg/mL) |
| Gram Negative                                              |                     |         |         |
| Amikacin                                                   | Morganella morganii | 2       |         |
| Amoxicillin-Clavulanic Acid (fixed clav. acid conc.)       | Proteus mirabilis   | 1/2     |         |
| Amoxicillin-Clavulanic Acid<br>(variable clav. acid conc.) | Proteus mirabilis   | 2/1     |         |

| Antimicrobial                  | Organism                     | Min MIC | Max MIC |
|--------------------------------|------------------------------|---------|---------|
|                                |                              | (µg/mL) | (µg/mL) |
| Arbekacin                      | Enterobacter aerogenes       | 1       |         |
|                                | Morganella morganii          | 1       |         |
|                                | Providencia ssp.             | 1       |         |
| Cefdinir                       | Proteus mirabilis            | 0.25    |         |
| Cefixime                       | Proteus mirabilis            | 0.5     |         |
|                                | Providencia ssp.             | 0.5     |         |
| Cefotiam                       | Citrobacter freundii         | 2       |         |
|                                | Proteus mirabilis            | 4       |         |
|                                | Providencia ssp.             | 4       |         |
| Ceftazidime-Avibactam          | Acinetobacter ssp.           | 0.25    | 8       |
|                                | Hafnia alvei                 | 1       | 32      |
|                                | Pantoea spp.                 | 2       | 32      |
| Fosfomycin w/G6P               | Pseudomonas aeruginosa       | 16      | 64      |
| Fosfomycin w/G6P               | Serratia spp.                | 32      | 256     |
| Imipenem                       | Achromobacter spp.           | 2       |         |
| Garenoxacin                    | Stenotrophomonas maltophilia | 1       |         |
| Kanamycin                      | Proteus mirabilis            | 4       |         |
| Meropenem                      | Aeromonas spp.               | 0.25    |         |
|                                | Burkholderia spp.            | 0.5     |         |
|                                | Proteus mirabilis            | 0.5     |         |
| Ticarcillin                    | Proteus mirabilis            | 4       |         |
| Gram Positive                  |                              |         |         |
| Amikacin                       | Staphylococcus epidermidis   | 8       |         |
|                                | Staphylococcus other*        | 8       |         |
| Amoxicillin                    | Staphylococcus aureus        | 2       |         |
|                                | Staphylococcus epidermidis   | 2       |         |
| Ampicillin                     | Staphylococcus aureus        |         | 1       |
|                                | Enterococcus other**         | 1       |         |
| Ampicillin-Sulbactam (f) (SXA) | Staphylococcus epidermidis   | 1       |         |
| Ampicillin-Sulbactam (SAM)     | Enterococcus other**         | 2       |         |
| Cefotetan                      | Staphylococcus epidermidis   | 8       |         |
| Ceftriaxone                    | Staphylococcus aureus        | 2       |         |

| Antimicrobial           | Organism                                 | Min MIC | Max MIC |
|-------------------------|------------------------------------------|---------|---------|
|                         |                                          | (µg/mL) | (µg/mL) |
| Cephalexin              | Staphylococcus epidermidis               | 1       |         |
| Daptomycin              | Enterococcus<br>casseliflavus/gallinarum | 2       |         |
| Lincomycin              | Enterococcus other**                     | 1       | 8       |
| Netilmicin              | Staphylococcus epidermidis               | 2       |         |
| Minocycline**           | Enterococcus other**                     | 1       | 32      |
|                         | Staphylococcus other**                   | 1       | 32      |
| Norfloxacin             | Enterococcus other**                     | 2       |         |
| Penicillin              | Staphylococcus aureus                    |         | 1       |
|                         | Staphylococcus epidermidis               |         | 1       |
|                         | Enterococcus other**                     | 2       |         |
| Piperacillin            | Staphylococcus epidermidis               | 2       |         |
| Teicoplanin             | Staphylococcus epidermidis               | 2       |         |
| Ticarcillin             | Staphylococcus epidermidis               | 4       |         |
|                         | Staphylococcus other*                    | 4       |         |
| Ticarcillin/Clavulanate | Staphylococcus aureus                    | 4/2     |         |
| Trovafloxacin           | Enterococcus faecium                     | 1       |         |
| Streptococci            |                                          |         |         |
| Daptomycin              | Viridans group                           | 0.25    |         |

\* Coagulase negative Staphylococcus other than S. epidermidis

\*\* Enterococcus sp. other than E. faecalis and E. faecium

# 9.6 List of Reagents and Principles Employed in the BD Phoenix System

#### 9.6.1 Gram Negative

| SUBSTRATE NAME                    | CODE    | PRINCIPLE                                                          |  |
|-----------------------------------|---------|--------------------------------------------------------------------|--|
| L-PHENYLALANINE-AMC               | A_LPHET |                                                                    |  |
| 4MU-N-ACETYL-BD-<br>GLUCOSAMINIDE | M_NAG   |                                                                    |  |
| L-GLUTAMIC ACID-AMC               | A_LGTA  |                                                                    |  |
| L-TRYPTOPHAN-AMC                  | A_LTRY  |                                                                    |  |
| L-PYROGLUTAMIC ACID-AMC           | A_LPYR  | Enzymetic bydrolygic of the                                        |  |
| L-PROLINE-AMC                     | A_LPROB | Enzymatic hydrolysis of the<br>amide or glycosidic bond results in |  |
| L-ARGININE-AMC                    | A_LARGH | the release of a fluorescent                                       |  |
| ARGININE-ARGININE-AMC             | A_ARARR | coumarin or<br>4-methylumbelliferone derivative.                   |  |
| GLYCINE-AMC                       | A_GLYB  |                                                                    |  |
| L-LEUCINE-AMC                     | A_LLEUH |                                                                    |  |
| LYSINE-ALANINE-AMC                | A_LYALD |                                                                    |  |
| GLUTARYL-GLYCINE-<br>ARGININE-AMC | A_GUGAH |                                                                    |  |
| GLYCINE-PROLINE-AMC               | A_GLPRB |                                                                    |  |
| COLISTIN                          | C_CLST  | Resistance to the antimicrobial                                    |  |
| POLYMYXIN B                       | С_РХВ   | agent results in a reduction of the resazurin based indicator.     |  |
| D-MANNITOL                        | C_DMNT  |                                                                    |  |
| CITRATE                           | C_CIT   |                                                                    |  |
| ACETATE                           | C_ACT   | Utilization of a carbon source                                     |  |
| ADONITOL                          | C_ADO   | results in a reduction of the                                      |  |
| MALONATE                          | C_MLO   | resazurin based indicator.                                         |  |
| ALPHA-KETOGLUTARIC ACID           | C_KGA   |                                                                    |  |
| TIGLIC ACID                       | C_TIG   |                                                                    |  |
| FLUORESCENT POSITIVE<br>CONROL    | FLR_CTL | Control to standardize fluorescent                                 |  |
| FLUORESCENT POSITIVE<br>CONROL    | FLR_CTL | substrate results.                                                 |  |
| L-PROLINE-NA                      | N_LPROT | Enzymatic hydrolysis of the colorless amide substrate              |  |
| GAMMA-L-GLUTAMYL-NA               | N_LGGH  | releases yellow p-nitroaniline.                                    |  |

| SUBSTRATE NAME         | CODE    | PRINCIPLE                                                                                                    |
|------------------------|---------|----------------------------------------------------------------------------------------------------|
| BIS (PNP) PHOSPHATE    | P_BPHO  | Enzymatic hydrolysis of the<br>colorless aryl substituted                                                            |
| PNP-BD-GLUCOSIDE       | P_BDGLU | glycoside releases yellow<br>p-nitrophenol.                                                                          |
| BETA-ALLOSE            | R_BALL  |                                                                                                    |
| N-ACETYL-GALACTOSAMINE | R_NGA   |                                                                                                    |
| N-ACETYL-GLUCOSAMINE   | R_NGU   |                                                                                                    |
| SORBITOL               | R_DSBT  |                                                                                                    |
| SUCROSE                | R_DSUC  |                                                                                                    |
| GALACTURONIC ACID      | R_GRA   |                                                                                                    |
| MALTULOSE              | R_MTU   |                                                                                                    |
| L-RHAMNOSE             | R_LRHA  | Utilization of carbohydrate results                                                                                  |
| BETA-GENTIOBIOSE       | R_BGEN  | in lower pH and change in indicator (phenol red).                                                                    |
| DEXTROSE               | R_DEX   |                                                                                                    |
| D-GALACTOSE            | R_DGAL  |                                                                                                    |
| D-FRUCTOSE             | R_DFRU  |                                                                                                    |
| D-GLUCONIC ACID        | R_DGUA  |                                                                                                    |
| D-MELIBIOSE            | R_DMLB  |                                                                                                    |
| L-ARABINOSE            | R_LARA  |                                                                                                    |
| METHYL-B-GLUCOSIDE     | R_MBGU  |                                                                                                    |
| ORNITHINE              | S_ORN   | Utilization of ornithine results in pH rise and change in fluorescent indicator.                                     |
| UREA                   | S_URE   | Hydrolysis of urea and the<br>resulting ammonia change results<br>in pH rise and change in<br>fluorescent indicator. |
| ESCULIN                | T_ESC   | Hydrolysis of esculin results in a<br>black precipitate in the presence<br>of ferric ion.                            |

#### 9.6.2 Gram Positive

| SUBSTRATE NAME                    | CODE    | PRINCIPLE                                                           |
|-----------------------------------|---------|---------------------------------------------------------------------|
| 4MU-BD-CELLOBIOSIDE               | M_BDCEL |                                                                     |
| L-ALANINE-AMC                     | A_LALT  | Enzymatic hydrolysis of the amide                                   |
| 4MU-BD-GLUCOSIDE                  | M_BDGLU | or glycosidic bond results in the release of a fluorescent coumarin |
| L-PROLINE-AMC                     | A_LPROB | or 4-methylumbelliferone derivative.                                |
| L-PYROGLUTAMIC ACID-AMC           | A_LPYR  |                                                                     |
| L-PHENYLALANINE-AMC               | A_LPHET |                                                                     |
| L-TRYPTOPHAN-AMC                  | A_LTRY  |                                                                     |
| 4MU-PHOSPHATE                     | M_PHOS  |                                                                     |
| METHIONINE-AMC                    | A_META  |                                                                     |
| 4MU-AD-GLUCOSIDE                  | P_ADGLU |                                                                     |
| ARGININE-ARGININE-AMC             | A_ARARR |                                                                     |
| GLYCINE-PROLINE-AMC               | A_GLPRB |                                                                     |
| 4MU-BD-GLUCURONIDE                | M_BDGLC |                                                                     |
| L-LEUCINE-AMC                     | A_LLEUH |                                                                     |
| 4MU-N-ACETYL-BD-<br>GLUCOSAMINIDE | M_NAG   |                                                                     |
| L-ARGININE-AMC                    | A_LARGH |                                                                     |
| 4MU-PHOSPHATE (with Trehalose)    | M_PHOT  |                                                                     |
| L-HISTIDINE-AMC                   | A_LHIST |                                                                     |
| L-ISOLEUCINE-AMC                  | A_LISO  |                                                                     |
| 4MU-BD-GALACTOSIDE                | M_BDGAL |                                                                     |
| COLISTIN                          | C_CLST  | Resistance to the antimicrobial agent results in a reduction of the |
| POLYMYXIN B                       | C_PXB   | resazurin based indicator.                                          |

| SUBSTRATE NAME                  | CODE    | PRINCIPLE                                                                                                    |
|---------------------------------|---------|----------------------------------------------------------------------------------------------------|
| D-GLUCONIC ACID                 | C_DGUA  | Utilization of a carbon source                                                                                       |
| 3-METHYL GLUTARIC ACID          | C_3MGA  | results in a reduction of the                                                                                        |
| D-FRUCTOSE                      | C_DFRU  | resazurin based indicator.                                                                                           |
| IMINODIACETIC ACID              | C_IMN   |                                                                                                    |
| ALPHA-KETOGLUTARIC ACID         | C_KGA   |                                                                                                    |
| D-MANNITOL                      | C_DMNT  |                                                                                                    |
| 3-METHYLADIPIC ACID             | C_MAA   |                                                                                                    |
| THYMIDINE                       | C_THY   |                                                                                                    |
| FLUORESCENT POSITIVE<br>CONTROL | FLR_CTL | Control to standardize fluorescent substrate results.                                                                |
| FLUORESCENT POSITIVE<br>CONTROL | FLR_CTL |                                                                                                    |
| ALANINE-ALANINE-PNA             | N_ALALH | Enzymatic hydrolysis of the                                                                                          |
| L-PROLINE-PNA                   | N_LPROT | colorless amide substrate                                                                                            |
| VALINE-ALANINE-PNA              | N_VAALA | releases yellow p-nitroaniline.                                                                                      |
| PNP-AD-GLUCOSIDE                | P_PAGLU | Enzymatic hydrolysis of the<br>colorless aryl substituted                                                            |
| PNP-PHOSPHATE                   | P_PHOL  | glycoside releases yellow<br>p-nitrophenol.                                                                          |
| BETA-GENTIOBIOSE                | R_BGEN  |                                                                                                    |
| D-SUCROSE                       | R_DSUC  |                                                                                                    |
| MALTOTRIOSE                     | R_MTT   |                                                                                                    |
| N-ACETYL-GLUCOSAMINE            | R_NGU   | Utilization of carbohydrate results                                                                                  |
| D-TREHALOSE                     | R_DTRE  | in lower pH and change in                                                                                            |
| D-TAGATOSE                      | R_DTAG  | indicator (phenol red).                                                                                              |
| MALTOSE                         | R_MAL   |                                                                                                    |
| DEXTROSE                        | R_DEX   |                                                                                                    |
| METHYL-α-D-GLUCOSIDE            | R_MGP   |                                                                                                    |
| UREA                            | S_URE   | Hydrolysis of urea and the<br>resulting ammonia change results<br>in pH rise and change in<br>fluorescent indicator. |
| ESCULIN                         | T_ESC   | Hydrolysis of esculin results in a<br>black precipitate in the presence<br>of ferric ion.                            |
| NITROCEFIN                      | L_NCF   | Enzymatic hydrolysis of the<br>ß-Lactam ring results in a color<br>change.                                           |

## 9.6.3 Streptococci Panel

| SUBSTRATE NAME                  | CODE    | PRINCIPLE                                                                  |
|---------------------------------|---------|----------------------------------------------------------------------------|
| AMYGDALIN                       | R_AMY   |                                                                            |
| D-GALACTOSE                     | R_DGAL  |                                                                            |
| D-MANNITOL                      | R_DMTL  |                                                                            |
| D-RAFFINOSE                     | R_DRAF  |                                                                            |
| D-SORBITOL                      | R_DSBT  | Utilization of carbohydrate results in<br>lower pH and change in indicator |
| D-TREHALOSE                     | R_DTRE  | (Phenol red).                                                              |
| DEXTRIN                         | R_DXN   | ,                                                                          |
| N-ACETYL-GLUCOSAMINE            | R_NGU   |                                                                            |
| PHENYL GLUCOSIDE                | R_PHG   |                                                                            |
| SALICIN                         | R_SAL   |                                                                            |
| ONP-BD-GLUCOSIDE                | O_BOGLU |                                                                            |
| PNP-AD-GALACTOSIDE              | P_ADGAL |                                                                            |
| PNP-BD-CELLOBIOSIDE             | P_CELB  | Enzymatic hydrolysis of the colorless                                      |
| PNP-BD-GALACTOSIDE              | P_GALB  | aryl substituted glycoside releases<br>yellow p-nitrophenol.               |
| PNP-AD-GLUCOSIDE                | P_PAGLU | , , , , ,                                                                  |
| PNP-PHOSPHATE                   | P_PHOL  |                                                                            |
| ALANINE-ALANINE-PNA             | N_ALALH | Enzymatic hydrolysis of the colorless                                      |
| VALINE-ALANINE-PNA              | N_VAALA | amide substrate releases yellow                                            |
| L-LYSINE-PNA                    | N_LLYSB | p-nitroanilide.                                                            |
| FLUORESCENT POSITIVE<br>CONTROL | FLR_CTL | Control to standardize fluorescent                                         |
| FLUORESCENT POSITIVE<br>CONTROL | FLR_CTL | substrate results.                                                         |
| THYMIDINE                       | THY     |                                                                            |
| PULLULAN                        | PUL     | Utilization of a carbon source resulting                                   |
| D-TREHALOSE                     | TRL     | in a reduction of the indicator (Resazurin based).                         |
| D-LACTOSE                       | DLAC    |                                                                            |

| SUBSTRATE NAME                  | CODE    | PRINCIPLE                                                                           |
|---------------------------------|---------|-------------------------------------------------------------------------------------|
| LYSINE-AMC                      | A_LYSA  |                                                                                     |
| SERINE-TYROSINE-AMC             | A_SETY  |                                                                                     |
| L-CITRULLINE-AMC                | A_LCTU  |                                                                                     |
| L-PYROGLUTAMIC ACID-AMC         | A_LPYR  |                                                                                     |
| ISOLEUCINE-AMC                  | A_LISO  |                                                                                     |
| L-TRYPTOPHAN-AMC                | A_LTRY  |                                                                                     |
| L-VALINE-AMC                    | A_LVAL  |                                                                                     |
| ARGININE-ARGININE-AMC           | A_ARARR |                                                                                     |
| LYSINE-ALANINE-AMC              | A_LYALD | Enzymatic hydrolysis of the amide or                                                |
| ASPARAGINE-AMC                  | A_APGT  | glycosidic bond results in the release<br>of a fluorescent coumarin or              |
| L-ARGININE-AMC                  | A_LARGH | 4-methylumbelliferone derivative.                                                   |
| L-HISTIDINE-AMC                 | A_LHIST |                                                                                     |
| ALANINE-AFC                     | Z_ALFT  |                                                                                     |
| 4MU-BD-CELLOBIOSIDE             | M_BDCEL |                                                                                     |
| 4MU-BD-GLUCOSIDE                | M_BDGLU |                                                                                     |
| 4MU-PHOSPHATE                   | M_PHOS  |                                                                                     |
| 4MU-AD-GLUCOSIDE                | M_ADGLU |                                                                                     |
| 4MU-BD-GLUCURONIDE              | M_BDGLC |                                                                                     |
| 4MU-N-ACETYL-BD-<br>GLUCOSAMINE | M_NAG   |                                                                                     |
| 4MU-PHOSPHATE (with trehalose)  | M_PHOT  |                                                                                     |
| 4MU-BD-GALACTOSIDE              | M_BDGAL |                                                                                     |
| ESCULIN                         | T_ESC   | Hydrolysis of esculin results in a black precipitate in the presence of ferric ion. |

#### 9.6.4 Yeast Panel

| SUBSTRATE NAME                  | CODE    | PRINCIPLE                                                                                 |
|---------------------------------|---------|-------------------------------------------------------------------------------------------|
| PNP-BD-GLUCOSIDE                | P_BDGLU | Enzymatic hydrolysis of the                                                               |
| PNP-AD-GLUCOSIDE                | P_PAGLU | colorless aryl substituted glycoside releases yellow                                      |
| ONP-BD-GLUCOSIDE                | O_BOGLU | p-nitrophenol.                                                                            |
| L-SORBOSE                       | C_LSBO  |                                                                                           |
| DEXTROSE                        | C_DEX   |                                                                                           |
| D-MANNITOL                      | C_DMNT  | Utilization of a carbon source                                                            |
| D-SUCROSE                       | C_DSUC  | results in a reduction of the                                                             |
| METHYL-AD-<br>GLUCOPYRANOSIDE   | C_MGP   | resazurin based indicator.                                                                |
| N-ACETYL-BD-<br>GLUCOSAMINIDE   | C_NAG   |                                                                                           |
| DEXTROSE                        | R_DEX   |                                                                                           |
| D-FRUCTOSE                      | R_DFRU  |                                                                                           |
| D-GALACTOSE                     | R_DGAL  | Utilization of carbohydrate results<br>in lower pH and change in                          |
| SUCROSE                         | R_DSUC  | indicator (phenol red).                                                                   |
| D-TREHALOSE                     | R_DTRE  |                                                                                           |
| MALTOTRIOSE                     | R_MTT   |                                                                                           |
| ESCULIN                         | T_ESC   | Hydrolysis of esculin results in a<br>black precipitate in the presence<br>of ferric ion. |
| FLUORESCENT NEGATIVE<br>CONTROL | Z_FTST  | Control to check for fluorescent interference.                                            |
| FLUORESCENT POSITIVE<br>CONTROL | FLR_CTL | Control to standardize                                                                    |
| FLUORESCENT POSITIVE<br>CONTROL | FLR_CTL | fluorescent substrate results.                                                            |
| GAMMA-L-GLUTAMYL-NA             | N_LGGH  | Enzymatic hydrolysis of the                                                               |
| L-PROLINE-PNA                   | N_LPROT | colorless amide substrate releases yellow p-nitroaniline.                                 |

| SUBSTRATE NAME                  | CODE    | PRINCIPLE                                                                                                    |
|---------------------------------|---------|----------------------------------------------------------------------------------------------------|
| ASPARAGINE-AMC                  | A_APGT  |                                                                                                    |
| L-ARGININE-AMC                  | A_LARGH | -                                                                                                    |
| L-GLUTAMINE-AMC                 | A_LGLNB | -                                                                                                    |
| L-TYROSINE-AMC                  | A_LTYO  |                                                                                                    |
| L-HISTIDINE-AMC                 | A_LHIST |                                                                                                    |
| ORNITHINE-AMC                   | A_ORN   |                                                                                                    |
| THREONINE-AMC                   | A_THR   |                                                                                                    |
| HYDROXY PROLINE-AMC             | A_LHYP  |                                                                                                    |
| 4MU-N-ACETYL-BD-<br>GLUCOSAMINE | M_NAG   |                                                                                                    |
| 4MU-AD-GLUCOSIDE                | M_ADGLU |                                                                                                    |
| 4MU-PHOSPHATE                   | M_PHOS  |                                                                                                    |
| LYSINE-ALANINE-AMC              | A_LYALD | Enzymatic hydrolysis of the                                                                                          |
| GLYCINE-ARGININE-AMC            | A_GLARH | amide or glycosidic bond results                                                                                     |
| ALANINE-AFC                     | Z_ALFT  | in the release of a fluorescent                                                                                      |
| GLYCINE-AMC                     | A_GLYB  | 4-methylumbelliferone derivative.                                                                                    |
| L-CITRULLINE-AMC                | A_LCTU  |                                                                                                    |
| L-GLUTAMIC ACID-AMC             | A_LGTA  |                                                                                                    |
| L-VALINE-AMC                    | A_LVAL  |                                                                                                    |
| L-ALANINE-AMC                   | A_LALT  |                                                                                                    |
| L-PROLINE-AMC                   | A_LPROB |                                                                                                    |
| L-TRYPTOPHAN-AMC                | A_LTRY  |                                                                                                    |
| H-B-ALANINE-AMC                 | A_HBALT |                                                                                                    |
| 4MU-BD-CELLOBIOSIDE             | M_BDCEL |                                                                                                    |
| 4MU-BD-GLUCOSIDE                | M_BDGLU |                                                                                                    |
| GLYCINE-PROLINE-AMC             | A_GLPRB |                                                                                                    |
| LYSINE-PROLINE-AMC              | A_LYPRA |                                                                                                    |
| BENZYL-L-CYSTEINE-AMC           | A_BZLCY |                                                                                                    |
| AMINO ACID                      | S_GTN   | Utilization of the amino acid results in a change in fluorescence.                                                   |
| UREA                            | S_URE   | Hydrolysis of urea and the<br>resulting ammonia change results<br>in pH rise and change in<br>fluorescent indicator. |

#### 9.7 Taxa for ID/AST Determination

### 9.7.1 Gram Negative (0.5 McFarland)

| GRAM NEGATIVE TAXA <sup>1</sup>                            | ID, AST, ID/AST* |
|------------------------------------------------------------|------------------|
| Achromobacter denitrificans                                | AST              |
| Achromobacter piechaudii                                   | AST              |
| Achromobacter species                                      | ID/AST           |
| Achromobacter xylosoxidans                                 | AST              |
| Acinetobacter baumannii <sup>2</sup>                       | ID/AST           |
| Acinetobacter baumannii/calcoaceticus complex <sup>2</sup> | ID/AST           |
| Acinetobacter baumannii/haemolyticus                       | AST              |
| Acinetobacter calcoaceticus                                | AST              |
| Acinetobacter haemolyticus                                 | ID/AST           |
| Acinetobacter johnsonii                                    | AST              |
| Acinetobacter junii                                        | AST              |
| Acinetobacter Iwoffii                                      | ID/AST           |
| Acinetobacter lwoffii/haemolyticus                         | ID/AST           |
| Acinetobacter radioresistens                               | AST              |
| Acinetobacter species                                      | ID/AST           |
| Actinobacillus lignieresii                                 | ID               |
| Actinobacillus suis                                        | ID               |
| Actinobacillus ureae                                       | ID               |
| Aeromonas allosaccharophila                                | AST              |
| Aeromonas caviae                                           | ID/AST           |
| Aeromonas eucrenophila                                     | AST              |
| Aeromonas hydrophila                                       | ID/AST           |
| Aeromonas hydrophila group                                 | AST              |
| Aeromonas jandaei                                          | AST              |
| Aeromonas media                                            | AST              |
| Aeromonas salmonicida                                      | AST              |
| Aeromonas salmonicida ssp achromogenes                     | AST              |
| Aeromonas salmonicida ssp masoucida                        | ID/AST           |
| Aeromonas salmonicida ssp pectinolytica                    | AST              |
| Aeromonas salmonicida ssp salmonicida                      | ID/AST           |
| Aeromonas salmonicida ssp smithia                          | ID/AST           |
| Aeromonas schubertii                                       | ID/AST           |

| GRAM NEGATIVE TAXA <sup>1</sup>          | ID, AST, ID/AST* |
|------------------------------------------|------------------|
| Aeromonas species                        | AST              |
| Aeromonas trota                          | AST              |
| Aeromonas veronii bv sobria              | ID/AST           |
| Aeromonas veronii bv veronii             | ID/AST           |
| Alcaligenes faecalis                     | ID/AST           |
| Alcaligenes faecalis ssp faecalis        | AST              |
| Alcaligenes species                      | AST              |
| Bergeyella zoohelcum                     | ID               |
| Bordetella bronchiseptica                | ID               |
| Brevundimonas diminuta                   | ID/AST           |
| Brevundimonas species                    | AST              |
| Brevundimonas vesicularis                | ID/AST           |
| Burkholderia caryophylli                 | AST              |
| Burkholderia cepacia complex             | ID/AST           |
| Burkholderia cepacia/Ralstonia pickettii | ID/AST           |
| Burkholderia gladioli                    | ID/AST           |
| Burkholderia glathei                     | AST              |
| Burkholderia graminis                    | AST              |
| Burkholderia multivorans                 | AST              |
| Burkholderia phenazinium                 | AST              |
| Burkholderia pyrrocinia                  | AST              |
| Burkholderia species                     | AST              |
| Burkholderia species/Ralstonia species   | ID/AST           |
| Cardiobacterium hominis                  | ID               |
| CDC group Vb-3                           | ID               |
| Cedecea davisae                          | ID/AST           |
| Cedecea lapagei                          | ID/AST           |
| Cedecea neteri                           | ID/AST           |
| Cedecea species                          | AST              |
| Cedecea species 3                        | AST              |
| Cedecea species 5                        | AST              |
| Chromobacterium violaceum                | ID               |
| Chryseobacterium gleum                   | ID/AST           |
| Chryseobacterium indologenes             | ID/AST           |
| Chryseobacterium scophthalmum            | AST              |
| Chryseobacterium species                 | AST              |

| GRAM NEGATIVE TAXA <sup>1</sup>     | ID, AST, ID/AST* |
|-------------------------------------|------------------|
| Citrobacter amalonaticus            | ID/AST           |
| Citrobacter braakii                 | ID/AST           |
| Citrobacter farmeri                 | ID/AST           |
| Citrobacter freundii                | ID/AST           |
| Citrobacter gillenii                | AST              |
| Citrobacter koseri                  | ID/AST           |
| Citrobacter murliniae               | AST              |
| Citrobacter rodentium               | AST              |
| Citrobacter sedlakii                | ID/AST           |
| Citrobacter species                 | AST              |
| Citrobacter werkmanii               | ID/AST           |
| Citrobacter youngae                 | ID/AST           |
| Comamonas terrigena                 | ID               |
| Comamonas testosteroni              | ID               |
| Cosenzaea myxofaciens               | AST              |
| Cronobacter sakazakii complex       | ID/AST           |
| Cupriavidus gilardii                | AST              |
| Cupriavidus pauculus                | ID/AST           |
| Delftia acidovorans                 | ID/AST           |
| Edwardsiella hoshinae               | ID/AST           |
| Edwardsiella ictaluri               | ID/AST           |
| Edwardsiella species                | AST              |
| Edwardsiella tarda                  | ID/AST           |
| Edwardsiella tarda biogroup 1       | AST              |
| Eikenella corrodens                 | ID               |
| Elizabethkingia meningoseptica      | ID/AST           |
| Empedobacter brevis                 | ID               |
| Enterobacter aerogenes <sup>2</sup> | ID/AST           |
| Enterobacter asburiae               | ID/AST           |
| Enterobacter cancerogenus           | ID/AST           |
| Enterobacter cloacae <sup>2</sup>   | ID/AST           |
| Enterobacter cloacae ssp dissolvens | AST              |
| Enterobacter hormaechei             | ID/AST           |
| Enterobacter kobei                  | AST              |
| Enterobacter nimipressuralis        | AST              |
| Enterobacter species                | AST              |

| GRAM NEGATIVE TAXA <sup>1</sup>             | ID, AST, ID/AST* |
|---------------------------------------------|------------------|
| Escherichia coli <sup>2</sup>               | ID/AST           |
| Escherichia coli serotype O111              | AST              |
| Escherichia coli serotype O157              | AST              |
| Escherichia fergusonii                      | ID/AST           |
| Escherichia hermannii                       | ID/AST           |
| Escherichia species                         | AST              |
| Escherichia vulneris                        | ID/AST           |
| Ewingella americana                         | ID               |
| Gram-negative rod unidentified enteric      | AST              |
| Gram-negative rod unidentified nonfermenter | AST              |
| Grimontia hollisae                          | ID               |
| Hafnia alvei                                | ID/AST           |
| Hafnia alvei group 1                        | AST              |
| Kingella denitrificans                      | ID               |
| Kingella kingae                             | ID               |
| Klebsiella granulomatis                     | AST              |
| Klebsiella oxytoca <sup>2</sup>             | ID/AST           |
| Klebsiella ozaenae                          | ID/AST           |
| Klebsiella pneumoniae <sup>2</sup>          | ID/AST           |
| Klebsiella rhinoscleromatis                 | ID/AST           |
| Klebsiella species                          | AST              |
| Kluyvera ascorbata                          | ID/AST           |
| Kluyvera cryocrescens                       | ID/AST           |
| Kluyvera georgiana                          | AST              |
| Kluyvera intermedia                         | ID/AST           |
| Kluyvera species                            | AST              |
| Kosakonia cowanii                           | AST              |
| Leclercia adecarboxylata                    | ID/AST           |
| Lelliottia amnigena                         | AST              |
| Lelliottia amnigena biogroup 1              | ID/AST           |
| Lelliottia amnigena biogroup 2              | ID/AST           |
| Leminorella grimontii                       | ID               |
| Leminorella richardii                       | ID               |
| Mannheimia haemolytica                      | ID               |
| Methylobacterium extorquens                 | ID               |
| Moellerella wisconsensis                    | ID/AST           |

| GRAM NEGATIVE TAXA <sup>1</sup>             | ID, AST, ID/AST* |
|---------------------------------------------|------------------|
| Moraxella (Branhamella) catarrhalis         | ID               |
| Moraxella species                           | ID               |
| Morganella morganii <sup>2</sup>            | ID/AST           |
| Morganella morganii ssp morganii            | AST              |
| Morganella morganii ssp morganii biogroup 1 | AST              |
| Morganella morganii ssp sibonii             | AST              |
| Morganella species                          | AST              |
| Myroides odoratimimus                       | AST              |
| Myroides odoratus                           | AST              |
| Myroides odoratus/odoratimimus              | ID/AST           |
| Myroides species                            | AST              |
| Neisseria animaloris                        | ID               |
| Neisseria zoodegmatis                       | ID               |
| Ochrobactrum anthropi                       | ID/AST           |
| Oligella ureolytica                         | ID               |
| Oligella urethralis                         | ID               |
| Pantoea agglomerans                         | ID/AST           |
| Pantoea ananatis                            | AST              |
| Pantoea dispersa                            | AST              |
| Pantoea species                             | AST              |
| Pantoea stewartii                           | AST              |
| Pantoea stewartii ssp indologenes           | AST              |
| Pantoea stewartii ssp stewartii             | AST              |
| Paracoccus yeei                             | ID               |
| Pasteurella aerogenes                       | ID               |
| Pasteurella multocida                       | ID               |
| Pasteurella pneumotropica                   | ID               |
| Photobacterium damselae                     | ID               |
| Plesiomonas shigelloides                    | ID               |
| Pluralibacter gergoviae                     | ID/AST           |
| Pragia fontium                              | ID               |
| Proteus hauseri                             | AST              |
| Proteus mirabilis <sup>2</sup>              | ID/AST           |
| Proteus penneri                             | ID/AST           |
| Proteus species                             | AST              |
| Proteus vulgaris                            | ID/AST           |

| GRAM NEGATIVE TAXA <sup>1</sup>                          | ID, AST, ID/AST* |
|----------------------------------------------------------|------------------|
| Proteus vulgaris/penneri                                 | ID/AST           |
| Providencia alcalifaciens                                | ID/AST           |
| Providencia heimbachae                                   | AST              |
| Providencia rettgeri                                     | ID/AST           |
| Providencia rustigianii                                  | ID/AST           |
| Providencia species                                      | AST              |
| Providencia stuartii                                     | ID/AST           |
| Pseudomonas aeruginosa2                                  | ID/AST           |
| Pseudomonas alcaligenes                                  | AST              |
| Pseudomonas fluorescens                                  | ID/AST           |
| Pseudomonas fluorescens/putida                           | AST              |
| Pseudomonas luteola                                      | ID/AST           |
| Pseudomonas mendocina                                    | ID/AST           |
| Pseudomonas monteilii                                    | AST              |
| Pseudomonas oryzihabitans                                | ID/AST           |
| Pseudomonas pertucinogena                                | AST              |
| Pseudomonas pseudoalcaligenes                            | ID/AST           |
| Pseudomonas pseudoalcaligenes ssp<br>pseudoalcaligenes   | AST              |
| Pseudomonas putida                                       | ID/AST           |
| Pseudomonas species                                      | ID/AST           |
| Pseudomonas stutzeri                                     | ID/AST           |
| Pseudomonas veronii                                      | AST              |
| Rahnella aquatilis                                       | ID               |
| Ralstonia pickettii                                      | ID/AST           |
| Ralstonia solanacearum                                   | AST              |
| Ralstonia species                                        | AST              |
| Raoultella ornithinolytica                               | ID/AST           |
| Raoultella planticola                                    | AST              |
| Raoultella species                                       | AST              |
| Raoultella terrigena                                     | AST              |
| Rhizobium radiobacter                                    | ID               |
| Salmonella enterica ssp arizonae                         | ID/AST           |
| Salmonella enterica ssp diarizonae                       | AST              |
| Salmonella enterica ssp enterica serovar<br>Choleraesuis | ID/AST           |
| Salmonella enterica ssp enterica sv Gallinarum           | ID/AST           |

| GRAM NEGATIVE TAXA <sup>1</sup>                               | ID, AST, ID/AST* |
|---------------------------------------------------------------|------------------|
| bv Gallinarum                                                 |                  |
| Salmonella enterica ssp enterica sv Gallinarum<br>bv Pullorum | ID/AST           |
| Salmonella enterica ssp enterica sv Paratyphi A               | ID/AST           |
| Salmonella enterica ssp enterica sv Typhi                     | ID/AST           |
| Salmonella enterica ssp houtenae                              | AST              |
| Salmonella enterica ssp indica                                | AST              |
| Salmonella enterica ssp salamae                               | AST              |
| Salmonella species                                            | ID/AST           |
| Serratia entomophila                                          | AST              |
| Serratia ficaria                                              | ID/AST           |
| Serratia fonticola                                            | ID/AST           |
| Serratia grimesii                                             | AST              |
| Serratia liquefaciens                                         | ID/AST           |
| Serratia marcescens <sup>2</sup>                              | ID/AST           |
| Serratia odorifera                                            | AST              |
| Serratia odorifera 1                                          | ID/AST           |
| Serratia odorifera 2                                          | ID/AST           |
| Serratia plymuthica                                           | ID/AST           |
| Serratia proteamaculans ssp proteamaculans                    | AST              |
| Serratia proteamaculans ssp quinovora                         | AST              |
| Serratia rubidaea                                             | ID/AST           |
| Serratia species                                              | AST              |
| Shewanella algae                                              | AST              |
| Shewanella putrefaciens                                       | ID/AST           |
| Shewanella species                                            | AST              |
| Shigella boydii                                               | ID/AST           |
| Shigella dysenteriae                                          | ID/AST           |
| Shigella flexneri                                             | ID/AST           |
| Shigella sonnei                                               | ID/AST           |
| Shigella species                                              | ID/AST           |
| Shimwellia blattae                                            | AST              |
| Sphingobacterium multivorum                                   | ID/AST           |
| Sphingobacterium multivorum/thalpophilum                      | ID/AST           |
| Sphingobacterium species                                      | AST              |
| Sphingobacterium spiritivorum                                 | ID/AST           |

| GRAM NEGATIVE TAXA <sup>1</sup>           | ID, AST, ID/AST* |
|-------------------------------------------|------------------|
| Sphingobacterium thalpophilum             | ID/AST           |
| Sphingomonas paucimobilis                 | ID/AST           |
| Stenotrophomonas maltophilia <sup>2</sup> | ID/AST           |
| Suttonella indologenes                    | ID               |
| Tatumella ptyseos                         | ID               |
| Vibrio alginolyticus                      | ID               |
| Vibrio cholerae                           | ID               |
| Vibrio fluvialis                          | ID               |
| Vibrio metschnikovii                      | ID               |
| Vibrio mimicus                            | ID               |
| Vibrio parahaemolyticus                   | ID               |
| Vibrio vulnificus                         | ID               |
| Weeksella virosa                          | ID               |
| Yersinia aldovae                          | AST              |
| Yersinia bercovieri                       | AST              |
| Yersinia enterocolitica                   | ID/AST           |
| Yersinia enterocolitica group             | AST              |
| Yersinia frederiksenii                    | ID/AST           |
| Yersinia intermedia                       | ID/AST           |
| Yersinia kristensenii                     | ID/AST           |
| Yersinia mollaretii                       | AST              |
| Yersinia pseudotuberculosis               | ID/AST           |
| Yersinia rohdei                           | AST              |
| Yersinia ruckeri                          | ID/AST           |
| Yersinia species                          | AST              |
| Yokenella regensburgei                    | ID               |
|                                           |                  |

\*Taxa for AST interpretation may vary depending on the user-selected Interpretation Rule Set (see <u>Section 5.9.6 Custom Interpretation Rule Set Sub-Tab</u>).

<sup>1</sup>Not all species encountered during clinical performance evaluations.

<sup>2</sup>Organism encountered in clinical trials and  $\geq$  20 strains available for antimicrobial/organism performance analysis.

# 9.7.2 Gram Negative (0.25 McFarland)

| GRAM NEGATIVE TAXA <sup>1</sup>               | ID, AST, ID/AST* |
|-----------------------------------------------|------------------|
| Achromobacter species                         | ID/AST           |
| Acinetobacter baumannii/calcoaceticus complex | ID/AST           |
| Acinetobacter haemolyticus                    | ID/AST           |
| Acinetobacter Iwoffii                         | ID/AST           |
| Actinobacillus lignieresii                    | ID               |
| Actinobacillus suis                           | ID               |
| Actinobacillus ureae                          | ID               |
| Aeromonas caviae                              | ID/AST           |
| Aeromonas hydrophila                          | ID/AST           |
| Aeromonas salmonicida ssp masoucida           | ID/AST           |
| Aeromonas salmonicida ssp salmonicida         | ID/AST           |
| Aeromonas salmonicida ssp smithia             | ID/AST           |
| Aeromonas schubertii                          | ID/AST           |
| Aeromonas veronii bv sobria                   | ID/AST           |
| Aeromonas veronii bv veronii                  | ID/AST           |
| Alcaligenes faecalis                          | ID/AST           |
| Bergeyella zoohelcum                          | ID               |
| Bordetella bronchiseptica                     | ID               |
| Brevundimonas diminuta                        | ID/AST           |
| Brevundimonas vesicularis                     | ID/AST           |
| Burkholderia cepacia complex                  | ID/AST           |
| Burkholderia gladioli                         | ID/AST           |
| Cardiobacterium hominis                       | ID               |
| CDC group Vb-3                                | ID               |
| Cedecea davisae                               | ID/AST           |
| Cedecea lapagei                               | ID/AST           |
| Cedecea neteri                                | ID/AST           |
| Chromobacterium violaceum                     | ID               |
| Chryseobacterium gleum                        | ID/AST           |
| Chryseobacterium indologenes                  | ID/AST           |
| Citrobacter amalonaticus                      | ID/AST           |
| Citrobacter braakii                           | ID/AST           |
| Citrobacter farmeri                           | ID/AST           |
| Citrobacter freundii                          | ID/AST           |

| GRAM NEGATIVE TAXA <sup>1</sup> | ID, AST, ID/AST* |
|---------------------------------|------------------|
| Citrobacter koseri              | ID/AST           |
| Citrobacter sedlakii            | ID/AST           |
| Citrobacter werkmanii           | ID/AST           |
| Citrobacter youngae             | ID/AST           |
| Comamonas terrigena             | ID               |
| Comamonas testosteroni          | ID               |
| Cronobacter sakazakii complex   | ID/AST           |
| Cupriavidus pauculus            | ID/AST           |
| Delftia acidovorans             | ID/AST           |
| Edwardsiella hoshinae           | ID/AST           |
| Edwardsiella ictaluri           | ID/AST           |
| Edwardsiella tarda              | ID/AST           |
| Eikenella corrodens             | ID               |
| Elizabethkingia meningoseptica  | ID/AST           |
| Empedobacter brevis             | ID               |
| Enterobacter aerogenes          | ID/AST           |
| Enterobacter asburiae           | ID/AST           |
| Enterobacter cancerogenus       | ID/AST           |
| Enterobacter cloacae            | ID/AST           |
| Enterobacter hormaechei         | ID/AST           |
| Escherichia coli                | ID/AST           |
| Escherichia fergusonii          | ID/AST           |
| Escherichia hermannii           | ID/AST           |
| Escherichia vulneris            | ID/AST           |
| Ewingella americana             | ID               |
| Grimontia hollisae              | ID               |
| Hafnia alvei                    | ID/AST           |
| Klebsiella oxytoca              | ID/AST           |
| Klebsiella ozaenae              | ID/AST           |
| Klebsiella pneumoniae           | ID/AST           |
| Klebsiella rhinoscleromatis     | ID/AST           |
| Kluyvera ascorbata              | ID/AST           |
| Kluyvera cryocrescens           | ID/AST           |
| Kluyvera intermedia             | ID/AST           |
| Leclercia adecarboxylata        | ID/AST           |
| Lelliottia amnigena biogroup 1  | ID/AST           |

| GRAM NEGATIVE TAXA <sup>1</sup> | ID, AST, ID/AST* |
|---------------------------------|------------------|
| Lelliottia amnigena biogroup 2  | ID/AST           |
| Leminorella grimontii           | ID               |
| Leminorella richardii           | ID               |
| Mannheimia haemolytica          | ID               |
| Moellerella wisconsensis        | ID/AST           |
| Morganella morganii             | ID/AST           |
| Myroides odoratus/odoratimimus  | ID/AST           |
| Neisseria animaloris            | ID               |
| Neisseria zoodegmatis           | ID               |
| Ochrobactrum anthropi           | ID/AST           |
| Oligella ureolytica             | ID               |
| Oligella urethralis             | ID               |
| Pantoea agglomerans             | ID/AST           |
| Paracoccus yeei                 | ID               |
| Pasteurella aerogenes           | ID               |
| Pasteurella multocida           | ID               |
| Pasteurella pneumotropica       | ID               |
| Photobacterium damselae         | ID               |
| Plesiomonas shigelloides        | ID               |
| Pluralibacter gergoviae         | ID/AST           |
| Pragia fontium                  | ID               |
| Proteus mirabilis               | ID/AST           |
| Proteus penneri                 | ID/AST           |
| Proteus vulgaris                | ID/AST           |
| Proteus vulgaris/penneri        | ID/AST           |
| Providencia alcalifaciens       | ID/AST           |
| Providencia rettgeri            | ID/AST           |
| Providencia rustigianii         | ID/AST           |
| Providencia stuartii            | ID/AST           |
| Pseudomonas aeruginosa          | ID/AST           |
| Pseudomonas fluorescens         | ID/AST           |
| Pseudomonas luteola             | ID/AST           |
| Pseudomonas mendocina           | ID/AST           |
| Pseudomonas oryzihabitans       | ID/AST           |
| Pseudomonas putida              | ID/AST           |
| Pseudomonas stutzeri            | ID/AST           |

| GRAM NEGATIVE TAXA <sup>1</sup>                                 | ID, AST, ID/AST* |
|-----------------------------------------------------------------|------------------|
| Rahnella aquatilis                                              | ID               |
| Ralstonia pickettii                                             | ID/AST           |
| Raoultella ornithinolytica                                      | ID/AST           |
| Rhizobium radiobacter                                           | ID               |
| Salmonella enterica ssp arizonae                                | ID/AST           |
| Salmonella enterica ssp enterica serovar<br>Choleraesuis        | ID/AST           |
| Salmonella enterica ssp enterica sv Gallinarum<br>bv Gallinarum | ID/AST           |
| Salmonella enterica ssp enterica sv Gallinarum<br>bv Pullorum   | ID/AST           |
| Salmonella enterica ssp enterica sv Paratyphi A                 | ID/AST           |
| Salmonella enterica ssp enterica sv Typhi                       | ID/AST           |
| Salmonella species                                              | ID/AST           |
| Serratia ficaria                                                | ID/AST           |
| Serratia fonticola                                              | ID/AST           |
| Serratia liquefaciens                                           | ID/AST           |
| Serratia marcescens                                             | ID/AST           |
| Serratia odorifera 1                                            | ID/AST           |
| Serratia odorifera 2                                            | ID/AST           |
| Serratia plymuthica                                             | ID/AST           |
| Serratia rubidaea                                               | ID/AST           |
| Shewanella putrefaciens                                         | ID/AST           |
| Shigella boydii                                                 | ID/AST           |
| Shigella dysenteriae                                            | ID/AST           |
| Shigella flexneri                                               | ID/AST           |
| Shigella sonnei                                                 | ID/AST           |
| Sphingobacterium multivorum                                     | ID/AST           |
| Sphingobacterium spiritivorum                                   | ID/AST           |
| Sphingobacterium thalpophilum                                   | ID/AST           |
| Sphingomonas paucimobilis                                       | ID/AST           |
| Stenotrophomonas maltophilia                                    | ID/AST           |
| Suttonella indologenes                                          | ID               |
| Tatumella ptyseos                                               | ID               |
| Vibrio alginolyticus                                            | ID               |
| Vibrio cholerae                                                 | ID               |
| Vibrio fluvialis                                                | ID               |

| GRAM NEGATIVE TAXA <sup>1</sup>        | ID, AST, ID/AST*                                      |
|----------------------------------------|-------------------------------------------------------|
| Vibrio metschnikovii                   | ID                                                    |
| Vibrio mimicus                         | ID                                                    |
| Vibrio parahaemolyticus                | ID                                                    |
| Vibrio vulnificus                      | ID                                                    |
| Weeksella virosa                       | ID                                                    |
| Yersinia enterocolitica                | ID/AST                                                |
| Yersinia frederiksenii                 | ID/AST                                                |
| Yersinia intermedia                    | ID/AST                                                |
| Yersinia kristensenii                  | ID/AST                                                |
| Yersinia pseudotuberculosis            | ID/AST                                                |
| Yersinia ruckeri                       | ID/AST                                                |
| Yokenella regensburgei                 | ID                                                    |
| * Taxa for AST interpretation may yany | depending on the user-selected Interpretation Rule Se |

\* Taxa for AST interpretation may vary depending on the user-selected Interpretation Rule Set (see <u>Section 5.9.6 Custom Interpretation Rule Set Sub-Tab</u>).

<sup>1</sup>Not all species encountered during clinical performance evaluations

<sup>2</sup>Organism encountered in clinical trials and  $\geq$  20 strains available for antimicrobial/organism performance analysis

#### 9.7.3 Gram Positive (0.5 McFarland)

| GRAM POSITIVE TAXA <sup>1</sup> | ID, AST, ID/AST* |  |
|---------------------------------|------------------|--|
| Aerococcus urinae               | ID               |  |
| Aerococcus viridans             | ID               |  |
| Alloiococcus otitis             | ID               |  |
| Arcanobacterium haemolyticum    | ID               |  |
| Bacillus cereus                 | ID               |  |
| Bacillus circulans              | ID               |  |
| Bacillus coagulans              | ID               |  |
| Bacillus licheniformis          | ID               |  |
| Bacillus megaterium             | ID               |  |
| Bacillus pumilus                | ID               |  |
| Bacillus subtilis               | ID               |  |
| Bacillus thuringiensis          | ID               |  |
| Brevibacillus brevis            | ID               |  |
| Brevibacterium species          | ID               |  |
| Cellulomonas turbata            | ID               |  |
| Cellulosimicrobium cellulans    | ID               |  |

| GRAM POSITIVE TAXA <sup>1</sup>         | ID, AST, ID/AST* |
|-----------------------------------------|------------------|
| Corynebacterium amycolatum              | ID               |
| Corynebacterium amycolatum/minutissimum | ID               |
| Corynebacterium amycolatum/striatum     | ID               |
| Corynebacterium bovis                   | ID               |
| Corynebacterium diphtheriae             | ID               |
| Corynebacterium jeikeium                | ID               |
| Corynebacterium kutscheri               | ID               |
| Corynebacterium matruchotii             | ID               |
| Corynebacterium minutissimum            | ID               |
| Corynebacterium propinquum              | ID               |
| Corynebacterium pseudodiphtheriticum    | ID               |
| Corynebacterium pseudotuberculosis      | ID               |
| Corynebacterium renale                  | ID               |
| Corynebacterium striatum                | ID               |
| Corynebacterium ulcerans                | ID               |
| Corynebacterium urealyticum             | ID               |
| Corynebacterium xerosis                 | ID               |
| Dermabacter hominis                     | ID               |
| Dermacoccus nishinomiyaensis            | ID               |
| Enterococcus asini                      | AST              |
| Enterococcus avium                      | ID/AST           |
| Enterococcus casseliflavus              | ID/AST           |
| Enterococcus casseliflavus/gallinarum   | ID/AST           |
| Enterococcus cecorum                    | AST              |
| Enterococcus columbae                   | AST              |
| Enterococcus dispar                     | AST              |
| Enterococcus durans                     | ID/AST           |
| Enterococcus durans/faecium             | AST              |
| Enterococcus faecalis                   | ID/AST           |
| Enterococcus faecalis/faecium           | AST              |
| Enterococcus faecium                    | ID/AST           |
| Enterococcus flavescens                 | AST              |
| Enterococcus gallinarum                 | ID/AST           |
| Enterococcus gilvus                     | AST              |
| Enterococcus haemoperoxidus             | AST              |
| Enterococcus hirae                      | ID/AST           |

| GRAM POSITIVE TAXA <sup>1</sup>             | ID, AST, ID/AST* |
|---------------------------------------------|------------------|
| Enterococcus hirae/faecium                  | AST              |
| Enterococcus malodoratus                    | AST              |
| Enterococcus moraviensis                    | AST              |
| Enterococcus mundtii                        | AST              |
| Enterococcus pallens                        | AST              |
| Enterococcus pseudoavium                    | AST              |
| Enterococcus raffinosus                     | ID/AST           |
| Enterococcus raffinosus/avium               | AST              |
| Enterococcus ratti                          | AST              |
| Enterococcus saccharolyticus                | AST              |
| Enterococcus species                        | AST              |
| Enterococcus sulfureus                      | AST              |
| Erysipelothrix rhusiopathiae                | ID               |
| Gardnerella vaginalis                       | ID               |
| Gemella haemolysans                         | ID               |
| Gemella morbillorum                         | ID               |
| Globicatella sanguinis                      | ID               |
| Helcococcus kunzii                          | ID               |
| Kocuria kristinae                           | ID               |
| Kocuria rosea                               | ID               |
| Kocuria varians                             | ID               |
| Kytococcus sedentarius                      | ID               |
| Lactococcus garvieae                        | ID               |
| Lactococcus lactis ssp cremoris             | ID               |
| Lactococcus lactis ssp hordniae             | ID               |
| Lactococcus lactis ssp lactis               | ID               |
| Lactococcus plantarum                       | ID               |
| Lactococcus raffinolactis                   | ID               |
| Leifsonia aquatica                          | ID               |
| Leuconostoc citreum                         | ID               |
| Leuconostoc lactis                          | ID               |
| Leuconostoc mesenteroides ssp cremoris      | ID               |
| Leuconostoc mesenteroides ssp mesenteroides | ID               |
| Leuconostoc pseudomesenteroides             | ID               |
| Listeria grayi                              | ID               |
| Listeria innocua                            | ID               |

| GRAM POSITIVE TAXA <sup>1</sup>        | ID, AST, ID/AST* |
|----------------------------------------|------------------|
| Listeria ivanovii                      | ID               |
| Listeria monocytogenes                 | ID               |
| Listeria monocytogenes/innocua         | ID               |
| Listeria welshimeri                    | ID               |
| Lysinibacillus sphaericus              | ID               |
| Macrococcus caseolyticus               | ID               |
| Micrococcus luteus                     | ID               |
| Micrococcus lylae                      | ID               |
| Paenibacillus alvei                    | ID               |
| Paenibacillus macerans                 | ID               |
| Pediococcus acidilactici               | ID               |
| Pediococcus damnosus                   | ID               |
| Pediococcus dextrinicus                | ID               |
| Pediococcus parvulus                   | ID               |
| Pediococcus pentosaceus                | ID               |
| Rhodococcus equi                       | ID               |
| Rothia dentocariosa                    | ID               |
| Rothia mucilaginosa                    | ID               |
| Staphylococcus arlettae                | AST              |
| Staphylococcus aureus                  | ID/AST           |
| Staphylococcus aureus ssp anaerobius   | AST              |
| Staphylococcus aureus ssp aureus       | AST              |
| Staphylococcus auricularis             | ID/AST           |
| Staphylococcus capitis                 | ID/AST           |
| Staphylococcus capitis ssp capitis     | ID/AST           |
| Staphylococcus capitis ssp urealyticus | ID/AST           |
| Staphylococcus caprae                  | ID/AST           |
| Staphylococcus carnosus                | ID/AST           |
| Staphylococcus carnosus ssp carnosus   | AST              |
| Staphylococcus carnosus ssp utilis     | AST              |
| Staphylococcus chromogenes             | ID/AST           |
| Staphylococcus chromogenes/hyicus      | ID/AST           |
| Staphylococcus coagulase-negative      | AST              |
| Staphylococcus coagulase-positive      | AST              |
| Staphylococcus cohnii                  | ID/AST           |
| Staphylococcus cohnii ssp cohnii       | ID/AST           |

| GRAM POSITIVE TAXA <sup>1</sup>                | ID, AST, ID/AST* |
|------------------------------------------------|------------------|
| Staphylococcus cohnii ssp urealyticum          | ID/AST           |
| Staphylococcus condimenti                      | AST              |
| Staphylococcus delphini                        | AST              |
| Staphylococcus epidermidis                     | ID/AST           |
| Staphylococcus equorum                         | ID/AST           |
| Staphylococcus felis                           | ID/AST           |
| Staphylococcus fleurettii                      | AST              |
| Staphylococcus gallinarum                      | ID/AST           |
| Staphylococcus haemolyticus                    | ID/AST           |
| Staphylococcus haemolyticus/lugdunensis        | ID               |
| Staphylococcus hominis                         | ID/AST           |
| Staphylococcus hominis ssp hominis             | AST              |
| Staphylococcus hominis ssp novobiosepticus     | AST              |
| Staphylococcus hyicus                          | ID/AST           |
| Staphylococcus intermedius                     | ID/AST           |
| Staphylococcus kloosii                         | ID/AST           |
| Staphylococcus lentus                          | ID/AST           |
| Staphylococcus lugdunensis                     | ID/AST           |
| Staphylococcus lutrae                          | AST              |
| Staphylococcus muscae                          | AST              |
| Staphylococcus pasteuri                        | ID/AST           |
| Staphylococcus pettenkoferi                    | ID/AST           |
| Staphylococcus piscifermentans                 | AST              |
| Staphylococcus pulvereri                       | AST              |
| Staphylococcus saccharolyticus                 | AST              |
| Staphylococcus saprophyticus                   | ID/AST           |
| Staphylococcus saprophyticus ssp bovis         | AST              |
| Staphylococcus saprophyticus ssp saprophyticus | AST              |
| Staphylococcus schleiferi                      | ID/AST           |
| Staphylococcus schleiferi ssp coagulans        | ID/AST           |
| Staphylococcus schleiferi ssp schleiferi       | ID/AST           |
| Staphylococcus sciuri                          | ID/AST           |
| Staphylococcus sciuri ssp carnaticus           | AST              |
| Staphylococcus sciuri ssp rodentium            | AST              |
| Staphylococcus sciuri ssp sciuri               | AST              |
| Staphylococcus simulans                        | ID/AST           |

| GRAM POSITIVE TAXA <sup>1</sup>                            | ID, AST, ID/AST* |
|------------------------------------------------------------|------------------|
| Staphylococcus species                                     | AST              |
| Staphylococcus succinus                                    | AST              |
| Staphylococcus succinus ssp casei                          | AST              |
| Staphylococcus succinus ssp succinus                       | AST              |
| Staphylococcus vitulinus                                   | ID/AST           |
| Staphylococcus warneri                                     | ID/AST           |
| Staphylococcus warneri/pasteuri                            | AST              |
| Staphylococcus xylosus                                     | ID/AST           |
| Streptococcus acidominimus                                 | ID               |
| Streptococcus agalactiae (Strep. group B)                  | ID               |
| Streptococcus anginosus                                    | ID               |
| Streptococcus canis                                        | ID               |
| Streptococcus constellatus                                 | ID               |
| Streptococcus cristatus                                    | ID               |
| Streptococcus dysgalactiae ssp dysgalactiae                | ID               |
| Streptococcus dysgalactiae ssp equisimilis                 | ID               |
| Streptococcus equi                                         | ID               |
| Streptococcus equi ssp equi                                | ID               |
| Streptococcus equi ssp zooepidemicus                       | ID               |
| Streptococcus equinus                                      | ID               |
| Streptococcus gallolyticus ssp gallolyticus                | ID               |
| Streptococcus gallolyticus ssp<br>pasteurianus/infantarius | ID               |
| Streptococcus gallolyticus/infantarius                     | ID               |
| Streptococcus gordonii                                     | ID               |
| Streptococcus group C/G (large colony)                     | ID               |
| Streptococcus intermedius                                  | ID               |
| Streptococcus mitis                                        | ID               |
| Streptococcus mitis/pneumoniae                             | ID               |
| Streptococcus mutans                                       | ID               |
| Streptococcus oralis                                       | ID               |
| Streptococcus parasanguinis                                | ID               |
| Streptococcus pneumoniae                                   | ID               |
| Streptococcus porcinus                                     | ID               |
| Streptococcus pyogenes (Strep. group A)                    | ID               |
| Streptococcus salivarius                                   | ID               |

| GRAM POSITIVE TAXA <sup>1</sup>                                                                                                    | ID, AST, ID/AST* |
|----------------------------------------------------------------------------------------------------|------------------|
| Streptococcus sanguinis                                                                                                    | ID               |
| Streptococcus sobrinus                                                                                                    | ID               |
| Streptococcus uberis                                                                                                    | ID               |
| Streptococcus vestibularis                                                                                                    | ID               |
| Trueperella pyogenes                                                                                                    | ID               |
| Taxa for AST interpretation may vary depending on the user-selected Interpretation Rule Set (see <u>Section 5.9.6 Custom Interpretation Rule Set Sub-Tab</u> ). |                  |

<sup>1</sup>Not all species encountered during clinical performance evaluations.

#### 9.7.4 Gram Positive (0.25 McFarland)

| GRAM POSITIVE TAXA <sup>1</sup> | ID, AST, ID/AST* |
|---------------------------------|------------------|
| Aerococcus urinae               | ID               |
| Aerococcus viridans             | ID               |
| Alloiococcus otitis             | ID               |
| Dermacoccus nishinomiyaensis    | ID               |
| Enterococcus avium              | ID/AST           |
| Enterococcus casseliflavus      | ID/AST           |
| Enterococcus durans             | ID/AST           |
| Enterococcus faecalis           | ID/AST           |
| Enterococcus faecium            | ID/AST           |
| Enterococcus gallinarum         | ID/AST           |
| Enterococcus hirae              | ID/AST           |
| Enterococcus raffinosus         | ID/AST           |
| Gemella haemolysans             | ID               |
| Gemella morbillorum             | ID               |
| Globicatella sanguinis          | ID               |
| Helcococcus kunzii              | ID               |
| Kocuria kristinae               | ID               |
| Kocuria rosea                   | ID               |
| Kocuria varians                 | ID               |
| Kytococcus sedentarius          | ID               |
| Lactococcus lactis ssp cremoris | ID               |
| Lactococcus lactis ssp hordniae | ID               |
| Lactococcus plantarum           | ID               |
| Leuconostoc citreum             | ID               |
| Leuconostoc lactis              | ID               |

| GRAM POSITIVE TAXA <sup>1</sup>             | ID, AST, ID/AST* |
|---------------------------------------------|------------------|
| Leuconostoc mesenteroides ssp mesenteroides | ID               |
| Listeria innocua                            | ID               |
| Listeria monocytogenes                      | ID               |
| Macrococcus caseolyticus                    | ID               |
| Micrococcus luteus                          | ID               |
| Micrococcus lylae                           | ID               |
| Pediococcus acidilactici                    | ID               |
| Pediococcus damnosus                        | ID               |
| Pediococcus dextrinicus                     | ID               |
| Pediococcus parvulus                        | ID               |
| Pediococcus pentosaceus                     | ID               |
| Rothia mucilaginosa                         | ID               |
| Staphylococcus aureus                       | ID/AST           |
| Staphylococcus auricularis                  | ID/AST           |
| Staphylococcus capitis                      | ID/AST           |
| Staphylococcus caprae                       | ID/AST           |
| Staphylococcus carnosus                     | ID/AST           |
| Staphylococcus chromogenes                  | ID/AST           |
| Staphylococcus cohnii ssp cohnii            | ID/AST           |
| Staphylococcus cohnii ssp urealyticum       | ID/AST           |
| Staphylococcus epidermidis                  | ID/AST           |
| Staphylococcus equorum                      | ID/AST           |
| Staphylococcus felis                        | ID/AST           |
| Staphylococcus gallinarum                   | ID/AST           |
| Staphylococcus haemolyticus                 | ID/AST           |
| Staphylococcus hominis                      | ID/AST           |
| Staphylococcus hyicus                       | ID/AST           |
| Staphylococcus intermedius                  | ID/AST           |
| Staphylococcus kloosii                      | ID/AST           |
| Staphylococcus lentus                       | ID/AST           |
| Staphylococcus lugdunensis                  | ID/AST           |
| Staphylococcus pasteuri                     | ID/AST           |
| Staphylococcus saprophyticus                | ID/AST           |
| Staphylococcus schleiferi ssp coagulans     | ID/AST           |
| Staphylococcus schleiferi ssp schleiferi    | ID/AST           |

| Staphylococcus sciuri                                                                                                    | ID/AST |  |
|----------------------------------------------------------------------------------------------------|--------|--|
|                                                                                                    |        |  |
| Staphylococcus simulans                                                                                                    | ID/AST |  |
| Staphylococcus vitulinus                                                                                                    | ID/AST |  |
| Staphylococcus warneri                                                                                                    | ID/AST |  |
| Staphylococcus xylosus                                                                                                    | ID/AST |  |
| Streptococcus agalactiae (Strep. group B)                                                                                                    | ID     |  |
| Streptococcus anginosus                                                                                                    | ID     |  |
| Streptococcus constellatus                                                                                                    | ID     |  |
| Streptococcus cristatus                                                                                                    | ID     |  |
| Streptococcus equi                                                                                                    | ID     |  |
| Streptococcus gallolyticus ssp gallolyticus                                                                                                    | ID     |  |
| Streptococcus gallolyticus ssp<br>pasteurianus/infantarius                                                                                                    | ID     |  |
| Streptococcus gallolyticus/infantarius                                                                                                    | ID     |  |
| Streptococcus gordonii                                                                                                    | ID     |  |
| Streptococcus group C/G (large colony)                                                                                                    | ID     |  |
| Streptococcus intermedius                                                                                                    | ID     |  |
| Streptococcus mitis                                                                                                    | ID     |  |
| Streptococcus mutans                                                                                                    | ID     |  |
| Streptococcus oralis                                                                                                    | ID     |  |
| Streptococcus parasanguinis                                                                                                    | ID     |  |
| Streptococcus pneumonia                                                                                                    | ID     |  |
| Streptococcus porcinus                                                                                                    | ID     |  |
| Streptococcus pyogenes (Strep. group A)                                                                                                    | ID     |  |
| Streptococcus salivarius                                                                                                    | ID     |  |
| Streptococcus sanguinis                                                                                                    | ID     |  |
| Streptococcus sobrinus                                                                                                    | ID     |  |
| Streptococcus uberis                                                                                                    | ID     |  |
| Streptococcus vestibularis                                                                                                    | ID     |  |
| *Taxa for AST interpretation may vary depending on the user-selected Interpretation Rule Set<br>(see <u>Section 5.9.6 Custom Interpretation Rule Set Sub-Tab</u> ).<br><sup>1</sup> Not all species encountered during clinical performance evaluations. |        |  |

# 9.7.5 Streptococci

| STREPTOCOCCI TAXA <sup>1</sup>                             | ID, AST, ID/AST* |
|------------------------------------------------------------|------------------|
| Streptococcus acidominimus                                 | ID/AST           |
| Streptococcus agalactiae (Strep. group B)                  | ID/AST           |
| Streptococcus alactolyticus                                | AST              |
| Streptococcus alpha-hemolytic                              | AST              |
| Streptococcus anginosus                                    | ID/AST           |
| <i>Streptococcus anginosus</i> (previously milleri) group  | ID/AST           |
| <i>Streptococcus</i> beta-hemolytic ACG (large colony)     | AST              |
| Streptococcus canis                                        | ID/AST           |
| Streptococcus constellatus                                 | ID/AST           |
| Streptococcus constellatus ssp constellatus                | AST              |
| Streptococcus constellatus ssp pharyngis                   | AST              |
| Streptococcus criceti                                      | AST              |
| Streptococcus cristatus                                    | ID/AST           |
| Streptococcus downei                                       | AST              |
| Streptococcus dysgalactiae                                 | AST              |
| Streptococcus dysgalactiae ssp dysgalactiae                | ID/AST           |
| Streptococcus dysgalactiae ssp equisimilis                 | ID/AST           |
| Streptococcus dysgalactiae/canis                           | ID/AST           |
| Streptococcus equi                                         | ID/AST           |
| Streptococcus equi ssp equi                                | ID/AST           |
| Streptococcus equi ssp zooepidemicus                       | ID/AST           |
| Streptococcus equinus                                      | ID/AST           |
| Streptococcus ferus                                        | AST              |
| Streptococcus gallolyticus                                 | AST              |
| Streptococcus gallolyticus ssp gallolyticus                | ID/AST           |
| Streptococcus gallolyticus ssp macedonicus                 | AST              |
| Streptococcus gallolyticus ssp pasteurianus                | AST              |
| Streptococcus gallolyticus ssp<br>pasteurianus/infantarius | ID/AST           |
| Streptococcus gallolyticus/infantarius                     | AST              |
| Streptococcus gordonii                                     | ID/AST           |
| Streptococcus group A (small colony)                       | AST              |
| Streptococcus group A (Strep. pyogenes)                    | AST              |

| STREPTOCOCCI TAXA <sup>1</sup>            | ID, AST, ID/AST* |
|-------------------------------------------|------------------|
| Streptococcus group B (Strep. agalactiae) | AST              |
| Streptococcus group C (large colony)      | AST              |
| Streptococcus group C (small colony)      | AST              |
| Streptococcus group C/G (large colony)    | ID/AST           |
| Streptococcus group C/G (small colony)    | AST              |
| Streptococcus group CFG (small colony)    | AST              |
| Streptococcus group D (non-enterococcus)  | AST              |
| Streptococcus group E                     | AST              |
| Streptococcus group F                     | AST              |
| Streptococcus group G (large colony)      | AST              |
| Streptococcus group G (small colony)      | AST              |
| Streptococcus group L                     | AST              |
| Streptococcus hyointestinalis             | AST              |
| Streptococcus infantarius                 | AST              |
| Streptococcus infantarius ssp coli        | AST              |
| Streptococcus infantarius ssp infantarius | AST              |
| Streptococcus infantis                    | AST              |
| Streptococcus iniae                       | AST              |
| Streptococcus intermedius                 | ID/AST           |
| Streptococcus milleri group               | AST              |
| Streptococcus mitis                       | ID/AST           |
| Streptococcus mitis group                 | ID/AST           |
| Streptococcus mitis/oralis                | AST              |
| Streptococcus mitis/pneumoniae            | ID/AST           |
| Streptococcus mutans                      | ID/AST           |
| Streptococcus mutans group                | AST              |
| Streptococcus oralis                      | ID/AST           |
| Streptococcus parasanguinis               | ID/AST           |
| Streptococcus peroris                     | AST              |
| Streptococcus pneumoniae                  | ID/AST           |
| Streptococcus porcinus                    | ID/AST           |
| Streptococcus pyogenes (Strep. group A)   | ID/AST           |
| Streptococcus ratti                       | AST              |
| Streptococcus salivarius                  | ID/AST           |
| Streptococcus salivarius group            | AST              |
| Streptococcus salivarius ssp thermophilus | AST              |

| STREPTOCOCCI TAXA <sup>1</sup>                                                                                                    | ID, AST, ID/AST* |  |
|----------------------------------------------------------------------------------------------------|------------------|--|
| Streptococcus sanguinis                                                                                                    | ID/AST           |  |
| Streptococcus sanguinis group                                                                                                    | AST              |  |
| Streptococcus sobrinus                                                                                                    | ID/AST           |  |
| Streptococcus species                                                                                                    | AST              |  |
| Streptococcus suis                                                                                                    | AST              |  |
| Streptococcus uberis                                                                                                    | ID/AST           |  |
| Streptococcus vestibularis                                                                                                    | ID/AST           |  |
| Streptococcus viridans beta-hemolytic (small colony) AST                                                                                                  |                  |  |
| Streptococcus viridans group AST                                                                                                    |                  |  |
| * Taxa for AST interpretation may vary depending on the user-selected Interpretation Rule Set (see Section 5.9.6 Custom Interpretation Rule Set Sub-Tab). |                  |  |
| <sup>1</sup> Not all species encountered during clinical performance evaluations.                                                                         |                  |  |

## 9.7.6 Yeast

| YEAST TAXA <sup>2</sup>                        | SABDX<br>SABEM<br>SABHI | CHOC<br>COLSB<br>TSASB |
|------------------------------------------------|-------------------------|------------------------|
| Candida albicans                               | $\checkmark$            | $\checkmark$           |
| Candida apicola                                | $\checkmark$            | $\checkmark$           |
| Candida boidinii                               | $\checkmark$            |                        |
| Candida bracarensis                            | $\checkmark$            |                        |
| Candida catenulata                             | $\checkmark$            | $\checkmark$           |
| Candida ciferrii                               | $\checkmark$            | $\checkmark$           |
| Candida dubliniensis                           | $\checkmark$            | $\checkmark$           |
| Candida firmetaria                             | $\checkmark$            | $\checkmark$           |
| Candida freyschussii                           | $\checkmark$            | $\checkmark$           |
| Candida glabrata                               | $\checkmark$            | $\checkmark$           |
| Candida guilliermondii                         | $\checkmark$            | $\checkmark$           |
| Candida guilliermondii var<br>membranaefaciens | $\checkmark$            | $\checkmark$           |
| Candida haemulonii                             | $\checkmark$            | $\checkmark$           |
| Candida inconspicua                            | $\checkmark$            | $\checkmark$           |
| Candida kefyr                                  | $\checkmark$            | $\checkmark$           |
| Candida krusei                                 | $\checkmark$            | $\checkmark$           |
| Candida lipolytica                             | $\checkmark$            | $\checkmark$           |
| Candida lusitaniae                             | $\checkmark$            | $\checkmark$           |

| YEAST TAXA <sup>2</sup>      | SABDX<br>SABEM<br>SABHI | CHOC<br>COLSB<br>TSASB |
|------------------------------|-------------------------|------------------------|
| Candida magnoliae            | $\checkmark$            | $\checkmark$           |
| Candida melibiosica          | $\checkmark$            | $\checkmark$           |
| Candida membranaefaciens     | $\checkmark$            | $\checkmark$           |
| Candida norvegensis          | $\checkmark$            | $\checkmark$           |
| Candida parapsilosis complex | $\checkmark$            | $\checkmark$           |
| Candida pararugosa           | $\checkmark$            | $\checkmark$           |
| Candida pelliculosa          | $\checkmark$            | $\checkmark$           |
| Candida pulcherrima          | $\checkmark$            | $\checkmark$           |
| Candida rugosa               | $\checkmark$            | $\checkmark$           |
| Candida sake                 | $\checkmark$            | $\checkmark$           |
| Candida sphaerica            | $\checkmark$            |                        |
| Candida tropicalis           | $\checkmark$            | $\checkmark$           |
| Candida utilis               | $\checkmark$            | $\checkmark$           |
| Candida viswanathii          | $\checkmark$            | $\checkmark$           |
| Candida zeylanoides          | $\checkmark$            | $\checkmark$           |
| Cryptococcus albidus         | $\checkmark$            | $\checkmark$           |
| Cryptococcus humicola        | $\checkmark$            | $\checkmark$           |
| Cryptococcus laurentii       | $\checkmark$            |                        |
| Cryptococcus luteolus        | $\checkmark$            | $\checkmark$           |
| Cryptococcus neoformans      | √1                      | $\checkmark$           |
| Cryptococcus terreus         | $\checkmark$            |                        |
| Cryptococcus uniguttulatus   | $\checkmark$            | $\checkmark$           |
| Exophiala dermatitidis       | $\checkmark$            | $\checkmark$           |
| Exophiala species            | $\checkmark$            | $\checkmark$           |
| Geotrichum species           | $\checkmark$            | $\checkmark$           |
| Hortaea werneckii            | $\checkmark$            | $\checkmark$           |
| Hyphopichia burtonii         | $\checkmark$            | $\checkmark$           |
| Kloeckera species            | $\checkmark$            |                        |
| Magnusiomyces capitatus      | $\checkmark$            | $\checkmark$           |
| Malassezia furfur complex    | $\checkmark$            |                        |
| Malassezia pachydermatis     | $\checkmark$            |                        |
| Malassezia sympodialis       | $\checkmark$            |                        |
| Millerozyma farinosa         | $\checkmark$            | $\checkmark$           |
| Prototheca wickerhamii       | $\checkmark$            | $\checkmark$           |
| Prototheca zopfii            | $\checkmark$            | $\checkmark$           |

| YEAST TAXA <sup>2</sup>                      | SABDX<br>SABEM<br>SABHI | CHOC<br>COLSB<br>TSASB |
|----------------------------------------------|-------------------------|------------------------|
| Rhodotorula glutinis                         | $\checkmark$            | $\checkmark$           |
| Rhodotorula minuta                           | $\checkmark$            | $\checkmark$           |
| Rhodotorula mucilaginosa var<br>mucilaginosa | $\checkmark$            | $\checkmark$           |
| Saccharomyces cerevisiae                     | $\checkmark$            | $\checkmark$           |
| Sporobolomyces salmonicolor                  |                         | $\checkmark$           |
| Trichosporon asahii                          |                         | $\checkmark$           |
| Trichosporon inkin                           |                         |                        |
| Trichosporon loubieri                        |                         |                        |
| Trichosporon mucoides                        | $\checkmark$            | $\checkmark$           |
| Trichosporon ovoides                         | $\checkmark$            |                        |
| Zygosaccharomyces bailii                     | $\checkmark$            |                        |

<sup>1</sup>With an ID result of Cryptococcus neoformans and a substrate profile that may be indicative of C. gattii, the following message will print: The instrument produced an ID result of Cryptococcus neoformans with a profile that may be indicative of C. gattii. Recommend testing to rule out C. gattii.

<sup>2</sup>Not all species encountered during clinical performance evaluations.

# 10 Replacement Parts

The following items may be ordered by contacting your local BD representative (see <u>Section 12 International Contacts</u>).

| Catalog Number | Item                                   |
|----------------|----------------------------------------|
| 443809         | Barcode Scanner (external)             |
| 443866         | System Software                        |
| 441107         | BD Phoenix™ Update Data (PUD) Software |
| 443390         | Barcode Scanner Stand                  |
| 443842         | Air Filter                             |
| 443575         | BD Phoenix™ M50 System User's Manual   |
| 443894         | Quick Reference Guide                  |
| 443431         | Laser Printer                          |
| 448984         | Temperature Standard Panel             |

# 11 Appendix: Installation

This section describes the following:

- Section 11.1 Instrument Installation
- Section 11.2 System Startup
- Section 11.3 Language Selection
- Section 11.4 Instrument Specification Charts

#### WARNING

PROTECTION PROVIDED BY THIS EQUIPMENT MAY BE IMPAIRED IF THE EQUIPMENT IS USED IN A MANNER NOT CONSISTENT WITH THE INSTRUCTIONS IN THIS MANUAL.

#### CAUTION

The intake filter at the lower front right corner of the BDPhoenixM50 instrument must remain unobstructed at all times. Restricted air flow may cause excessive temperatures in the instrument, which can affect test results and possibly cause hardware malfunctions

### 11.1 Instrument Installation

The BD Phoenix M50 Instrument must be installed only by BD representatives.

#### CAUTION

Due to the size and weight of the BD Phoenix M50 instrument, at least two people are required to lift the instrument in the absence of a mechanical lifting device.

The BD Phoenix M50 instrument should be installed in an area that is free from undue vibration, direct sunlight, high humidity, dust, temperature extremes, and corrosive or explosive vapors or gases. The system will operate within specifications in room temperatures between 18–30 °C (64.4–86 °F). Relative humidity should be between 20% and 80% (non-condensing). The left, rear, and right sides of the instrument should be placed at least three inches from any wall. Environments which exceed these limits could adversely affect the performance of the system components.

The carousel should maintain its temperature to within plus or minus 1.5 °C of the temperature controller's setting (35 °C). This accuracy can be assured only if the room temperature meets the requirements given above.

Use of earthquake anchoring is strongly recommended in areas susceptible to earthquake activity.

A stacking kit is required when stacking two instruments on top of one another. (Installation Category II and Pollution Degree 2 as per IEC 664.)

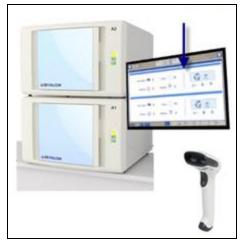

Figure 52 Example to Two Phoenix M50 Instruments Stacked

### 11.2 System Startup

Whenever power is applied to the system, it is initialized, performs self-diagnostics, and reports any problems to the user through alerts. If any files are missing or corrupted which would prevent proper operation of the system, the startup process is aborted. If not, the computer loads the operating system and user interface, and begins the warmup period (indicated by the Instrument is warming up icon). Afterwards, the system awaits the initiation of panel testing.

The temperature standard panel should be left in the instrument at least 45 minutes before reading it when the instrument is first powered up.

### 11.3 Language Selection

A BD representative performs the language setting at installation. Supported languages include:

- Chinese
- Czech
- Danish
- English
- French
- German
- Hungarian
- Italian
- Japanese
- Korean
- Norwegian
- Polish
- Portuguese
- Russian
- Slovak
- Spanish
- Thai
- Turkish

### 11.4 Instrument Specification Charts

| Physical Dimensions  |                  |
|----------------------|------------------|
| Height               | 21 in (535 mm)   |
| Width                | 32 in (815 mm)   |
| Depth                | 30 in (765 mm)   |
| Clearance-Right      | 21.5 in (546 mm) |
| Clearance–Left, Rear | 3 in (76 mm)     |
| Clearance–Front      | 18 in (457 mm)   |

| Physical Dimensions |                  |
|---------------------|------------------|
| Weight–Empty        | 118 lb (53.5 kg) |
| Weight–Full         | 127 lb (57.6 kg) |

| Environmental Requirements      |                                                      |
|---------------------------------|------------------------------------------------------|
| Non-Operating Storage           |                                                      |
| Temperature                     | -17.8–65 °C (0–149 °F)                               |
| Humidity                        | 20-80% RH, non-condensing                            |
| Operating Conditions            |                                                      |
| Temperature                     | 18–30 °C (64.4–86 °F)                                |
| Humidity                        | 20-80% RH, non-condensing                            |
| Locations                       | Level surface, No direct sunlight, No<br>direct heat |
| Altitude (evaluated for safety) | 2,000 m                                              |
| Noise                           | at 1 m ≤ 55 dBA using ANSI Type 2<br>sound meter     |

| Electrical Requirements |             |
|-------------------------|-------------|
| Input Voltage           | 100–240 VAC |
| Input Current           | 6 Amp       |
| Input Line Frequency    | 50/60 Hz    |

| Instrument Heat Output at Input Voltage = 120 VAC |        |
|---------------------------------------------------|--------|
| Ambient Temperature                               | BTU/hr |
| 18 °C                                             | 648    |
| 24 °C                                             | 464    |
| 30 °C                                             | 287    |

| Optical Specifications             |  |
|------------------------------------|--|
| Peak Wavelengths                   |  |
| 428 nm to 623 nm, visible spectrum |  |
| 375 nm, UV Excitation              |  |
| 410–640 nm Bandpass, UV Emission   |  |

# 12 International Contacts

#### ΒD

7 Loveton Circle Sparks, Maryland 21152 USA Voice: (410) 316-4000 • Fax: (410) 527-0244 Technical Service and Support: 1-800-638-8663 Customer Service: 1-800-675-0908 www.bd.com

Benex Limited Pottery Road, Dun Laoghaire Co. Dublin Ireland

2100 Derry Road West Suite 100 Mississauga, Ontario Canada L5N 0B3 Voice: 866-979-9408 • Fax: 800-565-0897

Monte Pelvoux 111 • 9th Floor Col. Lomas de Chapultepec 11000 Mexico D.F. Voice: 52 5 237 1200 • Fax: 52 5 237 1287

11 Rue Aristide Bergès BP4 38800 Le Pont de Claix, France Voice: 33 476 68 36 36 • Fax: 33 476 68 34 95

Akasaka DS Building 5-26 Akasaka 8-chome Minato-ku, Tokyo 107-0052 Japan Voice: (81) 3 54138181 • Fax (81) 3 54138144

30 Tuas Avenue 2 Singapore 639461 Voice: (65) 8610633 • Fax: (65) 8601590

Rua Alexandre Dumas 1976 04717-004 Sao Paulo, S.P. Brazil Voice: (55) 11 5459833 • Fax: (55) 11 2478644

Australian Sponsor: Becton Dickinson Pty Ltd. 4 Research Park Drive Macquarie University Research Park North Ryde, NSW 2113 Australia

| Ĩ | www.bd.com/e-labeling<br>Key-code: 443575 |                       |
|---|-------------------------------------------|-----------------------|
|   | EU:                                       | +800 135 79 135       |
|   | GR                                        | 00 800 161 220 577 99 |
|   | HR                                        | +800 135 79 135       |
|   | IS                                        | 800 8996              |
|   | LT                                        | 880 030 728           |
|   | RO                                        | 0800 895 084          |
|   | SK                                        | 0800 606 287          |
|   | TR                                        | 00800 142 064 866     |
|   | LI                                        | +31 20 796 5692       |
|   | MT                                        | +31 20 796 5693       |
|   | Non-EU:                                   | +31 20 794 7071       |
|   | US                                        | +1 855 236 0910       |
|   | CA                                        | +1 855 805 8539       |
|   | AR, CO, UY, AU, NZ, RU                    | +800 135 79 135       |
|   | BR                                        | 0800 5911 055         |

## Α

AIO All-in-one

#### Alert Indicator

LED indicator that represents the current alert status. It may stay off, blink or remain on to indicate various conditions of the instrument.

#### AST

Antimicrobial Susceptibility Test(ing)

#### ATCC

American Type Culture Collection

### В

#### **BD Phoenix AST Indicator**

An oxidation-reduction indicator used to signify microbial metabolism in the BD Phoenix panels. The indicator changes from blue to pink as initial reduction occurs. Further reduction causes the indicator to change from pink to colorless.

#### breakpoint

An interpretation of panel MIC data that which produces Susceptible, Intermediate, or Resistant result classifications. Breakpoints in the MIC data are established by the Clinical and Laboratory Standards Institute (CLSI) and other groups.

## С

**caddy** Accessory device used to transport inoculated panels to the instrument for loading.

#### carousel

CLSI Clinical and Laboratory Standards Institute

#### CNA

Colistin Nalidixic Acid agar

## D

#### demographic data

Accession information for a panel record

DTG Drug Test Group

## Ε

**EMB** Eosin Methylene Blue agar

#### error station

Station that has sustained an optical or electromechanical error and has been blocked.

**EUCAST** European Committee on Antimicrobial Susceptibility Testing

# Η

**HE** Hektoen Enteric media agar

## 

ID Microbial Identification

#### ID/AST combination (combo) panel

The disposable device that contains all reagents needed for both ID and AST.

#### inoculation station

The inoculation station holds three BD Phoenix panels at the appropriate angle for optimal fill. The station also holds six broth tubes total, two per organism tested. One tube is for dilution of colony growth for Identification, the other for AST.

#### **Instrument Door/Panel Button Status**

The instrument has an indicator that provides the current panel button and door status to the user.

#### Instrument Summary Group

This is the information that appears in the center of the header which appears on all screens of the BD Phoenix M50 instrument.

#### instrument test cycle

A complete test of all sample panels located in the carousel, resulting in color and/or fluorescence data values being recorded for each pertinent well of each panel.

#### **Isolation Mode**

The condition that exists when communication between the BD Phoenix M50instrument and the AIO PC is lost. Isolation Mode is designed to allow the ID/AST system to avoid test cycle gaps when the AIO PC is temporarily disconnected from the instrument.

### Μ

#### MIC

Minimum Inhibitory Concentration; the lowest concentration of an antimicrobic which prohibits continued growth of the tested organism.

### Ν

#### **Needs Attention**

Panels in the instrument's database that have encountered a condition that requires operator attention.

#### normalizer

A reference panel for use in the BD Phoenix M50 instrument. The Normalizer panel contains a matrix of visible light absorber and fluorescent material in panel-well format, which is used to correct individual well signals for losses occurring in the optical system.

## 0

#### orphan

A panel with a valid sequence number, but no associated accession number and isolate number.

### Ρ

#### panel carrier

The plastic carousel insert, which clips each BD Phoenix sample panel into place. The carousel contains 52 inserts, 26 in each of two tiers.

#### panel dataset

Each panel's set of color and fluorescence measurements, the panel's position identifier, test time stamps, and error flags are recorded for each test cycle throughout the test protocol. The test parameters determining each well's results are keyed by the individual barcode label signifying the panel type, and hence the type of test.

#### Panel In/Out Indicator

An indicator on the instrument that provides the current panel button and door status to the user.

#### panel presence detection threshold

Each inventory scan or test cycle, the instrument looks for both the barcode label of a panel in each carousel position and panel well data, color or fluorescence. If either is detected the instrument declares a panel logically present in that location. A panel without a valid barcode to provide panel type information will not be processed, but will be flagged as a Needs Attention candidate.

#### PB

Blood plate

#### PEA

Phenylethyl Alcohol agar

#### PHI

Protected Health Information

#### PII

Personally Identifiable Information

#### position

The station. The physical location of the BD Phoenix panel within the instrument. This identifier includes instrument number, carousel tier letter, and numeric position on that tier.

## R

#### rapid results

AST Result obtained within 16 hours of panel inoculation.

#### related panel

Panels with the same accession number and isolate number are related.

#### **Resistance Marker**

Condition that is triggered when specific results indicate antimicrobic resistance. The action of some BDXpert rules is to trigger Resistance Markers; other rules may be called as a result of a specific Resistance Marker being triggered.

#### RGB

Red, Green and Blue. A shorthand representation of the visible light sources / wavelength regions used to interrogate the BD Phoenix panel.

## S

#### sample

A specimen contained in a BD Phoenix panel. In practice, this would be a processed and resuspended dilution of microbiological growth from primary isolation culture in either ID diluent or AST broth which is then poured into the test panel.

#### sequence number

A count of the number of readings taken by the instrument for a given sample well in a particular test panel, initialized to zero at the time of panel entry.

#### SFM

Société Française de Microbiologie

#### SIR

Susceptible, Intermediate, or Resistant; refers to breakpoint AST categories. See also Breakpoint.

#### station

The instrument carousel is divided vertically into two tiers (A:B; or C:D), each of which holds 26 panels. With one location occupied by a Normalizer panel, 25 locations per tier can accommodate test panels. This means that test panels can populate 50 total locations. Each location is assigned a tier letter and a number to determine the location on the tier. Indicator LEDs located behind each panel indicate station status (see Station Indicators).

## Т

**TSA** BD Trypticase Soy Agar

# X

XLD Xylose Lysine Deoxycholate agar

# 14 Index

## Α

## AIO

| AIO PC                          |     |
|---------------------------------|-----|
| Function Keys                   |     |
| I/O Ports                       |     |
| Air Filter                      |     |
| Checking Air Filter             |     |
| Cleaning Air FIlter             |     |
| Removing Air Filter             |     |
| AST                             | 11  |
| AST Results Sub-Tab             | 61  |
| ID/AST Overview                 | 10  |
| Auto Association                |     |
| Auto Association not Performed  | 140 |
| Automatic Association of Panels |     |
|                                 |     |

## В

| BD Epicenter                          | 44 |
|---------------------------------------|----|
| BD Phoenix M50 System                 |    |
| Alerts                                | 40 |
| Components                            | 25 |
| AIO PC                                | 25 |
| Barcode Scanner                       | 26 |
| Phoenix M50                           | 25 |
| Printer                               | 26 |
| Switches, Ports, Buttona , and Panels | 26 |
| Touchscreen Keyboard                  | 26 |
|                                       |    |

|   | Installation               |    |
|---|----------------------------|----|
|   | Log Off                    | 35 |
|   | Log On                     | 32 |
|   | System Startup             |    |
| B | DXpert                     |    |
|   | BDXpert Rule Configuration |    |
|   | BDXpert Rules              | 44 |
|   | BDXpert Triggered Rules    | 73 |

## Ε

### Errors

| Alarms               | 39  |
|----------------------|-----|
| E Error Codes        | 154 |
| Error Alert Messages |     |
| Event Log Messages   | 174 |
| LIS Related Messages |     |
| W Error Codes        |     |

# G

| Gram Negative                  |     |
|--------------------------------|-----|
| Gram Negative (0.25 McFarland) | 239 |
| Gram Negative (0.5 McFarland)  | 231 |
| Gram Positive                  |     |
| Gram Positive (0.25 McFarland) |     |
| Gram Positive (0.5 McFarland)  | 243 |

## 

### Indicators

| Audible Tones and Alarms | 39 |
|--------------------------|----|
|--------------------------|----|

|    | Door Indicator             | 38  |
|----|----------------------------|-----|
|    | Instrument Alert Indicator | 37  |
|    | System Alerts              | 40  |
| In | stallation                 |     |
|    | Instrument Installation    | 260 |
| In | strument                   |     |
|    | Alarms                     | 39  |
|    | Alert Indicators           | 36  |
|    | Installation               | 260 |
|    | Language Selection         | 261 |
|    | Specification              | 261 |
|    |                            |     |

# L

| LIS                                          |    |
|----------------------------------------------|----|
| Key Concepts                                 | 46 |
| LIS Connected/Disconnected to BD Phoenix M50 | 47 |
| LIS Operations                               | 45 |
| Results Upload                               | 46 |
| Log Off                                      | 35 |
| Log On                                       | 32 |

## Ρ

### Panels

| Overview                 | 17  |
|--------------------------|-----|
| Panel Operation          |     |
| Preparing Emerge Panels  | 136 |
| Preparing General Panels | 127 |
| Preparing Panels         | 124 |
| Preparing Strep Panels   |     |

| Preparing Yeast Panels      |     |
|-----------------------------|-----|
| Storing and Handling Panels |     |
| Types of Panels             | 140 |
| Password                    |     |
| Change Password             |     |
| Invalid Password            |     |
| Password Criteria           |     |

# R

## Reports

| Accession Lab Report                  | 88 |
|---------------------------------------|----|
| Antimicrobial lab Report              | 93 |
| BDXpert Rule Set Database Report      | 93 |
| Completed Lab Report                  | 88 |
| Cumulative QC Report                  | 91 |
| Current QC Panel Lot Report           | 94 |
| Custom Breakpoint Difference Report   | 94 |
| Custom Interpretation Rule Set Report | 91 |
| Daily Instrument Report               | 91 |
| Finalization Summary Report           | 94 |
| Historical QC Panel Lot Report        | 95 |
| Lab Report                            | 94 |
| Needs Attention List Report           | 89 |
| Organism ID Code List Report          | 93 |
| Panel Lot Database Report             | 95 |
| Panel Lot Report                      | 95 |
| Printing Reports                      | 87 |
| QC Lab Report                         | 90 |

### Results

| Panel Results          | 68 |
|------------------------|----|
| Results Record         | 46 |
| Results Tab            | 58 |
| Results Upload Records | 46 |

# S

| Sa           | afety Measures                   |     |
|--------------|----------------------------------|-----|
|              | Maintenance                      | 145 |
|              | Safety and Precautions           | 20  |
|              | Summary of Cautions and Warnings | 20  |
| Streptococci |                                  |     |
|              | Strep Panels                     |     |
|              | Strep Performance                | 192 |
|              | TAXA Strep                       |     |
|              |                                  |     |

# Т

| TAXA |
|------|
|------|

| Gram Negative 0.25 McFarland | 239 |
|------------------------------|-----|
| Gram Negative 0.5 McFarland  | 231 |
| Gram Positive 0.25 McFarland |     |
| Gram Positive 0.5 McFarland  |     |
| Streptococci                 |     |
| Yeast                        |     |

# U

### User

| General Lab User       | 33 |
|------------------------|----|
| Lab Administrator User | 33 |

| User Log In | 31 |
|-------------|----|
| User Roles  | 33 |

## Υ

| Yeast | . 254 |
|-------|-------|
|-------|-------|